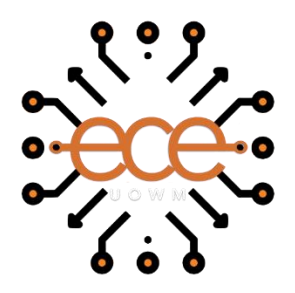

**ΕΛΛΗΝΙΚΗ ΔΗΜΟΚΡΑΤΙΑ ΠΑΝΕΠΙΣΤΗΜΙΟ ΔΥΤΙΚΗΣ ΜΑΚΕΔΟΝΙΑΣ ΠΟΛΥΤΕΝΧΙΚΗ ΣΧΟΛΗ ΤΜΗΜΑ ΗΛΕΚΤΡΟΛΟΓΩΝ ΜΗΧΑΝΙΚΩΝ & ΜΗΧΑΝΙΚΩΝ ΥΠΟΛΟΓΙΣΤΩΝ**

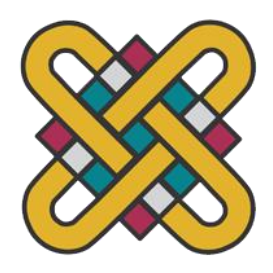

# **Ανάπτυξη παιχνιδιού σοβαρού σκοπού με στόχο την εκμάθηση και εξάσκηση UML διαγραμμάτων**

Διπλωματική Εργασία

*της*

**Γκούμα Σταματίας**

**Επιβλέποντες:** Μπίμπη Σταματία

Αναπληρώτρια Καθηγήτρια

Κώστας Καρπούζης

Επίκουρος Καθηγητής

Κοζάνη, Μάρτιος 2024

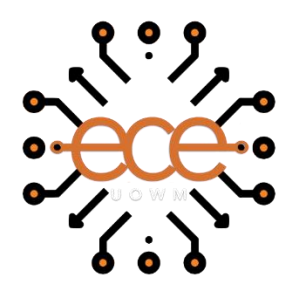

**HELLENIC DEMOCRACY UNIVERSITY OF WESTERN MACEDONIA FACULTY OF ENGINEERING DEPARTMENT OF ELECTRICAL & COMPUTER ENGINEERING**

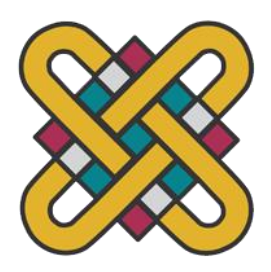

# **Development of a serious game that focuses on learning and practicing UML Diagrams**

Diploma Thesis

*by*

**Gkouma Stamatia**

**Supervisors:** Bibi Stamatia

Substitute Professor

Kostas Karpouzis

Assistant Professor

Kozani, March 2024

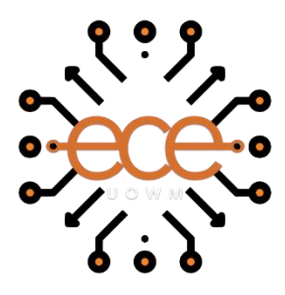

**ΕΛΛΗΝΙΚΗ ΔΗΜΟΚΡΑΤΙΑ ΠΑΝΕΠΙΣΤΗΜΙΟ ΔΥΤΙΚΗΣ ΜΑΚΕΔΟΝΙΑΣ ΠΟΛΥΤΕΝΧΙΚΗ ΣΧΟΛΗ ΤΜΗΜΑ ΗΛΕΚΤΡΟΛΟΓΩΝ ΜΗΧΑΝΙΚΩΝ & ΜΗΧΑΝΙΚΩΝ ΥΠΟΛΟΓΙΣΤΩΝ**

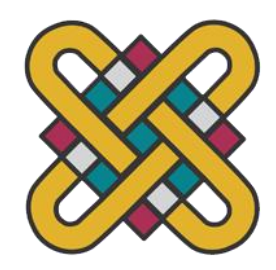

## **Δήλωση Πνευματικών Δικαιωμάτων**

Δηλώνω ρητά ότι, σύμφωνα με το άρθρο 8 του Ν. 1599/1986 και τα άρθρα 2,4,6 παρ. 3 του Ν. 1256/1982, η παρούσα Διπλωματική Εργασία με τίτλο

"Παιχνίδια σοβαρού σκοπού στην εκπαίδευση: Ανάπτυξη παιχνιδιού σοβαρού σκοπού με στόχο την εκμάθηση και εξάσκηση UML διαγραμμάτων"

καθώς και τα ηλεκτρονικά αρχεία και πηγαίοι κώδικες που αναπτύχθηκαν ή τροποποιήθηκαν στα πλαίσια αυτής της εργασίας και αναφέρονται ρητώς μέσα στο κείμενο που συνοδεύουν, και η οποία έχει εκπονηθεί στο Τμήμα Ηλεκτρολόγων Μηχανικών και Μηχανικών Υπολογιστών του Πανεπιστημίου Δυτικής Μακεδονίας, υπό την επίβλεψη του μέλους του Τμήματος κ.Μπίμπης Σταματίας αποτελεί αποκλειστικά προϊόν προσωπικής εργασίας και δεν προσβάλλει κάθε μορφής πνευματικά δικαιώματα τρίτων και δεν είναι προϊόν μερικής ή ολικής αντιγραφής, οι πηγές δε που χρησιμοποιήθηκαν περιορίζονται στις βιβλιογραφικές αναφορές και μόνον. Τα σημεία όπου έχω χρησιμοποιήσει ιδέες, κείμενο, αρχεία ή / και πηγές άλλων συγγραφέων, αναφέρονται ευδιάκριτα στο κείμενο με την κατάλληλη παραπομπή και η σχετική αναφορά περιλαμβάνεται στο τμήμα των βιβλιογραφικών αναφορών με πλήρη περιγραφή.

Απαγορεύεται η αντιγραφή, αποθήκευση και διανομή της παρούσας εργασίας, εξ ολοκλήρου ή τμήματος αυτής,για εμπορικό σκοπό. Επιτρέπεται η ανατύπωση,αποθήκευση και διανομή για σκοπό μη κερδοσκοπικό, εκπαιδευτικής ή ερευνητικής φύσης, υπό την προϋπόθεση να αναφέρεται η πηγή προέλευσης και να διατηρείται το παρόν μήνυμα.Ερωτήματα που αφορούν τη χρήση της εργασίας για κερδοσκοπικό σκοπό πρέπει να απευθύνονται προς τον συγγραφέα. Οι απόψεις και τα συμπεράσματα που περιέχονται σε αυτό το έγγραφο εκφράζουν τον συγγραφέα και μόνο.

**Copyright (C) Γκούμα Σταματία, Μπίμπη Σταματία, Κωνσταντίνος Καρπούζης, 2024, Κοζάνη**

**Υπογραφή Φοιτητή:**

# <span id="page-6-0"></span>**Περίληψη**

Τα παιχνίδια σοβαρού σκοπού, με γνώμονα τον τύπο στον οποίο υπάγονται, δύνανται να εξυπηρετήσουν διαφορετικούς στόχους. Μπορούν να χρησιμοποιηθούν για εκπαιδευτικούς σκοπούς με τη μεταφορά γνώσης, την εκπαίδευση και ανάπτυξη δεξιοτήτων, την ενθάρρυνση επιθυμητών συμπεριφορών, ακόμη και για να αυξήσουν το κίνητρο και να καλέσουν τους ανθρώπους σε δράση. Αποτελούν πλέον ένα χρήσιμο και εύπλαστο εργαλείο το οποίο μπορεί να προσαρμόζεται στα δεδομένα κάθε περίπτωσης. Τα ψηφιακά παιχνίδια σοβαρού σκοπού εκμεταλλεύονται την εξέλιξη και την τεχνογνωσία των βιντεοπαιχνιδιών, που είναι μεμονωμένα για την διασκέδαση, και την μεταφέρουν στην δημιουργία παιχνιδιών που ο σκοπός τους αποκλίνει από τον τομέα της ψυχαγωγίας, χωρίς αυτό να σημαίνει ότι τα παιχνίδια σοβαρού σκοπού παύουν να είναι διασκεδαστικά.

Στόχος της παρούσας διπλωματικής εργασίας είναι η σχεδίαση και η υλοποίηση ενός παιχνιδιού σοβαρού σκοπού για τηνεκμάθηση και την εξάσκηση των βασικότερων διαγραμμάτων της UML καθώς και η αξιολόγηση του παιχνιδιού. Το παιχνίδι αναπτύχθηκε στην μηχανή της Unity με την αντικειμενοστραφή γλώσσα προγραμματισμού C#. Παρέχει ένα διαδραστικό περιβάλλον στον παίκτη με ευχάριστα γραφικά και ενέργειες που μπορεί να επιτελέσει. Διαθέτει σταθερή δομή, σχεδίαση και κανόνες ώστε να επιτευχθεί η καλύτερη αλληλεπίδραση με τον χρήστη. Παρέχει διαφορετικούς τύπους ασκήσεων η επίλυση των οποίων επιφέρει κάποια επιβράβευση σύμφωνα με το σύστημα επιβράβευσης που έχει ενσωματωθεί. Αξίζει να σημειωθεί πως στο παιχνίδι προσφέρονται πληροφορίες που αφορούν τα αντίστοιχα διαγράμματα για την διευκόλυνση του παίκτη. Η αξιολόγηση του παιχνιδιού σοβαρού σκοπού έχει ως στόχο να καταδείξει το σύνολο της εμπειρίας και της αποδοτικότητας του παιχνιδιού από τους δοκιμαστές του.

Η ολοκλήρωση αυτής της διπλωματικής εργασίας, με την ανάπτυξη ενός παιχνιδιού σοβαρού σκοπού με αντικείμενο την UML, στοχεύει στην δημιουργία ενός χρήσιμου εργαλείου. Ενός εργαλείου που θα μπορούσε πέρα από προσωπική χρήση και ενδιαφέρον, να ενσωματωθεί και στην εκπαιδευτική διαδικασία αντίστοιχου αντικειμένου έτσι ώστε να την ενισχύσει και να κάνει την διαδικασία της μάθησης πιο ευχάριστη. Τα αποτελέσματα της αξιολόγησης του παιχνιδιού σοβαρού σκοπού στα πλαίσια αυτού του στόχου σε αρχικό στάδιο ήταν θετικά σύμφωνα με τα δεδομένα που αντλήθηκαν από το ερωτηματολόγιο. Ωστόσο απαιτείται περαιτέρω διερεύνηση για την αποδοτικότητά του.

## **Λέξεις Κλειδιά:**

Παιχνίδια σοβαρού σκοπού, UML, Unity, C#, Αντικειμενοστραφής Προγραμματισμός, Ανάπτυξη παιχνιδιών, Αλληλεπίδραση.

## <span id="page-7-0"></span>**Abstract**

Serious Games, depending on their type, can serve different purposes. They can be used for educational purposes by transferring knowledge, training and developing skills, encouraging desired behaviors, and even increasing motivation and call people to action. They are a useful and malleable tool that can adapt to each case. Digital serious games take the development and expertise of video games, which are purely for fun, and transfer it to the creation of games whose purpose deviates from the field of entertainment, without this meaning that serious games cease to be fun.

The aim of this thesis is to design and implement a serious game for learning and practicing the basic UML diagrams as well as evaluating the game itself. The game was developed with Unity and the object oriented programming language C#. It provides an interactive environment to the player with pleasing graphics and actions to perform. It has a fixed structure, design and rules to achieve the best interaction with the user. It provides different types of exercises. By solving them, the player wins some type of reward according to the inbuilt reward system. It is worth noting that the game offers information about the corresponding diagrams for the convenience of the player. The serious game review aims to demonstrate the total experience and efficiency of the game by its testers.

The completion of this thesis, with the development of a serious game about UML, aims to create a useful tool. A tool that could, beyond personal use and interest, be integrated into the educational process of a corresponding subject in order to strengthen it and make the learning process more enjoyable. The results of the serious game evaluation under this objective at an early stage were positive according to the data obtained from the questionnaire. However, further investigation is required for its efficiency.

## **Keywords:**

Serious Games, UML, Unity, C#, Object Oriented Programming, Game development, Interaction.

# <span id="page-8-0"></span>**Ευχαριστίες**

Θα ήθελα να ευχαριστήσω θερμά τους ανθρώπους που με βοήθησαν να φτάσω μέχρι εδώ, αρχικά την οικογένειά μου και ιδιαίτερα τον αδερφό μου τον Αντώνη.

Έπειτα θα ήθελα να ευχαριστήσω όλους τους καθηγητές μου για την γνώση και τις αξίες που αποκόμισα κατά τα έτη της φοίτησής μου, ιδιαίτερα δε την κ.Μπίμπη για τα εποικοδομητικά σχόλια και την ενθάρρυνση της όπως και τον κ.Καρπούζη για τις χρήσιμες συμβουλές του στα πλαίσια εκπόνησης της διπλωματικής μου εργασίας. Ακόμη θα ήθελα να ευχαριστήσω και τον κ.Δασυγένη για τις χρήσιμες παρατηρήσεις του.

Τέλος θα ήθελα να ευχαριστήσω όσους με βοήθησαν και με στήριξαν καθώς και όσους συμμετείχαν στην διαδικασία αξιολόγησης του παιχνιδιού σοβαρού σκοπού που υλοποιήθηκε.

# <span id="page-10-0"></span>Περιεχόμενα

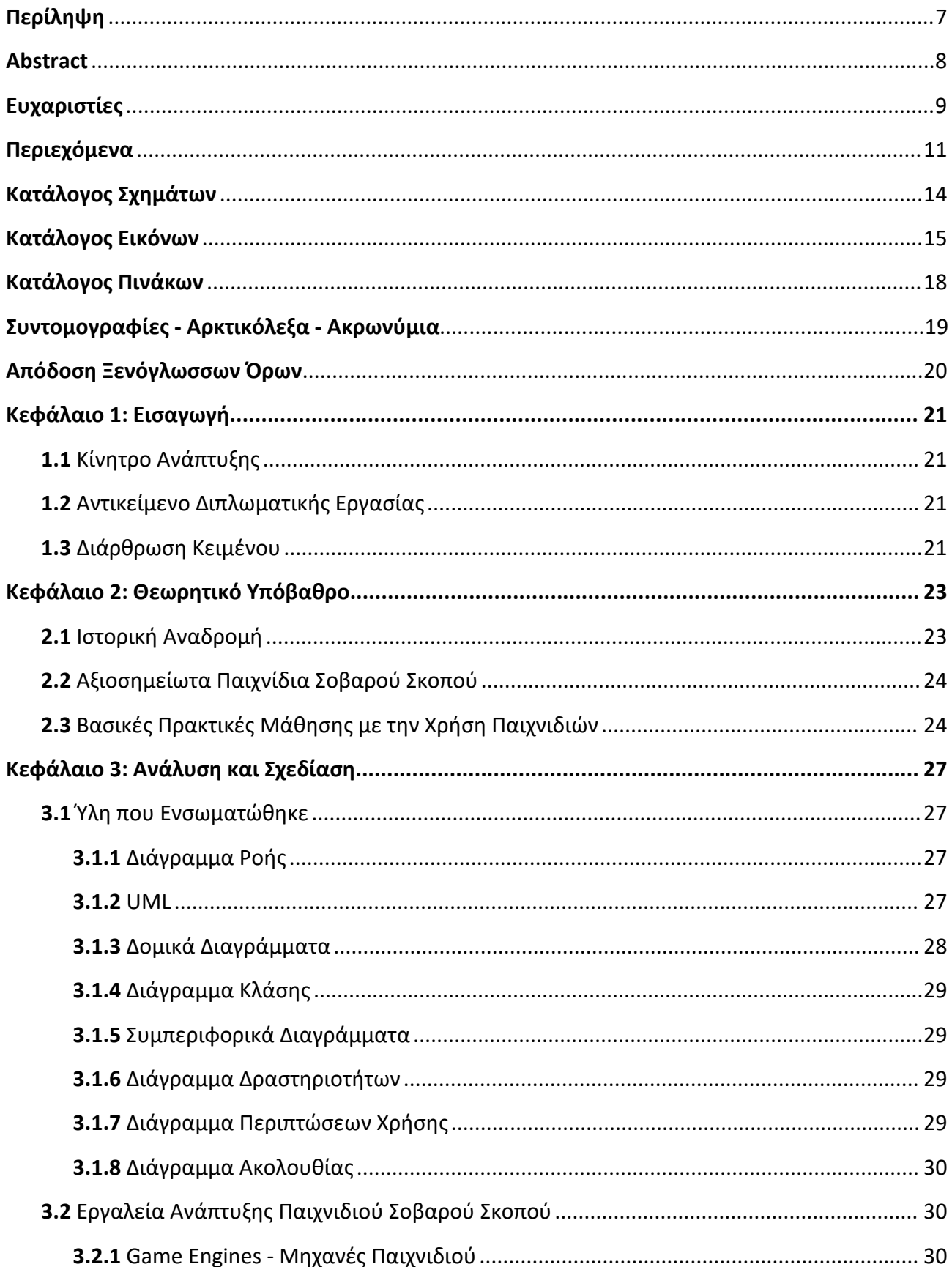

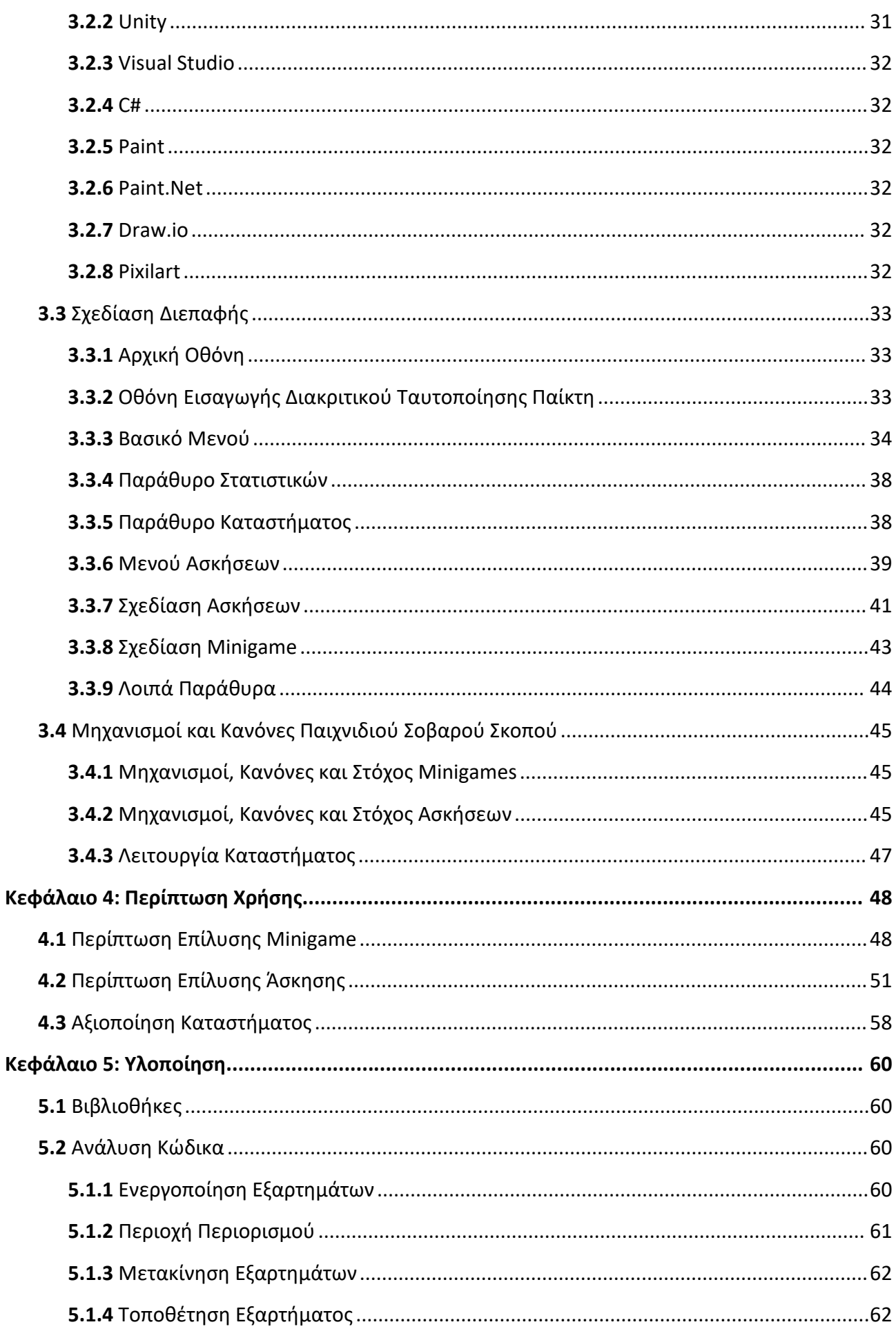

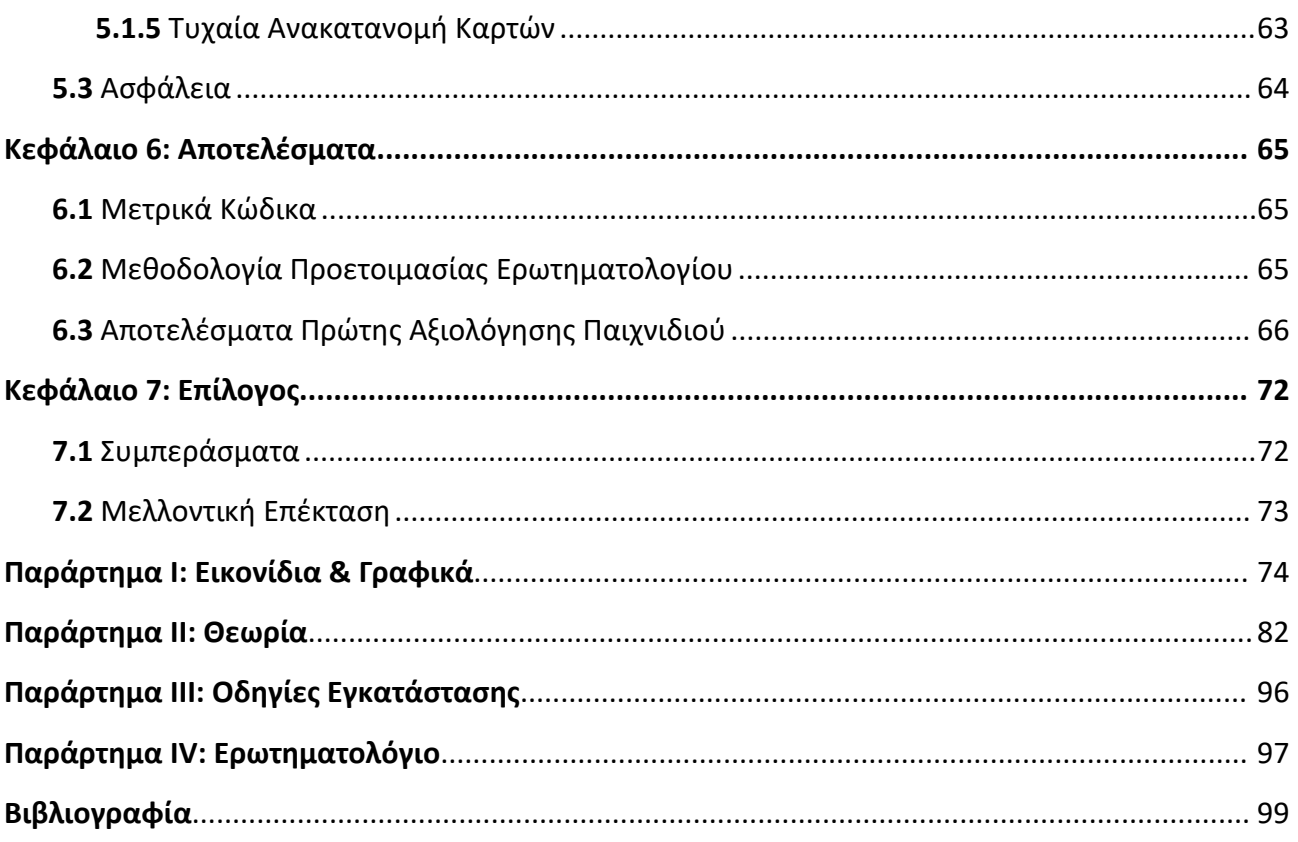

# <span id="page-13-0"></span>Κατάλογος Σχημάτων

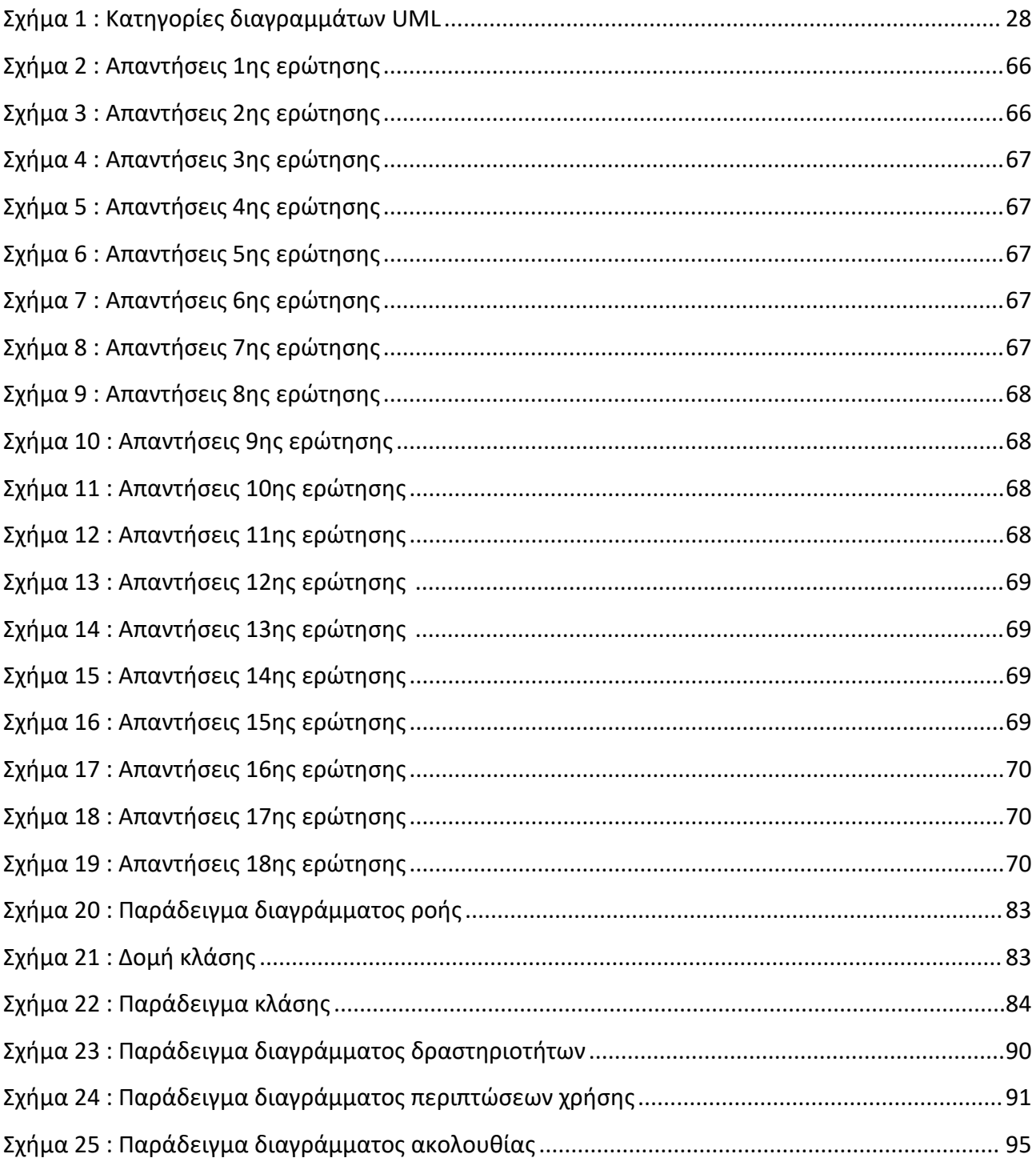

# <span id="page-14-0"></span>**Κατάλογος Εικόνων**

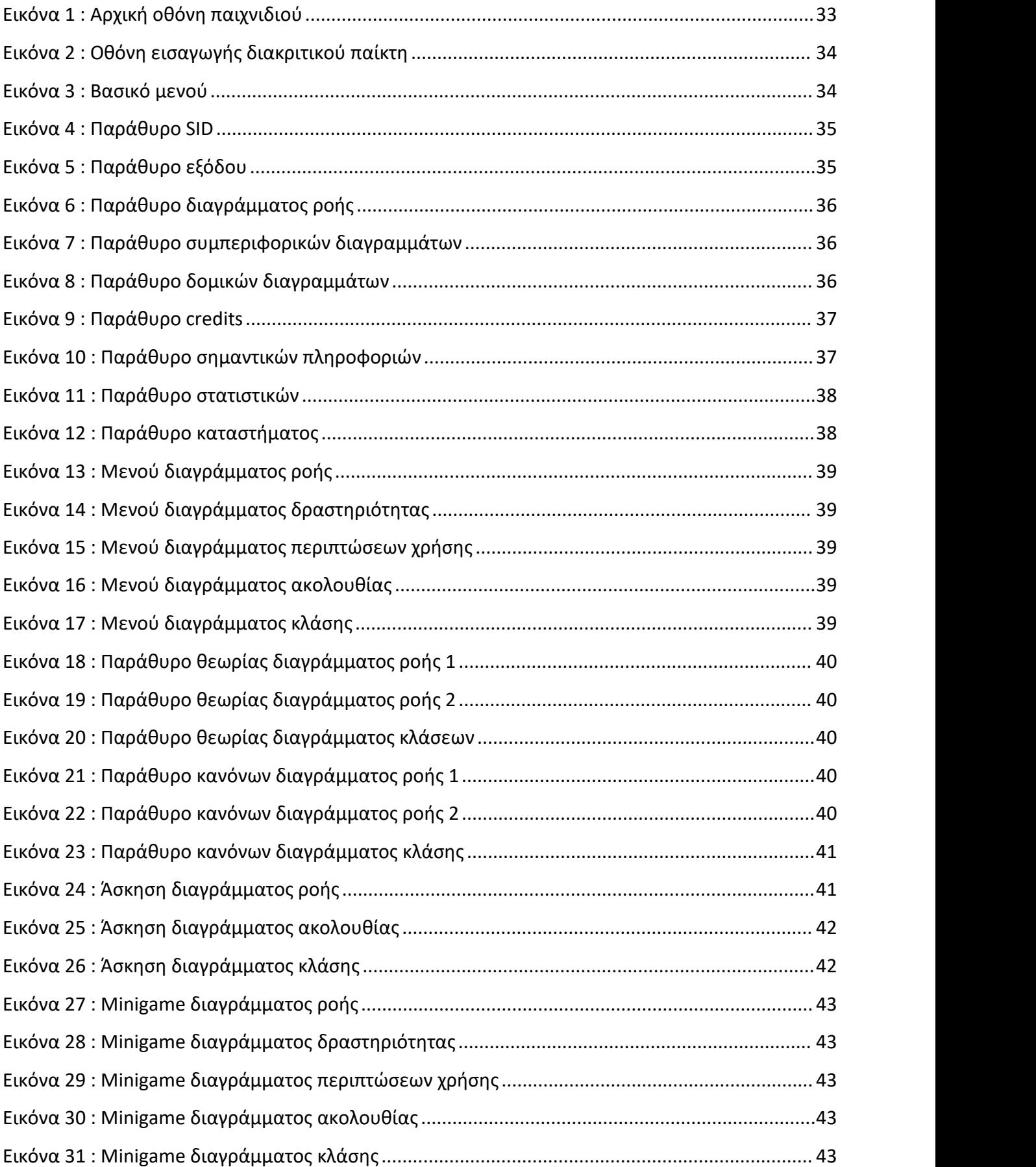

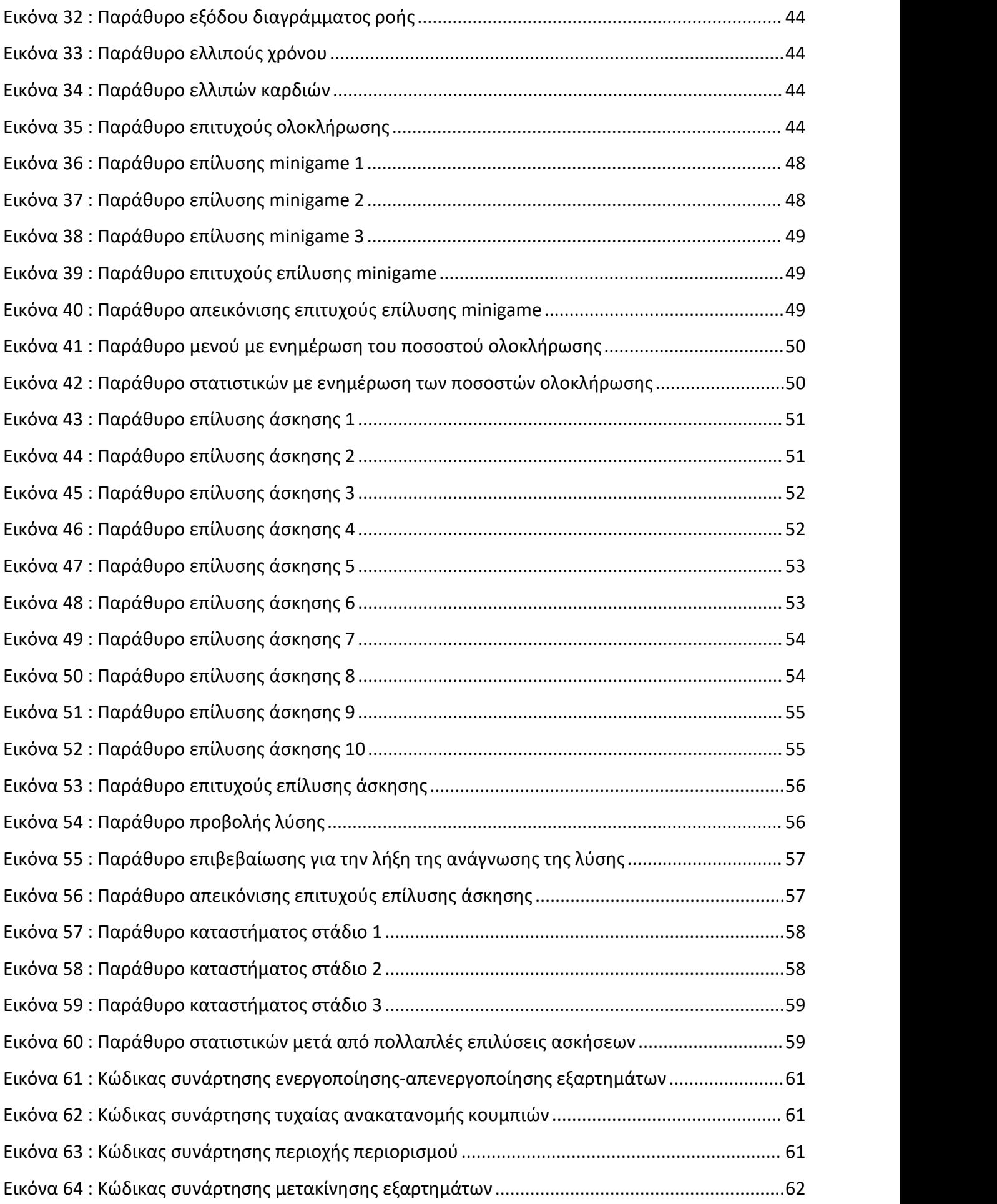

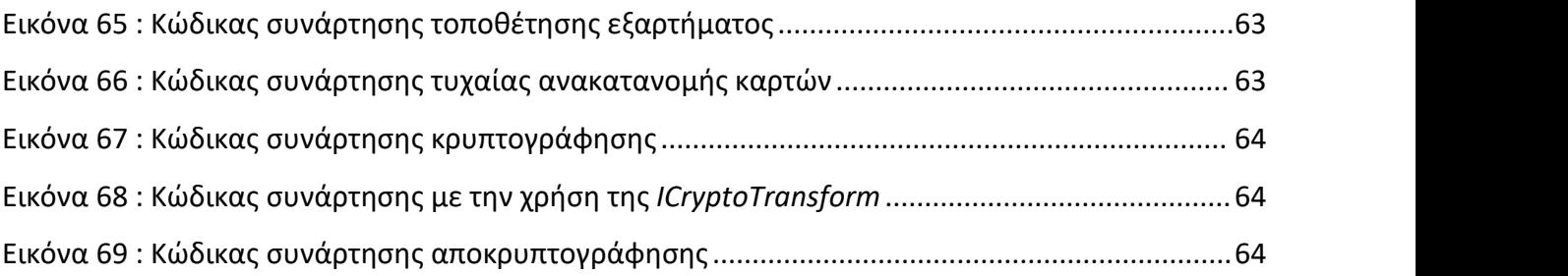

# <span id="page-17-0"></span>**Κατάλογος Πινάκων**

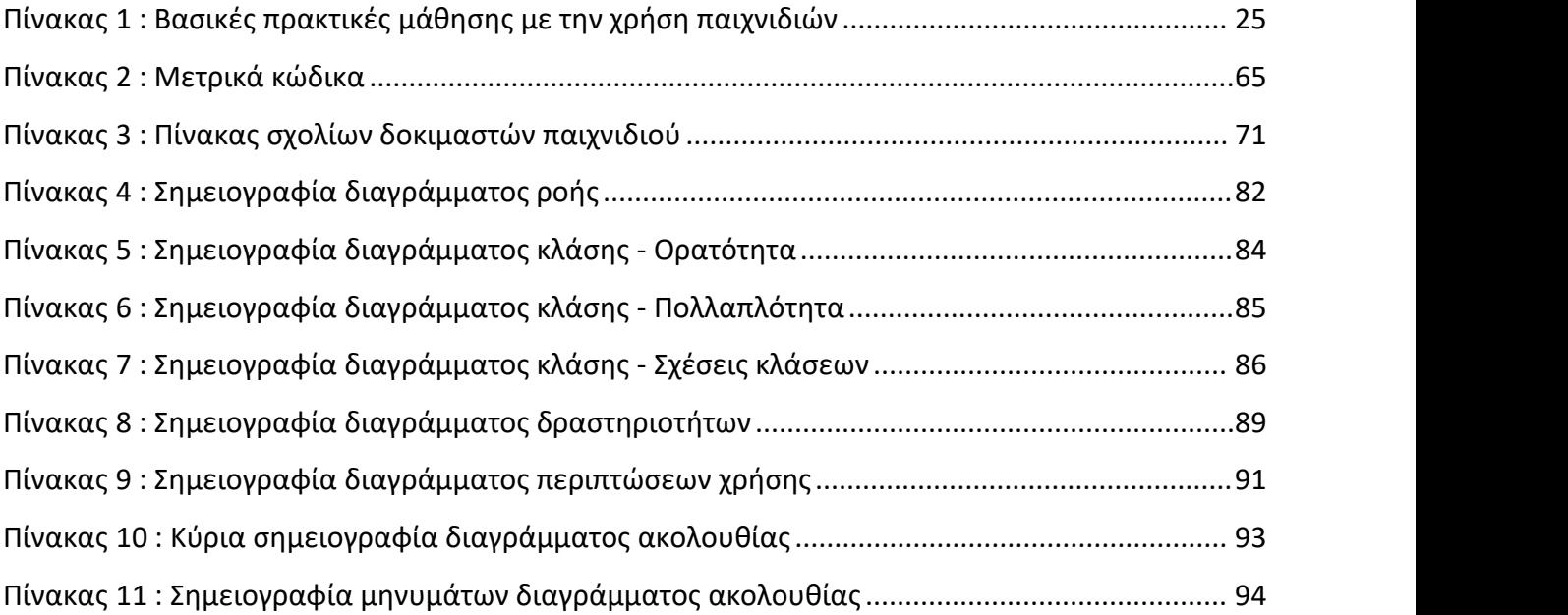

# <span id="page-18-0"></span>**Συντομογραφίες - Αρκτικόλεξα - Ακρωνύμια**

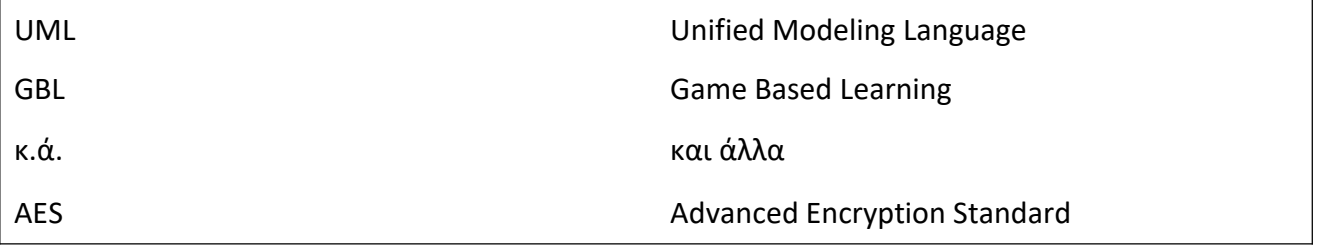

# <span id="page-19-0"></span>**Απόδοση Ξενόγλωσσων Όρων**

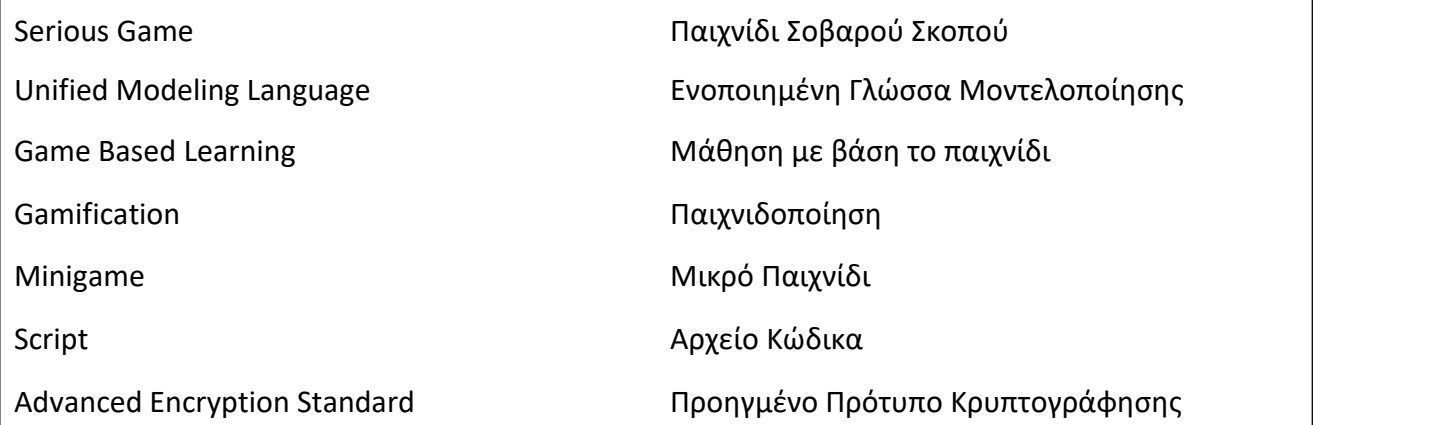

# <span id="page-20-0"></span>**Κεφάλαιο 1: Εισαγωγή**

Τα παιχνίδια σοβαρού σκοπού αποτελούν μια ειδική κατηγορία παιχνιδιών τα οποία έχουν ως κύριο στόχο την εκμάθηση ή την εξάσκηση δεξιοτήτων. Μπορούν να είναι είτε επιτραπέζια παιχνίδια είτε ψηφιακά μέσω της χρήσης ενός ηλεκτρονικού υπολογιστή, μιας κονσόλας ή ακόμη και ενός κινητού τηλεφώνου. Η επίτευξη της εκμάθησης ή της βελτίωσης των δεξιοτήτων επιτυγχάνεται μέσω της επανάληψης, που στοχεύει στην βελτίωση της μνήμης του παίκτη, όπως και μέσω της επεξήγησης των βημάτων μιας διαδικασίας με διαδραστικό τρόπο.

Υπάρχουν πολλά διαφορετικά είδη στα οποία διακρίνονταιτα παιχνίδια σοβαρού σκοπού. Το είδος ενός τέτοιου παιχνιδιού μπορεί να καθορίζεται από την θεματολογία του, τους επιμέρους στόχους που έχει θέσει, τον αριθμό των παικτών που μπορεί να συμμετάσχει καθώς και το είδος της εκπαίδευσης που μπορεί να επιτευχθεί μέσω του παιχνιδιού. Έτσι συναντώνται παιχνίδια σοβαρού σκοπού σε πολλούς τομείς όπως για παράδειγμα στηνεκπαίδευση, στον στρατό, στον κλάδο της ιατρικής και σε πολλούς περισσότερους.

Τα ψηφιακά παιχνίδια σοβαρού σκοπού μπορούν να είναι δισδιάστατα ή τρισδιάστατα και άλλα να επανδρώνουν την χρήση της εικονικής ή της επαυξημένης πραγματικότητας. Πολλά από αυτά είναι συνεργατικά καθώς δίνεται η δυνατότητα της συμμετοχής πολλαπλών παικτών ταυτόχρονα και άλλα είναι ατομικά. Οι δυνατότητες των παιχνιδιών σοβαρού σκοπού ως εργαλείο για την εκμάθηση και την εξάσκηση είναι πολλές και μπορούν να προσαρμόζονται στις ανάγκες της ομάδας των ατόμων στην οποία απευθύνονται.

#### <span id="page-20-1"></span>**1.1 Κίνητρο Ανάπτυξης**

Η UML αποτελεί ένα πολυχρηστικό εργαλείο σε πολλούς τομείς και ιδίως στην ανάπτυξη λογισμικού. Ωστόσο οι κλασικές πρακτικές διδαχής και εξάσκησης των διαγραμμάτων που διατίθενται είναι τετριμμένες. Για τον λόγο αυτό είναι σημαντικό να χρησιμοποιηθούν διαφορετικές πρακτικές έτσι ώστε να γίνει πιο ευχάριστη και αποδοτική η διαδικασία της μάθησης. Η επάνδρωση των serious games αποτελεί ένα καλό παράδειγμα για τον σκοπό αυτό. Έπειτα από σχετική έρευνα, διαπιστώνεται πως δεν υπάρχει κάποιο ολοκληρωμένο παιχνίδι σοβαρού σκοπού με στόχο την εκμάθηση της UML.

#### <span id="page-20-2"></span>**1.2 Αντικείμενο Διπλωματικής Εργασίας**

Στόχος αυτής της διπλωματικής εργασίας είναι η σχεδίαση και η ανάπτυξη ενός δισδιάστατου ψηφιακού παιχνιδιού σοβαρού σκοπού για την εκμάθηση και την εξάσκηση διαγραμμάτων της ενοποιημένης γλώσσας μοντελοποίησης. Πρόκειται για ένα δισδιάστατο παιχνίδι υλοποιημένο στην αγγλική γλώσσα που ενσωματώνει την βασική θεωρία των πιο συχνά χρησιμοποιούμενων διαγραμμάτων. Τελικός σκοπός του παιχνιδιού είναι η εξοικείωση, η εκμάθηση και η εξάσκηση του παίκτη με τα βασικότερα διαγράμματα της UML, καθώς αποτελούν σημαντικό εργαλείο σε πολλούς τομείς.

#### <span id="page-20-3"></span>**1.3 Διάρθρωση Κειμένου**

Η παρούσα διπλωματική εργασία αποτελείται από επτά κεφάλαια. Στο παρόν κεφάλαιο παρουσιάζεται η εισαγωγή του αντικειμένου που πραγματεύεται η εργασία, το κίνητρο ανάπτυξης του παιχνιδιού σοβαρού σκοπού και ο στόχος της ενώ αναλύεται και η δομή του τόμου.

Στο δεύτερο κεφάλαιο θα γίνει λόγος για το θεωρητικό υπόβαθρο της διπλωματικής εργασίας, από την ιστορική αναδρομή σε σχέση με τα παιχνίδια σοβαρού σκοπού, αξιόλογες αναφορές παιχνιδιών σοβαρού σκοπού μέχρι και τον διαχωρισμό βασικών εννοιών που σχετίζονται με αυτά.

Στο τρίτο κεφάλαιο πραγματοποιείται η ανάλυση και η σχεδίαση του παιχνιδιού σοβαρού σκοπού. Θα γίνει λόγος για την ύλη που ενσωματώθηκε στο παιχνίδι και ποια διαγράμματα επιλέχθηκαν, οι τεχνολογίες και τα εργαλεία που χρησιμοποιήθηκαν για την ανάπτυξη του παιχνιδιού και που χρησίμευσε το καθένα από αυτά και θα αναλυθεί η σχεδίαση της διεπαφής χρήστη του παιχνιδιού. Τέλος θα περιγραφούν οι μηχανισμοί που δημιουργήθηκαν, οι κανόνες και ο στόχος των επιμέρους ασκήσεων και των λειτουργιών τους.

Στο τέταρτο κεφάλαιο αναλύεται μια περίπτωση χρήσης του παιχνιδιού σύμφωνα με τις βασικότερες λειτουργίες του. Ουσιαστικά περιγράφεται από την αρχή έως το τέλος η επίλυση δυο βασικών τύπων ασκήσεων που έχουν δημιουργηθεί στα πλαίσια του παιχνιδιού όπως και κάποιες άλλες λειτουργίες του.

Το πέμπτο κεφάλαιο επικεντρώνεται στο κομμάτι της τεχνικής υλοποίησης. Παραθέτονται οι βιβλιοθήκες που χρησιμοποιήθηκαν και περιγράφονται ενδεικτικά κομμάτια κώδικα. Ακόμη γίνεται λόγος για την ασφάλεια που ενσωματώθηκε για την ασφαλή αποθήκευση τωνδεδομένων.

Στο έκτο κεφάλαιο αναφέρονται τα μετρικά του κώδικα, η μεθοδολογία προετοιμασίας του ερωτηματολογίου και τα αποτελέσματα που προέκυψαν από το ερωτηματολόγιο που αφορά στην αξιολόγηση του παιχνιδιού σε πρώτη φάση.

Τέλος στο έβδομο κεφάλαιο θα σχολιαστούν τα συμπεράσματα από την αξιολόγηση του ερωτηματολογίου και θα γίνει λόγος για τις μελλοντικές επεκτάσεις.

# <span id="page-22-0"></span>**Κεφάλαιο 2: Θεωρητικό Υπόβαθρο**

Σε αυτό το κεφάλαιο θα πραγματοποιηθεί μια σύντομη ιστορική αναδρομή για τα παιχνίδια σοβαρού σκοπού, πότε εμφανίστηκαν για πρώτη φορά, ποιος ήταν ο σκοπός τους, ποιες πλατφόρμες χρησιμοποιήθηκαν αρχικά και πως εξελίχθηκαν στην πορεία. Ακόμη θα αναφερθούν κάποια από τα πιο αξιόλογα παιχνίδια σοβαρού σκοπού που έχουν κερδίσει έδαφος στον τομέα τους σύμφωνα με την ευρηματικότητα και την αποδοτικότητά τους. Τέλος θα γίνει ο διαχωρισμός σε όρους που αφορούν τα παιχνίδια σοβαρού σκοπού και των μεθόδων μάθησης που υπάρχουν.

### <span id="page-22-1"></span>**2.1 Ιστορική Αναδρομή**

Εξετάζοντας αρχικά την πλούσια ιστορία των μη-ψηφιακών παιχνιδιών εντοπίζεται πως η έννοια των παιχνιδιών με σοβαρό σκοπό τεκμηριώνεται ήδη από την Αρχαία Ελλάδα μέσω του έργου του Πλάτωνα. Ο ίδιος πρότεινε πως το παιχνίδι θα μπορούσε να χρησιμοποιηθεί ως πρακτική με στόχο την εκπαίδευση των παιδιών σε λειτουργίες που θα επιτελούσαν αργότερα ως ενήλικες. Αυτό θα επιτυγχάνονταν με την χρήση μιας μικρογραφίας εργαλείων από επαγγέλματα όπως ο σιδεράς, ο οικοδόμος και ούτω καθεξής. Έτσι μπορεί να θεωρηθεί πως τα παιχνίδια σοβαρού σκοπού αποτελούν μια σύγχρονη εκδήλωση θεωριών και πρακτικών αιώνων [1].

Σε ένα μεταγενέστερο χρονικό πλαίσιο, κατά τον έβδομο (7ο) αιώνα, ιστορικοί αναγνωρίζουν πως σε ορισμένους προκατόχους του σκακιού ενσωματώνονταν και εφαρμόζονταν στρατιωτικές μεταφορές και έννοιες. Αυτού του είδους τα επιτραπέζια παιχνίδια ουσιαστικά προοιωνίζουν τη μετέπειτα χρήση ψηφιακών παιχνιδιών με στόχο την στρατιωτική εκπαίδευση. Όπως αυτά έτσι και πολλά άλλα αναλογικά παιχνίδια έθεσαν τις προδιαγραφές για τους αντίστοιχους ψηφιακούς "αντικαταστάτες" τους.

Τεχνικά ο όρος "serious games", "σοβαρά παιχνίδια" ή αλλιώς "παιχνίδια σοβαρού σκοπού" πρωτοεμφανίστηκε επίσημα το 1970 από τον δημιουργό του, Clark C. Abt. Συνδέθηκε όμως περισσότερο μετα ψηφιακά παιχνίδια το 2002 από τον Ben Sawyer, ο οποίος παρότρυνε την χρήση της διαθέσιμης τεχνογνωσίας και γνώσης όπως αυτή υπήρχε από τα ψυχαγωγικά ψηφιακά παιχνίδια με στόχο την δημιουργία παιχνιδιών σοβαρού σκοπού. Αυτό τον οδήγησε στην βελτίωση του ορισμού των serious games σε "*οποιαδήποτε ουσιαστική χρήση ηλεκτρονικών πόρων της βιομηχανίας παιχνιδιών των οποίων η κύρια χρήση δεν είναι η ψυχαγωγία*" [2] τονίζοντας όμως πως "*αυτό δεν σημαίνει ότι τα σοβαρά παιχνίδια δεν είναι ή δεν πρέπεινα είναι διασκεδαστικά*". Σύμφωνα με αυτόν τον ορισμό και την πορεία εξέλιξης των serious games συναντώνται παιχνίδια με στόχο την απεικόνιση μιας επιστημονικής έρευνας ή επιστημονικής μελέτης, παιχνίδια με στόχο την εκπαίδευση επαγγελματιών και υπαλλήλων, παιχνίδια με κύριο σκοπό την μετάδοση ενός μηνύματος κοινωνικού και μη, ακόμα και παιχνίδια με στόχο την διαφήμιση.

Τα πρώτα παιχνίδια σοβαρού σκοπού που δημιουργήθηκαν, δεν ήταν διαθέσιμα στο κοινό καθώς έβρισκαν κυρίως εφαρμογή στο στρατιωτικό τομέα. Όμως μία από τις πρώτες εμπορικά διαθέσιμες κονσόλες που πωλήθηκε συνδυάζοντας έναν αριθμό από παιχνίδια διασκέδασης καθώς και παιχνίδια σοβαρού σκοπού ήταν η Magnavox Odyssey του Ralph Baer που κυκλοφόρησε το 1972. Μάλιστα θεωρείται πως αυτή η κονσόλα καθοδήγησε σταδιακά στην εξέλιξη των ψηφιακών παιχνιδομηχανών φτάνοντας στις γνωστές σε όλους κονσόλες Playstation, Xbox και Wii [3].

Ανά τα χρόνια δημιουργήθηκαν ποικίλα παιχνίδια με σοβαρό σκοπό. Αρχικά τα πρακτικά και αναλογικά παιχνίδια όπως τα εργαλεία στην αρχαιότητα και τα επιτραπέζια αργότερα. Στη συνέχεια τα serious games στους αρχικούς υπολογιστές με απλουστευμένα γραφικά και υψηλές απαιτήσεις σε πόρους μνήμης, τα οποία ήταν διαθέσιμα μόνο στον στρατό και σε ερευνητικά ιδρύματα λόγω του κόστους και στην πορεία σε κονσόλες με εμπορικό ενδιαφέρον και στόχο το

κοινό και ιδιαίτερα τα παιδιά. Σήμερα συναντώνται σε σύγχρονα συστήματα με πολύπλοκα γραφικά και βελτιστοποιημένες λύσεις είτε πρόκειται για υπολογιστές είτε κονσόλες είτε κινητές συσκευές και απευθύνονται σε πολλές ηλικιακές ομάδες ανάλογα με τον στόχο που θέλουν να επιτύχουν.

## <span id="page-23-0"></span>**2.2 Αξιοσημείωτα Παιχνίδια Σοβαρού Σκοπού**

Παρόλο που οι πρώτοι στόχοι των serious games κατά το αρχικό στάδιο εξέλιξής τους ήταν πολύ συγκεκριμένοι λόγω της περιορισμένης πρόσβασης σε αυτά, πλέον η σκοπιά χρήσης και οι δυνατότητές τους έχουν διευρυνθεί. Λαμβάνοντας υπόψιν το κοινό στο οποίο απευθύνεται ένα serious game, τις τεχνολογίες που χρησιμοποιεί καθώς και το αντικείμενο που πραγματεύεται, ο σκοπός του μπορεί να ποικίλει. Ένας από τους πιο διαδεδομένους στόχους ενός παιχνιδιού σοβαρού σκοπού είναι η μετάδοση γνώσης και η απόκτηση νέων δεξιοτήτων.

Αξιόλογα παραδείγματα παιχνιδιών των οποίων ο βασικός στόχος είναι η εκπαίδευση αποτελούν τα εξής [4]:

### **Microsoft Flight Simulator**

Πρόκειται για μια από τις μακροβιότερες σειρές παιχνιδιών για υπολογιστή καθώς κυκλοφόρησε πρώτη φορά το 1982 και εξακολουθεί να κυκλοφορεί, σε αναβαθμισμένη έκδοση, και να χρησιμοποιείται ακόμα και σήμερα χάρη στην αποτελεσματικότητά του. Είναι από τα λίγα παιχνίδια προσομοίωσης που αφορούν την πολιτική αεροπορία και όχι την στρατιωτική. Υπάρχουν πολλοί προσομοιωτές πτήσεων καθώς αποτελούν κάποια από τα παλαιότερα παιχνίδια σοβαρού σκοπού που έχουν υλοποιηθεί όμως αυτό είναι το πιο διαδεδομένο διότι παρέχει στον παίκτη μια ολοκληρωμένη εμπειρία πτήσης.

**IBM City One**

Το IBM City One κυκλοφόρησε το 2010 και ήταν μια ρεαλιστική προσομοίωση της πολυπλοκότητας του πολεοδομικού σχεδιασμού που στόχευε στην αντιμετώπιση των παγκόσμιων ανησυχιών για τον σχεδιασμό των πόλεων. Μπορούσαν να το χρησιμοποιήσουν πολιτικοί μηχανικοί για να πλοηγηθούν σε πραγματικά ζητήματα, όπως η χρήση ενέργειας, η κατανάλωση νερού και η διαχείριση του προϋπολογισμού ώστε να δημιουργήσουν λύσεις.

**Pacific: The Leadership Game**

Το παιχνίδι αυτό κυκλοφόρησε το 2015 και επικεντρώνεται στην στρατηγική διαχείριση και την ηγετική εκπαίδευση σε ένα περιβάλλον επιβίωσης. Τα γεγονότα εκτυλίσσονται στον Ειρηνικό όπου ο παίκτης και οι φίλοι του βιώνουν ένα ατύχημα με το αερόστατό τους. Στόχος του παίκτη είναι η επιβίωση μέσω της σωστής ηγεσίας έτσι ώστε να επισκευαστεί το αερόστατο και να επιστρέψουν πίσω ασφαλής. Οι δεξιότητες που ακονίζονται αφορούν την ηγεσία, την επικοινωνία, την συνεργασία και την διαχείριση μιας ομάδας [5].

### <span id="page-23-1"></span>**2.3 Βασικές Πρακτικές Μάθησης με την Χρήση Παιχνιδιών**

Υπάρχουν διάφορες πρακτικές μάθησης οι οποίες χρησιμοποιούν τα παιχνίδια ως μέσο εκπαίδευσης. Η παιχνιδοποίηση, η μάθηση με βάση το παιχνίδι και τα παιχνίδια σοβαρού σκοπού είναι κάποιες από αυτές. Και οι τρείς αυτές πρακτικές είναι αρκετά παρόμοιες και επιφέρουν θετικά αποτελέσματα στην παρότρυνση των παικτών. Ωστόσο έχουν και κάποιες διαφορές μεταξύ τους. Ανάμεσα στην παιχνιδοποίηση και στην μάθηση με βάση το παιχνίδι υπάρχει η διαφορά στο ότι στην περίπτωση της παιχνιδοποίησης εισάγονται στοιχεία που αντλούνται από παιχνίδια σε ένα περιβάλλον ανεξάρτητο από αυτά. Όπως για παράδειγμα στο περιβάλλον μιας διδακτικής αίθουσας όπου ο διδάσκοντας μπορεί να εισάγει στην διαδικασία της διδασκαλίας κάποιο κουίζ που θα περιλαμβάνει έναν πίνακα κατάταξης μεταξύ των διδασκομένων. Ο πίνακας κατάταξης αποτελεί χαρακτηριστικό παιχνιδιών που στην προκειμένη περίπτωση χρησιμοποιήθηκε στο περιβάλλον της διδασκαλίας. Στην περίπτωση της μάθησης με βάση το παιχνίδι και των παιχνιδιών σοβαρού σκοπού υπάρχει η διαφορά στο ότι στην περίπτωση της μάθησης με βάση το παιχνίδιπρόκειται για μια μέθοδο διδασκαλίας, ο τρόπος μάθησης, στον οποίο μπορούν να χρησιμοποιηθούν είτε έτοιμα παιχνίδια είτε εξειδικευμένα παιχνίδια σοβαρού σκοπού για την κάθε περίπτωση. Ενώ τα παιχνίδια σοβαρού σκοπού αποτελούν ένα προϊόν στο οποίο είναι δυνατή η μάθηση με βάση το παιχνίδι [6].Στον *Πίνακα 1* θα παρατεθούν όλες οι σχετικές έννοιες και τα χαρακτηριστικά τους.

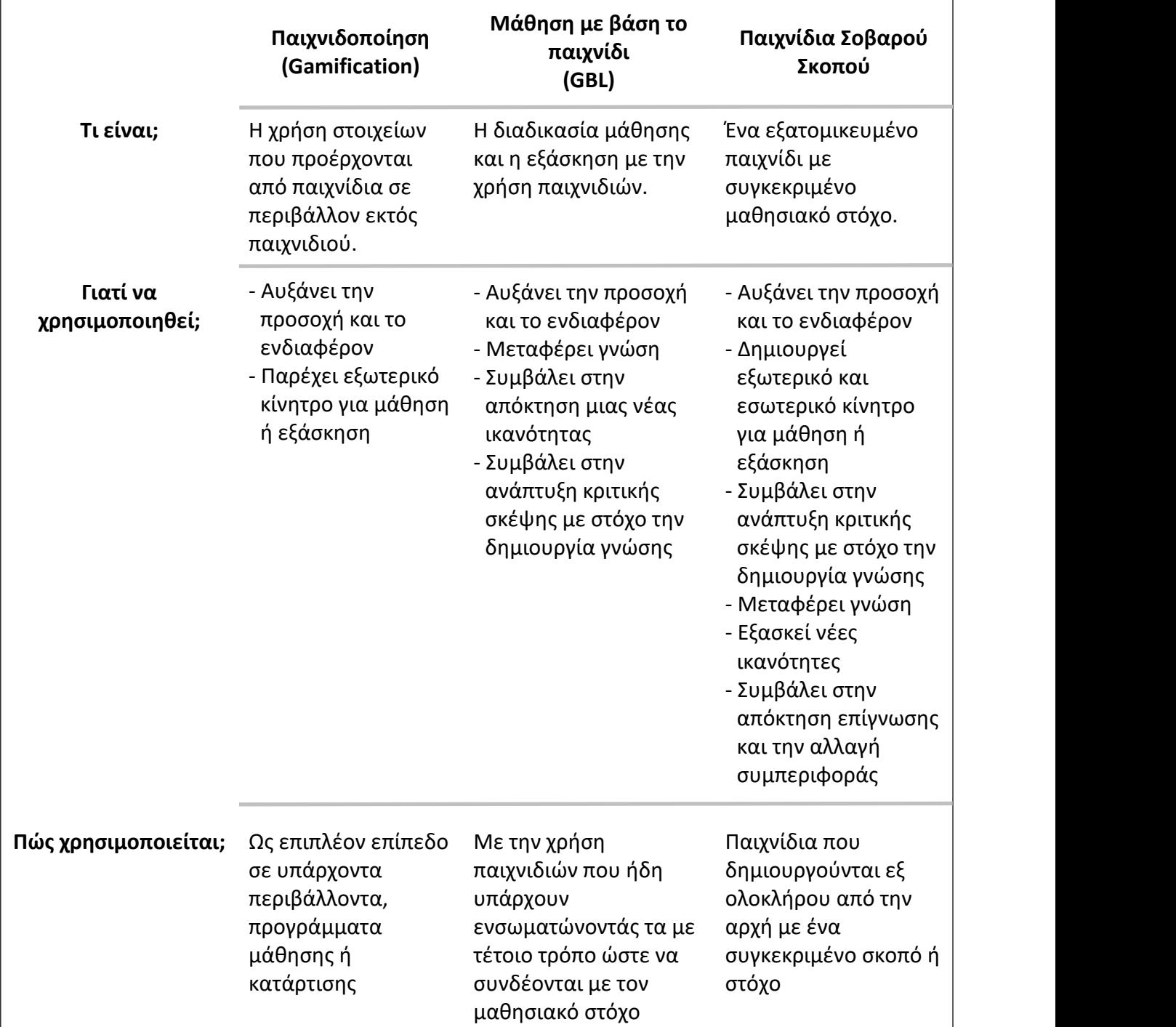

<span id="page-24-0"></span>*Πίνακας 1: Βασικές πρακτικές μάθησης με την χρήση παιχνιδιών*

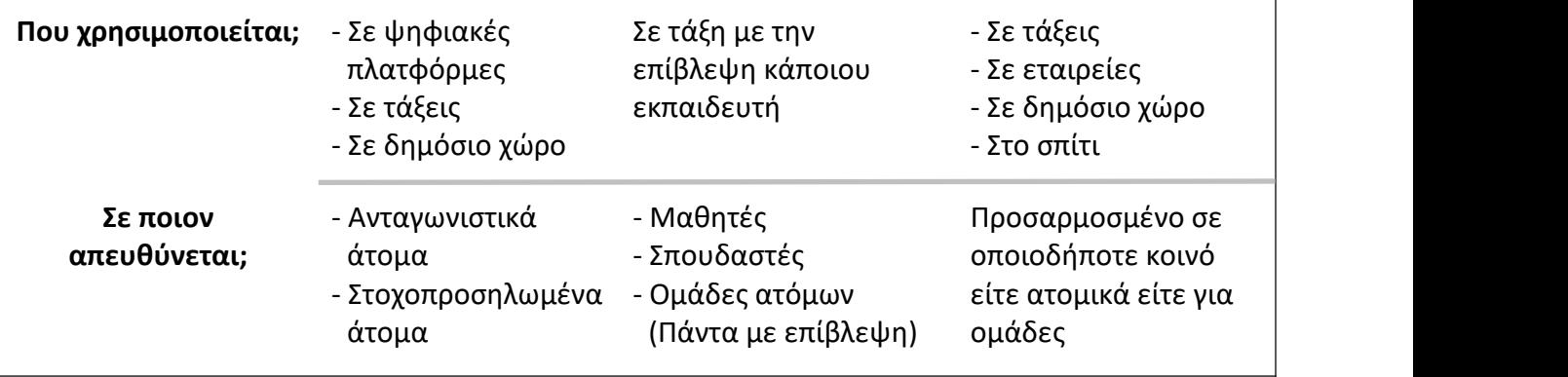

# <span id="page-26-0"></span>**Κεφάλαιο 3: Ανάλυση και Σχεδίαση**

Σε αυτό το κεφάλαιο θα αναλυθεί η σχεδίαση και η ανάπτυξη του παιχνιδιού από την ύλη που ενσωματώθηκε, τα εργαλεία ανάπτυξης, την σχεδίαση της διεπαφής έως και τους μηχανισμούς, τις λειτουργίες και τους κανόνες του παιχνιδιού.

### <span id="page-26-1"></span>**3.1 Ύλη που Ενσωματώθηκε**

Παρόλο που η UML διαθέτει μια πληθώρα από διαγράμματα με πλούσια σημειογραφία, η ύλη που ενσωματώθηκε στο serious game αποτελεί περίπου το είκοσι με τριάντα τις εκατό (20- 30%) των συνολικών διαγραμμάτων της, και το σημαντικότερο μέρος της σημειογραφίας των διαγραμμάτων που επιλέχθηκαν. Η ύλη αυτή αφορά κυρίως τα διαγράμματα που χρησιμοποιούνται περισσότερο στην σχεδίαση και υλοποίηση έργων λογισμικού όπως και στα αντίστοιχα ακαδημαϊκά μαθήματα που τηνδιδάσκουν. Επομένως μαζί με το διάγραμμα ροής ενσωματώθηκαν τα εξής:

- Διάγραμμα Ροής (Flow Diagram)
- Διάγραμμα Κλάσεων (Class Diagram)
- Διάγραμμα Δραστηριοτήτων (Activity Diagram)
- Διάγραμμα Περιπτώσεων Χρήσης (Use Case Diagram)
- Διάγραμμα Ακολουθίας (Sequence Diagram)

#### <span id="page-26-2"></span>**3.1.1 Διάγραμμα Ροής**

Το διάγραμμα ροής (flow diagram) αποτελεί μια οπτική αναπαράσταση της αλληλουχίας των βημάτων και των αποφάσεων που απαιτούνται για την εκτέλεση μιας διαδικασίας [7], είτε πρόκειται για την περιγραφή της λειτουργίας ενός συστήματος είτε ενός αλγόριθμου υπολογιστή. Χρησιμοποιείται σε πολλούς τομείς, τεχνικούς και μη, για την τεκμηρίωση, τη μελέτη, τον σχεδιασμό, τη βελτίωση και την επικοινωνία περίπλοκων διαδικασιών σε σαφή, εύκολα και κατανοητά διαγράμματα. Αρκετές φορές συναντάται με εξειδικευμένες ονομασίες όπως διάγραμμα ροής διεργασιών, χάρτης διεργασιών, λειτουργικό διάγραμμα ροής, χαρτογράφηση επιχειρηματικών διαδικασιών κ.ά. [8]. Ακόμη σχετίζεται με άλλα δημοφιλή διαγράμματα, όπως τα διαγράμματα ροής δεδομένων και τα διαγράμματα δραστηριότητας ενοποιημένης γλώσσας μοντελοποίησης (UML Activity Diagrams) καθώς θεωρείται ο προκάτοχος του τελευταίου.

Στα διαγράμματα ροής κάθε βήμα της ακολουθίας αναπαρίσταται με ένα σχέδιο διαγράμματος, το οποίο καθορίζει και τον τύπο του βήματος. Το κάθε βήμα συνδέεται με το άλλο με βέλη σύνδεσης τα οποία καθορίζουν την ροή της ακολουθίας. Έτσι βοηθούν στην οπτικοποίηση μιας διεργασίας από την αρχή έως το τέλος της, καθιστώντας πιο αποδοτική την κατανόηση της.

#### <span id="page-26-3"></span>**3.1.2 UML**

Η UML (Unified Modeling Language) είναι μια τυποποιημένη γλώσσα μοντελοποίησης γενικής χρήσης η οποία περιλαμβάνει ένα σύνολο τεχνικών γραφικής σημειογραφίας για τη δημιουργία οπτικών μοντέλων για συστήματα λογισμικού. Αποτελεί το κατεξοχήν βιομηχανικό πρότυπο σύμφωνα με την Ομάδα Διαχείρισης Αντικειμένων (OMG - Object Management Group), ενός οργανισμού ανάπτυξης προτύπων [9]. Η UML περιλαμβάνει συνολικά δεκατέσσερις (14) τύπους διαγραμμάτων οι οποίοι χωρίζονται σε δυο κατηγορίες όπως φαίνεται και στο *Σχήμα 1* [10]. Οι δύο αυτές κατηγορίες είναι τα δομικά διαγράμματα (Structural Diagrams) και τα συμπεριφορικά διαγράμματα (Behavioural Diagrams).

Στα δομικά διαγράμματα συγκαταλέγονται ονομαστικά τα εξής επιμέρους διαγράμματα:

- Σύνθετο Διάγραμμα Δομής (Composite Structure Diagram)
- Διάγραμμα Ανάπτυξης (Deployment Diagram)
- Διάγραμμα Πακέτων (Package Diagram)
- Διάγραμμα Προφίλ (Profile Diagram)
- Διάγραμμα Κλάσεων (Class Diagram)
- Διάγραμμα Αντικειμένων (Object Diagram)
- Διάγραμμα Εξαρτημάτων (Component Diagram)

Στα συμπεριφορικά διαγράμματα συγκαταλέγονται ονομαστικά τα εξής επιμέρους διαγράμματα:

- Διάγραμμα Δραστηριοτήτων (Activity Diagram)
- Διάγραμμα Περιπτώσεων Χρήσης (Use Case Diagram)
- Διάγραμμα Κατάστασης Μηχανής (State Machine Diagram)
- Διάγραμμα Ακολουθίας (Sequence Diagram)
- Διάγραμμα Επικοινωνίας (Communication Diagram)
- Διάγραμμα Επισκόπησης Αλληλεπίδρασης (Interaction Overview Diagram)
- Διάγραμμα Χρονισμού (Timing Diagram)

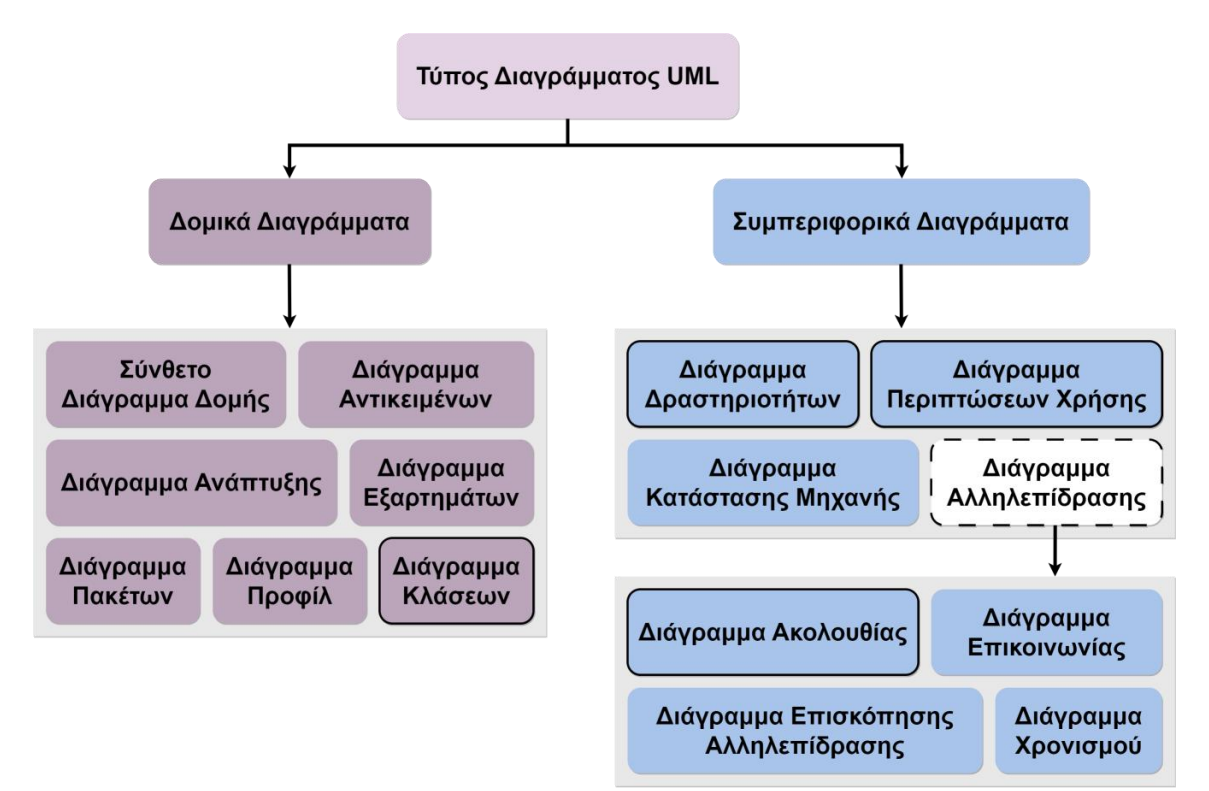

<span id="page-27-1"></span>*Σχήμα 1: Κατηγορίες διαγραμμάτων UML*

Όπως έχει ήδη αναφερθεί και παραπάνω, αν και υπάρχουν διαγράμματα για πολλές περιπτώσεις χρήσης η ύλη που ενσωματώθηκε στο serious game επικεντρώνεται σε τέσσερα από αυτά τα διαγράμματα και αφορά κυρίως διαγράμματα με στόχο την σχεδίαση συστημάτων λογισμικού.

#### <span id="page-27-0"></span>**3.1.3 Δομικά Διαγράμματα**

Τα δομικά διαγράμματα (Structural Diagrams) χρησιμοποιούνται για την στατική μοντελοποίηση ενός συστήματος ή αντικειμένου. Εστιάζουν στην απεικόνιση των δομικών μονάδων και στοιχείων (κλάσεις, αντικείμενα, διεπαφές κ.ά.) που τα απαρτίζουν καθώς και την σχέση που μπορεί να έχουν αυτά μεταξύ τους. Αυτού του είδους τα διαγράμματα είναι ευρέως διαδεδομένα για την τεκμηρίωση της αρχιτεκτονικής λογισμικού σε συστήματα λογισμικού [11].

#### <span id="page-28-0"></span>**3.1.4 Διάγραμμα Κλάσης**

Το διάγραμμα κλάσης είναι ένα δομικό, στατικό διάγραμμα που επιλέγεται για την περιγραφή και την οπτικοποίηση της δομής αντικειμενοστραφών συστημάτων, στο οποίο απεικονίζονται οι κλάσεις του συστήματος (classes), οι ιδιότητες (attributes), οι μέθοδοι (methods) και οι σχέσεις μεταξύ τους [12], [13]. Ο βασικός λόγος για τον οποίο επιλέγεται για την μοντελοποίηση και κατασκευή τέτοιων συστημάτων είναι η δυνατότητα απευθείας αντιστοίχισης με αντικειμενοστραφείς γλώσσες [14], καθώς είναι δυνατή η μετατροπή του διαγράμματος σε κώδικα [15]. Ακόμη αποτελούν χρήσιμο εργαλείο για την βελτιστοποίηση της ανάπτυξης αλλά και της συντήρησης ενός έργου λογισμικού.

#### <span id="page-28-1"></span>**3.1.5 Συμπεριφορικά Διαγράμματα**

Τα συμπεριφορικά διαγράμματα (Behavioural Diagrams) χρησιμοποιούνται για την δυναμική μοντελοποίηση ενός συστήματος. Εστιάζουν στην απεικόνιση των δυναμικών πτυχών ενός συστήματος μέσω της αναπαράστασης των αλληλεπιδράσεων μεταξύ τωναντικειμένων του ίδιου του συστήματος, καθώς και των αλληλεπιδράσεων του ίδιου του συστήματος με άλλες οντότητες (χρήστες ή άλλα συστήματα). Ακόμη χρησιμεύουν για την οπτική απεικόνιση των μεταβολών που μπορούν να συμβούν σε ένα σύστημα σε σχέση μετα αντικείμενα, τα δεδομένα και την επικοινωνία μεταξύ των οντοτήτων που αλληλεπιδρούν. Αυτού του είδους τα διαγράμματα είναι ευρέως διαδεδομένα για την περιγραφή της λειτουργικότητας της αρχιτεκτονικής σε συστήματα λογισμικού [11].

Ένα ειδικό υποσύνολο των συμπεριφορικών διαγραμμάτων θα μπορούσαν να θεωρηθούν τα διαγράμματα αλληλεπίδρασης (Interaction Diagram). Αυτού του είδους τα διαγράμματα χρησιμοποιούνται για να δείξουν τη διαδραστική συμπεριφορά ενός συστήματος. Δεδομένου ότι η οπτικοποίηση των αλληλεπιδράσεων σε ένα σύστημα μπορεί να είναι δύσκολη, απαιτούνται διαφορετικά διαγράμματα αλληλεπίδρασης ώστε να επιτευχθεί η καταγραφή τους [16].

#### <span id="page-28-2"></span>**3.1.6 Διάγραμμα Δραστηριοτήτων**

Το διάγραμμα δραστηριοτήτων χρησιμοποιείται για να περιγράψει τις δυναμικές πτυχές ενός συστήματος και αποτελεί ουσιαστικά μια προηγμένη έκδοση του διαγράμματος ροής [17]. Διαθέτει την δυνατότητα μοντελοποίησης της ροής μιας δραστηριότητας προς μια άλλη καθιστώντας το ιδανική επιλογή για την μοντελοποίηση επιχειρηματικών διαδικασιών. Ακόμη έχει την δυνατότητα να περιγράψει τα βήματα και τον τρόπο με τον οποίο συντονίζεται μια συλλογή περιπτώσεων χρήσης για να αναπαραστήσει την ροή μιας εργασίας [7]. Με αυτού του είδους τα διαγράμματα μπορούν επίσης να μοντελοποιηθούν δραστηριότητες που είναι διαδοχικές αλλά και ταυτόχρονες. Επίσης είναι κατάλληλα για την περιγραφή του τρόπου με τον οποίο συντονίζονται οι δραστηριότητες ώστε να παρέχουν μια υπηρεσία [18].

Τα διαγράμματα δραστηριοτήτων απεικονίζουν τη διαδικασία από την αρχή (την αρχική κατάσταση) έως το τέλος (την τελική κατάσταση). Περιλαμβάνουν ενέργειες, κόμβους απόφασης, ροές ελέγχου, τον κόμβο έναρξης και τον κόμβο τερματισμού.

#### <span id="page-28-3"></span>**3.1.7 Διάγραμμα Περιπτώσεων Χρήσης**

Το διάγραμμα περιπτώσεων χρήσης επιλέγεται για την μοντελοποίηση της λειτουργικότητας και της συμπεριφοράς ενός συστήματος [19]. Αυτό επιτυγχάνεται με την ενσωμάτωση της

έννοιας των χειριστών ή αλλιώς actors και των περιπτώσεων χρήσης. Οι περιπτώσεις χρήσης αποτελούν ένα σύνολο διαδοχικών ενεργειών, υπηρεσιών και λειτουργιών που πρέπει να εκτελέσει το σύστημα [20].

Το διάγραμμα αυτό είναι επίσης χρήσιμο για την περιγραφή των λειτουργικών απαιτήσεων του συστήματος που αφορά, όπως και των προδιαγραφών του. Ακόμη αποτελεί σημείο αναφοράς για τα υπόλοιπα διαγράμματα που χρησιμοποιούνται για την ανάπτυξη ενός συστήματος, όπως ήδη αναφέρθηκε και στο διάγραμμα δραστηριοτήτων [21],[22],[23].

#### <span id="page-29-0"></span>**3.1.8 Διάγραμμα Ακολουθίας**

Το διάγραμμα ακολουθίας ανήκει στην ειδική υποκατηγορία των συμπεριφορικών διαγραμμάτων που ονομάζεται διαγράμματα αλληλεπίδρασης. Όπως μαρτυρεί και η ονομασία της υποκατηγορίας, η κύρια χρήση του επικεντρώνεται στην απεικόνιση της αλληλεπίδρασης των επιμέρους αντικειμένων που απαρτίζουν ένα σύστημα κατά την διάρκεια διάφορων λειτουργιών, με κύριο γνώμονα την μεταβλητή του χρόνου. Εισάγει την έννοια της "γραμμής ζωής" με την οποία δύναται να αναπαραστήσει την στιγμή δημιουργίας ενός αντικειμένου, την διάρκεια ζωής του και την στιγμή που αυτό θα καταστραφείδηλαδή την στιγμή που θα πάψει να διαδραματίζει κάποιο ρόλο σε κάποια λειτουργία.

Τα διαγράμματα ακολουθίας βοηθούν τους προγραμματιστές να σχεδιάσουν και να κατανοήσουν πολύπλοκα συστήματα καθώςδείχνουν πώς λειτουργούν διαφορετικά μέρη ενός συστήματος σε μια «ακολουθία» για να γίνει κάτι. Αυτό τα καθιστά ένα χρήσιμο εργαλείο για αρχιτέκτονες λογισμικού, σχεδιαστές και προγραμματιστές [24].

Όλοι οι πίνακες σημειογραφίας για το κάθε διάγραμμα και τα αντίστοιχα παραδείγματα που εισήχθησαν στο serious game παρατίθενται στο Παράρτημα II μεταφρασμένα στα ελληνικά.

### <span id="page-29-1"></span>**3.2 Εργαλεία Ανάπτυξης Παιχνιδιού Σοβαρού Σκοπού**

Εφόσον έγινε λόγος για την ύλη που συμπεριλήφθηκε στο παιχνίδι σοβαρού σκοπού, στην συνέχεια θα παρατεθούν τα εργαλεία ανάπτυξης του παιχνιδιού και όλων των εργαλείων που χρησιμοποιήθηκαν για την δημιουργία των γραφικών που ενσωματώθηκαν σε αυτό.

#### <span id="page-29-2"></span>**3.2.1 Game Engines - Μηχανές Παιχνιδιού**

Game engine ή αλλιώς μια μηχανή παιχνιδιού αποτελεί ένα εξειδικευμένο πλαίσιο λογισμικού που χρησιμοποιείται για την δημιουργία και την ανάπτυξη ψηφιακών παιχνιδιών [25], [26]. Οι βασικές λειτουργίες της μπορεί να περιλαμβάνουν την απόδοση γραφικών δύο ή τριών διαστάσεων (2D - 3D), απόδοση μηχανισμών φυσικής όπως αυτοίισχύουν στην πραγματικότητα, δημιουργία κινούμενων εικόνων (animation), τεχνητή νοημοσύνη, ενσωμάτωση ήχου κ.ά. εξοικονομώντας έτσι χρόνο και πόρους [27]. Πρόκειται για ένα ολοκληρωμένο περιβάλλον ανάπτυξης που προσφέρει την δυνατότητα δημιουργίας παιχνιδιών σε πολλές πλατφόρμες από κονσόλες, υπολογιστές έως και κινητές συσκευές.

Αν και υπάρχουν πολυάριθμες μηχανές παιχνιδιών με διαφορετικά πλεονεκτήματα η καθεμία, οι δημοφιλέστερες και αυτές που επιλέγονται συχνότερα είναι οι εξής:

- Unreal Engine
- Unity
- Godot

#### <span id="page-30-0"></span>**3.2.2 Unity**

Για την δημιουργία του παιχνιδιού σοβαρού σκοπού της παρούσας διπλωματικής εργασίας επιλέχθηκε η δωρεάν έκδοση της μηχανής ανάπτυξης παιχνιδιών Unity. Η Unity είναι μια από τις πιο εύχρηστες μηχανές και είναι φιλική προς αρχάριους αλλά και έμπειρους προγραμματιστές [27]. Είναι κατάλληλη για την δημιουργία παιχνιδιών δυο διαστάσεων (2D - 2 Dimensional) αλλά και τρισδιάστατων (3D - 3 Dimensional) παιχνιδιών. Ακόμη παρέχει την δυνατότητα δημιουργίας παιχνιδιών επαυξημένης (AR)και εικονικής πραγματικότητας (VR). Υποστηρίζει την ανάπτυξη σε πολλές πλατφόρμες και διαθέτει μεγάλη ποικιλία εργαλείων για την υλοποίηση δημιουργικών ιδεών [26].

Παρόλο που η Unity διαθέτει πολλά χαρακτηριστικά και δυνατότητες, εφόσον το παιχνίδι σοβαρού σκοπού που υλοποιήθηκε στα πλαίσια της παρούσας διπλωματικής είναι δισδιάστατο (2D), οι κύριες δυνατότητες που επανδρώθηκαν είναι οι εξής:

#### **Σύστημα Εισαγωγής (Input)** \_\_\_\_\_\_\_\_\_\_\_\_\_\_\_\_\_\_\_\_\_\_\_\_\_\_\_\_\_\_\_\_\_\_\_\_\_\_\_\_\_\_\_\_\_\_\_\_\_\_

Η μηχανή υποστηρίζει πολυάριθμες συσκευές εισόδου από τις οποίες δέχεται την αλληλεπίδραση ενός χρήστη. Κύριες συσκευές εισόδου στο παρόν παιχνίδι αποτελούν το ποντίκι και το πληκτρολόγιο. Οι δυο πιο χρησιμοποιούμενοι τρόποι διαχείρισης μιας εισόδου είναι τα συμβάντα (events) και οι ενέργειες polling (polling actions). Τα events καταγράφονται από τον υπολογιστή (όταν ο χρήστης κάνει δεξί κλικ στο ποντίκι ή όταν εισάγει τον αριθμό μητρώου του) και ενεργοποιούν το αντίστοιχο κομμάτι κώδικα. Οι polling actions λαμβάνουν ουσιαστικά τις συντεταγμένες (x, y) της θέσης του ποντικιού και άλλων αντικειμένων μέσα στο παιχνίδι προς επεξεργασία για την επίτευξη κάποιας λειτουργίας.

#### **•** Γραφικά (Graphics)

Η μηχανή γραφικών είναι ένα από τα πιο σημαντικά επιμέρους κομμάτια της μηχανής, η οποία είναι υπεύθυνη για την απόδοση των γραφικών του παιχνιδιού. Είναι απαραίτητο να υποστηρίζει διαφορετικές μορφές εισαγωγής γραφικών (τύπους αρχείων για 2D ή 3D μοντέλα).

### **Διεπαφή Χρήστη (UI - User Interface)** \_\_\_\_\_\_\_\_\_\_\_\_\_\_\_\_\_\_\_\_\_\_\_\_\_\_\_\_\_\_\_\_\_\_\_\_\_\_\_\_\_\_

Η Unity διαθέτει εργαλεία διεπαφής χρήστη τα οποία είναι τα πλέον κατάλληλα για την δημιουργία ενός 2D παιχνιδιού σοβαρού σκοπού. Περιλαμβάνουν δυνατότητες για την δυναμική μεταβολή των διαστάσεων των στοιχείων με βάση το μέγεθος της οθόνης μέχρι και "εξαρτήματα" (components) που εστιάζουν στην αλληλεπίδραση με τον χρήστη όπως κουμπιά (buttons), πάνελ (panels), κείμενο, εικόνες κ.ά. [28].

**Λειτουργία Σκηνών (Scenes)** \_\_\_\_\_\_\_\_\_\_\_\_\_\_\_\_\_\_\_\_\_\_\_\_\_\_\_\_\_\_\_\_\_\_\_\_\_\_\_\_\_\_\_\_\_\_\_\_\_

Στην Unity είναι δυνατή η δημιουργία σκηνών (scenes) οι οποίες περιλαμβάνουν όσα στοιχεία επιθυμεί ο προγραμματιστής. Οι σκηνές φορτώνουν όλα τα στοιχεία και τις λειτουργίες που διαθέτουν αυτά μέσω του κώδικα που έχει αντιστοιχηθεί με την χρήση των scripts (αρχεία κώδικα).

### **Απόδοση Μηχανισμών Φυσικής (Physics Engine)** \_\_\_\_\_\_\_\_\_\_\_\_\_\_\_\_\_\_\_\_\_\_\_\_\_\_\_\_\_\_\_\_

Η απόδοση μηχανισμών φυσικής αποτελεί σημαντική λειτουργία καθώς επιτρέπει την ενσωμάτωση ιδιοτήτων στα αντικείμενα παιχνιδιού (Game Object) που τους αποδίδουν φυσικά χαρακτηριστικά. Σημαντικά παραδείγματα αποτελούν η βαρύτητα, η δυνατότητα αλληλεπίδρασης με το αντικείμενο όπως ισχύει για παράδειγμα στην περίπτωση που αυτό διέθετε υλική υπόσταση και πολλά άλλα χαρακτηριστικά.

Τέλος αξίζεινα σημειωθεί πως η Unity διαθέτει ένα αναλυτικό εγχειρίδιο για την επεξήγηση των λειτουργιών της με παραδείγματα και υποστηρίζεται από μια διευρυμένη κοινότητα στην οποία μπορεί να καταφύγει ο προγραμματιστής για τη επίλυση αποριών [29].

#### <span id="page-31-0"></span>**3.2.3 Visual Studio**

Το Visual Studio είναι ένα ολοκληρωμένο περιβάλλον ανάπτυξης (Integrated Development Environment -IDE) με το οποίο μπορεί να επιτευχθεί η συγγραφή και η επεξεργασία κώδικα όπως και η αποσφαλμάτωση. Είναι ιδανικό περιβάλλον για την δημιουργία εφαρμογών καθώς περιλαμβάνει όλα τα απαραίτητα εργαλεία που απαιτούνται στον κύκλο ανάπτυξης ενός έργου λογισμικού όπως μεταγλωττιστές, εργαλεία συμπλήρωσης κώδικα, έλεγχο πηγής, επεκτάσεις και πολλές άλλες δυνατότητες για τη βελτίωση κάθε σταδίου της διαδικασίας. Υποστηρίζει πολλές γλώσσες προγραμματισμού και είναι κατάλληλο για πολυάριθμα έργα λογισμικού από εφαρμογές για διάφορες πλατφόρμες έως διαδικτυακές διεπαφές [30]. Το συγκεκριμένο λογισμικό επιλέχθηκε για την ανάπτυξη όλου του κώδικα του παιχνιδιού σοβαρού σκοπού.

#### <span id="page-31-1"></span>**3.2.4 C#**

Η γλώσσα προγραμματισμού που χρησιμοποιήθηκε για την υλοποίηση του παιχνιδιού σοβαρού σκοπού είναι η C#. Πρόκειται για μια αντικειμενοστραφή γλώσσα προγραμματισμού υψηλού επιπέδου η οποία είναι συμβατή με την μηχανή Unity. H C# είναι κατάλληλη για την δημιουργία ασφαλών εφαρμογών και διαθέτει πληθώρα βιβλιοθηκών που προσφέρουν δυνατότητες διαχείρισης δομών δεδομένων, μαθηματικών πράξεων, διαχείριση μνήμης κ.ά. [31].

#### <span id="page-31-2"></span>**3.2.5 Paint**

Το Paint είναι μια εφαρμογή που δημιουργήθηκε από την Microsoft και δίνει την δυνατότητα δημιουργίας αρχείων εικόνων καθώς και επεξεργασίας σε ήδη αποθηκευμένες εικόνες. Ακόμη παρέχει την λειτουργία προσθήκης κειμένου σε εικόνες. Η συγκεκριμένη εφαρμογή επιλέχθηκε για την δημιουργία εικόνων που χρησιμοποιήθηκαν ως φόντο στο παιχνίδι σοβαρού σκοπού.

#### <span id="page-31-3"></span>**3.2.6 Paint.Net**

Το Paint.Net είναι ένα δωρεάν λογισμικό επεξεργασίας εικόνων και φωτογραφιών για το περιβάλλον των Windows. Διαθέτει πολλές περισσότερες λειτουργίες σε σύγκριση με το Paint ανάμεσα στις οποίες είναι η απεριόριστη αναίρεση, η υποστήριξη επιπέδων (layers) και τα ειδικά εφέ καθιστώντας το ένα ισχυρό εργαλείο στην επεξεργασία εικόνας. Το λογισμικό αυτό επιλέχθηκε για την δημιουργία και επεξεργασία των εικονιδίων του παιχνιδιού που αφορούν την τελική καρτέλα βαθμολόγησης μετά το πέρας μιας άσκησης.

#### <span id="page-31-4"></span>**3.2.7 Draw.io**

Το Draw.io είναι ένα δωρεάν λογισμικό διαγραμμάτων που λειτουργεί σε οποιοδήποτε πρόγραμμα περιήγησης ή σαν εφαρμογή τοπικά στον υπολογιστή. Είναι ιδανικό για την δημιουργία ολοκληρωμένων διαγραμμάτων διάφορων τύπων. Στα πλαίσια υλοποίησης της παρούσας διπλωματικής χρησιμοποιήθηκε στην μορφή της τοπικής εφαρμογής με στόχο την δημιουργία όλων των εικονιδίων για τα μέρη ενός διαγράμματος σε όλες τις ασκήσεις και τα minigames. Επίσης χρησιμοποιήθηκε για την δημιουργία του φόντου στο κύριο μενού του παιχνιδιού. Τέλος χρησιμοποιήθηκε για την δημιουργία όλων των διαγραμμάτων και των πινάκων που εντοπίζονται στο παρόν κείμενο όπως και στην θεωρία και τις οδηγίες που ενσωματώθηκαν στο παιχνίδι.

#### <span id="page-31-5"></span>**3.2.8 Pixilart**

Το Pixilart είναι μια δωρεάν διαδικτυακή πλατφόρμα, για την χρήση της οποίας δεν απαιτείται εγγραφή, όπου παρέχονται εργαλεία για την δημιουργία τέχνης με βάση τα εικονοστοιχεία (pixel

art). Λειτουργεί σε όλες τις συσκευές ανεξαρτήτως λειτουργικού συστήματος. Η συγκεκριμένη πλατφόρμα επιλέχθηκε για την σύνθεση εικονιδίων που ενσωματώθηκαν στο παιχνίδι.

Όλα τα εικονίδια και τα γραφικά που δημιουργήθηκαν με τα παραπάνω προγράμματα θα παρατεθούν στο Παράρτημα I.

### <span id="page-32-0"></span>**3.3 Σχεδίαση Διεπαφής**

Στη συνέχεια θα αναλύσουμε την διεπαφή του χρήστη, από την αρχική οθόνη και το μενού μέχρι και τα παράθυρα προτροπής για την έξοδο από το παιχνίδι.

#### <span id="page-32-1"></span>**3.3.1 Αρχική Οθόνη**

Η αρχική οθόνη (Logo Scene) είναι το πρώτο παράθυρο που συναντά οπαίκτης ανοίγοντας το παιχνίδι. Στην αρχική οθόνη υπάρχει ο τίτλος του παιχνιδιού και πρόκειται για ένα κουμπί το οποίο οδηγεί είτε στην οθόνη εισαγωγής διακριτικού ταυτοποίησης παίκτη (σεπερίπτωση που το ανοίγει για πρώτη φορά) είτε στο βασικό μενού (σε περίπτωση που υπάρχει ήδη διακριτικό ταυτοποίησης). Στην *Εικόνα 1* βλέπουμε ένα στιγμιότυπο της αρχικής οθόνης.

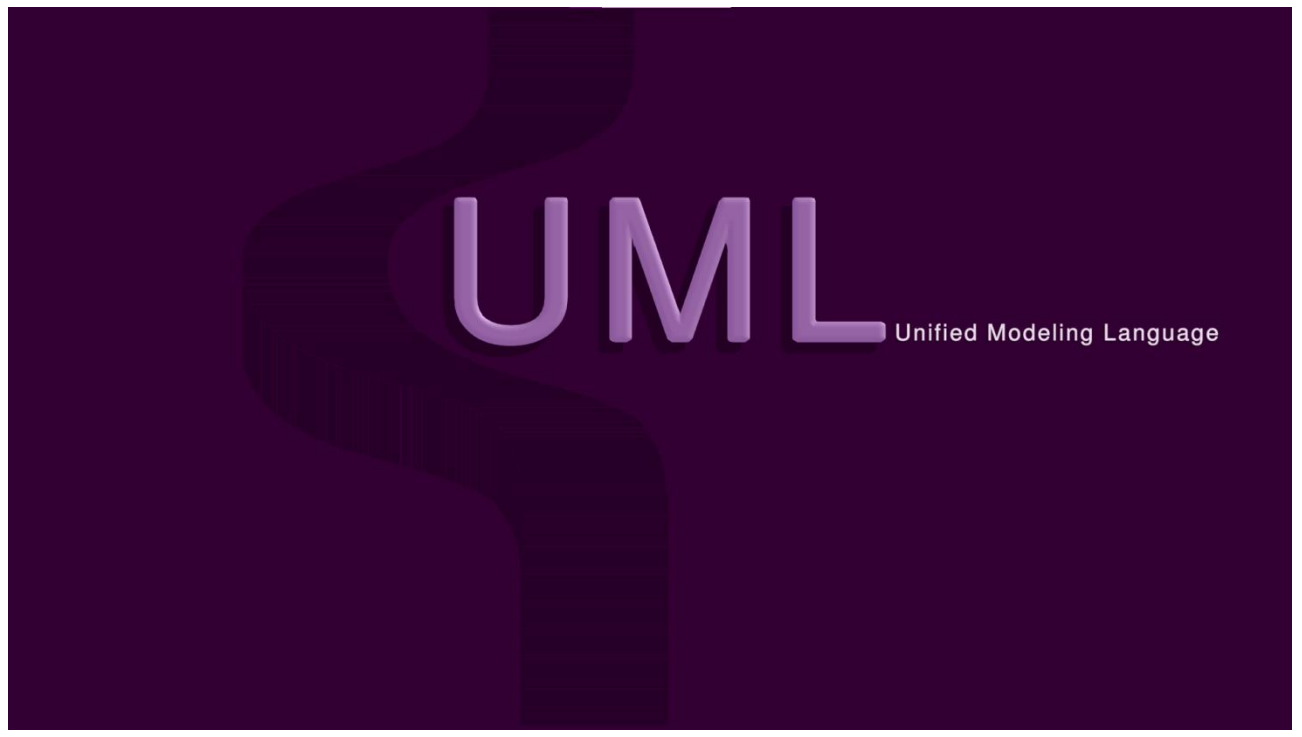

*Εικόνα 1: Αρχική οθόνη παιχνιδιού*

### <span id="page-32-3"></span><span id="page-32-2"></span>**3.3.2 Οθόνη Εισαγωγής Διακριτικού Ταυτοποίησης Παίκτη**

Αυτή η οθόνη εμφανίζεται μόνο σεπερίπτωση που ο παίκτης ανοίγει για πρώτη φορά το παιχνίδι και δεν υπάρχει αποθηκευμένο κάποιο διακριτικό ταυτοποίησης. Όπως φαίνεται και στην *Εικόνα 2* υπάρχει η αντίστοιχη προτροπή εισαγωγής διακριτικού ώστε να μπορέσει να προχωρήσει παρακάτω. Το διακριτικό ταυτοποίησης μπορεί να είναι μόνο ακέραιος έως πέντε ψηφία.

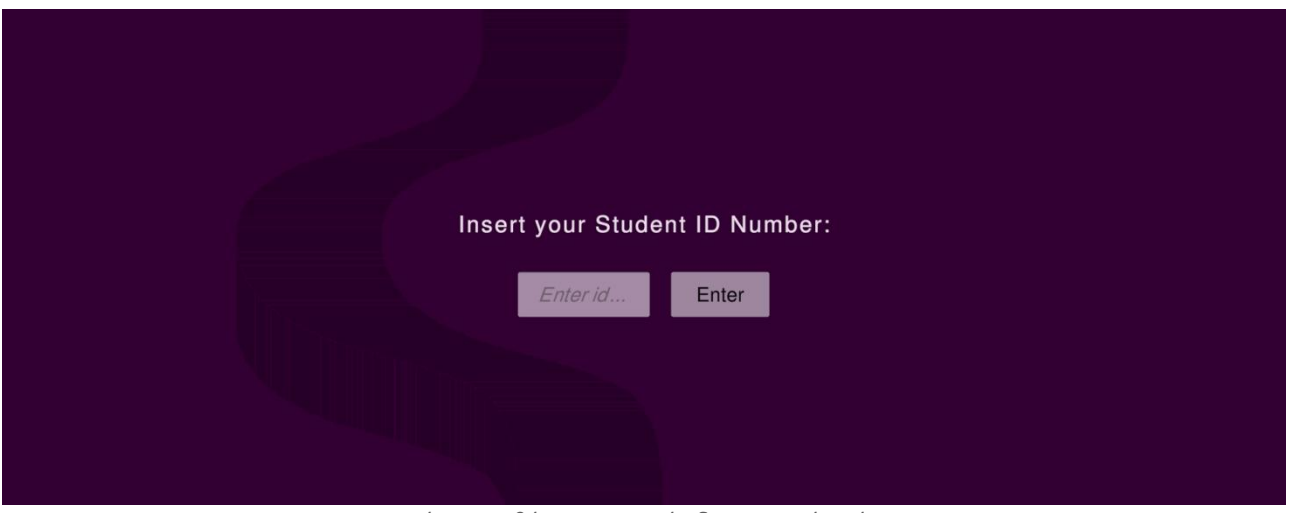

*Εικόνα 2: Οθόνη εισαγωγής διακριτικού παίκτη*

#### <span id="page-33-1"></span><span id="page-33-0"></span>**3.3.3 Βασικό Μενού**

Όπως φαίνεται στην *Εικόνα 3* στο βασικό μενού και το πάνω μέρος της οθόνης εντοπίζεται αρχικά αριστερά το completion,δηλαδή το ποσοστό ολοκλήρωσης του παιχνιδιού. Υπάρχουν συνολικά είκοσι έξι (26) επιλύσιμα θέματα, δεκαεπτά (17) ασκήσεις και οκτώ (8) minigames. Στο κέντρο του πάνελ εντοπίζεται το κουμπί - διακριτικό ταυτοποίησης του παίκτη (SID), δεξιότερα το κουμπί των στατιστικών, έπειτα ο αριθμός των καρδιών που διαθέτει ο παίκτης και τέλος τέρμα δεξιά το κουμπί εξόδου.

Στο κεντρικό μέρος της οθόνης παρατίθενται σε μορφή διαισθητικού διαγράμματος τα κουμπιά που οδηγούν στο κάθε διάγραμμα με βάση την κατηγορία στην οποία ανήκουν. Πέρα από το όνομα κάθε κατηγορίας υπάρχει και ένα μικρό ερωτηματικό. Πατώντας το ο παίκτης μπορεί να πάρει επιπλέον πληροφορίες για την κάθε μια από αυτές. Ακόμη εντοπίζεται και το κουμπί που αφορά στο κατάστημα από όπου ο παίκτης μπορεί να αγοράσει κάποιες αναβαθμίσεις.

Τέλος στο κάτω μέρος της οθόνης και δεξιά εντοπίζονται δυο κουμπιά με σκοπό την παράθεση κάποιων επιπλέον πληροφοριών.

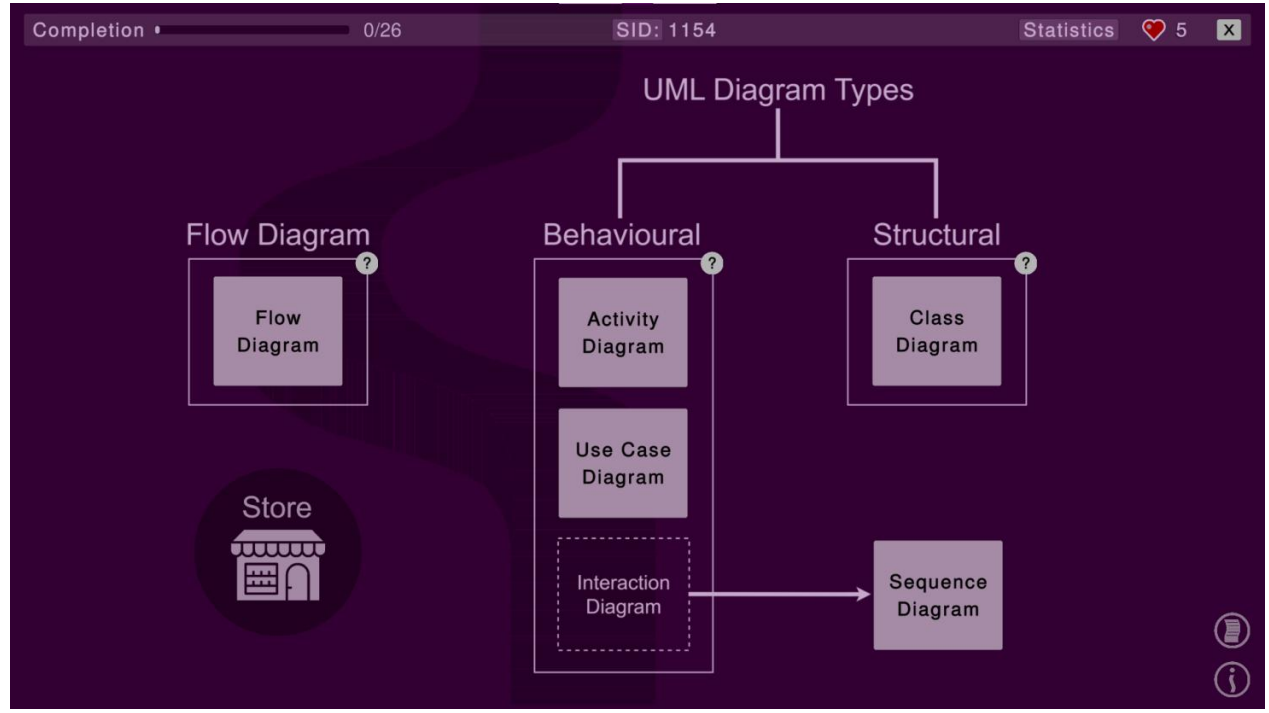

<span id="page-33-2"></span>*Εικόνα 3: Βασικό μενού*

Πατώντας το κουμπί SID ανοίγει το παράθυρο που απεικονίζεται στην *Εικόνα 4*. Ουσιαστικά διερωτάται ο χρήστης εάν θέλει να αλλάξει διακριτικό ταυτοποίησης ενώ ταυτόχρονα ενημερώνεται πως με την αλλαγή αυτή θα διαγραφεί οποιαδήποτε πρόοδος.

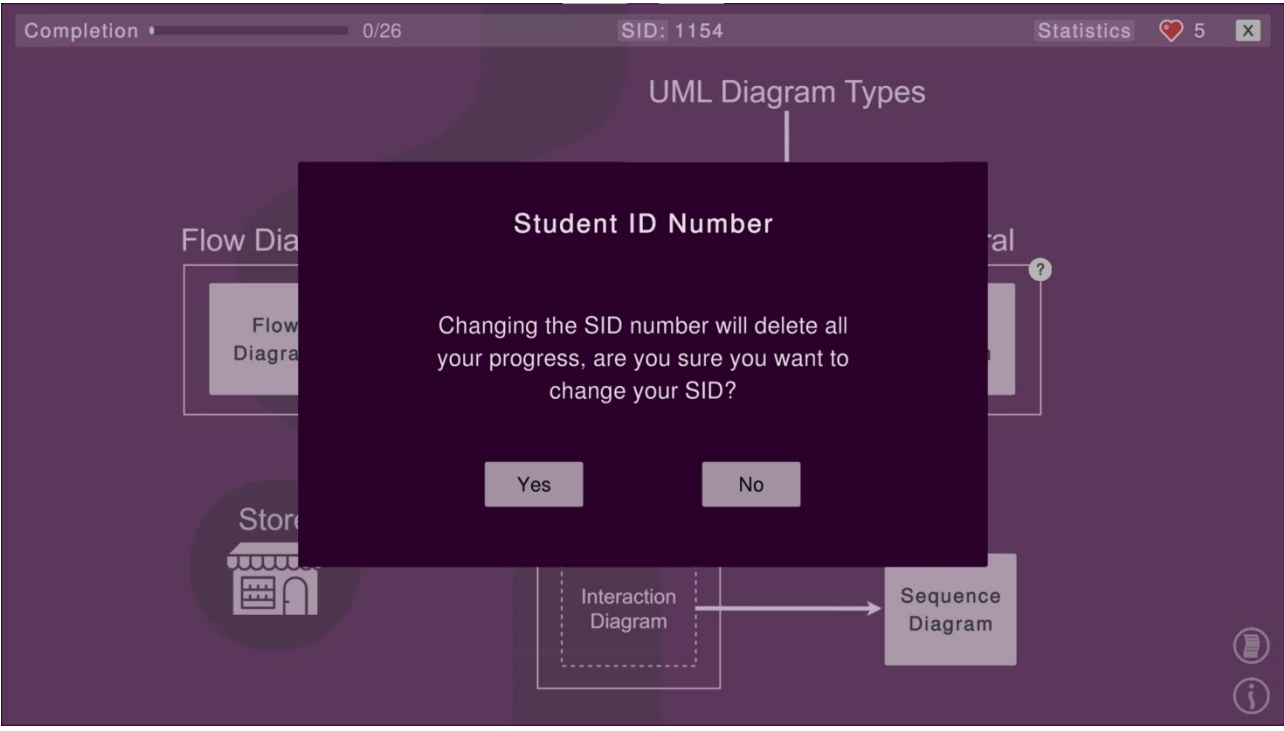

*Εικόνα 4: Παράθυρο SID*

<span id="page-34-0"></span>Πατώντας το κουμπί εξόδου εμφανίζεται το παράθυρο επιβεβαίωσης εξόδου, *Εικόνα 5*.

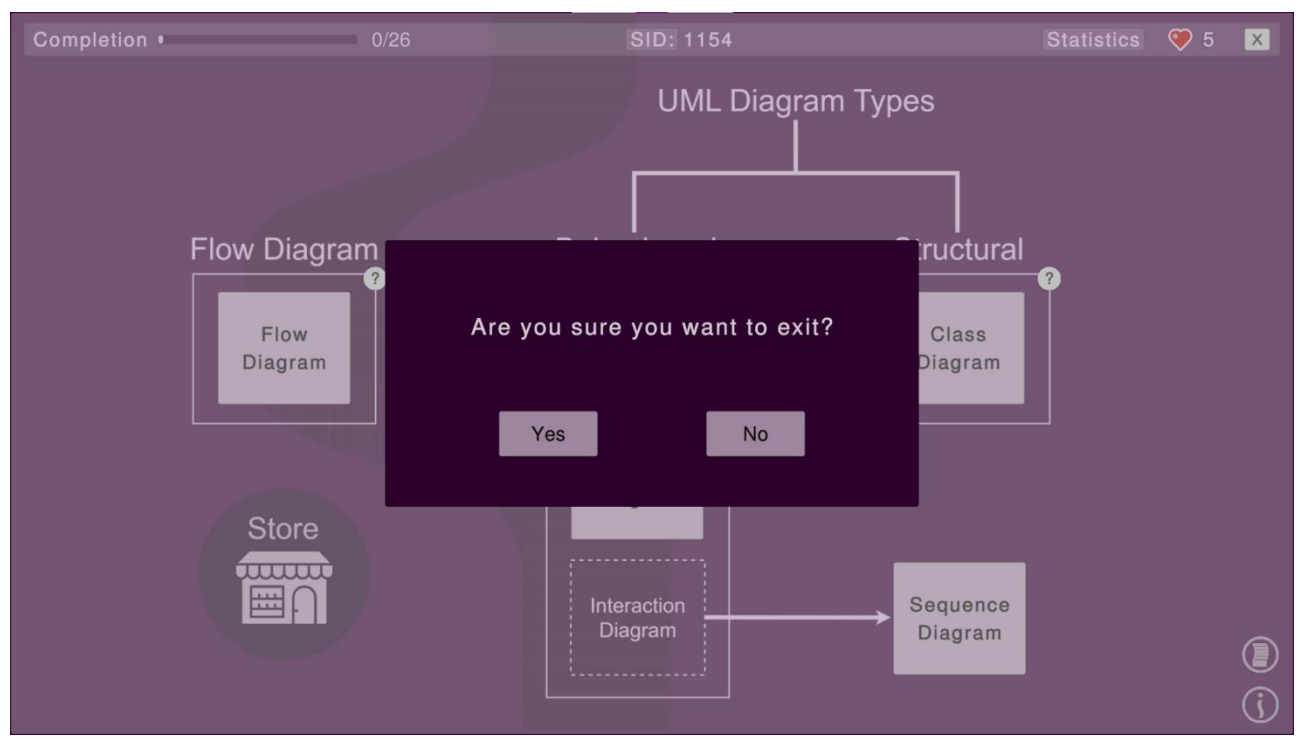

<span id="page-34-1"></span>*Εικόνα 5: Παράθυρο εξόδου*

Πατώντας τα ερωτηματικά με την σειρά προβολής τους, εμφανίζονται τα παράθυρα που απεικονίζονται στις *Εικόνες 6, 7, 8*.

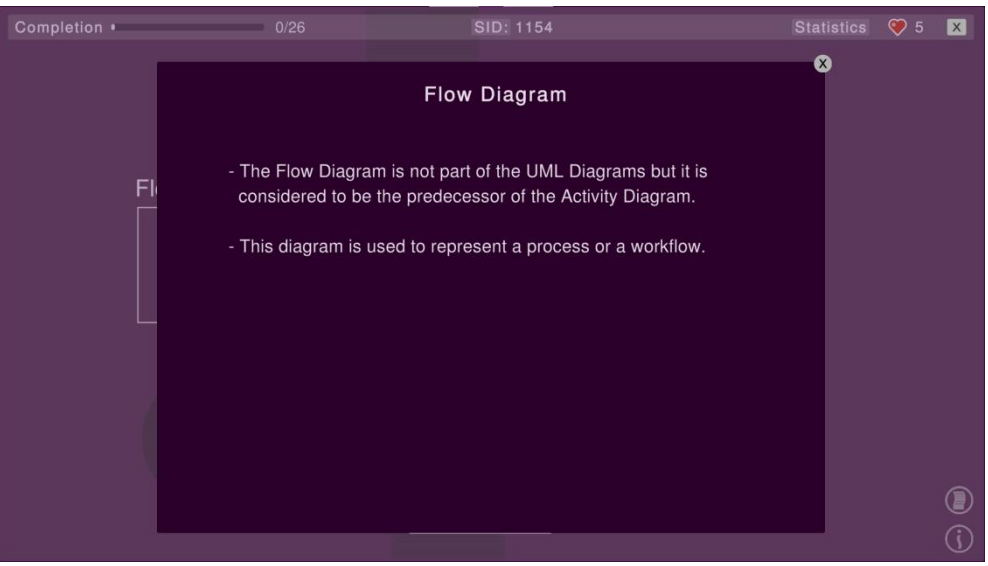

*Εικόνα 6: Παράθυρο διαγράμματος ροής*

<span id="page-35-0"></span>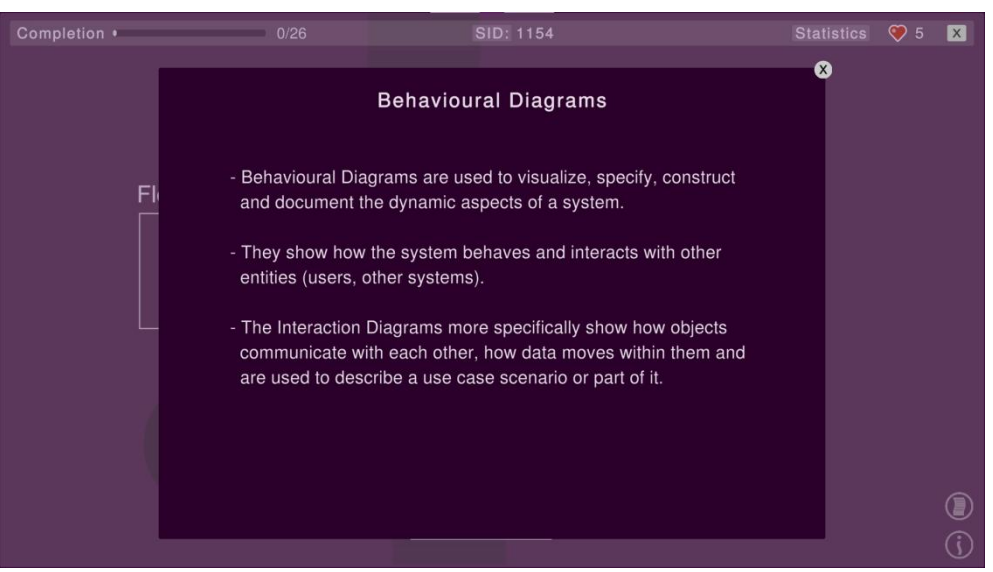

*Εικόνα 7: Παράθυρο συμπεριφορικών διαγραμμάτων*

<span id="page-35-2"></span><span id="page-35-1"></span>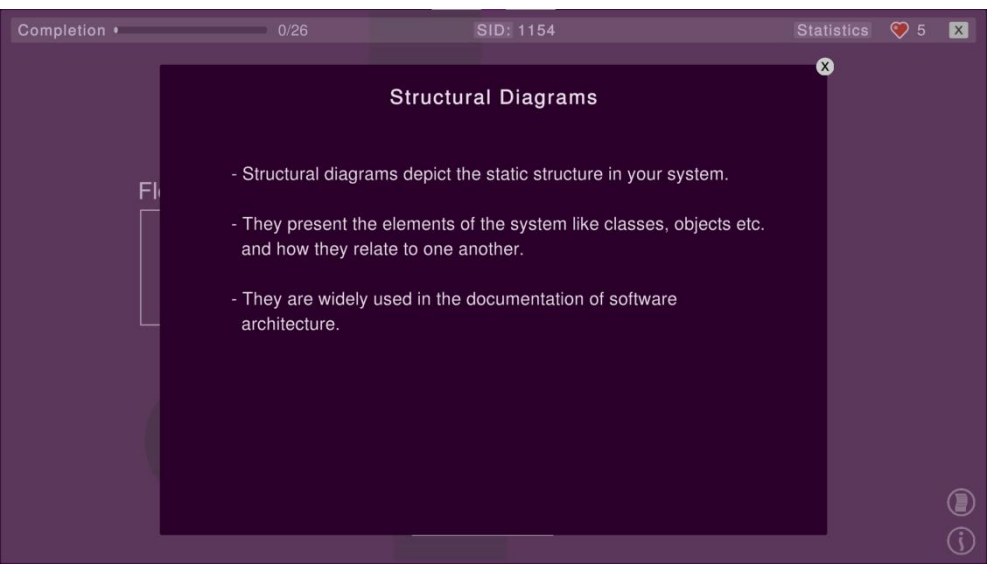

*Εικόνα 8: Παράθυρο δομικών διαγραμμάτων*
Το πάνω κουμπί κάτω δεξιά στην οθόνη αφορά τα credits. Σε αυτό το κομμάτι συνηθίζεται να αναγράφεται το όνομα του δημιουργού του παιχνιδιού όπωςκαι άλλων δημιουργών όπου αυτοί υπάρχουν και είναι απαραίτητοι. Ακόμη αναγράφονται πηγές ή δημιουργοί για τυχόν εικόνες, εικονίδια ή μοντέλα που χρησιμοποιήθηκαν είτε επεξεργάστηκαν, *Εικόνα 9*.

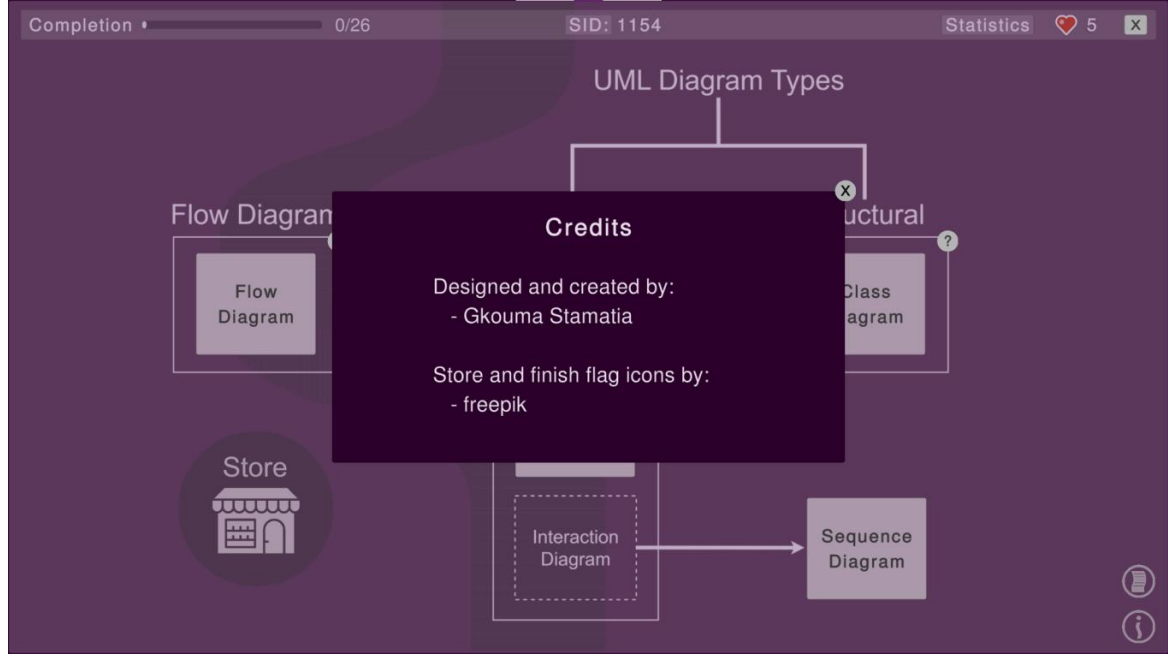

*Εικόνα 9: Παράθυρο credits*

Το δεύτερο εικονίδιο κάτω δεξιά με το χαρακτηριστικό i (information - πληροφορίες) τοποθετείται με σκοπό την ενημέρωση των παικτών. Ουσιαστικά αναφέρεται κατά γράμμα "Μπορεί να υπάρχουν περισσότερες από μία σωστές διαμορφώσεις στις ασκήσεις διαγραμμάτων. Αυτές που δίνονται είναι μερικές από τις σωστές προτάσεις. Η σειρά με την οποία δίνονται ορισμένα στοιχεία μπορεί να διαφέρει. Σε ένα διαφορετικό περιβάλλον, ένας φοιτητής θα μπορούσε να προτιμήσει να προσθέσει περισσότερα βήματα σε μια λύση ή να παραλείψει άλλα", *Εικόνα 10*.

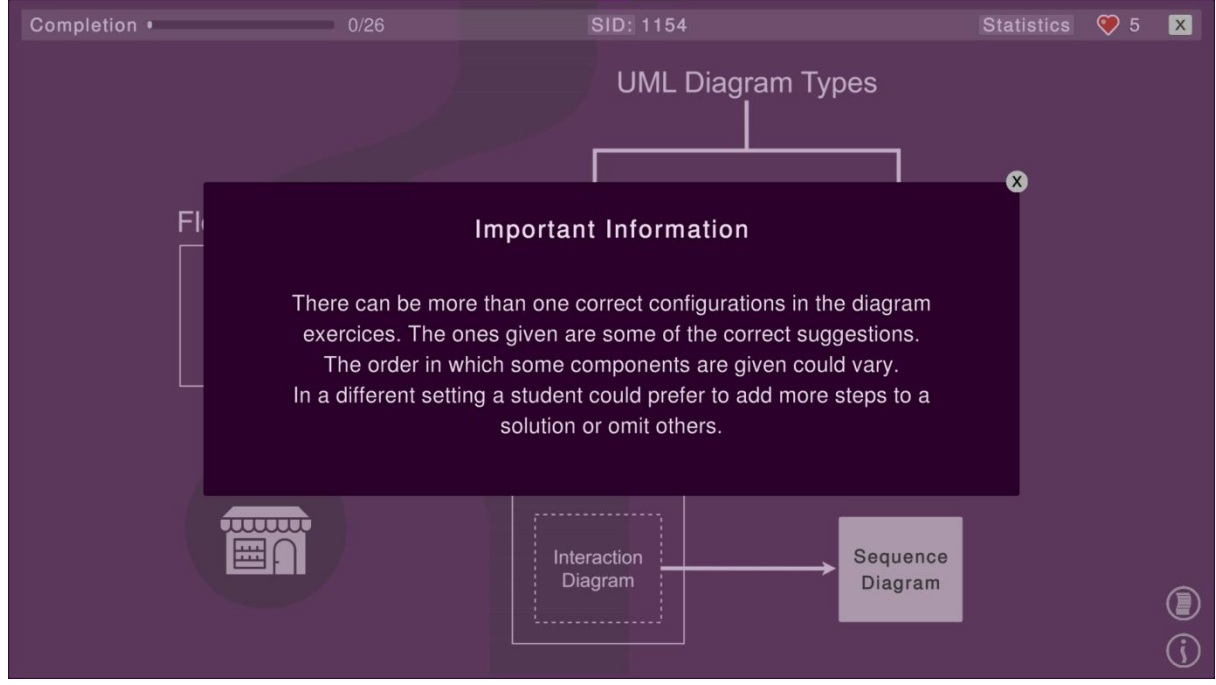

*Εικόνα 10: Παράθυρο σημαντικών πληροφοριών*

### **3.3.4 Παράθυρο Στατιστικών**

Στο παράθυρο στατιστικών όπως φαίνεται στην *Εικόνα 11*, αναγράφονται το διακριτικό ταυτοποίησης του παίκτη, το ποσοστό ολοκλήρωσης του παιχνιδιού συνολικά, το ποσοστό ολοκλήρωσης κάθε διαγράμματος και ο συνολικός αριθμός πετραδιών που έχει συλλέξει.

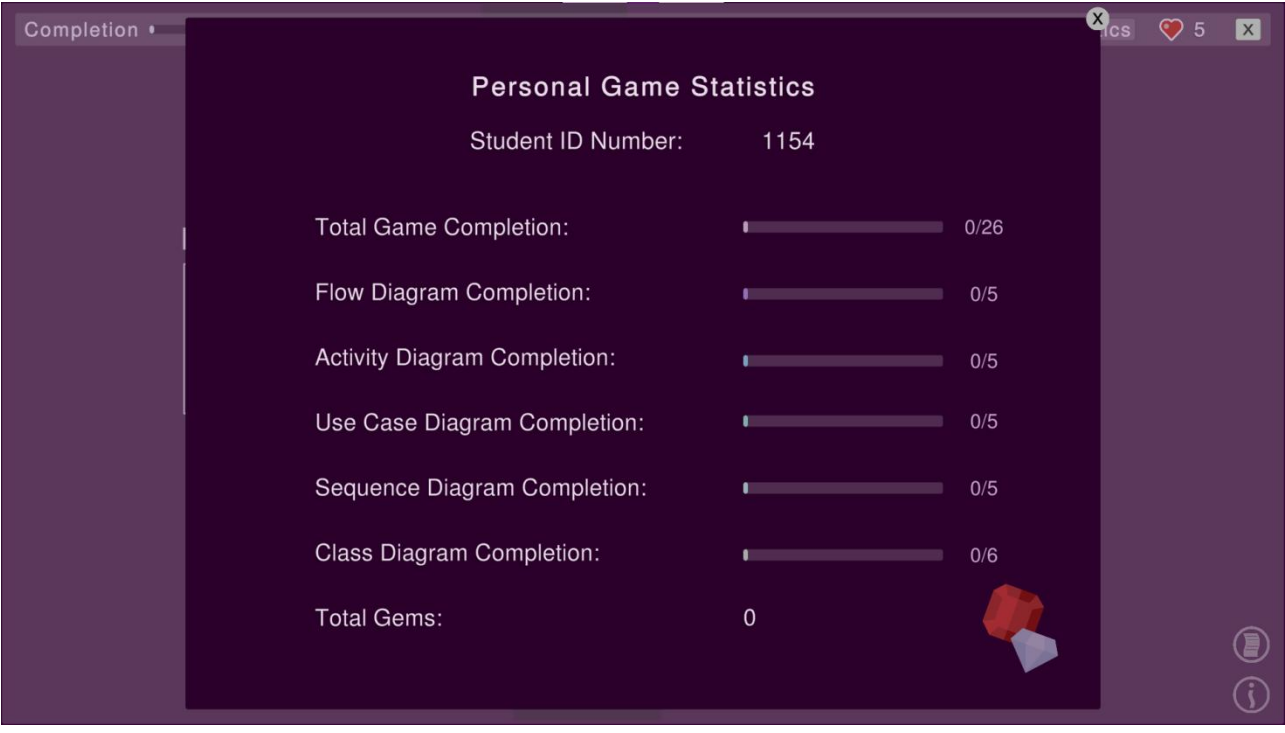

*Εικόνα 11: Παράθυρο στατιστικών*

#### **3.3.5 Παράθυρο Καταστήματος**

Στο παράθυρο καταστήματος απαριθμούνται οι επιλογές αγοράς του παίκτη για τον χρόνο και τις καρδιές, *Εικόνα 12*. Η λειτουργία του καταστήματος θα αναλυθεί σε επόμενη ενότητα.

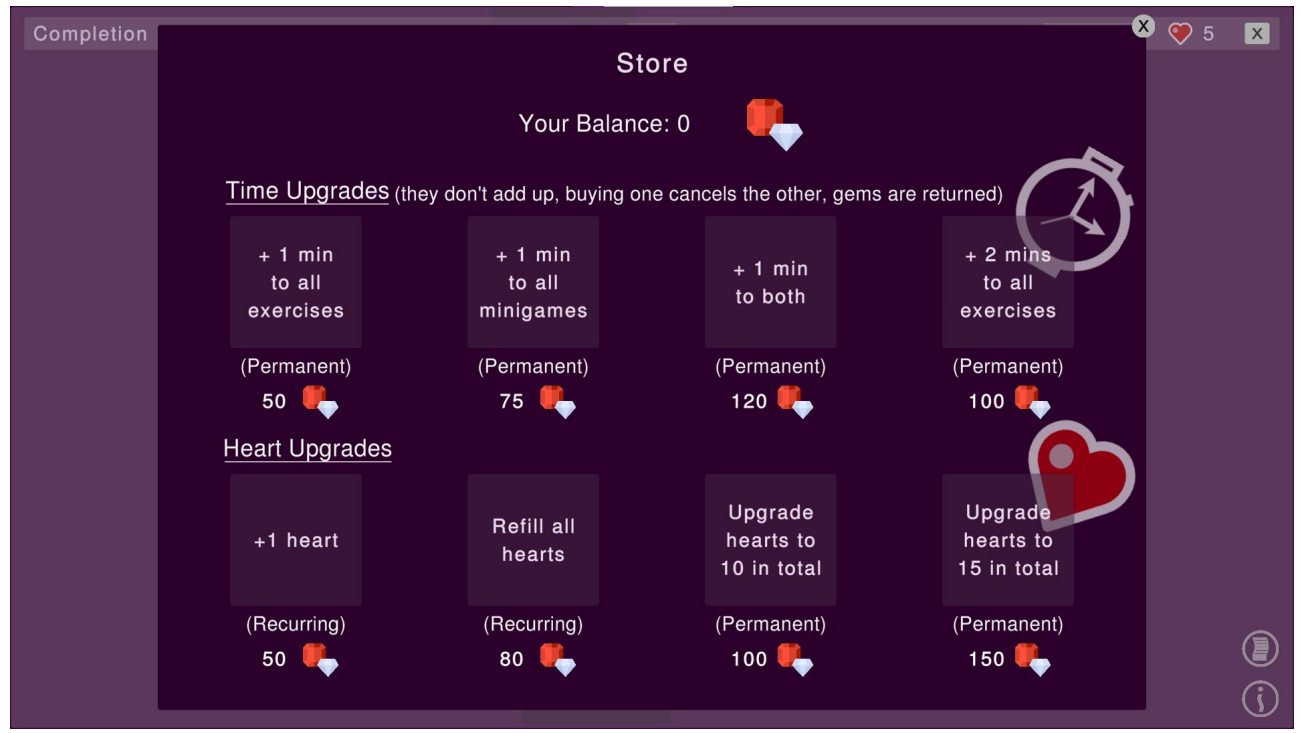

*Εικόνα 12: Παράθυρο καταστήματος*

#### **3.3.6 Μενού Ασκήσεων**

Το κάθε διάγραμμα έχει το δικό του μενού. Όλα τα μενού έχουν την ίδια δομή. Όμως κάποια από αυτά μπορεί να έχουν λιγότερες ασκήσεις και περισσότερα minigames ή περισσότερες ασκήσεις και λιγότερα minigames όπως φαίνεται και στις *Εικόνες 13, 14, 15, 16, 17*.

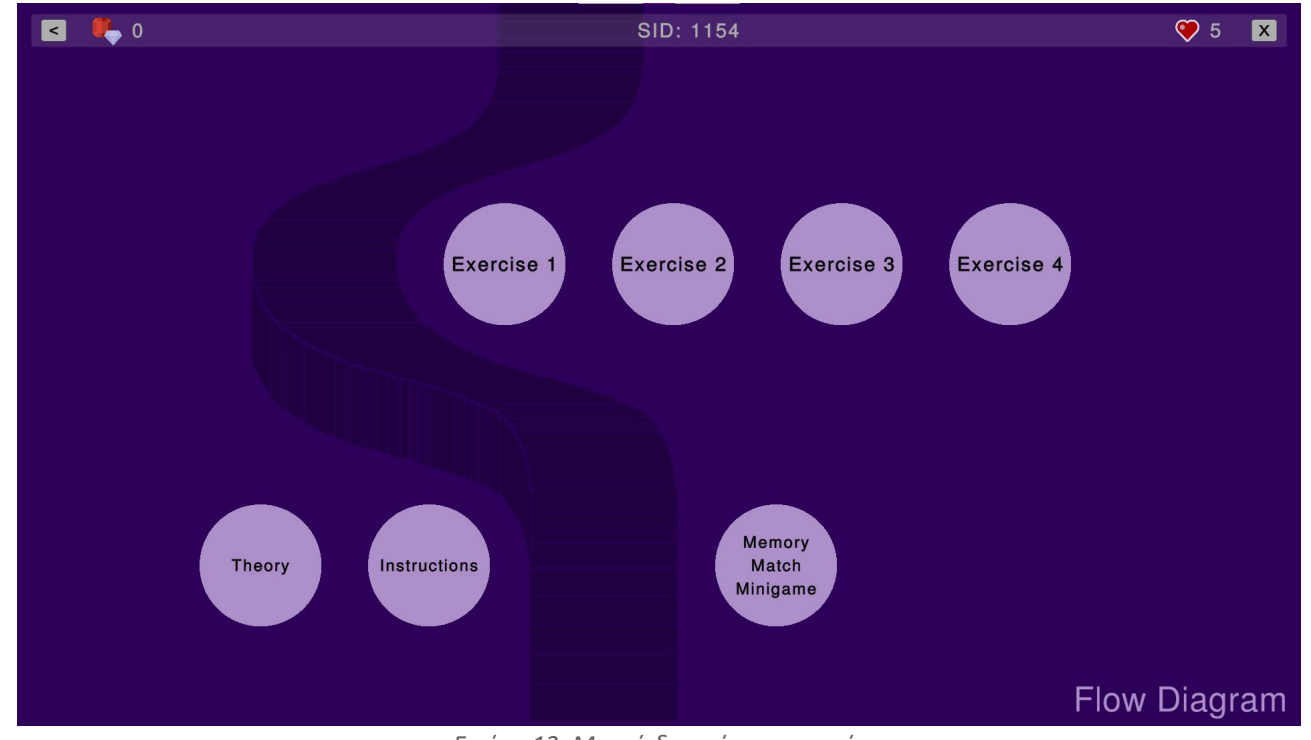

*Εικόνα 13: Μενού διαγράμματος ροής*

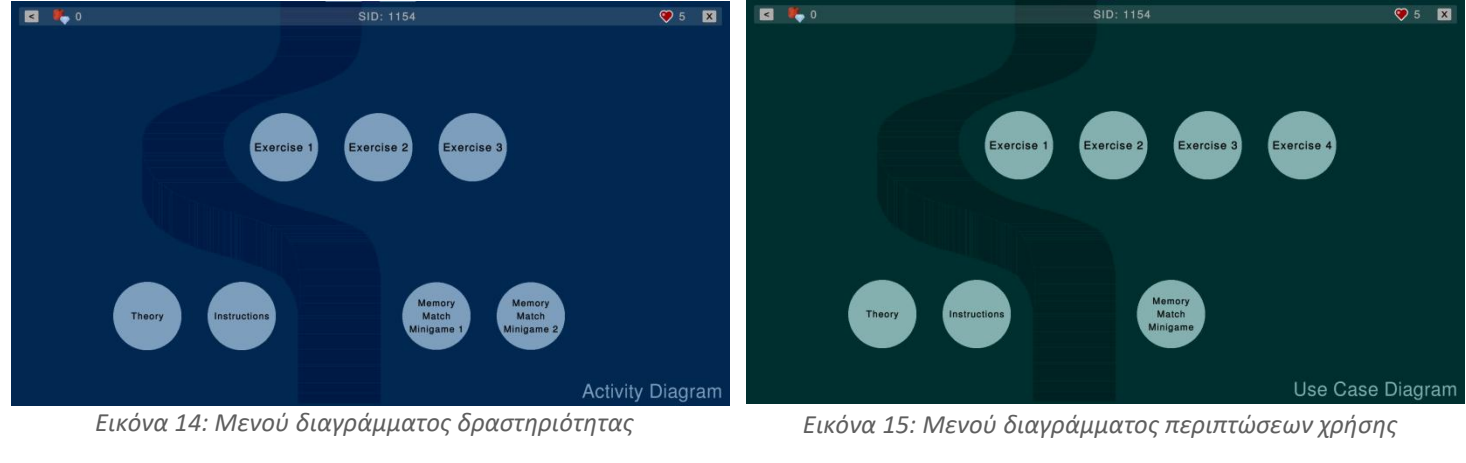

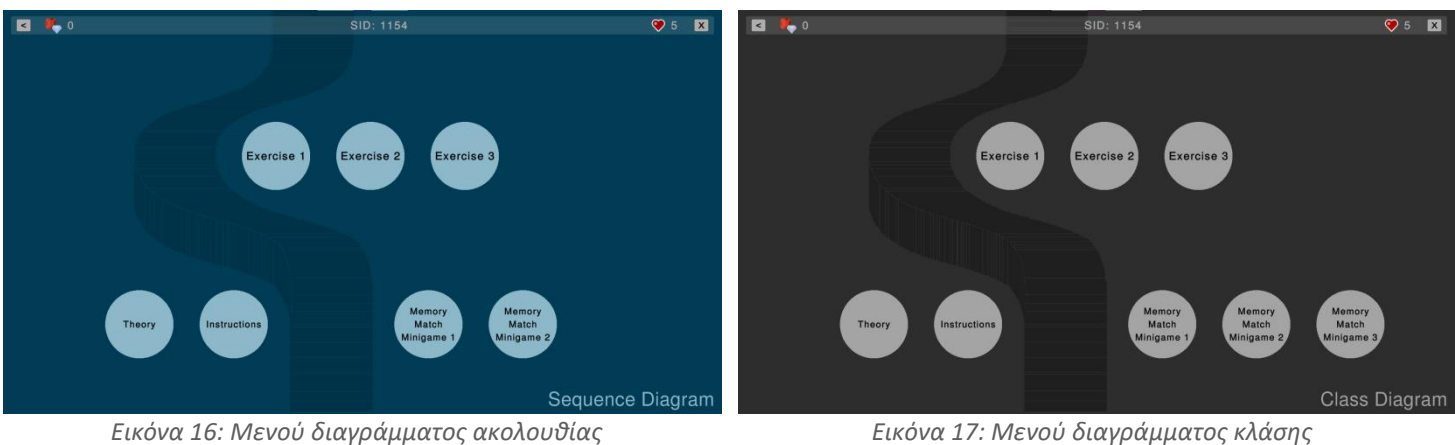

Σε κάθε μενού πέρα από την επιλογή επιστροφής στο αρχικό μενού και την έξοδο από το παιχνίδι, απαριθμούνται οι ασκήσεις και τα minigames στην μια πλευρά ενώ στην άλλη υπάρχουν δυο κουμπιά. Το ένα για την ενεργοποίηση ενός πάνελ με την αντίστοιχη θεωρία όπως φαίνεται στις ενδεικτικές *Εικόνες 18, 19, 20* και το άλλο για τις απαραίτητες οδηγίες στις *Εικόνες 21, 22, 23*.

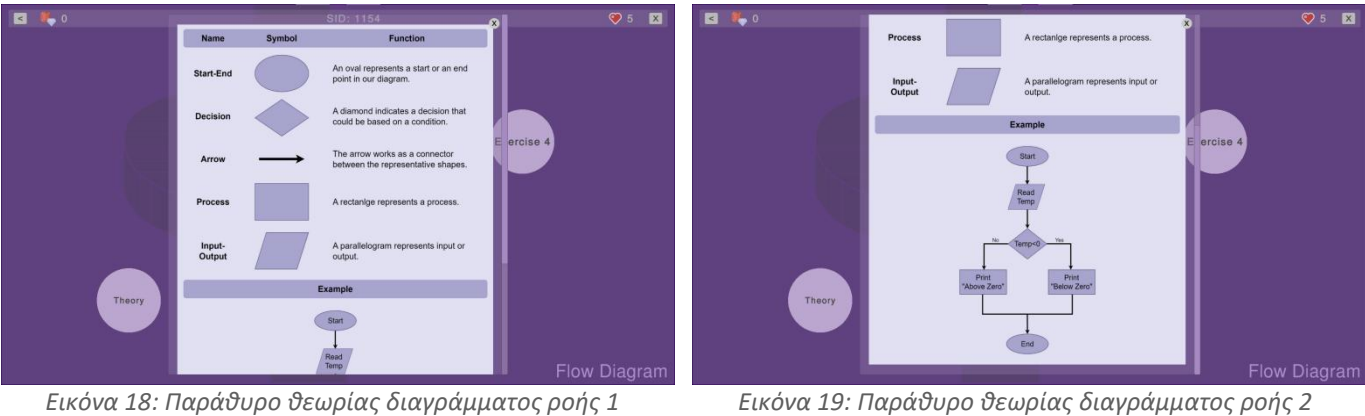

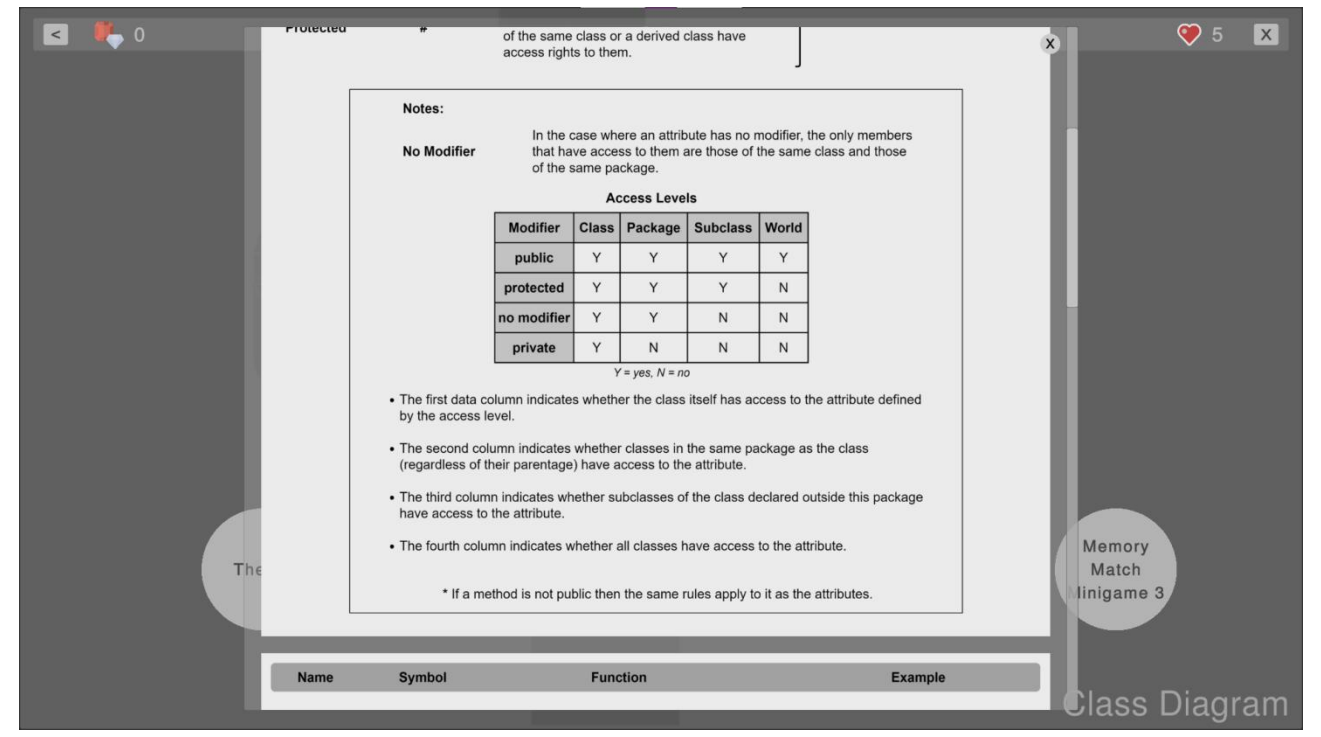

*Εικόνα 20: Παράθυρο θεωρίας διαγράμματος κλάσεων*

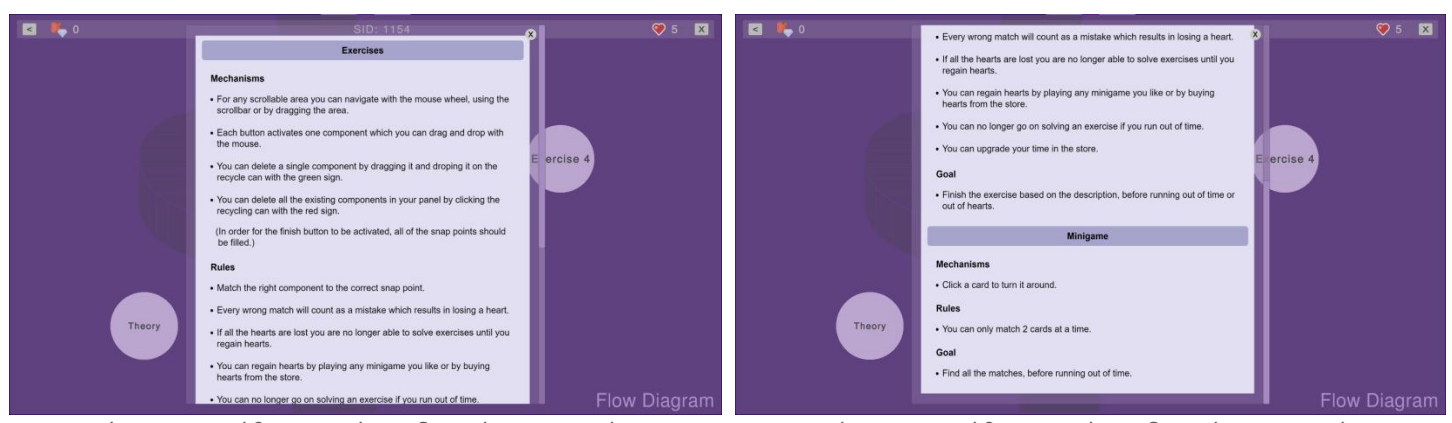

*Εικόνα 21: Παράθυρο κανόνων διαγράμματος ροής 1 Εικόνα 22: Παράθυρο κανόνων διαγράμματος ροής 2*

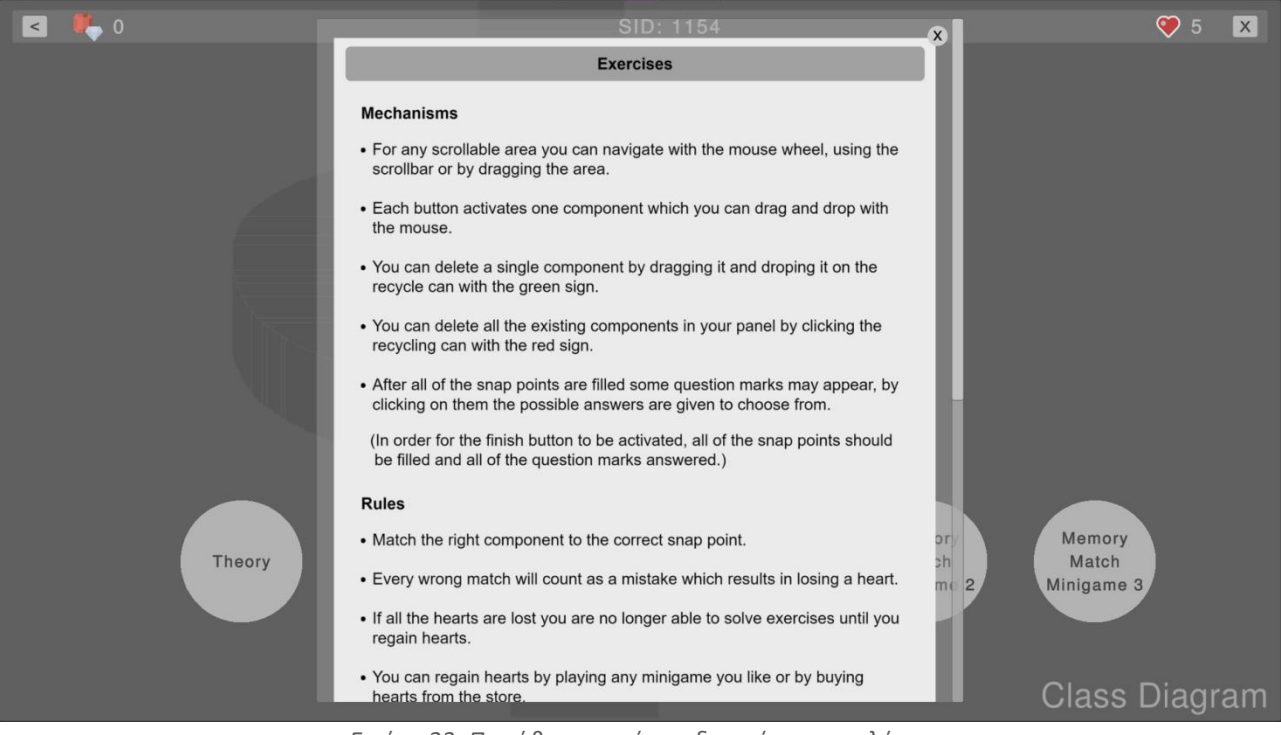

*Εικόνα 23: Παράθυρο κανόνων διαγράμματος κλάσης*

### **3.3.7 Σχεδίαση Ασκήσεων**

Όλες οι ασκήσεις είναι δομημένες με την ίδια λογική ώστε να υπάρχει διαισθητικότητα και συνάφεια στην διεπαφή όπωςφαίνεται και στις *Εικόνες 24, 25*.Το πάνελ στην κορυφή της οθόνης περιλαμβάνει την επιλογή επιστροφής στο προηγούμενο μενού, τον χρόνο, το διακριτικό ταυτοποίησης του παίκτη, των αριθμό καρδιών που διαθέτει και την επιλογή εξόδου από το παιχνίδι. Στο μεσαίο μέρος της οθόνης εντοπίζονται αριστερά η εκφώνηση της εκάστοτε άσκησης και δεξιά το πάνελ επίλυσής της. Τέλος στο κάτω μέρος της οθόνης εντοπίζεται ένα ακόμα πάνελ με κάποιες επιλογές. Η λειτουργικότητα των ασκήσεων θα αναλυθεί σε επόμενη ενότητα.

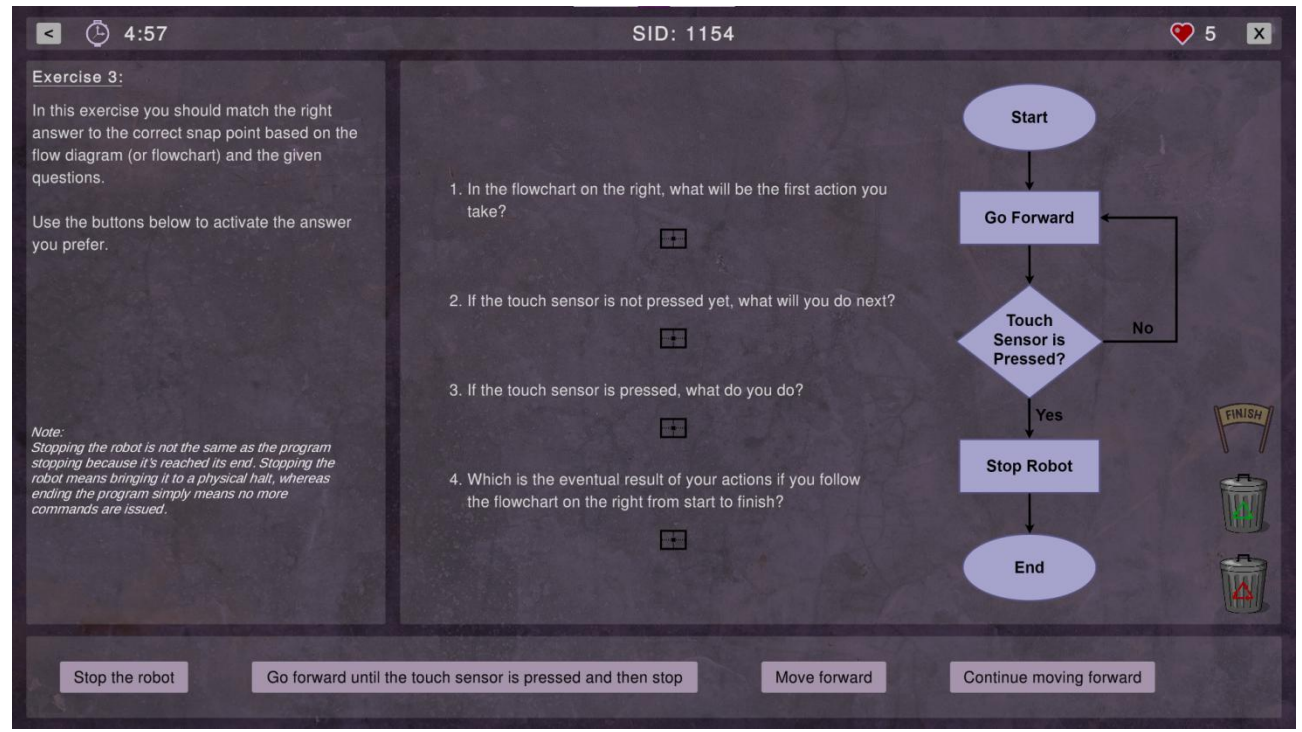

*Εικόνα 24: Άσκηση διαγράμματος ροής*

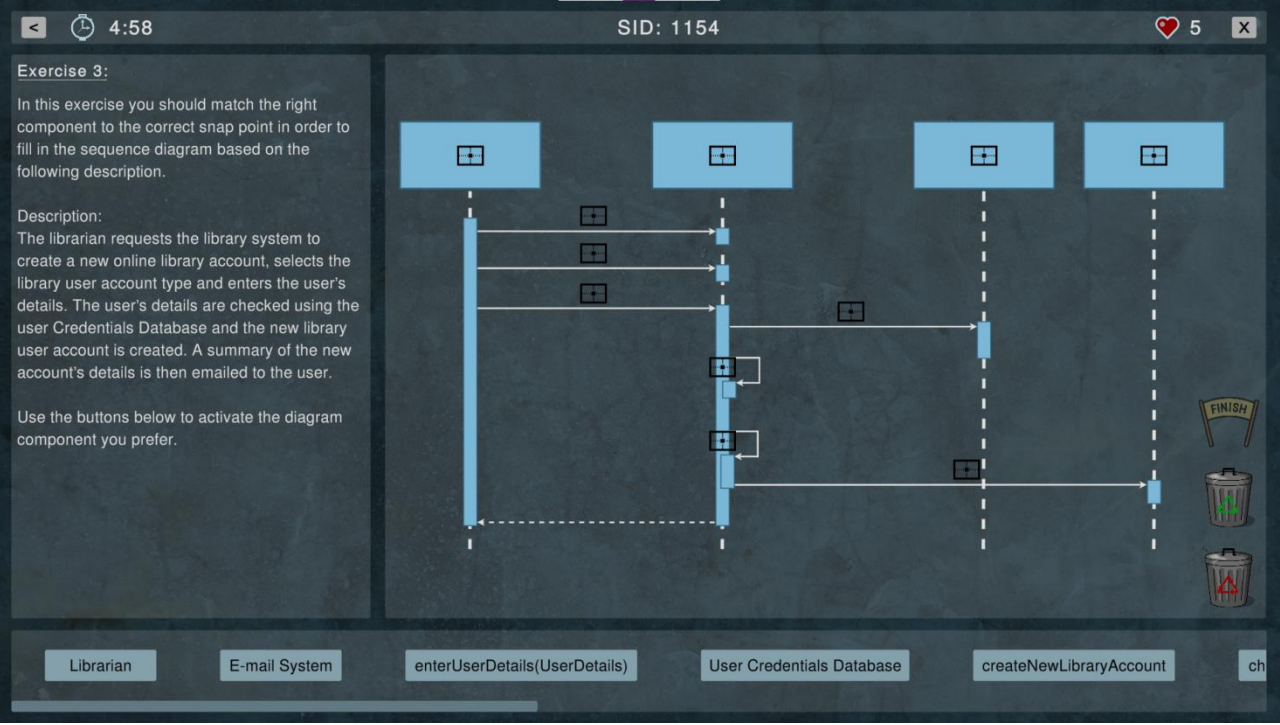

*Εικόνα 25: Άσκηση διαγράμματος ακολουθίας*

Μόνη εξαίρεση αποτελεί η πρώτη άσκηση στο διάγραμμα κλάσεων η οποία δεν περιλαμβάνει το πάνελ με τις επιλογές στο κάτω μέρος της οθόνης όπως φαίνεται και στην *Εικόνα 26*.

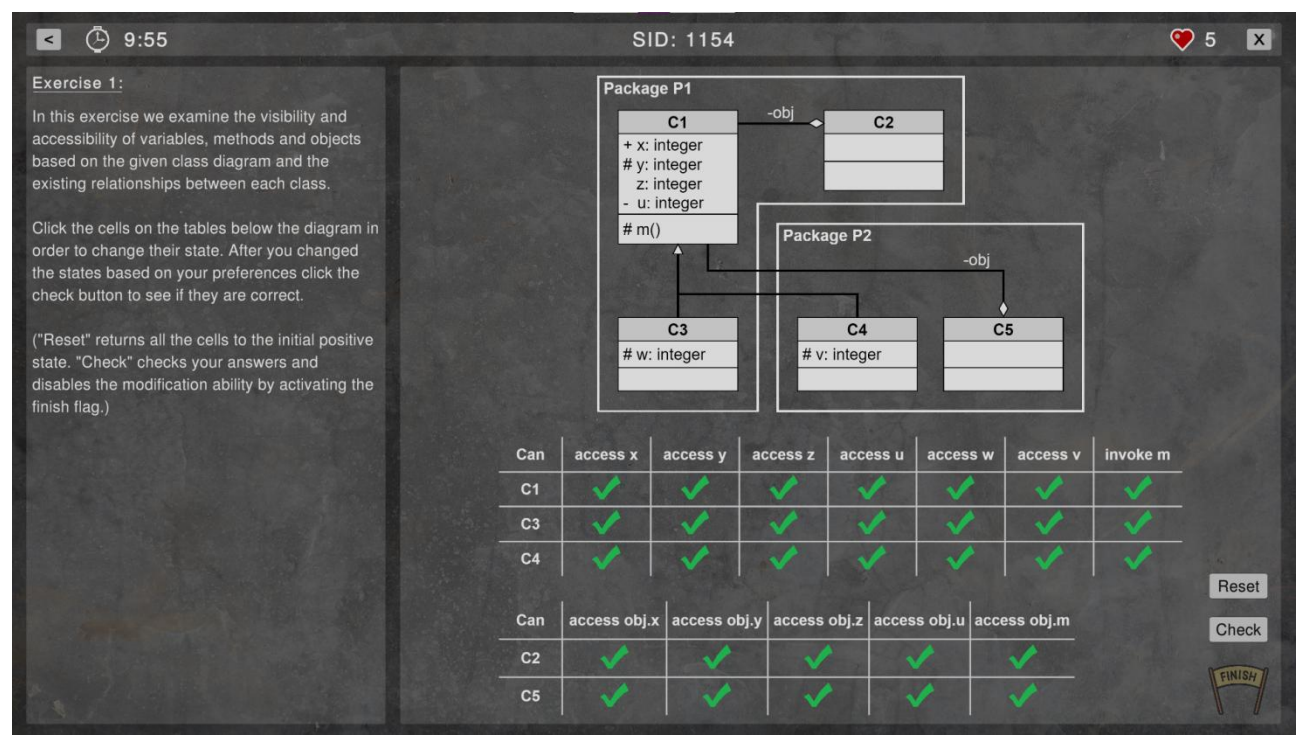

*Εικόνα 26: Άσκηση διαγράμματος κλάσης*

#### **3.3.8 Σχεδίαση Minigame**

Όλα τα minigames έχουν την ίδια δομή. Στο πάνω μέρος της οθόνης βρίσκεται το μικρό πάνελ που περιέχει την επιλογή επιστροφής στο προηγούμενο μενού, την ένδειξη του χρόνου, το διακριτικό ταυτοποίησης του παίκτη και τέλος την επιλογή εξόδου από το παιχνίδι. Στο κύριο μέρος της οθόνης περιέχονται οι κάρτες του minigame όπως φαίνεται και στις *Εικόνες 27, 28,29, 30, 31*. Η λειτουργία του minigame θα αναλυθεί σε επόμενη ενότητα.

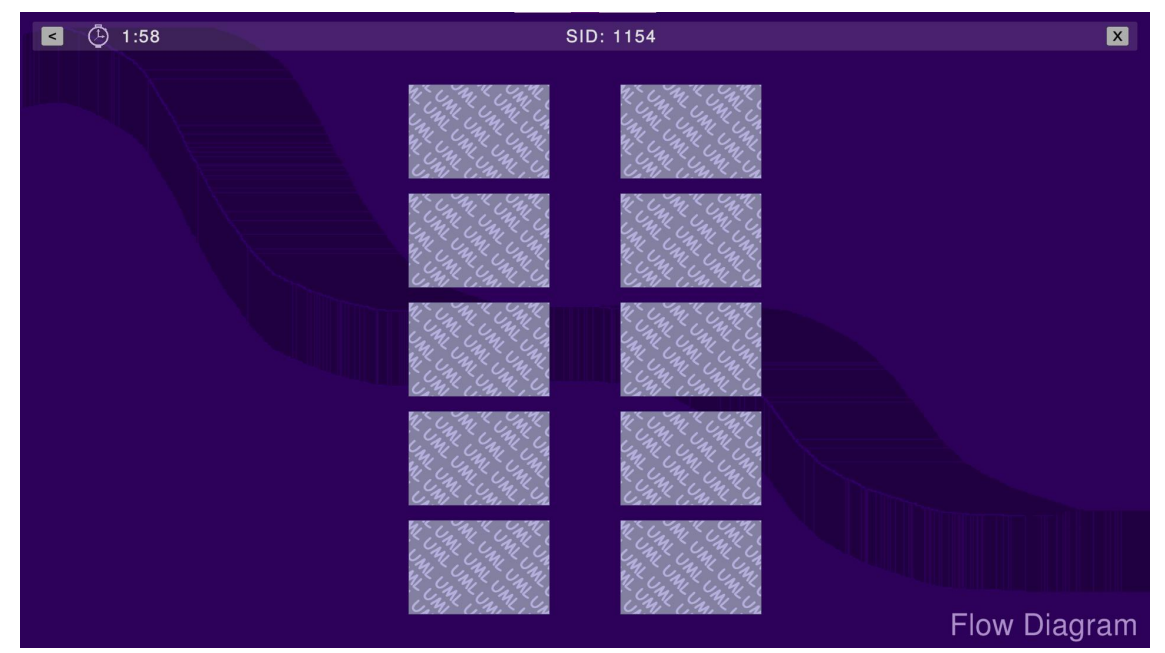

*Εικόνα 27: Minigame διαγράμματος ροής*

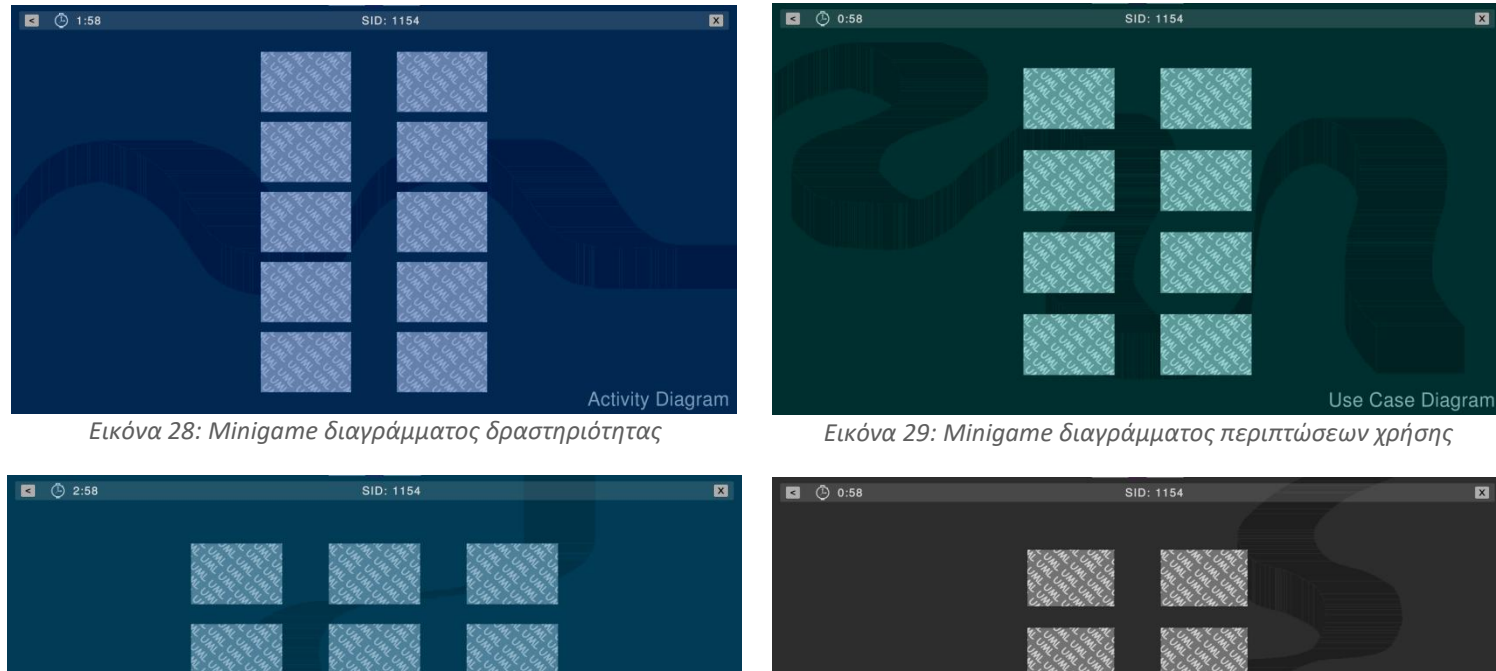

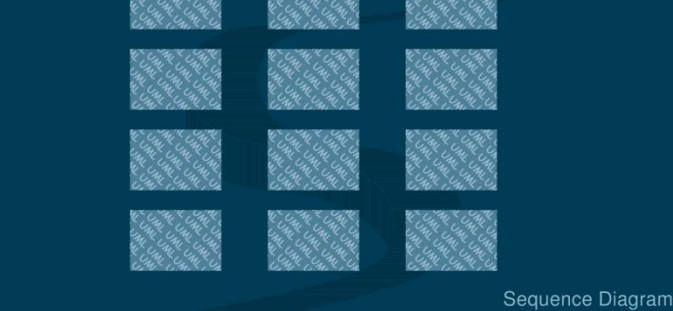

*Εικόνα 30: Minigame διαγράμματος ακολουθίας Εικόνα 31: Minigame διαγράμματος κλάσης*

Class Diagram

### **3.3.9 Λοιπά Παράθυρα**

Σε κάθε σκηνή του παιχνιδιού πέρα από την αρχική (Logo Scene) υπάρχει η επιλογή εξόδου από το παιχνίδι. Με την επιλογή εξόδου εμφανίζεται το παράθυρο προτροπής όπως αυτό φαίνεται στην *Εικόνα 32*. Σε κάθε σκηνή το παράθυρο είναι ίδιο μεμόνη αλλαγή την χρωματική παλέτα.

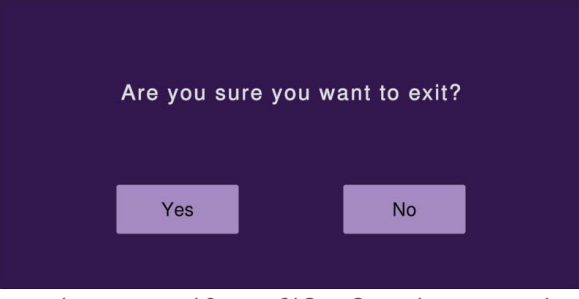

*Εικόνα 32: Παράθυρο εξόδου διαγράμματος ροής*

Στην επίλυση των ασκήσεων σε περίπτωση που ο παίκτης χάσει όλες τις καρδιές που διαθέτει εμφανίζεται το παράθυρο που φαίνεται στην *Εικόνα 33* ενώ αν τελειώσει ο χρόνος που διαθέτει προβάλλεται το παράθυρο της *Εικόνας 34*.

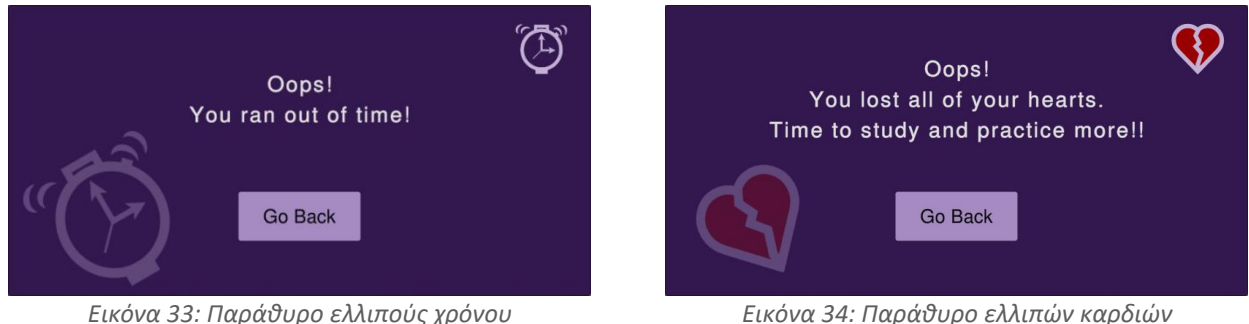

Μετά το πέρας μιας άσκησης εμφανίζεται το παράθυρο που απεικονίζεται στην *Εικόνα 35*.

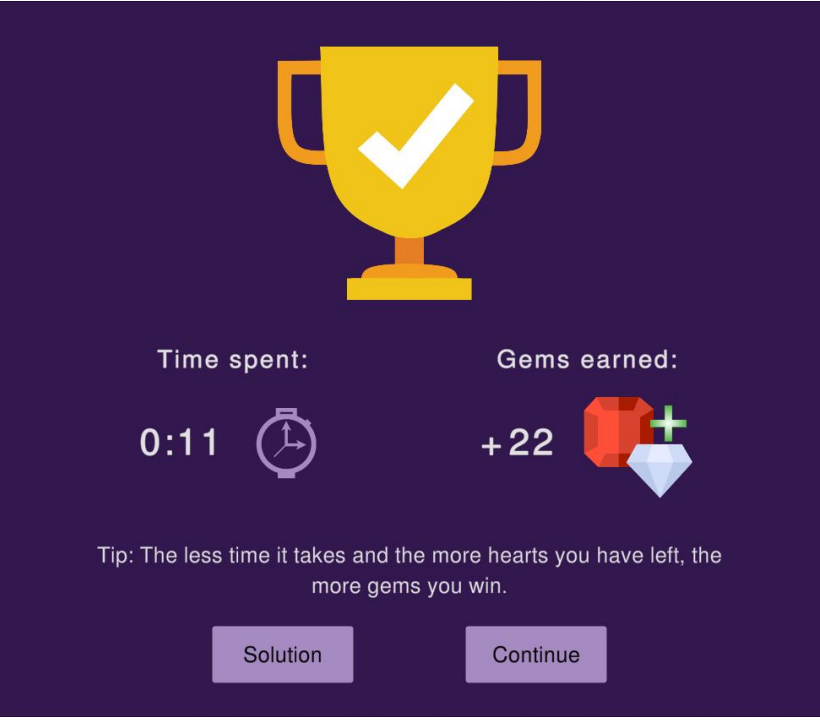

*Εικόνα 35: Παράθυρο επιτυχούς ολοκλήρωσης*

## **3.4 Μηχανισμοί και Κανόνες Παιχνιδιού Σοβαρού Σκοπού**

Σε αυτή την ενότητα θα γίνει λόγος για τον τρόπο λειτουργίας του παιχνιδιού, τους μηχανισμούς, τους κανόνες και τον στόχο τόσο των ασκήσεων όσο και των minigames. Ακόμη θα αναλυθεί και ο τρόπος λειτουργίας του καταστήματος.

## **3.4.1 Μηχανισμοί, Κανόνες και Στόχος Minigames**

## *Μηχανισμοί και Περιγραφή*

Το minigame είναι ένα παιχνίδι αντιστοίχισης μνήμης (memory match game). Ουσιαστικά υπάρχουν κάρτες τις οποίες μπορεί να γυρίσει ο παίκτης με ένα κλικ. Σε κάποια από τα minigames υπάρχουν μόνο δυο στήλες καρτών ενώ σε άλλα είναι περισσότερες. Στην περίπτωση των δυο στηλών, προς διευκόλυνση των παικτών, στην αριστερή στήλη εντοπίζονται μόνο οι ονομασίες των συμβόλων ενώ στην δεξιά μόνο τα σύμβολα της αντίστοιχης σημειογραφίας. Εάν ο παίκτης επιλέξει μια κάρτα, αυτή παραμένει ανοιχτή έως ότου επιλέξει μια δεύτερη. Μετά την δεύτερη επιλογή γίνεται έλεγχος ορθότητας, εάν το ζεύγος είναι σωστό τότε οι κάρτες εξαφανίζονται, εάν δεν είναι τότε οι κάρτες επιστρέφουν στην αρχική τους κατάσταση. Σε οποιαδήποτε από τις δυο περιπτώσεις υπάρχει ένα ελάχιστο χρονικό διάστημα (cool-down) για να μπορέσει ο παίκτης να επιλέξει νέα κάρτα.

Εφόσον ο παίκτης δημιουργήσει όλα τα ζεύγη και εξαφανιστούν όλες οι κάρτες, προβάλλεται το παράθυρο στο οποίο αναγράφεται ο χρόνος που καταναλώθηκε και τα πετράδια που κέρδισε. Σε περίπτωση που ο παίκτης είχε χάσει καρδιές σε κάποια άσκηση τότε στο τελικό παράθυρο θα εμφανιστεί και η επιπλέον επιβράβευση μιας καρδιάς. Μπορεί να κερδίσει μόνο μια καρδιά ανά minigame αλλά δεν χάνει ζωή σε περίπτωση λάθος ζευγαριού καρτών.

Ο υπολογισμός των πετραδιών που θα κερδίσει γίνεται σε συνάφεια με τον χρόνο που χρειάστηκε. Για λιγότερο χρόνο κατανάλωσης θα κερδίσει περισσότερα πετράδια.

## *Κανόνας*

Ο παίκτης έχει το δικαίωμα να γυρίσει μόνο δυο κάρτες την φορά.

## *Στόχος*

Στόχος του παιχνιδιού είναι η εύρεση όλων των σωστών ζευγαριών εντός του χρονικού ορίου.

## **3.4.2 Μηχανισμοί, Κανόνες και Στόχος Ασκήσεων**

## *Μηχανισμοί και Περιγραφή*

Υπάρχουν πέντε τύποι ασκήσεων και είναι οι εξής:

- 1. Άσκηση κατανόησης.
- 2. Άσκηση όπου ο παίκτης καλείται να χτίσει ένα διάγραμμα με βάση μια δοθείσα δομή.
- 3. Άσκηση όπου ο παίκτης καλείται να συμπληρώσει τα στοιχεία ενός διαγράμματος.
- 4. Άσκηση όπου ο παίκτης καλείται να συμπληρώσει τα στοιχεία ενός διαγράμματος και επιπλέον να απαντήσει σε ερωτήσεις κατανόησης κλειστού τύπου.
- 5. Άσκηση όπου ο παίκτης διαλέγει σε έναν πίνακα την επιλογή που θέλει κάνοντας κλικ πάνω στα στοιχεία του, με βάση ένα διάγραμμα που του δίνεται.

Η κάθε άσκηση διαθέτει μια εκφώνηση όπου επεξηγείται ο στόχος της, μια περιγραφή (description) όπου αυτή είναι απαραίτητη και ενίοτε κάποια υποσημείωση με επεξηγηματικό χαρακτήρα σε σχέση με κάποιο μηχανισμό είτε μια έννοια. Ακόμη περιλαμβάνει μια σειρά

κουμπιών (buttons) τα οποία παραθέτονται στο κάτω μέρος της οθόνης με τα οποία ο παίκτης μπορεί να ενεργοποιήσει το εξάρτημα (component) που επιθυμεί. Το κάθε κουμπί ενεργοποιεί μόνο ένα εξάρτημα και απενεργοποιείται εφόσον πατηθεί έστω μια φορά. Για κάθε κυλιόμενη (scrollable) περιοχή ο παίκτης μπορεί να χρησιμοποιήσει την μπάρα που διατίθεται είτε τον τροχό του ποντικού (mouse wheel) είτε να σύρει όλη την περιοχή με ένα κλικ.Εντός της επιφάνειας όπου <sup>ο</sup> παίκτης μπορεί να κινήσει τα εξαρτήματα που ενεργοποίησε,

περιλαμβάνονται τρία εικονίδια, μια σημαία με το διακριτικό "Finish" (Τέλος) και δυο κάδοι ανακύκλωσης. Ο κάδος ανακύκλωσης με την κόκκινη σήμανση σημαίνει τη διαγραφή όλων των στοιχείων που είναι ενεργοποιημένα με ένα κλικ. Για να διαγράψει ο παίκτης μόνο ένα στοιχείο μπορεί να σύρει το εξάρτημα που επιθυμεί στον κάδο με την πράσινη σήμανση. Σε κάθε περίπτωση, με την διαγραφή των στοιχείων επανενεργοποιούνται τα αντίστοιχα κουμπιά τους. Αξίζει να σημειωθεί πως το εικονίδιο της σημαίας "Finish" παραμένει απενεργοποιημένο έως ότου συμπληρωθούν όλα τα κενά στηνάσκηση. Εφόσον ο παίκτης συμπληρώσει όλα τα κενά, πατώντας το εικονίδιο "Finish" προβάλλεται ο συνολικός χρόνος που χρειάστηκε για την επίλυση της άσκησης καθώς και τα πετράδια που κέρδισε. Τέλος του δίνεται η επιλογή να συνεχίσει σε άλλη άσκηση είτε να παραμείνει στην ίδια για να την μελετήσει για όσο επιθυμεί.<br>Είναι σημαντικό να αναφερθεί πως στις ασκήσεις τύπου (4), οι ερωτήσεις εμφανίζονται με την

μορφή ενός ερωτηματικού πάνω στο διάγραμμα αφότου συμπληρωθούν για πρώτη φορά όλα τα κενά. Για την διευκόλυνση των παικτών οι ερωτήσεις αυτές δεν έχουν ποινή σε περίπτωση λάθους αλλά υπάρχει η κατάλληλη ένδειξη για την ορθότητα της απάντησης. Τέλος σε αυτές τις ασκήσεις το εικονίδιο "Finish" ενεργοποιείται μόνο στην περίπτωση που ο παίκτης απαντήσει σε όλες τις ερωτήσεις.

Ο υπολογισμός των πετραδιών που θα κερδίσει γίνεται σε συνάφεια με τον χρόνο που χρειάστηκε και τον αριθμό καρδιών που διαθέτει μετά το πέρας της άσκησης. Για λιγότερο χρόνο κατανάλωσης και μεγαλύτερο αριθμό καρδιών, θα κερδίσει περισσότερα πετράδια.

#### *Κανόνες*

- Ο παίκτης πρέπει να αντιστοιχίσειτο σωστό κομμάτι στο σωστό σημείο.
- Κάθε λάθος αντιστοίχιση έχει ως αποτέλεσμα την μείωση μίας καρδιάς.
- Αν χαθούν όλες οι ζωές ο παίκτης δεν μπορεί να λύσει άλλες ασκήσεις μέχρι να επανακτήσει καρδιές.
- Μπορεί να κερδίσει ζωές είτε παίζοντας όποιο minigame επιθυμεί είτε αγοράζοντας ζωές από το κατάστημα.
- Δεν μπορεί να συνεχίσει να λύνει μια άσκηση αν τελειώσει ο χρόνος που διαθέτει.
- Μπορεί να αναβαθμίσει τον χρόνο του στο κατάστημα.

#### *Στόχος*

Στόχος του παιχνιδιού είναι η επίλυση της άσκησης με βάση την περιγραφή στην εκφώνηση, εντός του χρονικού ορίου και χωρίς να χάσει όλες τις ζωές.

## **3.4.3 Λειτουργία Καταστήματος**

Στο κατάστημα υπάρχουν δυο κύριες κατηγορίες, οι αναβαθμίσεις για τον χρόνο και οι αναβαθμίσεις για τις ζωές. Η κάθε αναβάθμιση έχει την δική της τιμή η οποία αφαιρείται από τον συνολικό αριθμό πετραδιών του παίκτη όταν αυτός πραγματοποιήσει μια αγορά.

### *Αναβαθμίσεις Χρόνου*

Σε αυτή την κατηγορία προσφέρονται τέσσερις διαφορετικές αναβαθμίσεις οι οποίες είναι:

- 1. Προσθήκη ενός λεπτού στον χρόνο όλων των ασκήσεων.
- 2. Προσθήκη ενός λεπτού στον χρόνο όλων των minigames.
- 3. Προσθήκη ενός λεπτού στον χρόνο όλων των ασκήσεων και των minigames.
- 4. Προσθήκη δυο λεπτών στον χρόνο όλων των ασκήσεων.

Στις αναβαθμίσεις του χρόνου υπάρχει η ιδιαιτερότητα της μοναδικότητας. Αυτό σημαίνει πως ο παίκτης μπορεί να αγοράσει μόνο μια αναβάθμιση χρόνου την φορά. Επομένως με την αγορά της πρώτης αναβάθμισης κερδίζει ένα επιπλέον λεπτό στον χρόνο που παρέχεται σε κάθε άσκηση για όλα τα διαγράμματα. Όταν όμως επιθυμήσει να αγοράσει νέα αναβάθμιση χρόνου, τότε ακυρώνεται η τρέχουσα και ενεργοποιείται η νέα. Αξίζει να σημειώσουμε πως τα πετράδια της προηγούμενης επιστρέφονται κανονικά στονπαίκτη. Εν ολίγοις οι αναβαθμίσεις του χρόνου δεν προστίθενται η μία στην άλλη είτε πρόκειται για επιπλέον χρόνο στις ασκήσεις είτε στα minigames. Τέλος η κάθε αναβάθμιση χρόνου είναι μόνιμη (permanent), δηλαδή διατηρείται για όλο το παιχνίδιεφόσον δεν αλλάξει SID ο παίκτης, χωρίς να ακυρώνεται μετά το πέρας επίλυσης μιας άσκησης.

### *Αναβαθμίσεις στις Ζωές*

Σε αυτή την κατηγορία παρέχονται τέσσερις διαφορετικές αναβαθμίσεις οι οποίες είναι:

- 1. Προσθήκη μίας καρδιάς.
- 2. Γέμισμα όλων των καρδιών.
- 3. Αναβάθμιση ανώτατου ορίου καρδιών σε δέκα (10).
- 4. Αναβάθμιση ανώτατου ορίου καρδιών σε δεκαπέντε (15).

Όσον αφορά τις αναβαθμίσεις στις ζωές, οι δυο πρώτες είναι επαναλαμβανόμενες, δηλαδή ο παίκτης μπορεί να τις αγοράσει πολλαπλές φορές εάν διαθέτει τον κατάλληλο αριθμό πετραδιών και μόνο αν του είναι απαραίτητες. Αυτό σημαίνει πως εάν δεν υπολείπεται έστω κατά μια καρδιά τότε δεν θα μπορεί να αγοράσει αυτές τις δυο αναβαθμίσεις. Από την άλλη οι δυο τελευταίες αναβαθμίσεις είναι μόνιμες και ανεξάρτητες μεταξύ τους και ο παίκτης μπορεί να τις αγοράσει μόνο μια φορά. Η τρίτη αναβάθμιση αυξάνει το αρχικό συνολικό ανώτερο όριο ζωών από πέντε (5) σε δέκα (10) ενώ ταυτόχρονα μεγιστοποιείτον αριθμό των καρδιών σε δέκα, την πρώτη φορά που την αγοράζει ο παίκτης. Την ίδια λογική ακολουθεί και η τέταρτη αναβάθμιση αυξάνοντας το ανώτερο όριο σε δεκαπέντε (15) και μεγιστοποιώντας τον τρέχοντα συνολικό αριθμό ζωών σε δεκαπέντε.

# **Κεφάλαιο 4: Περίπτωση Χρήσης**

Σε αυτό το κεφάλαιο θα αναλυθεί η περίπτωση χρήσης κατά την οποία ο παίκτης θα επιλύσει ένα minigame παρουσιάζοντας πως αυτό επηρεάζει την ροή του παιχνιδιού. Έπειτα θα επιλύσει μια άσκηση με στόχο την καταγραφή των αλλαγών που θα επιφέρει αυτό συνολικά, και τέλος θα παρουσιαστεί η αξιοποίηση του καταστήματος όπως και η συνολική μεταβολή της ροής του παιχνιδιού εφόσον επιλύσει περισσότερες ασκήσεις και minigames.

## **4.1 Περίπτωση Επίλυσης Minigame**

Ο χρήστης επιλέγοντας ενδεικτικά το διάγραμμα κλάσεων καιπατώντας το πρώτο minigame οδηγείται στην σκηνή με τις κάρτες αντιστοίχισης. Επιλέγοντας τις δυο πρώτες κάρτες και εφόσον πρόκειται για επιτυχής συνδυασμό, οι δυο κάρτες εξαφανίζονται, *Εικόνα 36-37*.

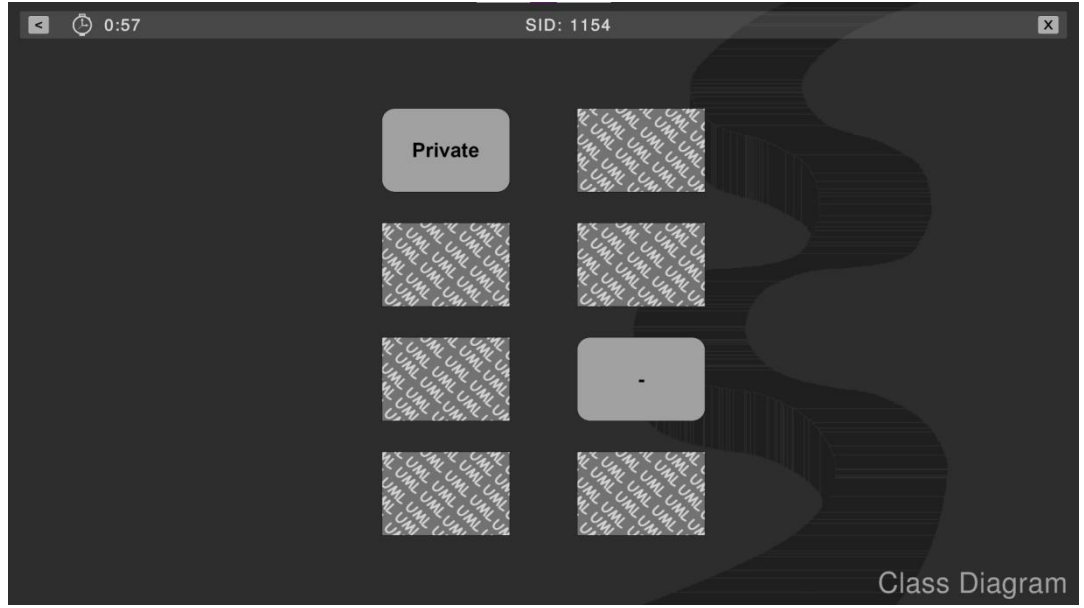

*Εικόνα 36: Παράθυρο επίλυσης minigame 1*

Σε επόμενη προσπάθεια ο συνδυασμός δεν είναι σωστός, *Εικόνα 37*, με αποτέλεσμα να επανέλθουν οι κάρτες στην αρχική κατάσταση και να παραμείνουν ως έχουν, *Εικόνα 38*.

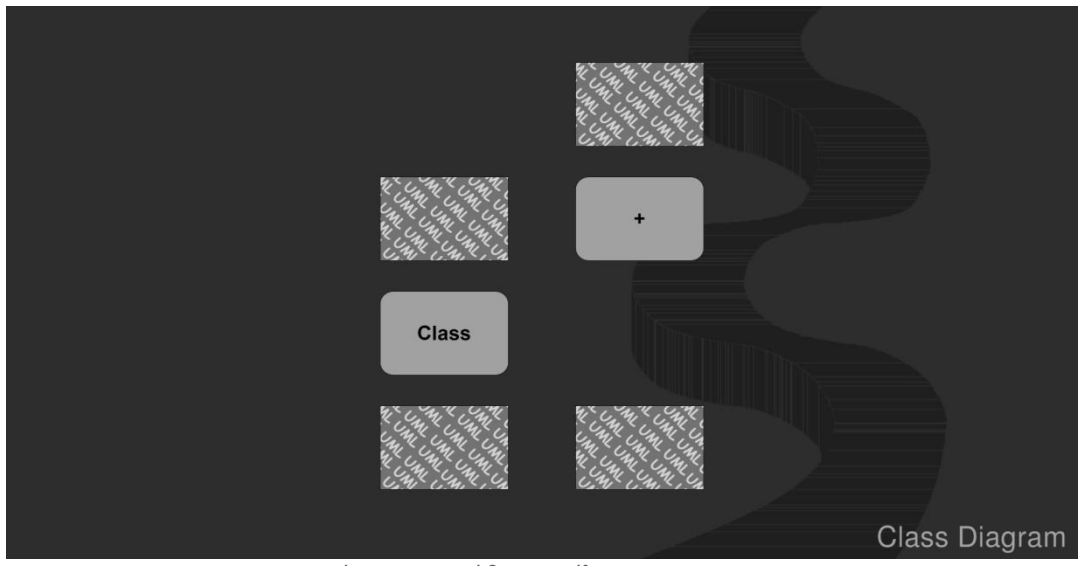

*Εικόνα 37: Παράθυρο επίλυσης minigame 2*

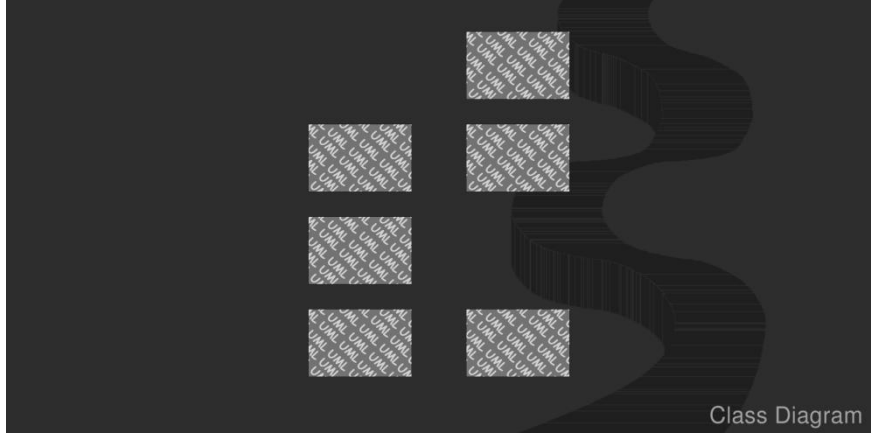

*Εικόνα 38: Παράθυρο επίλυσης minigame 3*

Αφότου εντοπίσει όλα τα ζεύγη καρτών, εμφανίζεται το παράθυρο που αναγράφει τις συνολικές προσπάθειες που έκανε, τον συνολικό χρόνο που χρειάστηκε και τον αριθμό των πετραδιών που κέρδισε, *Εικόνα 39*.

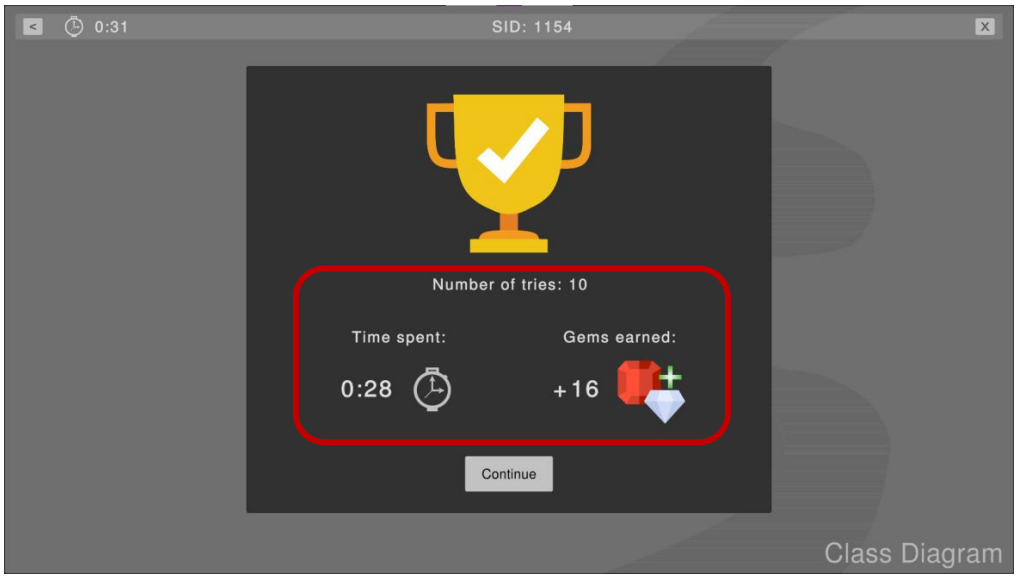

*Εικόνα 39: Παράθυρο επιτυχούς επίλυσης minigame*

Πατώντας να συνεχίσει οδηγείται στο μενού του διαγράμματος κλάσεων όπου εμφανίζεται η ένδειξη επιτυχούς επίλυσης του minigame, *Εικόνα 40*.

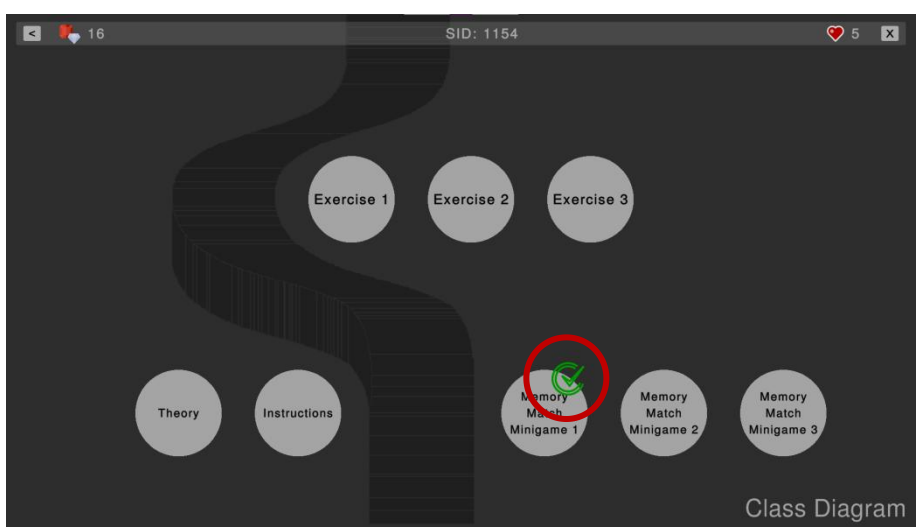

*Εικόνα 40: Παράθυρο απεικόνισης επιτυχούς επίλυσης minigame*

Όταν ο παίκτης έχει ολοκληρώσει ένα από τα minigames, στο αρχικό μενού καταγράφεται η συνολική πρόοδος στο παιχνίδι όπως φαίνεται και στην *Εικόνα 41*.

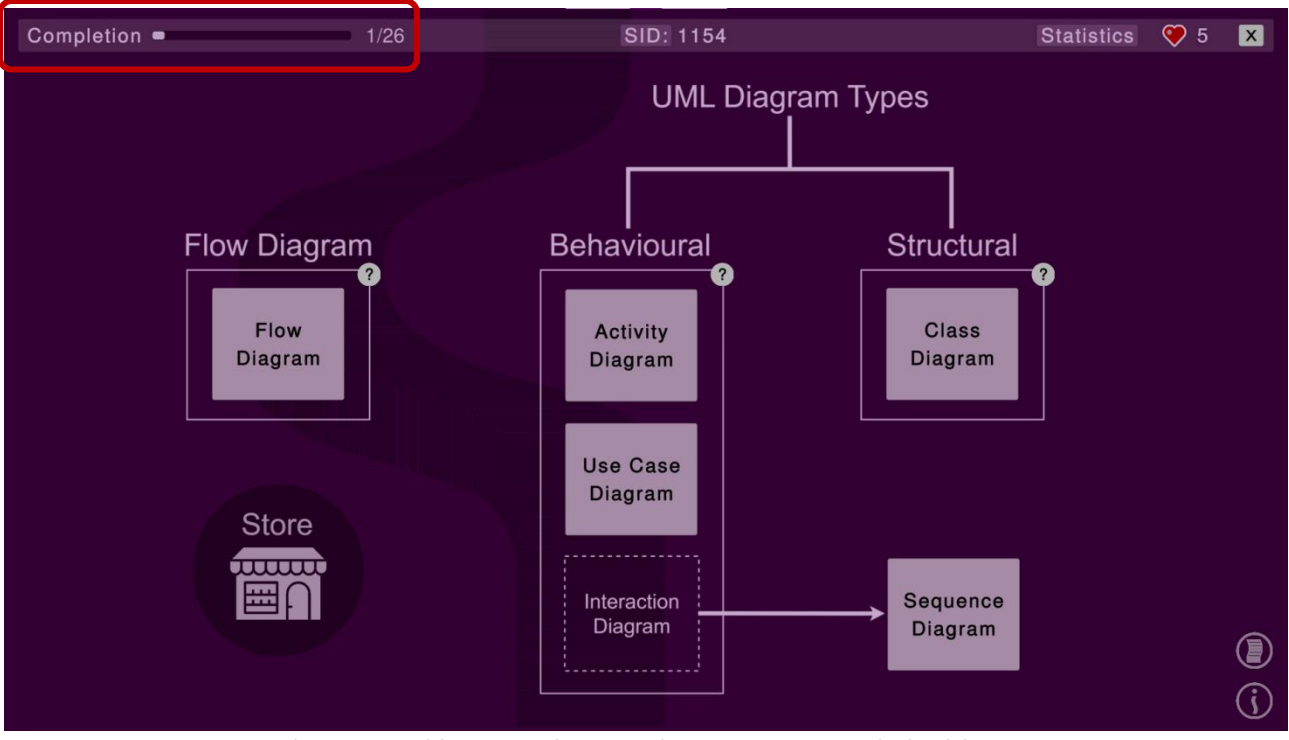

*Εικόνα 41: Παράθυρο μενού με ενημέρωση του ποσοστού ολοκλήρωσης*

Ανοίγοντας τον πίνακα των στατιστικών, εντοπίζεται αναλυτικότερα από ποιο διάγραμμα προήλθε αυτή η πρόοδος, *Εικόνα 42*.

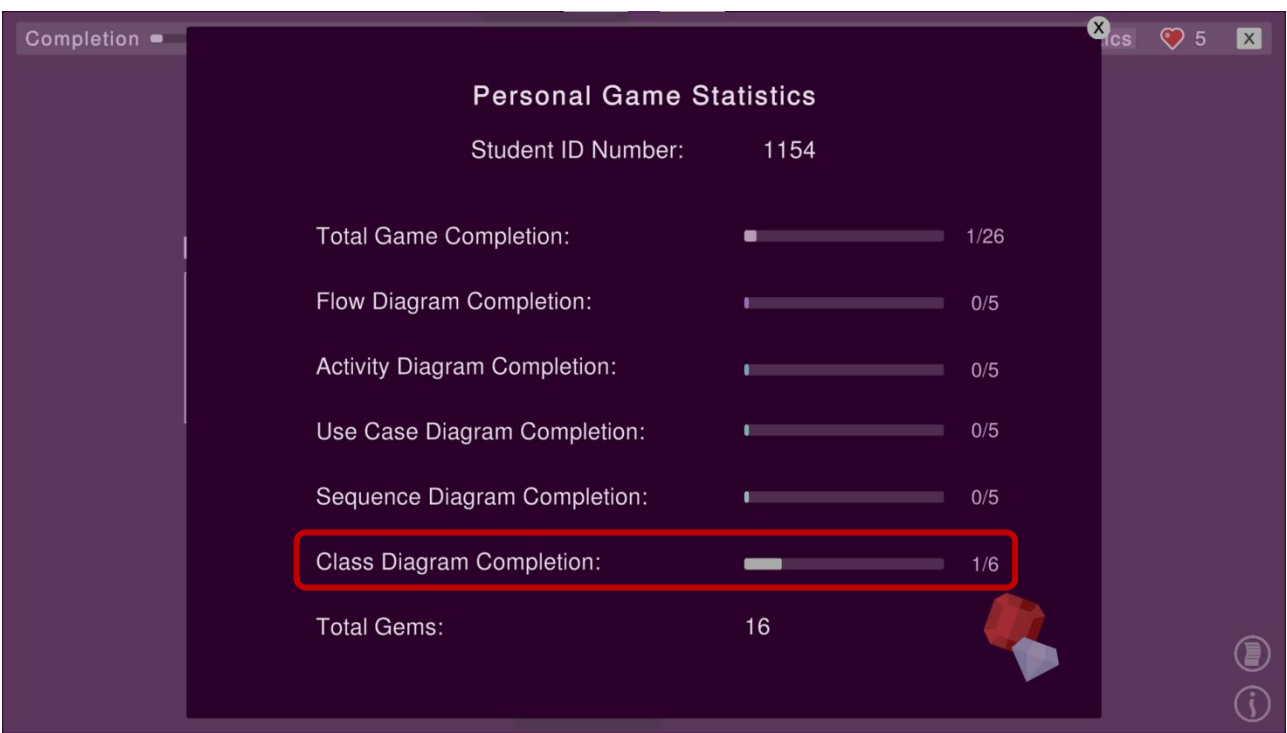

*Εικόνα 42: Παράθυρο στατιστικών με ενημέρωση των ποσοστών ολοκλήρωσης*

## **4.2 Περίπτωση Επίλυσης Άσκησης**

Ο χρήστης επιλέγοντας ενδεικτικά το διάγραμμα περιπτώσεων χρήσης και πατώντας την πρώτη άσκηση εισάγεται στην σκηνή της άσκησης. Έπειτα διαβάζοντας την εκφώνηση και σύμφωνα με τις επιλογές των κουμπιών που προσφέρονται επιλέγει το εξάρτημα (component) που αφορά τον βιβλιοθηκάριο (Librarian), το οποίο εμφανίζεται στο πάνω μέρος του πάνελ επίλυσης όπως απεικονίζεται στην *Εικόνα 43*.

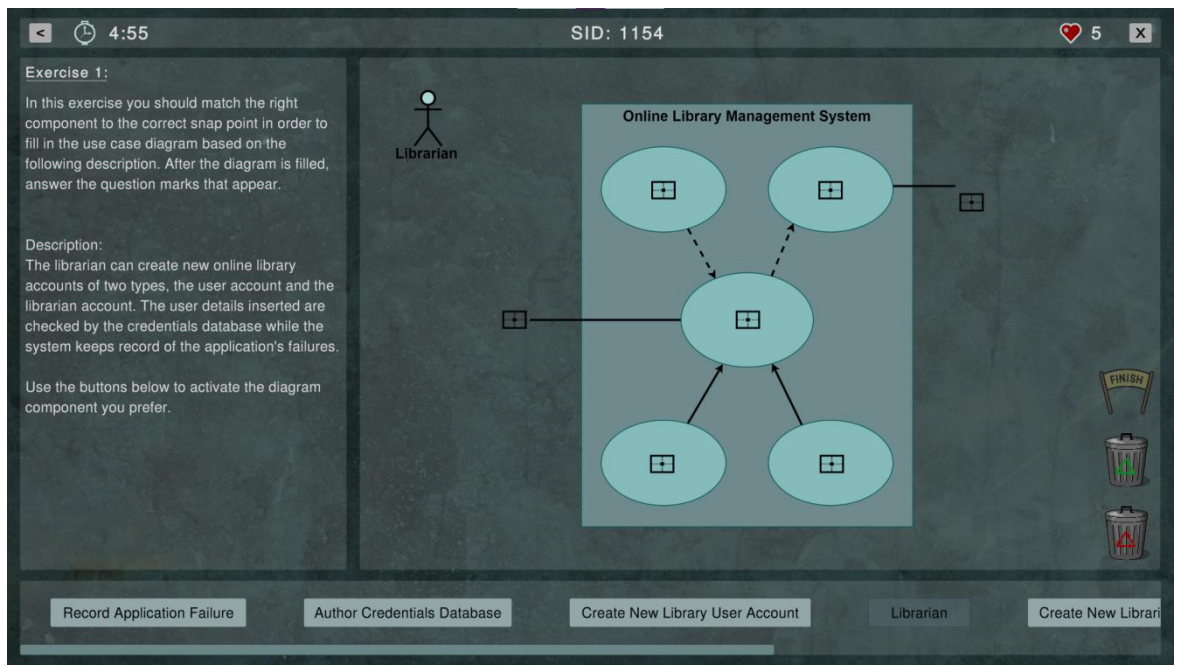

*Εικόνα 43: Παράθυρο επίλυσης άσκησης 1*

Κουμπώνοντας και επιλέγοντας περισσότερα εξαρτήματα, μπορεί να τα κατανέμει ελεύθερα μέσα στο πάνελ έως ότου αποφασίσει που θα τα τοποθετήσει. Στην *Εικόνα 44* φαίνεται και η επικείμενη διαγραφή ενός στοιχείου.

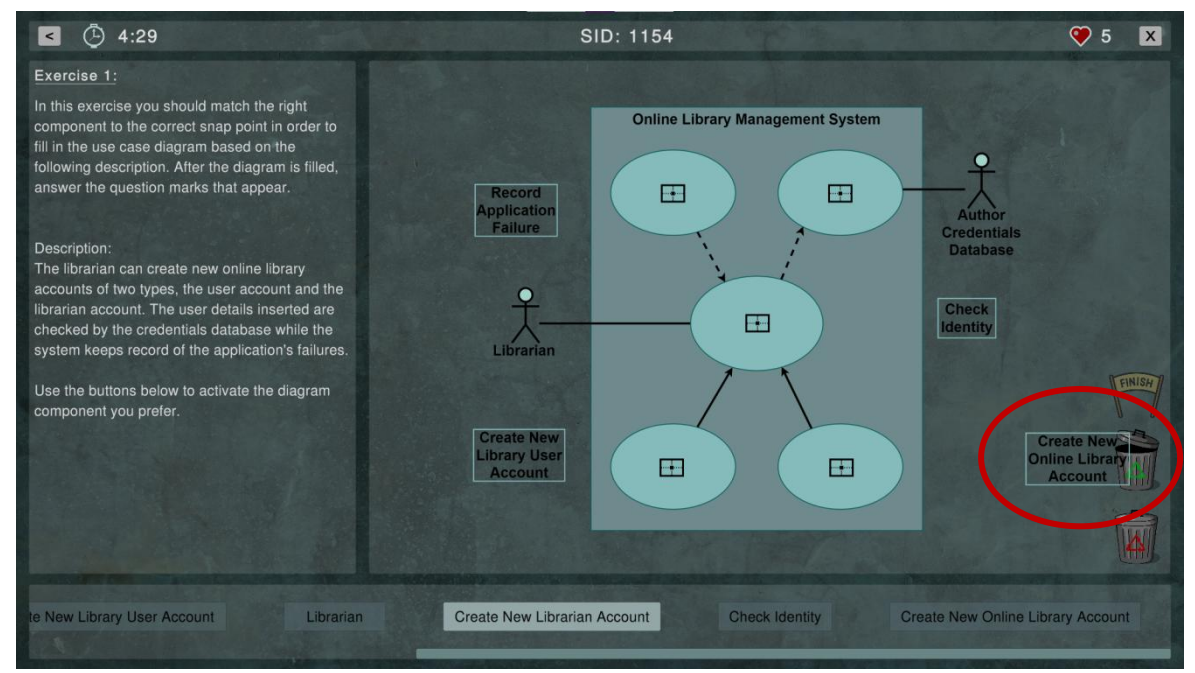

*Εικόνα 44: Παράθυρο επίλυσης άσκησης 2*

Με την σωστή τοποθέτηση ενός στοιχείου, τα όριά του αλλάζουν χρώμα σε ένα έντονο πράσινο το οποίο εξασθενεί ως ένδειξη της ορθότητας της αντιστοίχισης όπως φαίνεται και στην *Εικόνα 45*.

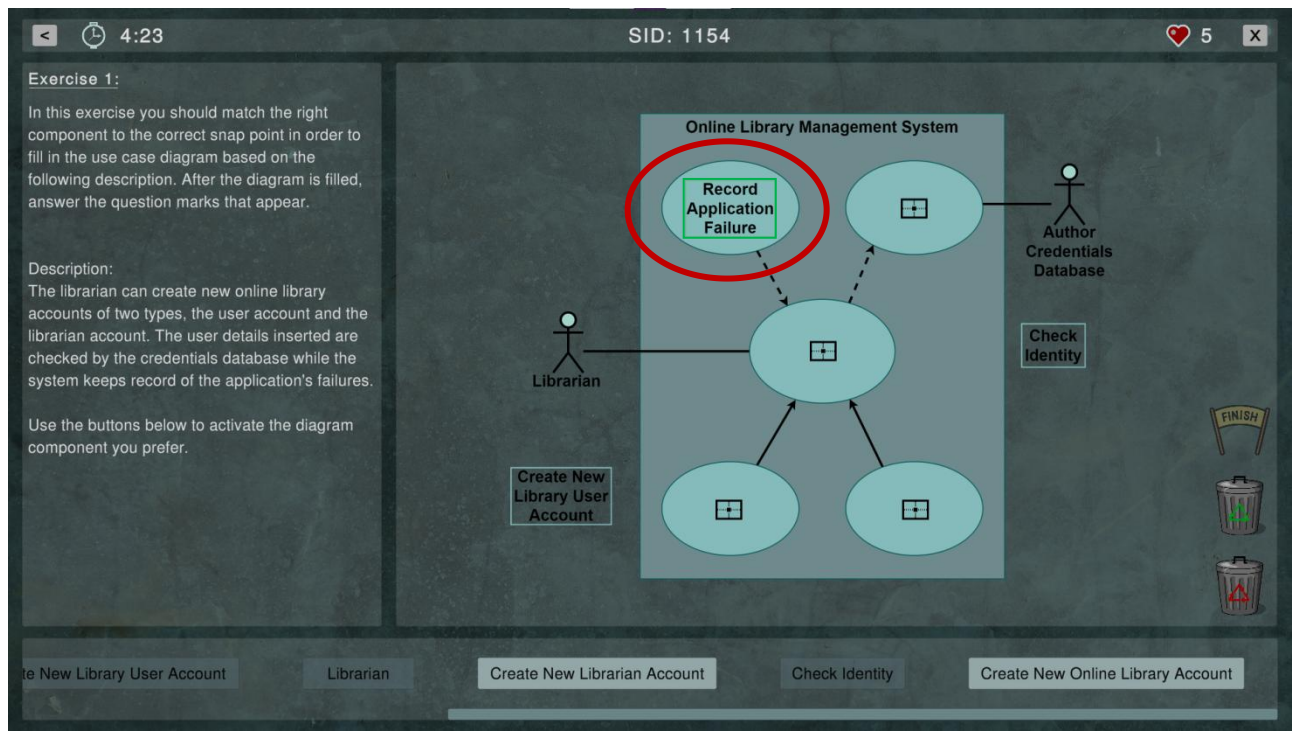

*Εικόνα 45: Παράθυρο επίλυσης άσκησης 3*

Αντιθέτως με την λανθασμένη τοποθέτηση, τα όριά του αλλάζουν σε έντονο κόκκινο χρώμα που έπειτα εξασθενεί ενώ ταυτόχρονα μεγεθύνεται η ένδειξη των καρδιών στην οποία σημάνετε η μείωση με το αντίστοιχο εικονίδιο, *Εικόνα 46*.

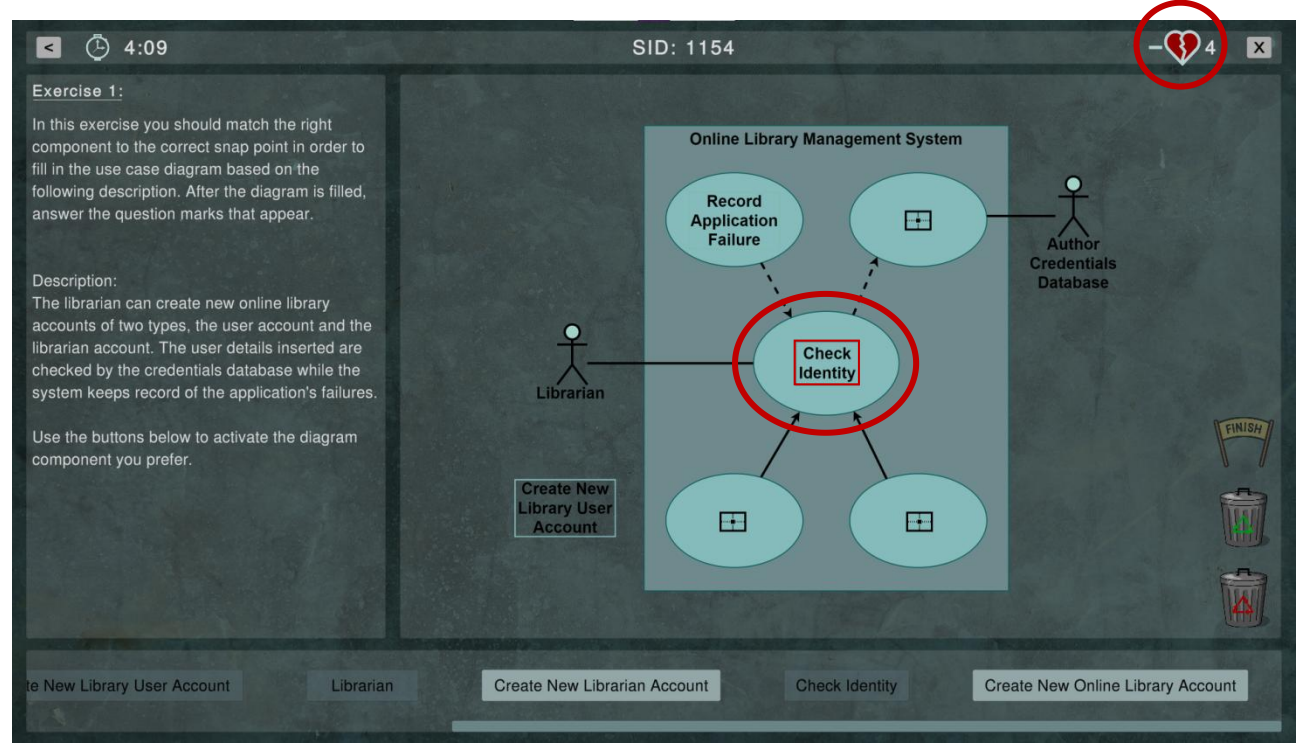

*Εικόνα 46: Παράθυρο επίλυσης άσκησης 4*

Αφότου καλυφθούν όλες οι θέσεις εμφανίζονται ενδεικτικά κάποια ερωτηματικά για κάποιες από τις σχέσεις που περιλαμβάνονται στο διάγραμμα και ταυτόχρονα ενεργοποιείται το κουμπί με το εικονίδιο "Finish", *Εικόνα 47*.

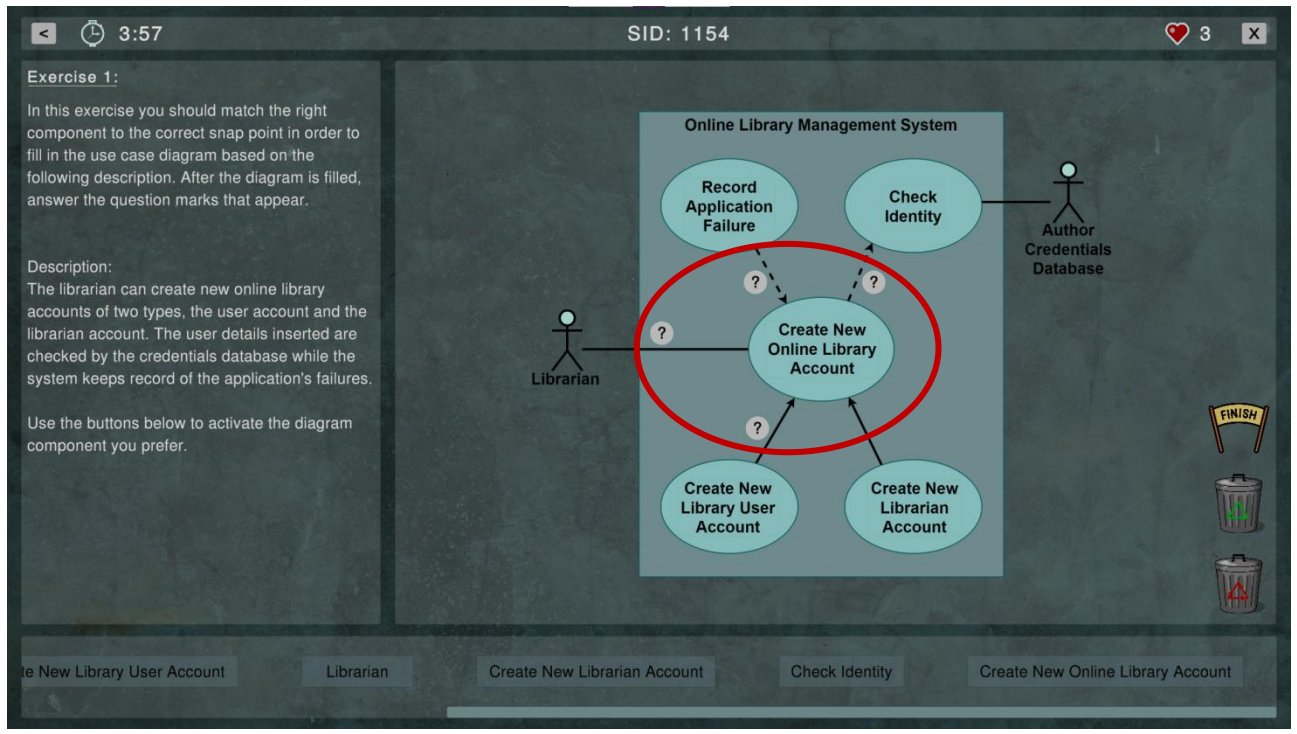

*Εικόνα 47: Παράθυρο επίλυσης άσκησης 5*

Πατώντας στο κάθε ερωτηματικό εμφανίζεται η ερώτηση που αντιστοιχεί στην εκάστοτε σχέση. Επιλέγοντας την λανθασμένη απάντηση αλλάζει το χρώμα της επιλογής σε έντονο κόκκινο το οποίο σταδιακά εξασθενεί, *Εικόνα 48*.

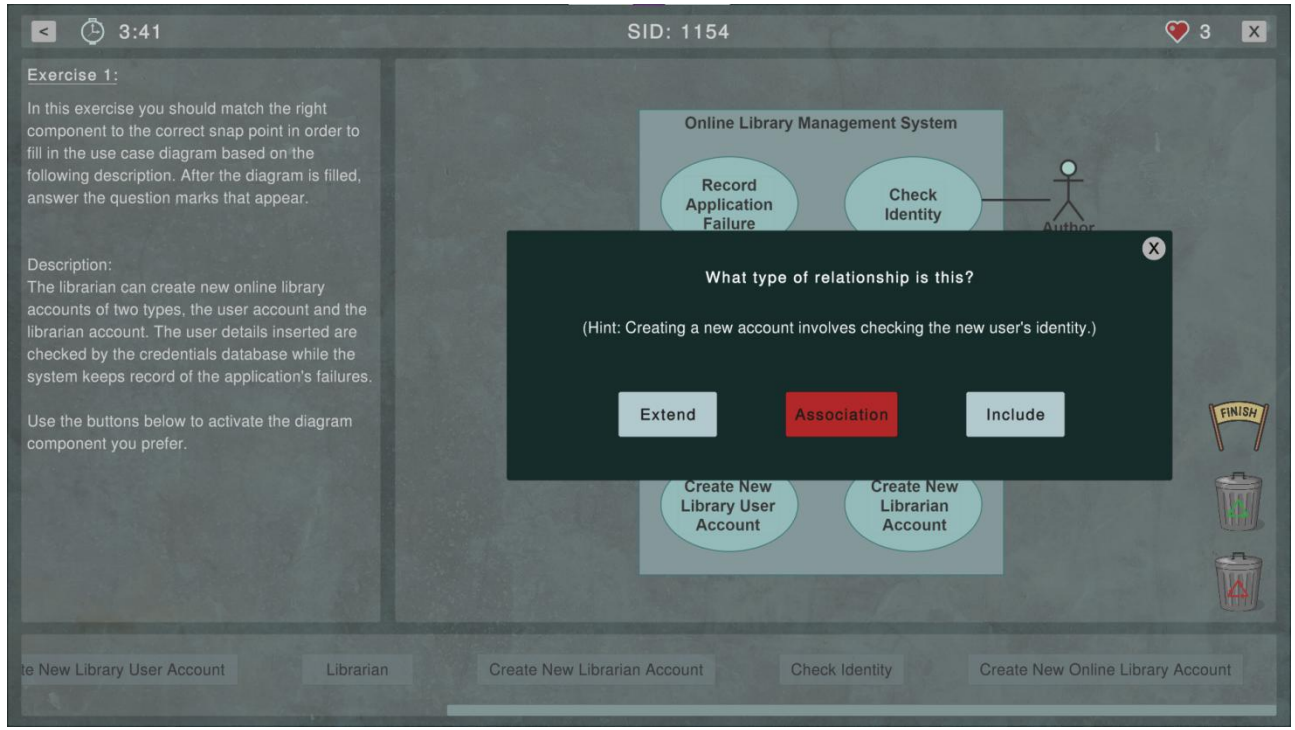

*Εικόνα 48: Παράθυρο επίλυσης άσκησης 6*

Διαλέγοντας την σωστή επιλογή, ο χρωματισμός είναι πράσινος με αποτέλεσμα να απενεργοποιηθούν οι υπόλοιπες επιλογές και έπειτα το παράθυρο της ερώτησης, *Εικόνα 49*.

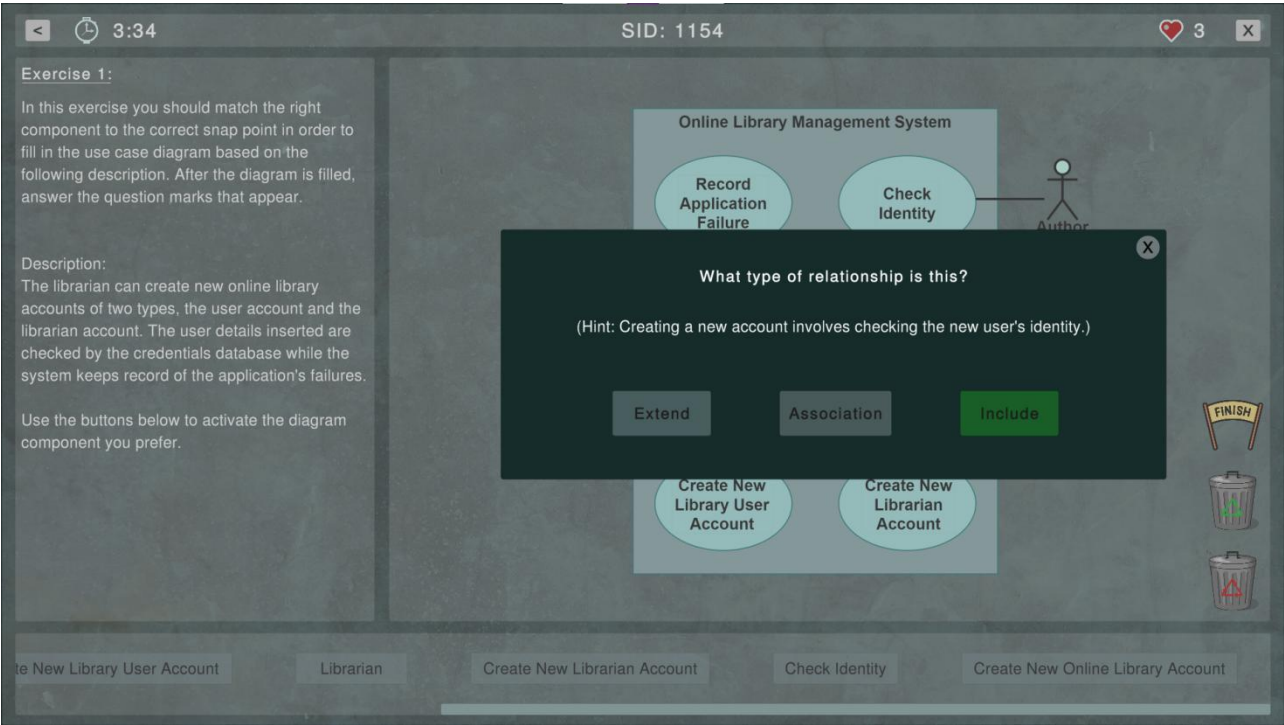

*Εικόνα 49: Παράθυρο επίλυσης άσκησης 7*

Με την σωστή επιλογή εμφανίζεται στην κάθε σχέση η ιδιότητά της, όπου αυτό είναι απαραίτητο, σε συμφωνία με τους κανόνες της σημειογραφίας του διαγράμματος περιπτώσεων χρήσης, *Εικόνα 50*.

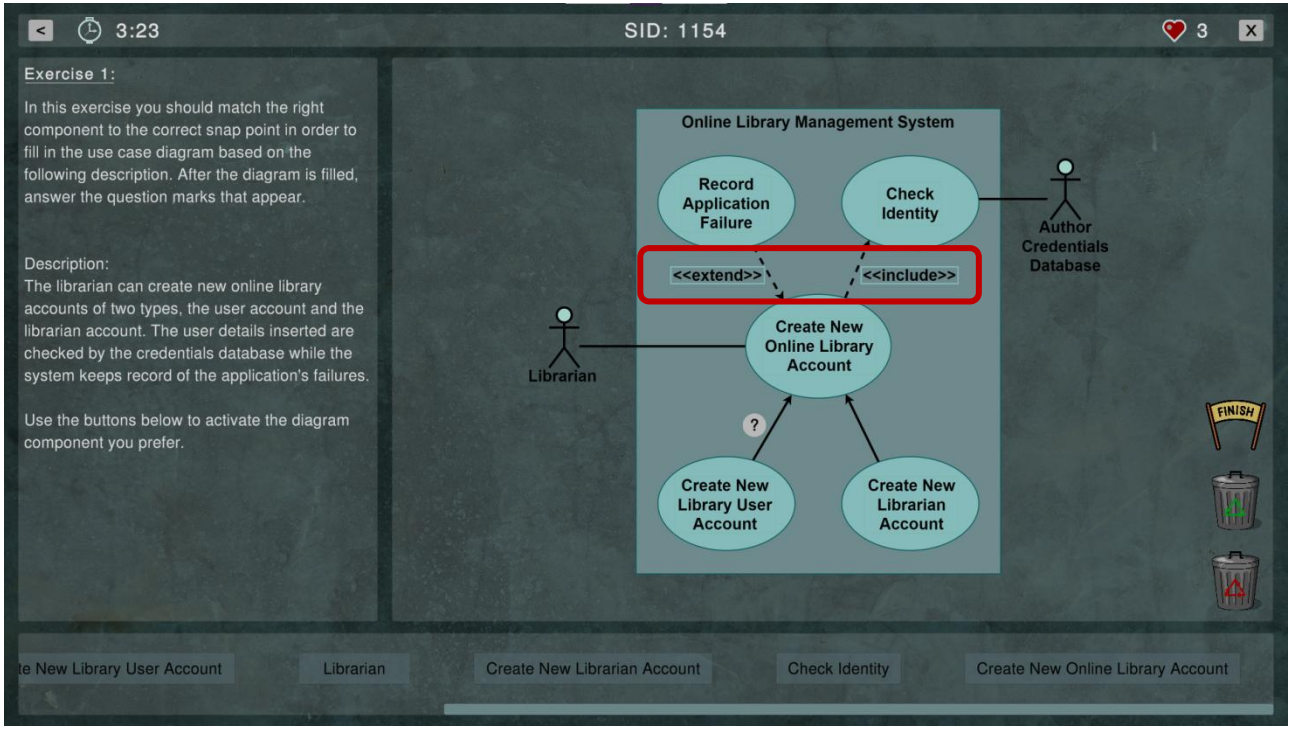

*Εικόνα 50: Παράθυρο επίλυσης άσκησης 8*

Όταν ο παίκτης πατήσει το κουμπί Finish χωρίς να έχει απαντήσει σε όλες τις ερωτήσεις εμφανίζεται το παράθυρο που τον ενημερώνει πως δεν έχουν δοθεί όλες οι απαντήσεις, *Εικόνα 51*.

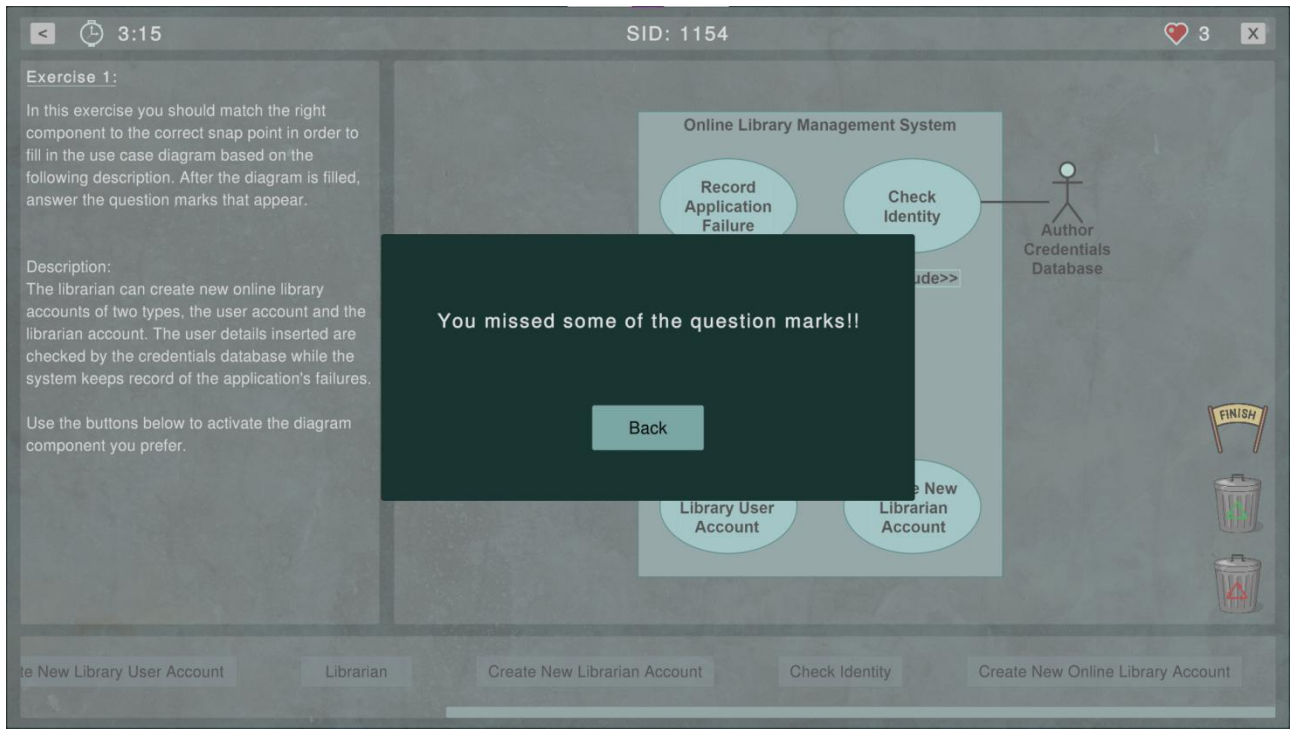

*Εικόνα 51: Παράθυρο επίλυσης άσκησης 9*

Εφόσον ολοκληρωθεί και η συμπλήρωση όλων των ερωτήσεων, πατώντας το κουμπί Finish εμφανίζεται το παράθυρο που οδηγείστο τελικό στάδιο, *Εικόνα 52*.

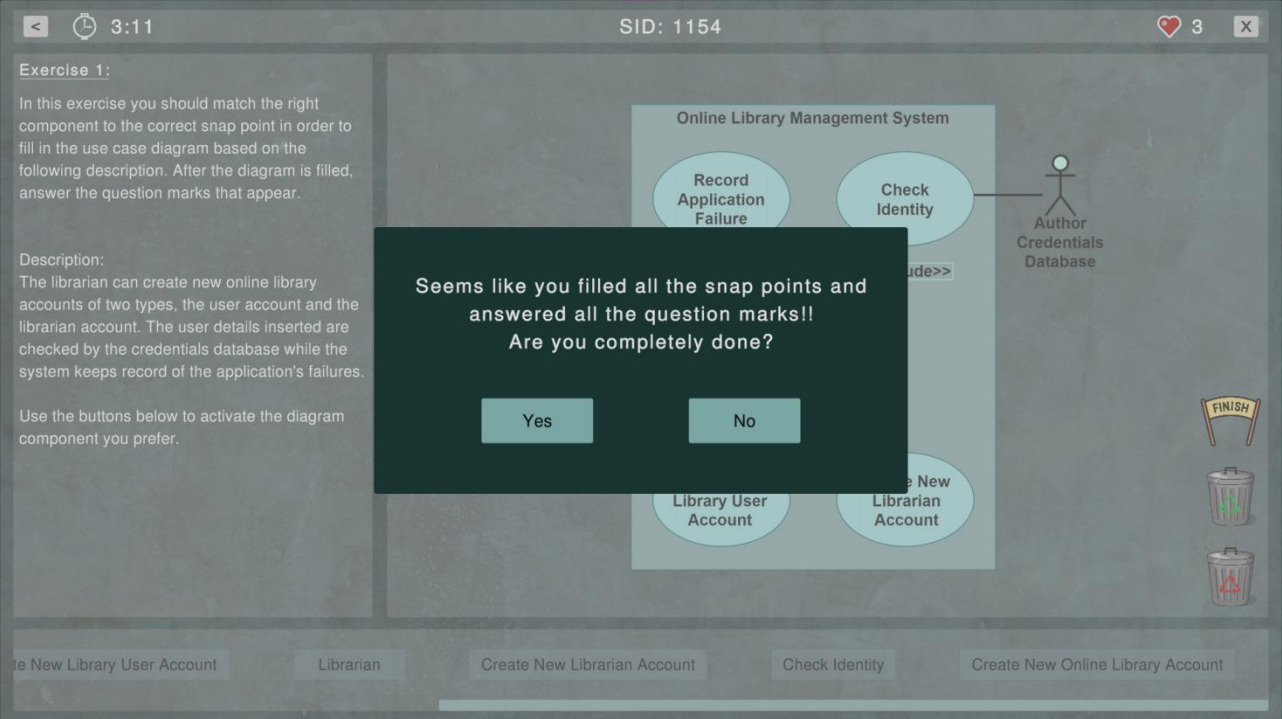

*Εικόνα 52: Παράθυρο επίλυσης άσκησης 10*

Πατώντας "Yes" (Ναι) στο προηγούμενο παράθυρο, εμφανίζεται η βαθμολογία του χρήστη σε πετράδια, ο χρόνος που χρειάστηκε και μια συμβουλή, *Εικόνα 53*.

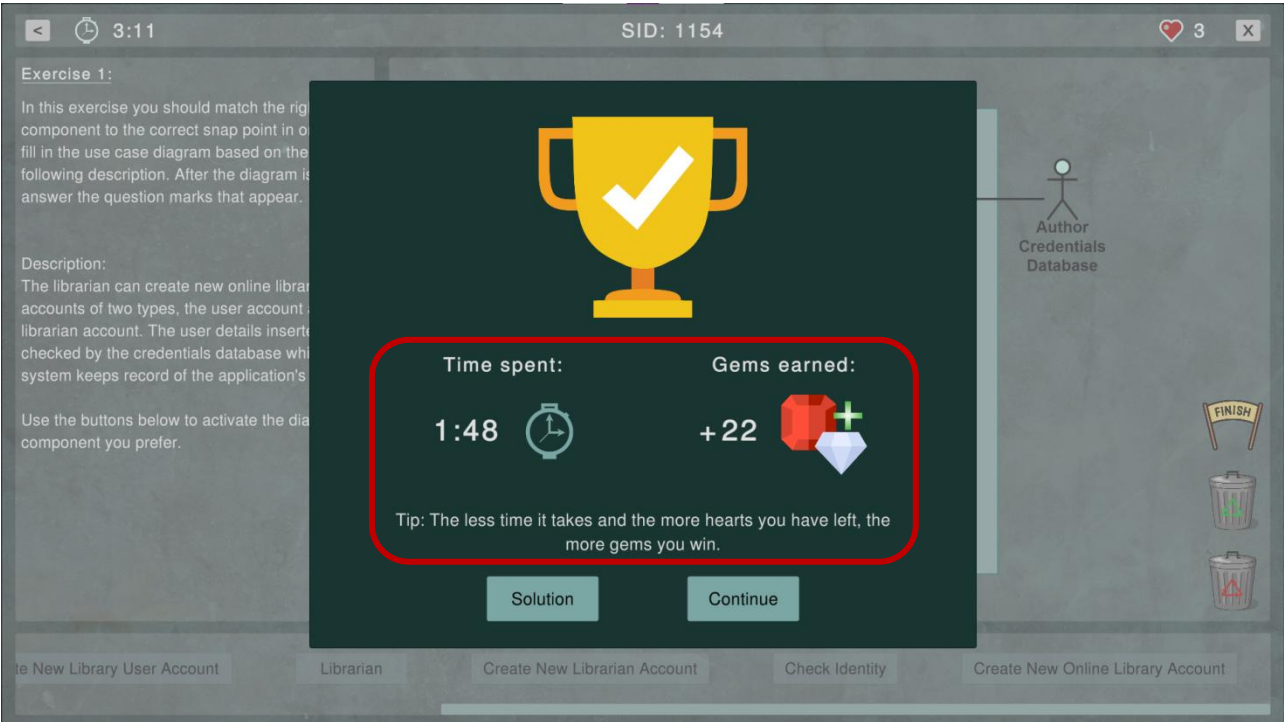

*Εικόνα 53: Παράθυρο επιτυχούς επίλυσης άσκησης*

Με την επιλογή "Solution" (Λύση), παραμένει στην ίδια σκηνή έτσι ώστε να μελετήσει περαιτέρω την άσκηση, *Εικόνα 54*.

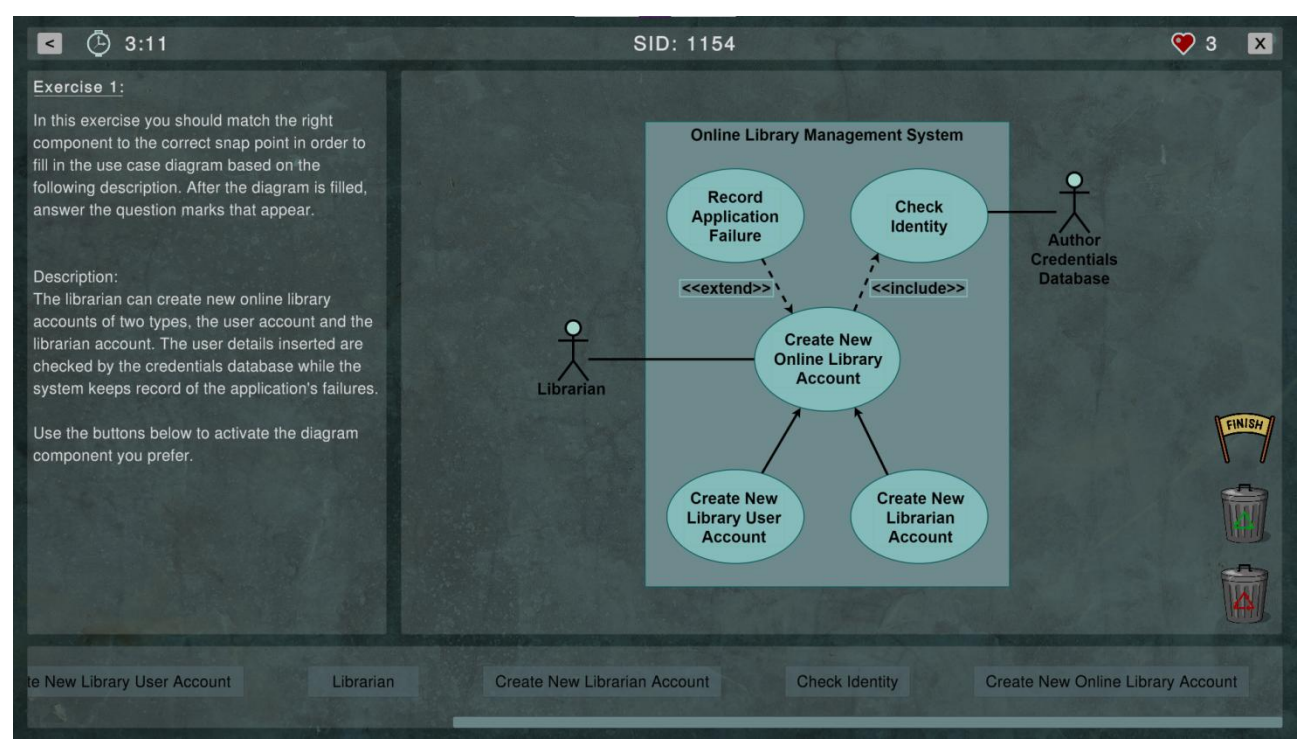

*Εικόνα 54: Παράθυρο προβολής λύσης*

Έχοντας ολοκληρώσει την μελέτη μπορεί πλέον να επιλέξει να συνεχίσει, πατώντας ξανά το κουμπί "Finish" είτε να πάει πίσω από το αντίστοιχο κουμπί, *Εικόνα 55*.

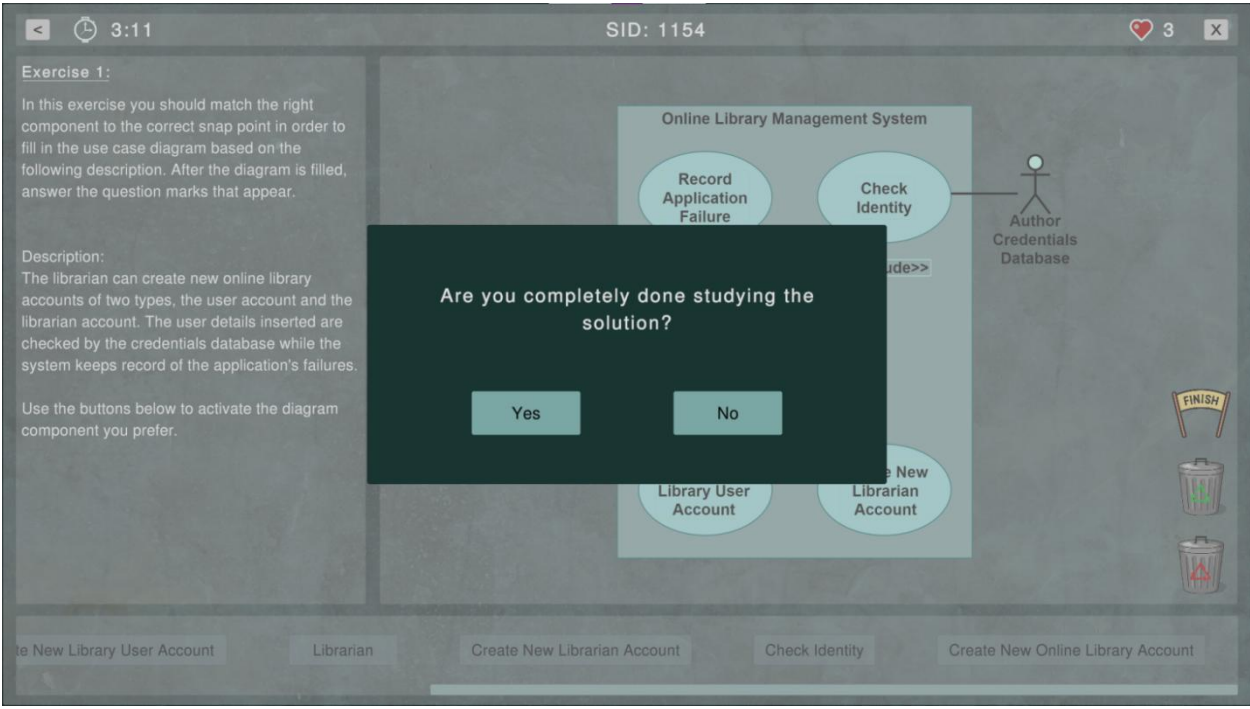

*Εικόνα 55: Παράθυρο επιβεβαίωσης για την λήξη της ανάγνωσης της λύσης*

Είτε πατώντας "Continue" (Συνέχεια), όπως αυτό φαίνεται στο παράθυρο της *Εικόνας 53* είτε την επιλογή "Yes" στο παράθυρο της *Εικόνας 55*, αφότου έχει μελετήσει την λύση, οδηγείται στο μενού του διαγράμματος περιπτώσεων χρήσης.Εδώ εμφανίζεται μια νέα ένδειξη η οποία ενημερώνει τον χρήστη για την επιτυχή ολοκλήρωση της άσκησης. Η ένδειξη αυτή εμφανίζεται σε περίπτωση που ο παίκτης επιλύσει επιτυχώς μια άσκηση έστω μία φορά, *Εικόνα 56*.

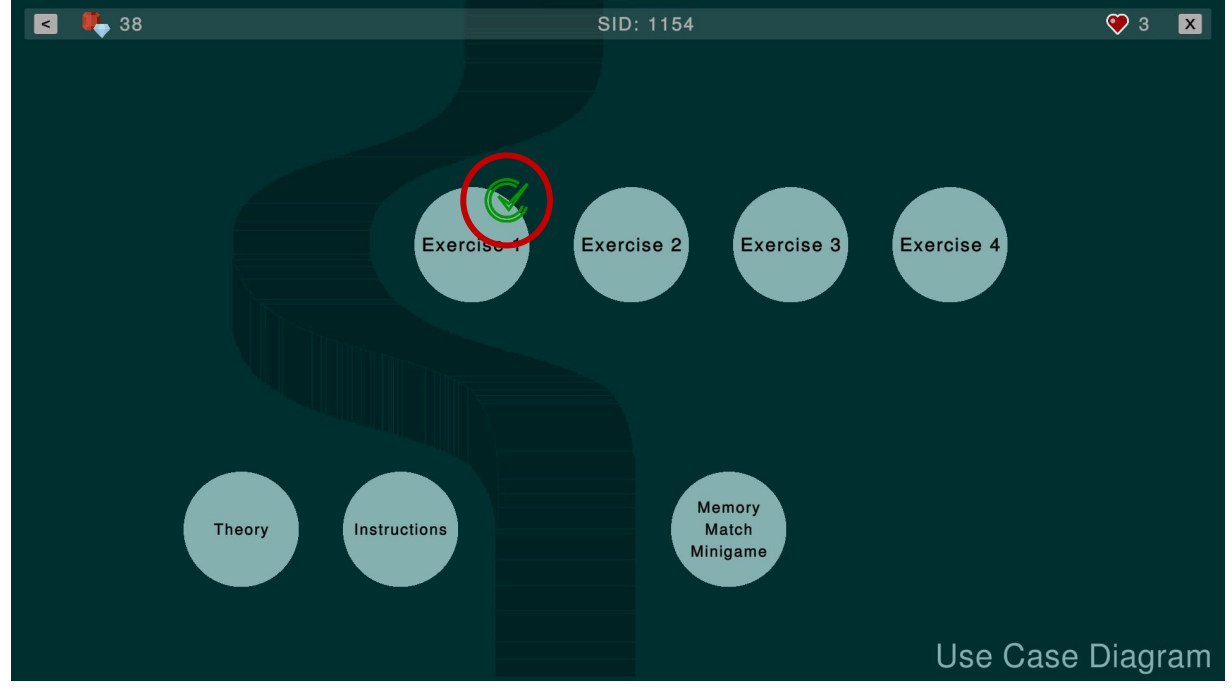

*Εικόνα 56: Παράθυρο απεικόνισης επιτυχούς επίλυσης άσκησης*

Παρόλο που εμφανίζεται η ένδειξη της επιτυχούς επίλυσης της άσκησης, ο παίκτης μπορεί να επιλύσει τις ασκήσεις όσες φορές επιθυμεί.

## **4.3 Αξιοποίηση Καταστήματος**

Αφότου ο παίκτης παίξει περισσότερα minigames και ασκήσεις για να μπορέσει να συλλέξει περισσότερα πετράδια, μπορεί πλέον να αξιοποιήσει τη λειτουργία του καταστήματος. Όπως φαίνεται και στην *Εικόνα 57*, σύμφωνα με τον αριθμό των πετραδιών που διαθέτει, κάποιες από τις επιλογές του καταστήματος έχουν πιο έντονο χρώμα καθώς είναι πλέον διαθέσιμες.

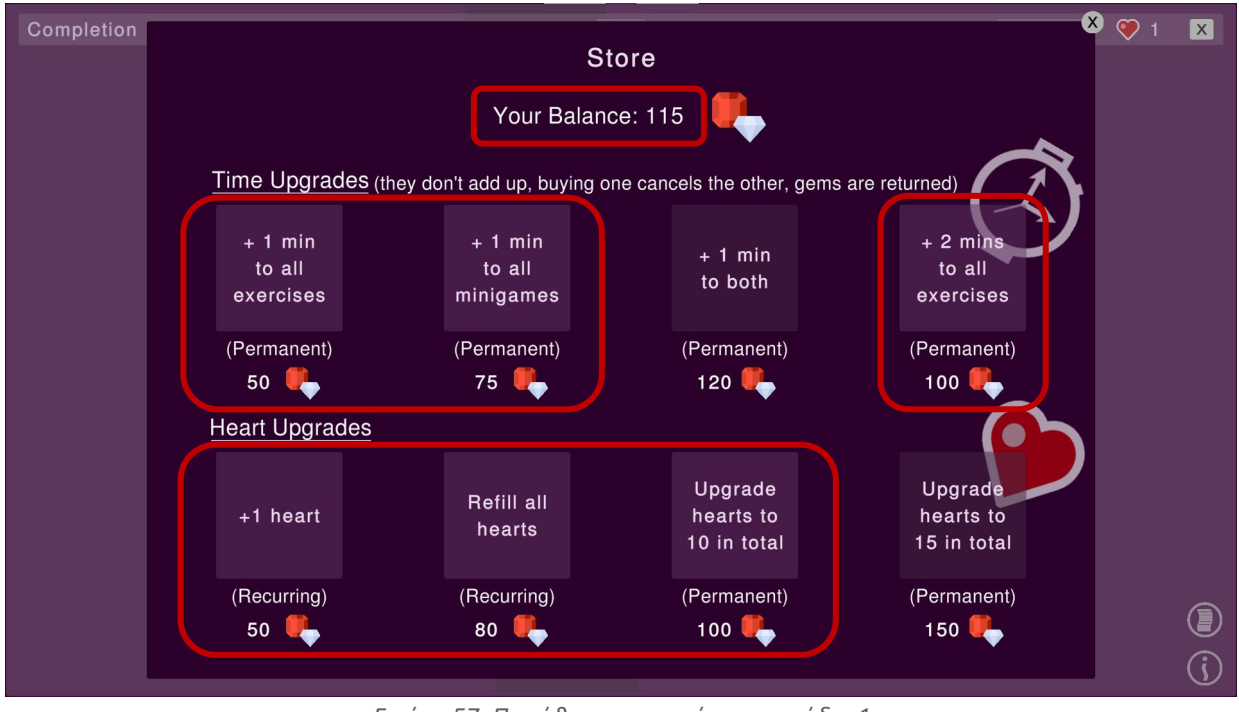

*Εικόνα 57: Παράθυρο καταστήματος στάδιο 1*

Με την αγορά της αναβάθμισης που αυξάνει το ανώτερο όριο καρδιών σε δέκα (10) μειώνονται κατάλληλα τα πετράδια που διαθέτει ο παίκτης. Εάν πρόκειται για μόνιμη αναβάθμιση τότε εμφανίζεται η ετικέτα "Purchased" (Αγοράστηκε) πάνω από το κουμπί αγοράς αλλιώς παραλείπεται, *Εικόνα 58*.

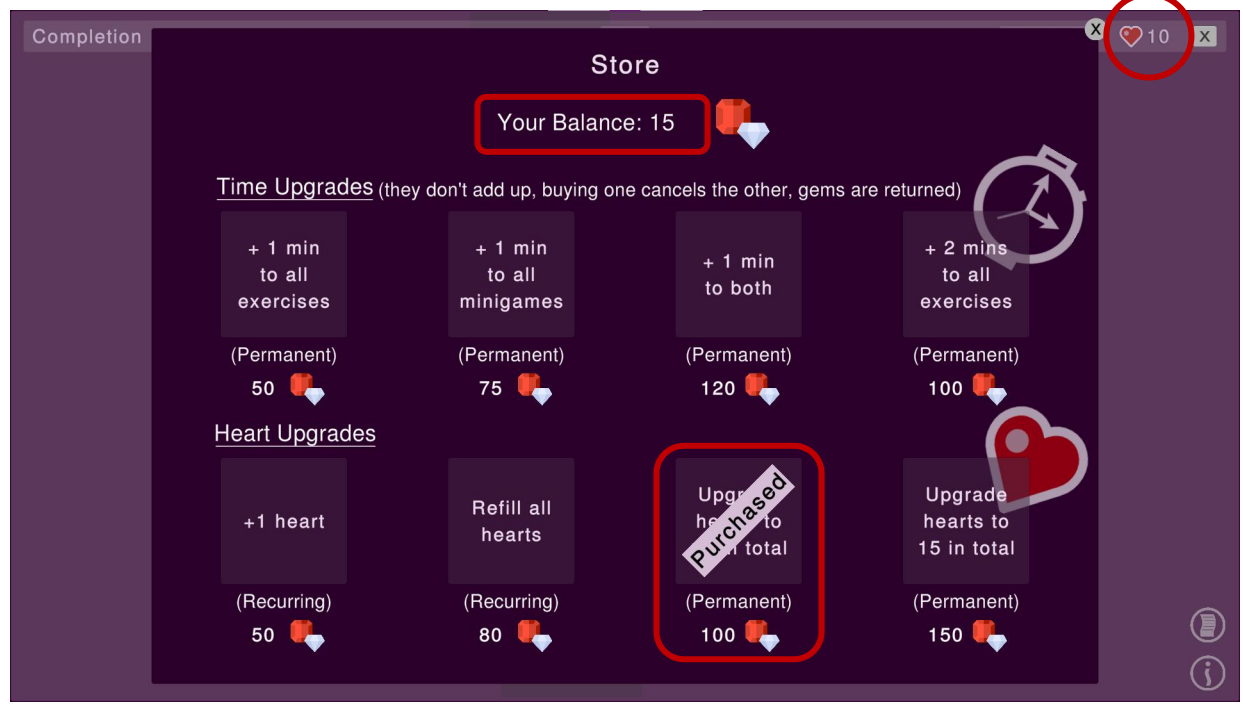

*Εικόνα 58: Παράθυρο καταστήματος στάδιο 2*

Όταν ο παίκτης συλλέξει επιπλέον πετράδια μπορεί να αγοράσει περισσότερες αναβαθμίσεις όπως φαίνεται και στην *Εικόνα 59*.

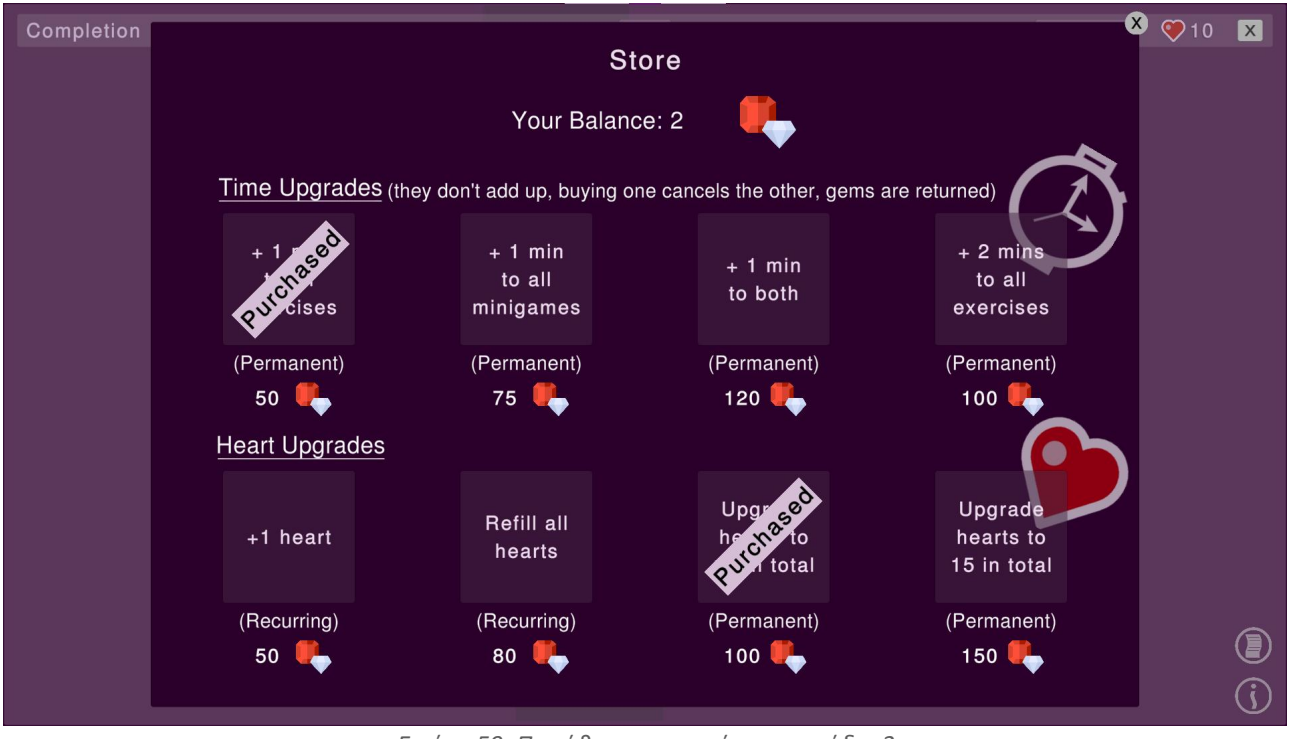

*Εικόνα 59: Παράθυρο καταστήματος στάδιο 3*

Εφόσον ο παίκτης έχει παίξει αρκετά minigames και ασκήσεις ώστε να αγοράσει τις αντίστοιχες αναβαθμίσεις, ενημερώνεται και ο πίνακας στατιστικών όπως φαίνεται και στην *Εικόνα 60*.

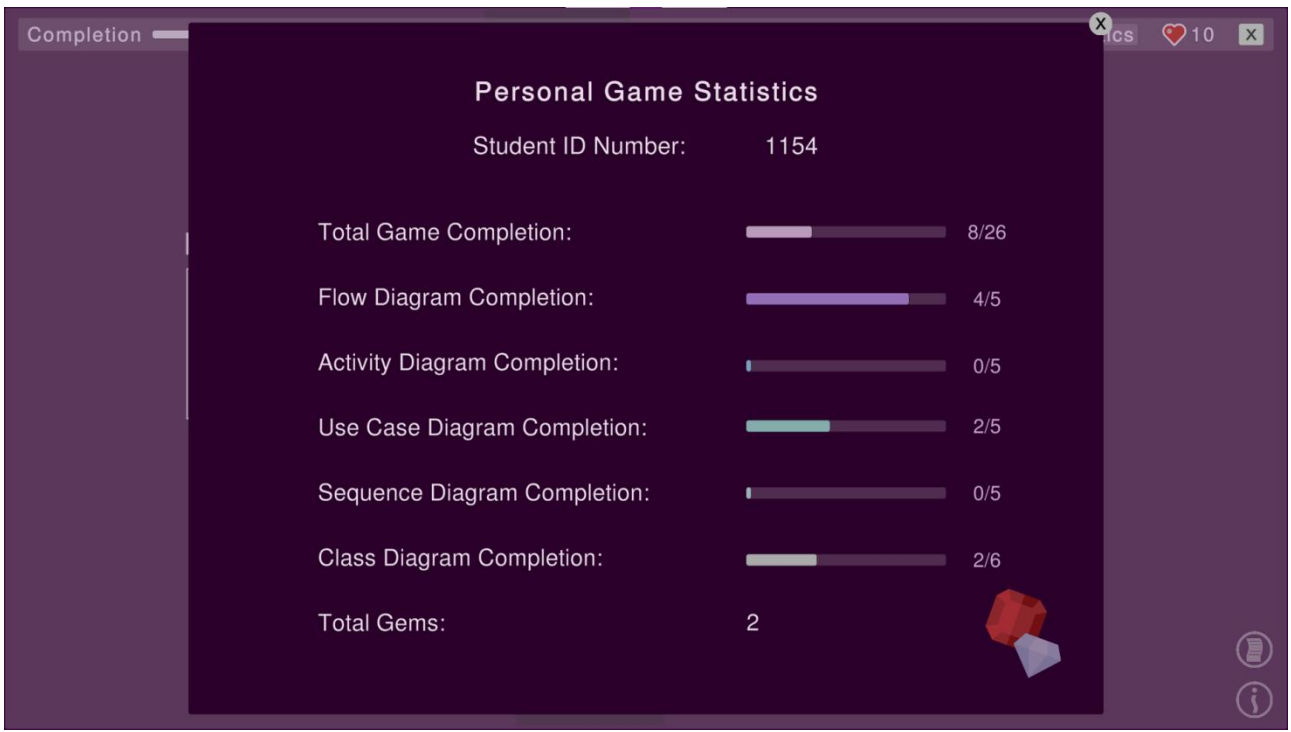

*Εικόνα 60: Παράθυρο στατιστικών μετά από πολλαπλές επιλύσεις ασκήσεων*

## **Κεφάλαιο 5: Υλοποίηση**

Σε αυτό το κεφάλαιο θα απαριθμηθούν οι βιβλιοθήκες που αξιοποιήθηκαν για την υλοποίηση του παιχνιδιού σοβαρού σκοπού και θα αναλυθούν ενδεικτικά κομμάτια κώδικα σε σχέση με βασικές λειτουργίες και μηχανισμούς που ενσωματώθηκαν στο παιχνίδι. Ακόμη θα γίνει λόγος για την ασφάλεια που επιλέχθηκε και πως αυτή λειτουργεί στα πλαίσια του παιχνιδιού για την αποτροπή μεταποίησης δεδομένων.

## **5.1 Βιβλιοθήκες**

Οι βιβλιοθήκες (libraries) που χρησιμοποιήθηκαν στα πλαίσια υλοποίησης της παρούσας διπλωματικής εργασίας στο κομμάτι συγγραφής του κώδικα είναι οι εξής:

- TMPro
- UnityEngine
- System.Ling
- System.Text
- UnityEngine.UI
- System.Collections
- UnityEngine.EventSystems
- System.Collections.Generic
- System.Security.Cryptography
- Random = UnityEngine.Random
- UnityEngine.SceneManagement

Οι παραπάνω βιβλιοθήκες χρησίμευσαν σε πληθώρα διεργασιών, από την διαχείριση των σκηνών, την ασφάλεια, την δυνατότητα εισαγωγής δομών δεδομένων όπως είναι οι λίστες και πολλά άλλα μέσω της χρήσης μεθόδων συστήματος που είτε κλήθηκαν αμετάβλητες είτε επικαλύφτηκαν.

## **5.2 Ανάλυση Κώδικα**

Στη συνέχεια θα παρατεθούν κομμάτια κώδικα για κάποιες από τις πιο βασικές λειτουργίες του παιχνιδιού σοβαρού σκοπού.

#### **5.1.1 Ενεργοποίηση Εξαρτημάτων**

Για την ενεργοποίηση των εξαρτημάτων (components) στην σκηνή μίας άσκησης μέσω των κουμπιών, αντιστοιχήθηκε σε κάθε κουμπί ένα script (αρχείο κώδικα) από το οποίο εκτελείται η μέθοδος *Activate\_Deactivate()* όπως φαίνεται και στην *Εικόνα 61*. Σε αυτή τη μέθοδο εντοπίζεται αρχικά εάν ένα εξάρτημα είναι ενεργό στην ιεραρχία εντός της σκηνής. Εάν δεν είναι τότε ενεργοποιείται σε συγκεκριμένη θέση με την χρήση ενός δισδιάστατου διανύσματος (*spawn\_transform*). Έπειτα αλλάζει η θέση που διαθέτει στην ιεραρχία ώστε να μπει σε προτεραιότητα (*SetAsLastSibling()-μέθοδος συστήματος*) και τέλος απενεργοποιείται το κουμπί που χρησιμοποιήθηκε.

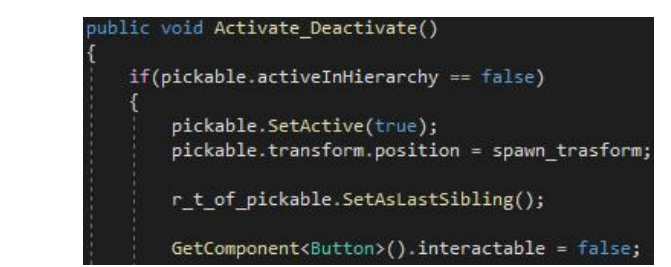

*Εικόνα 61: Κώδικας συνάρτησης ενεργοποίησης-απενεργοποίησης εξαρτημάτων*

Η σειρά των κουμπιών ενεργοποίησης εξαρτημάτων είναι τυχαία. Κάθε φορά που εισάγεται ο παίκτης σε μια άσκηση τα κουμπιά ανακατανέμονται με τυχαία σειρά με την χρήση της μεθόδου *Shuffle\_The\_Buttons()*, *Εικόνα 62*. Σε αυτή τη μέθοδο διατρέχεται αρχικά η λίστα των κουμπιών έτσι ώστε να συλλεχθούν οι θέσεις τους με στόχο την ανακατανομή τους και την εκ νέου ανάθεσή τους στα κουμπιά.

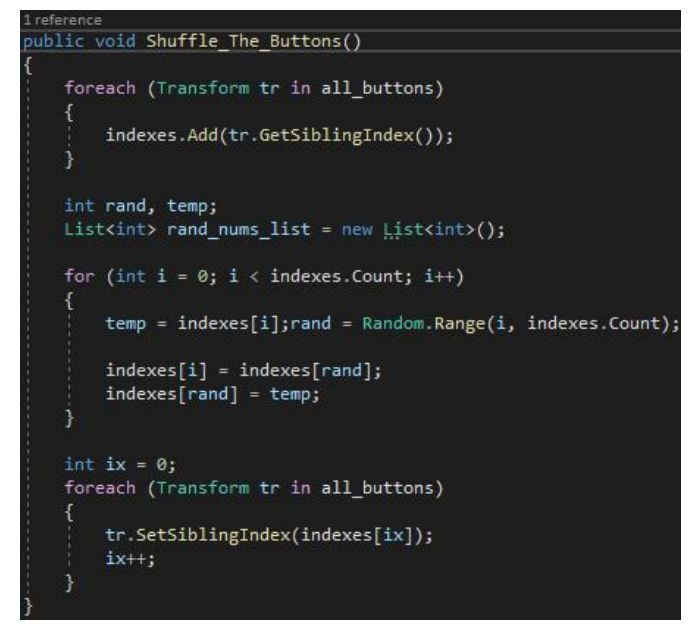

*Εικόνα 62: Κώδικας συνάρτησης τυχαίας ανακατανομής κουμπιών*

#### **5.1.2 Περιοχή Περιορισμού**

Στο πάνελ επίλυσης της κάθε άσκησης υπάρχει ένα μη ορατό όριο περιορισμού. Ο παίκτης μπορεί να μετακινήσει τα εξαρτήματα που ενεργοποιεί μόνο εντός αυτού του ορίου. Για να επιτευχθεί αυτό αρχικά ορίζεται ένα τρισδιάστατο διάνυσμα στο οποίο αποθηκεύεται η θέση του εκάστοτε εξαρτήματος. Στη συνέχεια, εφόσον το ποντίκι είναι πατημένο και σε θέση να μετακινήσει το εξάρτημα, υπολογίζεται η περιοχή περιορισμού με βάση το μέγεθος του πάνελ και το μέγεθος του εξαρτήματος. Έτσι περιορίζεται ο άξονας x και ο άξονας y ενώ ο άξονας z παραμένει ίδιος, *Εικόνα 63*.

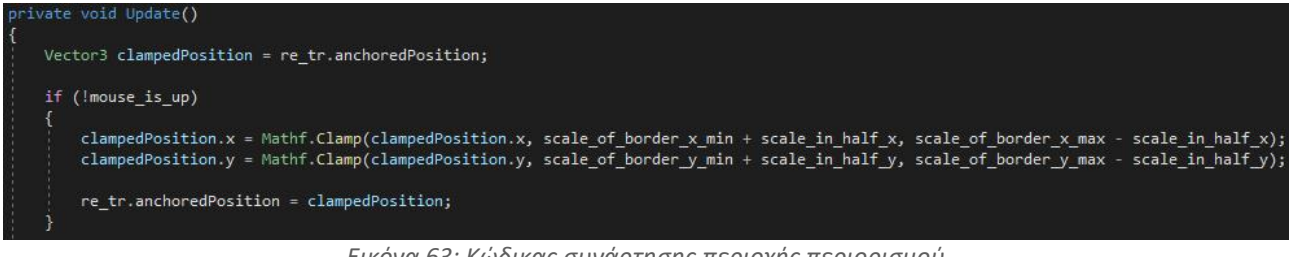

*Εικόνα 63: Κώδικας συνάρτησης περιοχής περιορισμού*

#### **5.1.3 Μετακίνηση Εξαρτημάτων**

Για να είναι εφικτή η επίτευξη της μετακίνησης των εξαρτημάτων εντός του πάνελ επίλυσης, πρέπει αρχικά να προστεθεί στα εξαρτήματα η ιδιότητα που τους προσδίδει την δυνατότητα να μπορούν να επιλεχθούν με το ποντίκι και έπειτα συναρτήσεις συστήματος που αφορούν την χρήση του ποντικιού. Η χρήση των συναρτήσεων συστήματος γίνεται με επικάλυψη (override). Στο κάθε εξάρτημα αντιστοιχίζεται το κατάλληλο script με τις μεθόδους που περιλαμβάνει. Στη μέθοδο *OnMouseDown()* υπολογίζεται η απόκλιση του κέρσορα του ποντικιού με την θέση του εξαρτήματος έτσι ώστε να είναι σωστή η θέση του κέρσορα με τη μετακίνηση. Στη μέθοδο *OnMouseDrag()* ενημερώνεται η θέση του εξαρτήματος με βάση την τοποθεσία στην οποία μετακινείται το ποντίκι ενώ "κρατάει" το εξάρτημα. Η μέθοδος *OnMouseUp()* καλείται όταν απελευθερωθεί το εξάρτημα από το ποντίκι μέσα στην οποία καλείται ο αντιπρόσωπος (delegate).

Ως αντιπρόσωπος ορίζεται ένα είδος μεταβλητής τύπου void (κενό) που λειτουργεί ως δείκτης προς μια συνάρτηση αντί για μια απλή μεταβλητή. Μπορεί να χρησιμοποιηθεί για την κλήση οποιασδήποτε μεθόδου η οποία διαθέτει την ίδια δομή με τον delegate. Στην προκειμένη περίπτωση η μέθοδος που καλείται δέχεται ένα όρισμα και αυτό είναι τύπου "εξάρτημα" και στην *end\_of\_drag\_callback()* χρησιμοποιείται η ειδική λέξη "this" ώστε να φανερώσει ότι το τρέχον εξάρτημα είναι η παράμετρος. Με την κλήση αυτή γίνεται έλεγχος για την πιθανότητα να κουμπώσει το εξάρτημα σε κάποιο σημείο, *Εικόνα 64*.

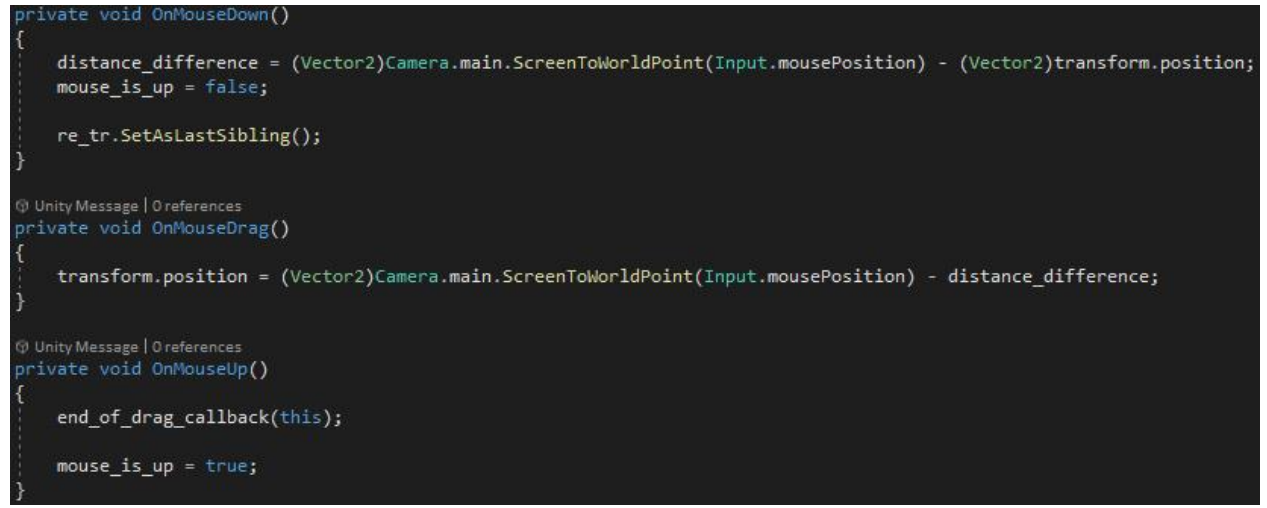

*Εικόνα 64: Κώδικας συνάρτησης μετακίνησης εξαρτημάτων*

## **5.1.4 Τοποθέτηση Εξαρτήματος**

Για την λειτουργία όπου τοποθετείται ένα εξάρτημα σε ένα από τα πιθανά σημεία καλείται η μέθοδος *Snapping()*. Εδώ ελέγχεται εάν η απόσταση του εξαρτήματος είναι μεγαλύτερη η μικρότερη σε σχέση με την ακτίνα που περιβάλλει το σημείο τοποθέτησης. Σε περίπτωση που η απόσταση είναι μικρότερη της ακτίνας τότε το εξάρτημα "μαγνητίζεται" και εφάπτεται στο σημείο τοποθέτησης εφόσον ελευθερωθεί το ποντίκι. Εφόσον πραγματοποιηθεί η τοποθέτηση απενεργοποιείται το εικονίδιο της θέσης και ελέγχετε η ορθότητα της αντιστοίχισης, *Εικόνα 65*.

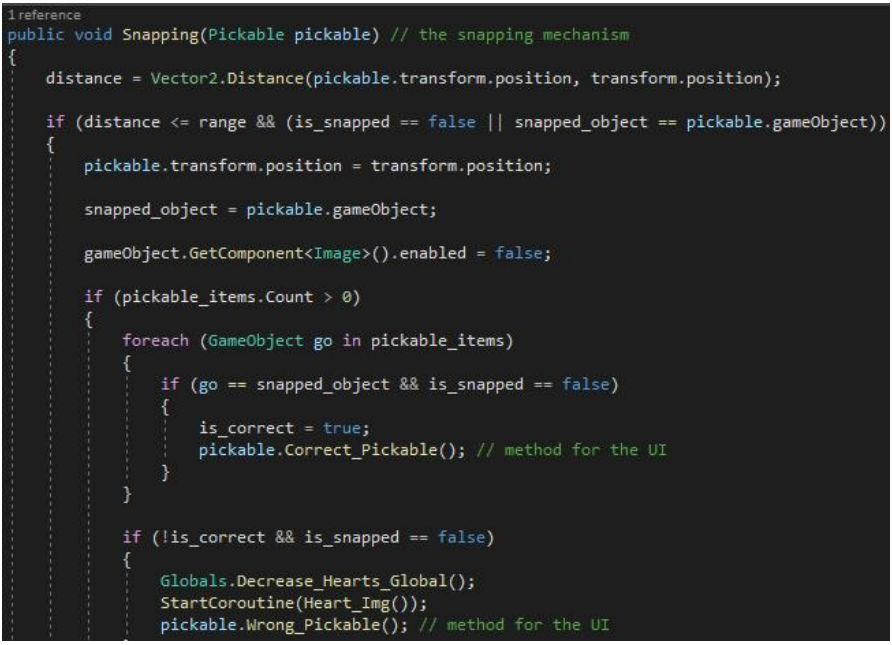

*Εικόνα 65: Κώδικας συνάρτησης τοποθέτησης εξαρτήματος*

#### **5.1.5 Τυχαία Ανακατανομή Καρτών**

Όσον αφορά το παιχνίδι αντιστοίχισης μνήμης (memory match game) η τυχαία ανακατανομή των καρτών επιτυγχάνεται με την μέθοδο Shuffle(List<Sprite> sprites\_list), *Εικόνα 66*. Αυτή η μέθοδος έχει σαν όρισμα μια λίστα από sprites (εικόνες). Οι πίνακες που ορίζονται εσωτερικά αντιστοιχούν σε πρώτους και ζυγούς αριθμούς και χρησιμοποιούνται για την επίτευξη της τελικής τυχαίας ανακατανομής της λίστας των sprites.

| 1 reference   |                                                                                                    |
|---------------|----------------------------------------------------------------------------------------------------|
|               | void Shuffle(List <sprite> sprites list) // shuffling the list of sprite:</sprite>                                                                                                    |
|               | int[] odd = new int[sprites list.Count / 2]; $\vert$<br>$int[]$ even = new int[sprites list.Count / 2];                                                                                 |
| €             | $int_1^1 = 0$ ;<br>for (int $i = 0$ ; $i <$ odd. Length; $i++$ )                                                                                                    |
| $\frac{1}{1}$ | $odd[i] = j;$<br>$1 + 2$ ;                                                                                                    |
| €             | $i = 1$ ;<br>for (int $i = 0$ ; $i <$ even. Length; $i++$ )                                                                                                    |
| $\mathcal{F}$ | $even[i] = j;$<br>$j'$ += 2;                                                                                                    |
|               | for (int i = 0; i < sprites list. Count; i += 2)                                                                                                    |
|               | Sprite temp = sprites $list[i];$<br>int rand index = $Random.Range(0, odd.Length);$<br>sprites list[i] = sprites list[odd[rand index]];<br>sprites $list[odd[rand index]] = temp;$      |
|               | for (int i = 1; i < sprites list.Count; i += 2)                                                                                                    |
|               | Sprite temp = sprites $list[i];$<br>int rand index = $Random.Range(0, even.Length);$<br>sprites $list[i] = sprites list[even[rand index]];$<br>sprites $list[even[rand index]] = temp;$ |

*Εικόνα 66: Κώδικας συνάρτησης τυχαίας ανακατανομής καρτών*

## **5.3 Ασφάλεια**

Η αποθήκευση των δεδομένων ενός παίκτη του παιχνιδιού γίνεται τοπικά με την χρήση των PlayerPrefs. Με αυτή τηνεπιλογή τα δεδομένα αποθηκεύονται στην ιεραρχική βάση δεδομένων του λειτουργικού συστήματος των Windows (Windows registry) και όχι σε κάποιο παράγωγο αρχείο. Όμως για την επίτευξη υψηλότερου βαθμού ασφαλείας επιλέχθηκε η κρυπτογράφηση των δεδομένων με την χρήση του προηγμένου προτύπου κρυπτογράφησης (AES).

Αρχικά δημιουργήθηκε μια μέθοδος με την ονομασία *Encrypt(string var)* η οποία διαθέτει ένα όρισμα τύπου αλφαριθμητικό (string) που αποτελεί το κείμενο προς κρυπτογράφηση. Η υλοποίηση του AES διαθέτει μια ειδική μέθοδο την *Create()*. Με αυτή την μέθοδο δημιουργούμε ένα αντικείμενο τύπου *AES* με την βοήθεια του οποίου θα ορίσουμε το μέγεθος του κλειδιού, τον τύπο κωδικοποίησης και το padding με στόχο την παραγωγή του κλειδιού με το αντίστοιχο διάνυσμα αρχικοποίησης, *Εικόνα 67*.

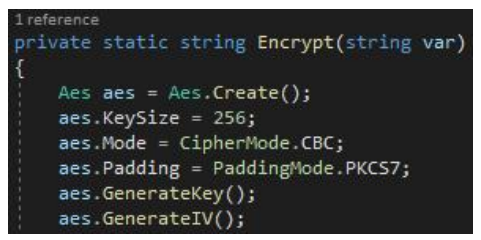

*Εικόνα 67: Κώδικας συνάρτησης κρυπτογράφησης*

Με το αντικείμενο αυτό εκτελείται και η διαδικασία της κρυπτογράφησης με την δημιουργία ενός *encryptor* τύπου *ICryptoTransform*, *Εικόνα 68*.

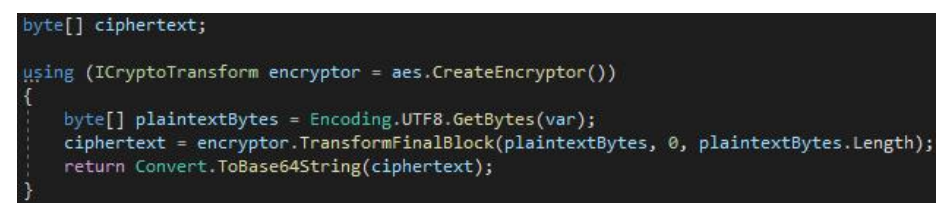

*Εικόνα 68: Κώδικας συνάρτησης με την χρήση της ICryptoTransform*

Την ίδια αλλά αντίστροφη διαδικασία ακολουθεί και η μέθοδος της αποκρυπτογράφησης. Σε αυτή τηνπερίπτωση η μέθοδος που δημιουργήθηκε ονομάζεται *Decrypt(string var, string var1, string var2)* και διαθέτει τρία ορίσματα τύπου αλφαριθμητικά, τα οποία αποτελούν το κρυπτογραφημένο κείμενο, το κλειδί και το διάνυσμα αρχικοποίησης, *Εικόνα 69*.

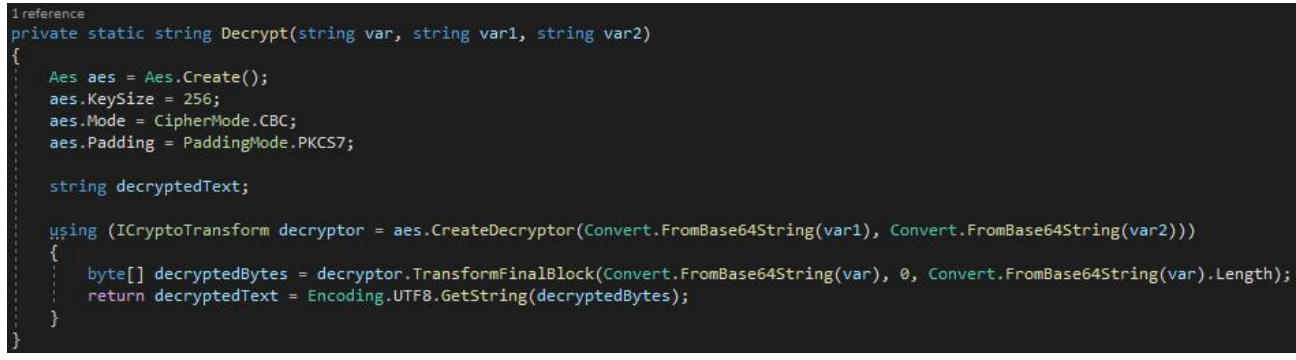

*Εικόνα 69: Κώδικας συνάρτησης αποκρυπτογράφησης*

## **Κεφάλαιο 6: Αποτελέσματα**

Σε αυτό το κεφάλαιο θα παρατεθούν τα μετρικά του κώδικα όπως αυτά προέκυψαν από την υλοποίηση του παιχνιδιού στα πλαίσια της διπλωματικής εργασίας, η μεθοδολογία προετοιμασίας του ερωτηματολογίου και τα αποτελέσματα που αντλήθηκαν από την πρώτη αξιολόγηση του παιχνιδιού μέσω του ερωτηματολογίου αυτού.

## **6.1 Μετρικά Κώδικα**

Το συνολικό μέγεθος του παιχνιδιού φτάνει τα 411.9 MB. Αυτό παρατηρείται καθώς στο τελικό εκτελέσιμο αρχείο του παιχνιδιού συμπεριλαμβάνονται όλα τα αρχεία γραφικών που δημιουργήθηκαν, τα αρχεία κώδικα, τα απαραίτητα αρχεία που αφορούν την μηχανή της Unity όπως και άλλα απαραίτητα αρχεία για την ορθή λειτουργία του. Το καθαρό μέγεθος των αρχείων του κώδικα ανέρχεται στα 182.7 KB και στον *Πίνακα 2* αναλύεται η συνολική δομή τους.

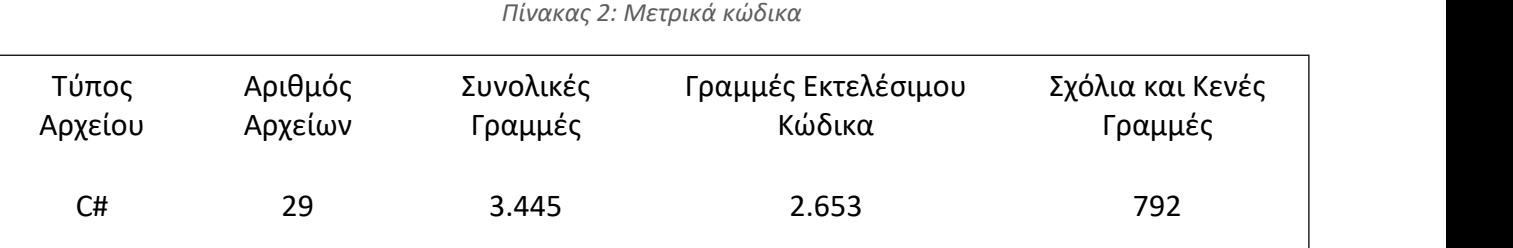

## **6.2 Μεθοδολογία Προετοιμασίας Ερωτηματολογίου**

Για την αξιολόγηση του παιχνιδιού δημιουργήθηκε ερωτηματολόγιο στο οποίο συνδυάζονται η ποσοτική και η ποιοτική μέθοδος. Γνώμονας για την διεξαγωγή της αξιολόγησης και της σύνταξης των ερωτήσεων που συμπεριλήφθηκαν στο ερωτηματολόγιο σε πρώτο στάδιο, αποτέλεσε η ευχρηστία του παιχνιδιού σοβαρού σκοπού ως εφαρμογή και έπειτα η αποδοτικότητά της σε σχέση με τον τελικό στόχο του παιχνιδιού. Ακόμη επιδιώκεται η καταγραφή της αποδοτικότητας για το κομμάτι της αλληλεπίδρασης όπως και για την κατάδειξη πιθανών προβλημάτων που ενδέχεται να έχει με σκοπό τη διόρθωση και τη βελτίωση του παιχνιδιού.

Για την σύνταξη του ερωτηματολογίου λήφθηκαν υπόψιν οι εξής κατηγορίες ερωτήσεων:

- Συγκαταβατικές
- Δεδομένα Χρήστη
- Ποσοτική Αξιολόγηση
- Ποιοτική Αξιολόγηση

Οι συγκαταβατικές ερωτήσεις στοχεύουν στην εξασφάλιση της εκούσιας συμμετοχής των ατόμων που θα απαντήσουν στο ερωτηματολόγιο για την αξιολόγηση της εφαρμογής. Οι ερωτήσεις που ανήκουν στην κατηγορία των δεδομένων χρήστη έχουν ως σκοπό να συγκεντρώσουν βασικές πληροφορίες σε σχέση με τα άτομα που συμμετέχουν στην διαδικασία. Οι ερωτήσεις της ποσοτικής αξιολόγησης διερευνούν συστηματικά τα φαινόμενα με αριθμητικά δεδομένα και στατιστικές μεθόδους. Οι ερωτήσεις αυτής της κατηγορίας είναι προκαθορισμένης απάντησης, όπου υποδεικνύεται μια σειρά πιθανών απαντήσεων από τις οποίες καλείται να επιλέξει ο ερωτώμενος, και ερωτήσεις διχοτόμησης. Τέλος οι ερωτήσεις της κατηγορίας της ποιοτικής αξιολόγησης έχουν ως σκοπό την συλλογή των άμεσων απόψεων των συμμετεχόντων. Αναλυτικά το ερωτηματολόγιο με βάση τις κατηγορίες των ερωτήσεων και τις διαθέσιμες απαντήσεις που υπάρχουν, παρατίθεται στο Παράρτημα IV.

## **6.3 Αποτελέσματα Πρώτης Αξιολόγησης Παιχνιδιού**

Είναι σημαντικό να αναφερθεί πως όλοι οι συμμετέχοντες συναίνεσαν στην συμπερίληψή τους στην διαδικασία της αξιολόγησης και συμφώνησαν με τους κανονισμούς όπως αυτοί ορίζονται από την Επιτροπή Ηθικής Δεοντολογίας της Έρευνας (Ε.Η.Δ.Ε) του Πανεπιστήμιου Δυτικής Μακεδονίας [32], *Σχήμα 2*. Ο αριθμός των συμμετεχόντων ανέρχεται στα δέκα (10) άτομα. Τα αποτελέσματα όπως αυτά προέκυψαν από τις απαντήσεις του ερωτηματολογίου ως πρώτη αξιολόγηση του παιχνιδιού σοβαρού σκοπού παρατίθενται στα γραφήματα που ακολουθούν παρακάτω.

## **Συγκαταβατικές**

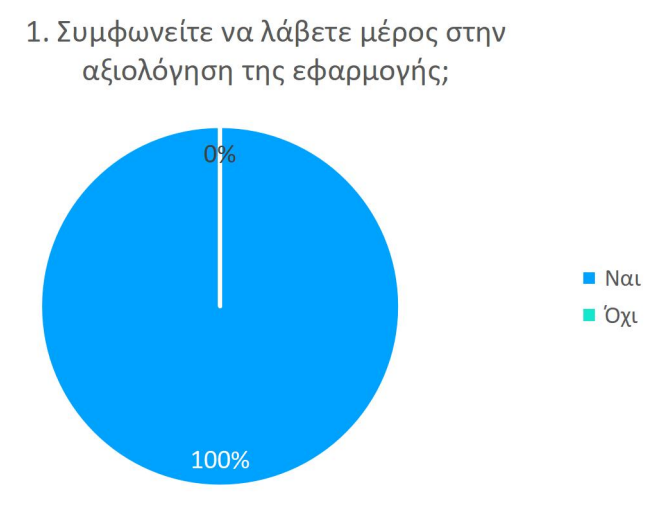

*Σχήμα 2: Απαντήσεις 1ης ερώτησης*

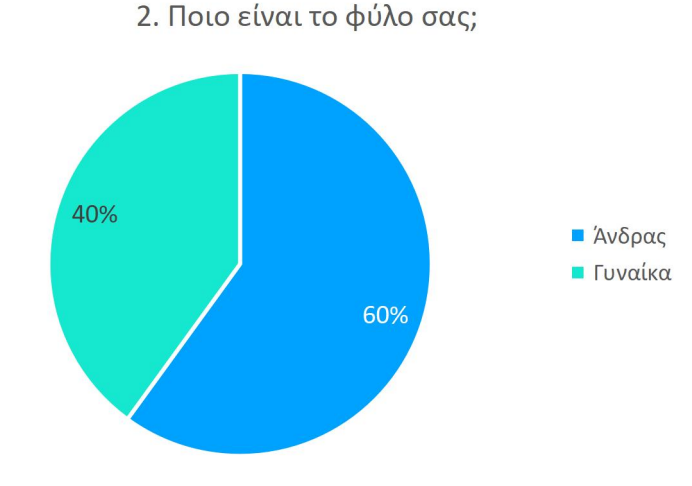

**Δεδομένα Χρήστη** *Προσωπικές Πληροφορίες:*

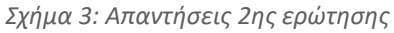

3. Σε ποια ηλικιακή ομάδα ανήκετε; 4. Εκπαιδευτική Κατάρτιση:  $0%$ 10%  $18-24$ 40% **■ Δευτεροβάθμια**  $25-44$ **■ Μεταδευτεροβάθμια**  $45-64$ **■ Τριτοβάθμια** ■ Άνω των 65 60% 90%

*Σχήμα 4: Απαντήσεις 3ης ερώτησης Σχήμα 5: Απαντήσεις 4ης ερώτησης*

## *Γενικές ερωτήσεις για παιχνίδια σοβαρού σκοπού:*

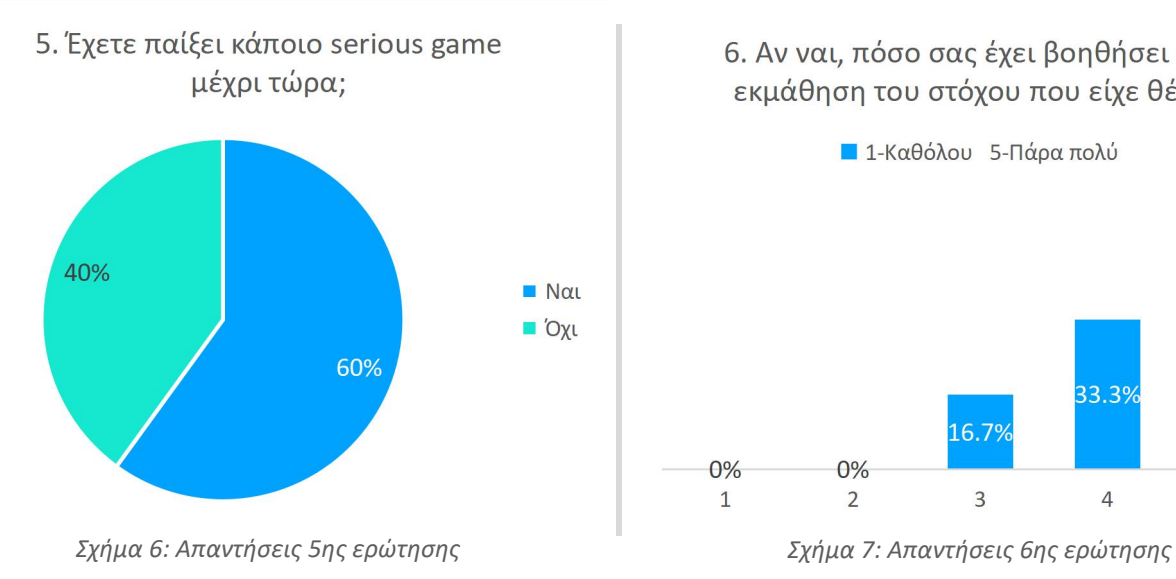

εκμάθηση του στόχου που είχε θέσει; **■ 1-Καθόλου** 5-Πάρα πολύ

6. Αν ναι, πόσο σας έχει βοηθήσει στην

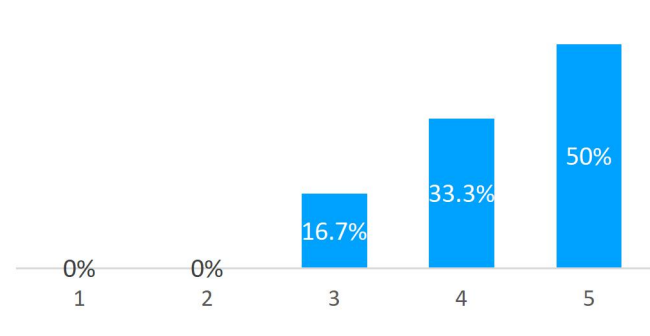

## *Ερωτήσεις για το παρόν παιχνίδι σοβαρού σκοπού:*

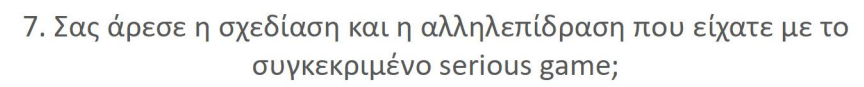

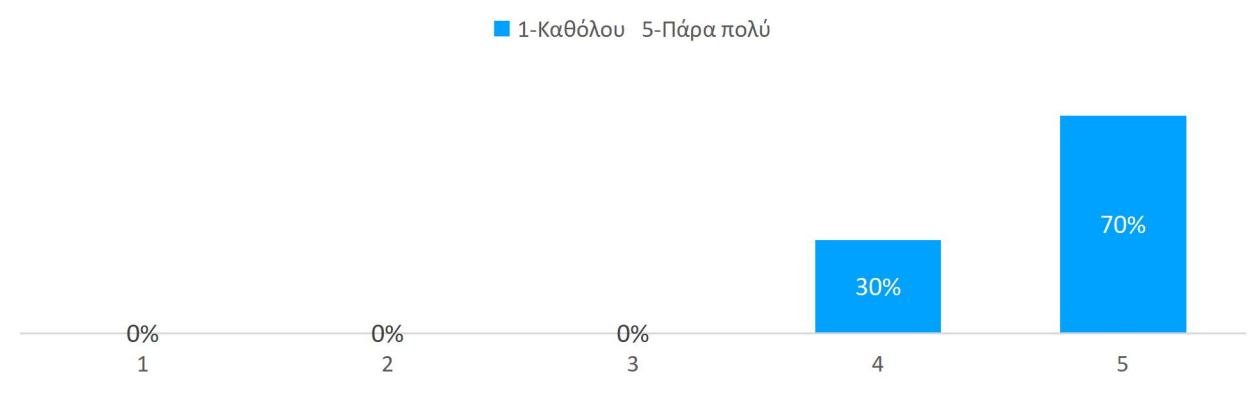

*Σχήμα 8: Απαντήσεις 7ης ερώτησης*

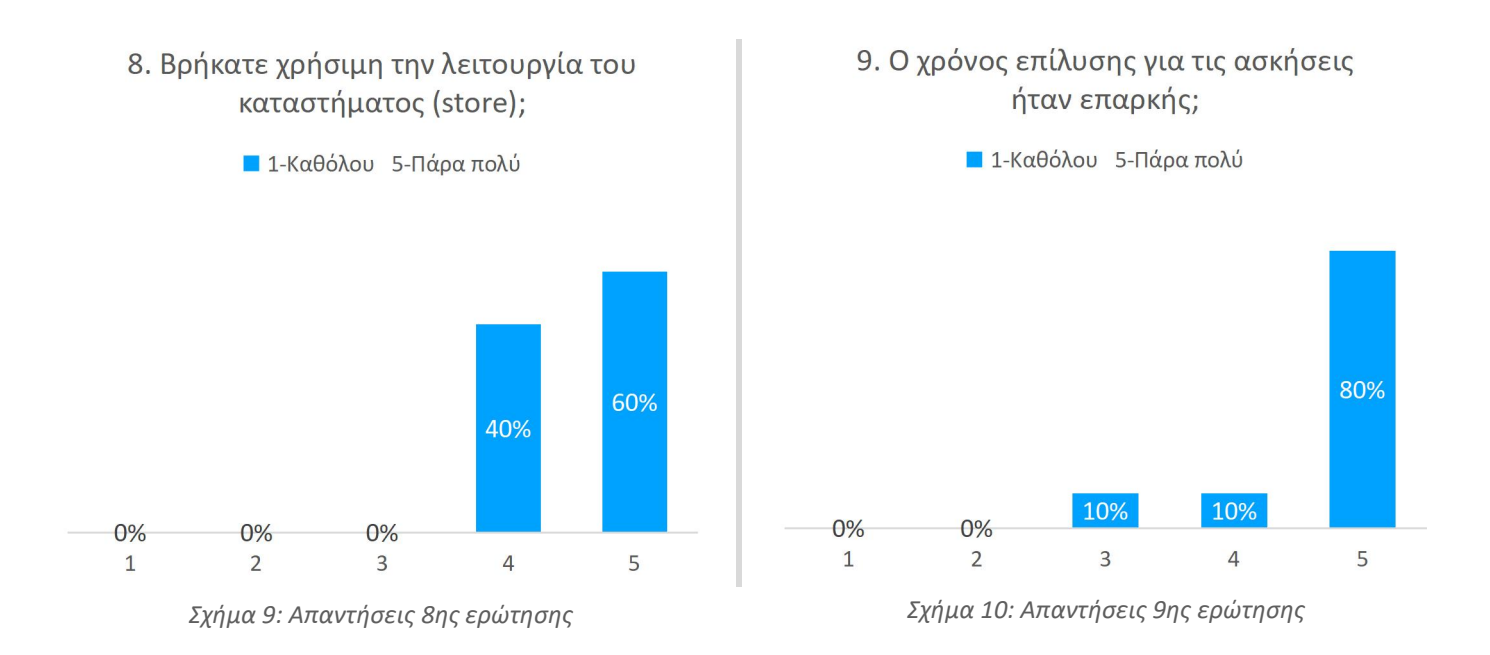

10. Πιστεύετε ότι είναι χρήσιμος ο επιπλέον χρόνος που μπορείτε να αγοράσετε στο κατάστημα;

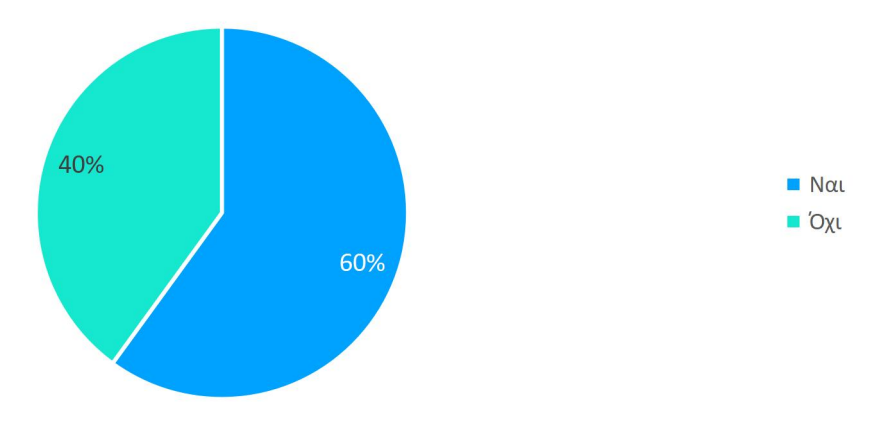

*Σχήμα 11: Απαντήσεις 10ης ερώτησης*

11. Θεωρείται πως οι τιμές στο κατάστημα ανταποκρίνονται στα πετράδια που μπορείτε να κερδίσετε από τις ασκήσεις;

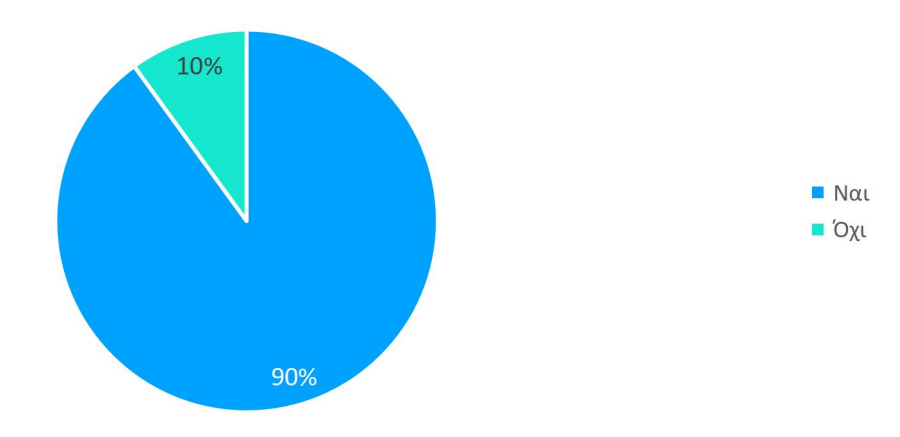

*Σχήμα 12: Απαντήσεις 11ης ερώτησης*

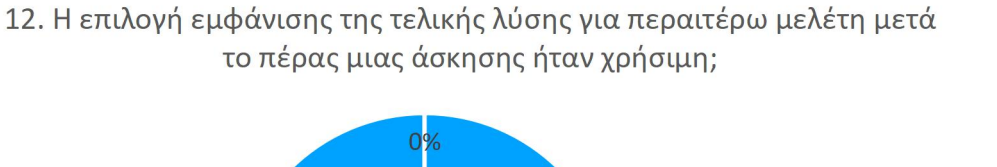

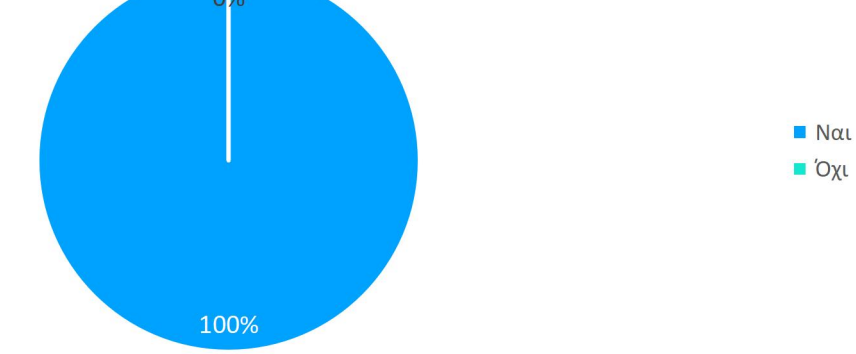

*Σχήμα 13: Απαντήσεις 12ης ερώτησης*

## 13. Στόχος της επιλογής της αγγλικής γλώσσας είναι η εξοικείωση με την αντίστοιχη ορολογία, θα προτιμούσατε παρ'όλα αυτά να είχε επιλεγεί η ελληνική γλώσσα για την υλοποίηση;

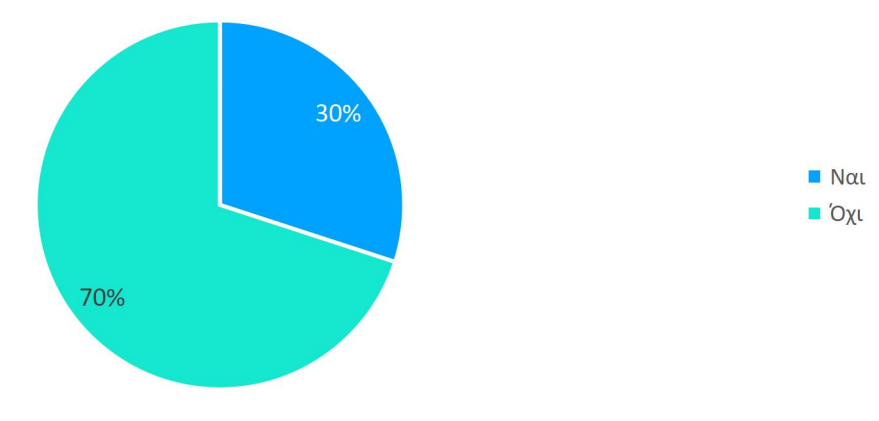

*Σχήμα 14: Απαντήσεις 13ης ερώτησης*

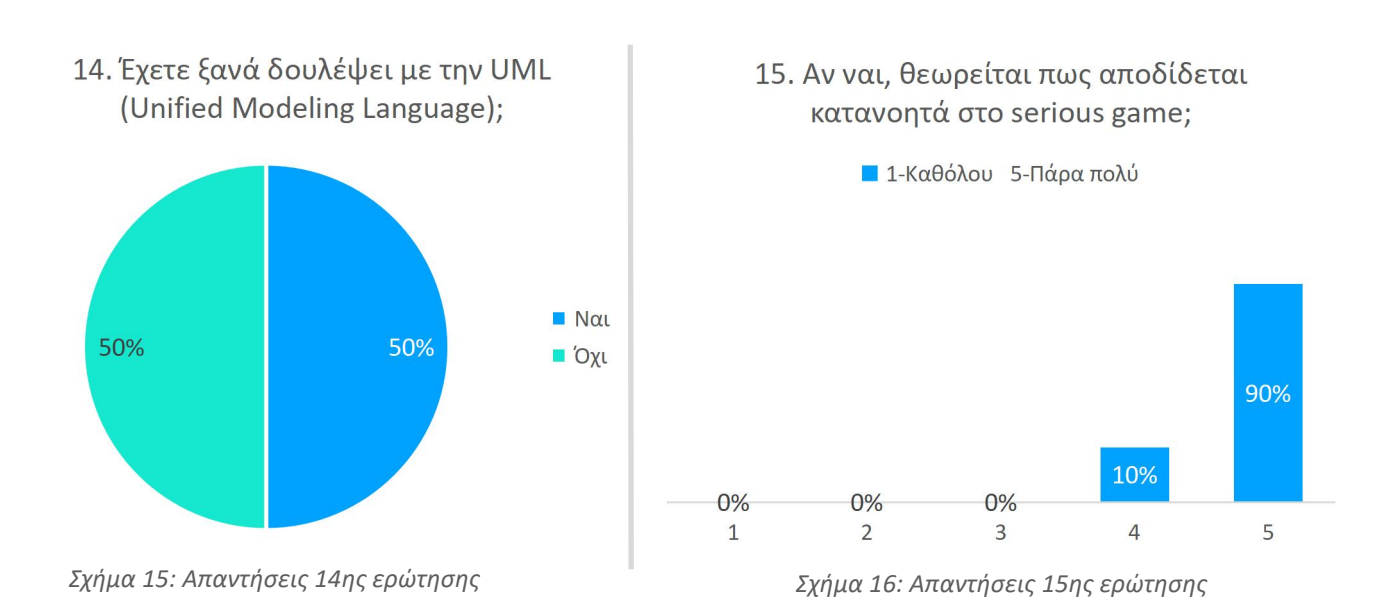

## 69

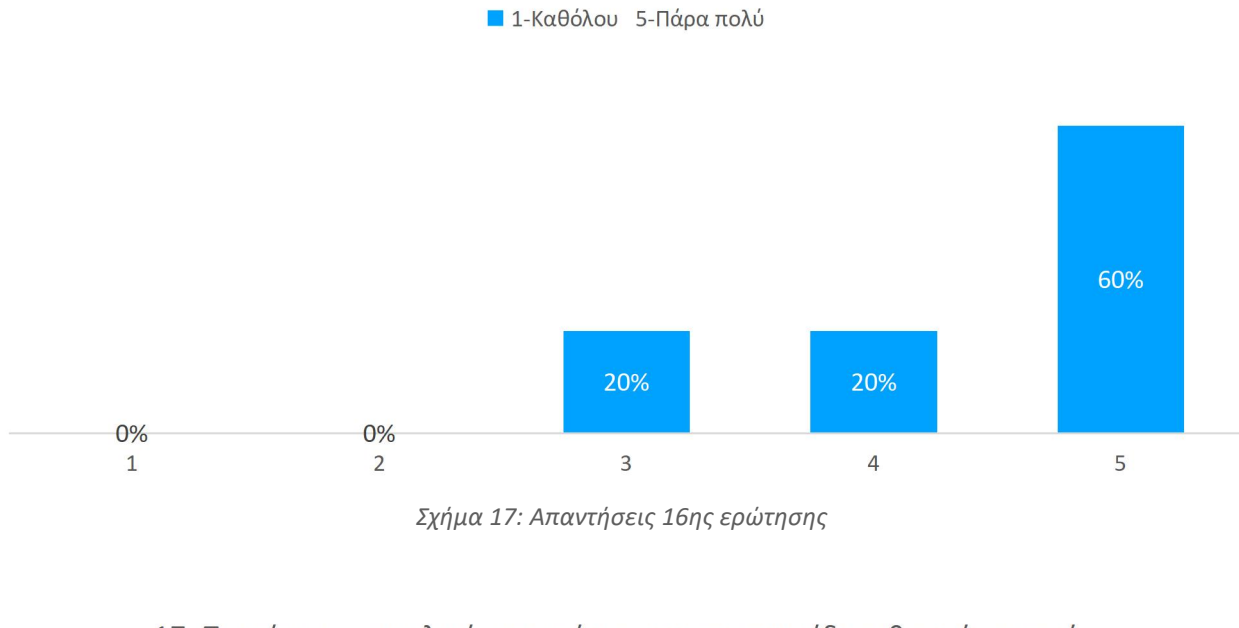

16. Πιστεύετε πως με την επαρκή ενασχόληση του παιχνιδιού σοβαρού σκοπού θα καταφέρνατε να κατανοήσετε και να χρησιμοποιήσετε την UML;

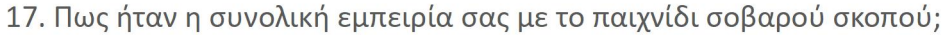

**1**-Καθόλου 5-Πάρα πολύ

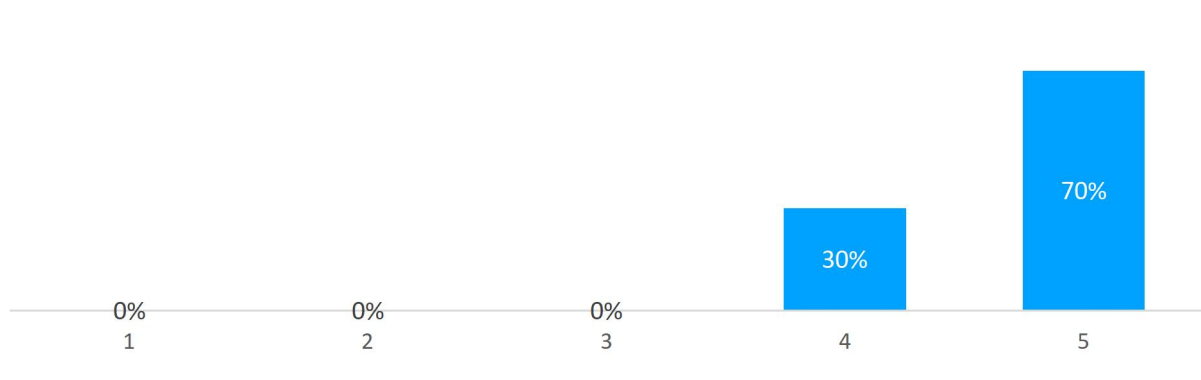

*Σχήμα 18: Απαντήσεις 17ης ερώτησης*

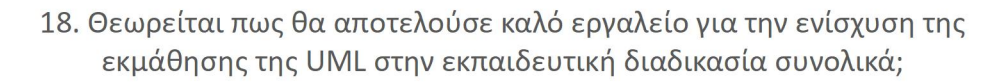

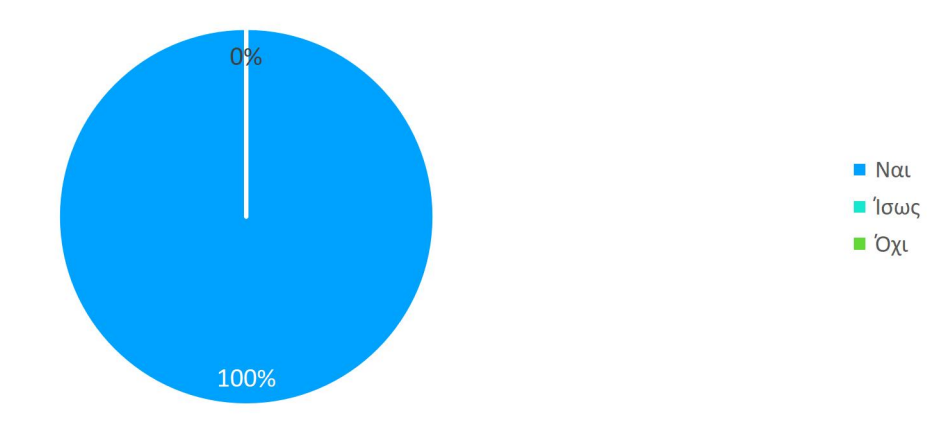

*Σχήμα 19: Απαντήσεις 18ης ερώτησης*

19. Υπάρχει κάποιο σχόλιο που θα θέλατε να αναφέρετε;

Είναι διασκεδαστικό και ευχάριστος τρόπος να μάθεις για την UML. Σου δίνεται η δυνατότητα να δοκιμάσεις πολλές φορές μέχρι να μάθειςτα λάθη σου.

Το serious game, καθώς και η θεωρία που είχε προστεθεί πριν κάθε κατηγορία βοήθησαν αρκετά στην καλύτερη κατανόηση της UML!

## **Κεφάλαιο 7: Επίλογος**

Σε αυτό το κεφάλαιο θα σχολιαστούν τα συμπεράσματα που προκύπτουν από την αξιολόγηση του ερωτηματολογίου και θα γίνει λόγος για τις μελλοντικές επεκτάσεις που μπορούν να εφαρμοστούν στο παιχνίδι σοβαρού σκοπού που δημιουργήθηκε καθώς και η επόμενη αξιολόγηση.

#### **7.1 Συμπεράσματα**

Όπως παρατηρείται από τα διαγράμματα των απαντήσεων των τριών πρώτων ερωτήσεων το κοινό αποτελείται από άνδρες κατά εξήντα τις εκατό (60%) και γυναίκες κατά σαράντα τις εκατό (40%) και από άτομα των ηλικιών από 18-24 και 25-44 ενώ το εκπαιδευτικό επίπεδο της συντριπτικής πλειοψηφίας είναι αυτό της τριτοβάθμιας εκπαίδευσης, *Σχήμα 3*, *Σχήμα 4, Σχήμα 5*.

Στις γενικές ερωτήσεις που αφορούσαν τα παιχνίδια σοβαρού σκοπού μόλις το εξήντα τις εκατό (60%) των συμμετεχόντων έχει παίξει κάποιο serious game εκ των οποίων ελάχιστοι διατήρησαν ουδέτερη στάση για την αποδοτικότητά του. Κάποιοι από αυτούς ήταν περισσότερο ευχαριστημένοι ενώ η πλειοψηφία ήτανπάρα πολύ ευχαριστημένη σε σχέση με την επίτευξη του στόχου που είχε θέσει το serious game με το οποίο αλληλεπίδρασαν, *Σχήμα 6*, *Σχήμα 7*.

Όσον αφορά τις ερωτήσεις που σχετίζονται με το serious game που αναπτύχθηκε στα πλαίσια της παρούσας διπλωματικής εργασίας διαπιστώνεται αρχικά πως στο μεγαλύτερο ποσοστό των συμμετεχόντων άρεσε πάρα πολύ η διεπαφή χρήστη καιη σχεδίαση του παιχνιδιού, *Σχήμα 8*. Όλοι οι παίκτες θεώρησαν χρήσιμο το κατάστημα, *Σχήμα 9*, και η πλειοψηφία βρήκε τον χρόνο επίλυσης των ασκήσεων επαρκή.Εντούτοις ένα μικρό ποσοστό του δέκα τις εκατό (10%) είχε ουδέτερη στάση σε σχέση με την επάρκεια του χρόνου, *Σχήμα 10*. Το εξήντα τις εκατό (60%) των παικτών θεώρησε πως είναι χρήσιμος ο επιπλέον χρόνος που είναι διαθέσιμος στο κατάστημα ενώ το υπόλοιπο σαράντα τις εκατό (40%) δεν τον βρίσκειχρήσιμο, *Σχήμα 11*.

Σχετικά με τις τιμές του καταστήματος μόνο το δέκα τις εκατό (10%) των παικτών θεώρησε πως δεν υπάρχει ισορροπία σε σχέση με τα πετράδια που μπορούν να αποκομιστούν από την επίλυση των ασκήσεων, *Σχήμα 12*. Το στοιχείο που ομοφώνως θεωρήθηκε απόλυτα θετικό, είναι η επιλογή εμφάνισης της τελικής λύσης μετά το πέρας μιας άσκησης με στόχο την περαιτέρω μελέτη της, καθώς το εκατό τις εκατό των παικτών το βρήκε χρήσιμο,*Σχήμα 13*. Το εβδομήντα τις εκατό (70%) των συμμετεχόντων εξέφρασε πως δεν θα είχε ιδιαίτερη προτίμηση της ελληνικής γλώσσας για την υλοποίηση του serious game αλλά το υπόλοιπο τριάντα τις εκατό (30%) θα προτιμούσε τα ελληνικά ως την βασική γλώσσα του παιχνιδιού, *Σχήμα 14*.

Αξίζει να σημειωθεί πως το πενήντα τις εκατό (50%) των ατόμων που συμμετείχαν στην αξιολόγηση έχουν ασχοληθεί με την UML στο παρελθόν, *Σχήμα 15*, εκ των οποίων το δέκα τις εκατό (10%) θεώρησε ότι αποδίδεται πολύ κατανοητά η UMLστο παιχνίδι ενώ το ενενήντα τις εκατό (90%) πάρα πολύ, *Σχήμα 16*. Ένα είκοσι τις εκατό (20%) του κοινού διατήρησε ουδέτερη στάση σε σχέση με την ερώτηση που αφορούσε την σύνδεση της επαρκούς ενασχόλησης του serious game με την κατανόηση και την τελική ικανότητα χρήσης της UML. Το άλλο είκοσι τις εκατό (20%) θεώρησε πως είναι πολύ πιθανό ενώ το εξήντα τις εκατό (60%) πιστεύει πως είναι πάρα πολύ εφικτό να επιτευχθεί κατανόηση σε βαθμό όπου ο παίκτης θα μπορεί να χρησιμοποιήσει την UML, *Σχήμα 17*.

Όλοι οι παίκτες είχαν πολύ έως πάρα πολύ καλή εμπειρία συνολικά, *Σχήμα 18*, και το εκατό τις εκατό (100%) των συμμετεχόντων θεωρείπως το παιχνίδι σοβαρού σκοπού για την UML θα αποτελούσε καλό εργαλείο για την ενίσχυση της εκπαίδευσης και της εκμάθησης της UML στην εκπαιδευτική διαδικασία. Τέλος μόνο δυο από τους συμμετέχοντες πρόσθεσαν σχόλια τα οποία ήταν επίσης θετικά. Επομένως σε πρώτο στάδιο διαφαίνεται πως το παιχνίδι σοβαρού σκοπού κατάφερε να εκπληρώσει τον στόχο για τον οποίο δημιουργήθηκε.
## **7.2 Μελλοντική Επέκταση**

Όσον αφορά την υλοποίηση του παιχνιδιού σοβαρού σκοπού θα μπορούσαν να προστεθούν μελλοντικά σε αυτό κάποια επιπλέον χαρακτηριστικά στο τεχνικό κομμάτι όπως:

- Δυνατότητα διασύνδεσης στο διαδίκτυο με σκοπό την δημιουργία ενός διαδικτυακού συστήματος δημιουργίας λογαριασμού και σύνδεσης χρήστη.
- Αποθήκευση των δεδομένων του παιχνιδιού στο cloud για την εξασφάλιση υψηλότερης ασφάλειας.
- Προσθήκη νέων ασκήσεων και βελτίωση του συστήματος επιβράβευσης.

Στο δημιουργικό κομμάτι:

 Προσθήκη χαρακτήρων και πλοκής για μεγαλύτερο ενδιαφέρον και πιστότητα ως εξής: για το κάθε διάγραμμα θα υπάρχει ο αντίστοιχος χαρακτήρας και ένας χαρακτήρας για την UML. Η UML έχει φυλακίσει στο κάστρο της και τους πέντε πρωταγωνιστές. Στόχος του παίκτη θα είναι η συλλογή πετραδιών ώστε να αποκτήσει αρκετά power-ups (ενίσχυση δύναμης) και να μπορέσει να ελευθερώσει τους πρωταγωνιστές και να κατακτήσει το κάστρο της UML.

Όσον αφορά το κομμάτι διερεύνησης της ευχρηστίας και αποδοτικότητας του παιχνιδιού σοβαρού σκοπού σε δεύτερο στάδιο πέρα από την δοκιμή του παιχνιδιού από ανεξάρτητους χρήστες, αναμένεται και η αξιολόγηση του παιχνιδιού στα πλαίσια διδαχής ενός από τα μαθήματα του τμήματος των Ηλεκτρολόγων Μηχανικών και Μηχανικών Υπολογιστών του Π.Δ.Μ. με την ονομασία Τεχνολογία Λογισμικού. Σε αυτό εξετάζεται εκτεταμένα η UML, γεγονός που το καθιστά κατάλληλο για τον σκοπό αυτό και επομένως θα μπορούσε να εφαρμοστεί η μέθοδος GBL για την ταυτόχρονη επίτευξη της αξιολόγησης.

## **Παράρτημα I: Εικονίδια & Γραφικά**

Σε αυτό το παράρτημα παρατίθενται όλα τα εικονίδια και οι εικόνες με βάση το πρόγραμμα που χρησιμοποιήθηκε για την δημιουργία τους ή την επεξεργασία τους.

#### **Paint**

Δημιουργήθηκαν τα Backgrounds:

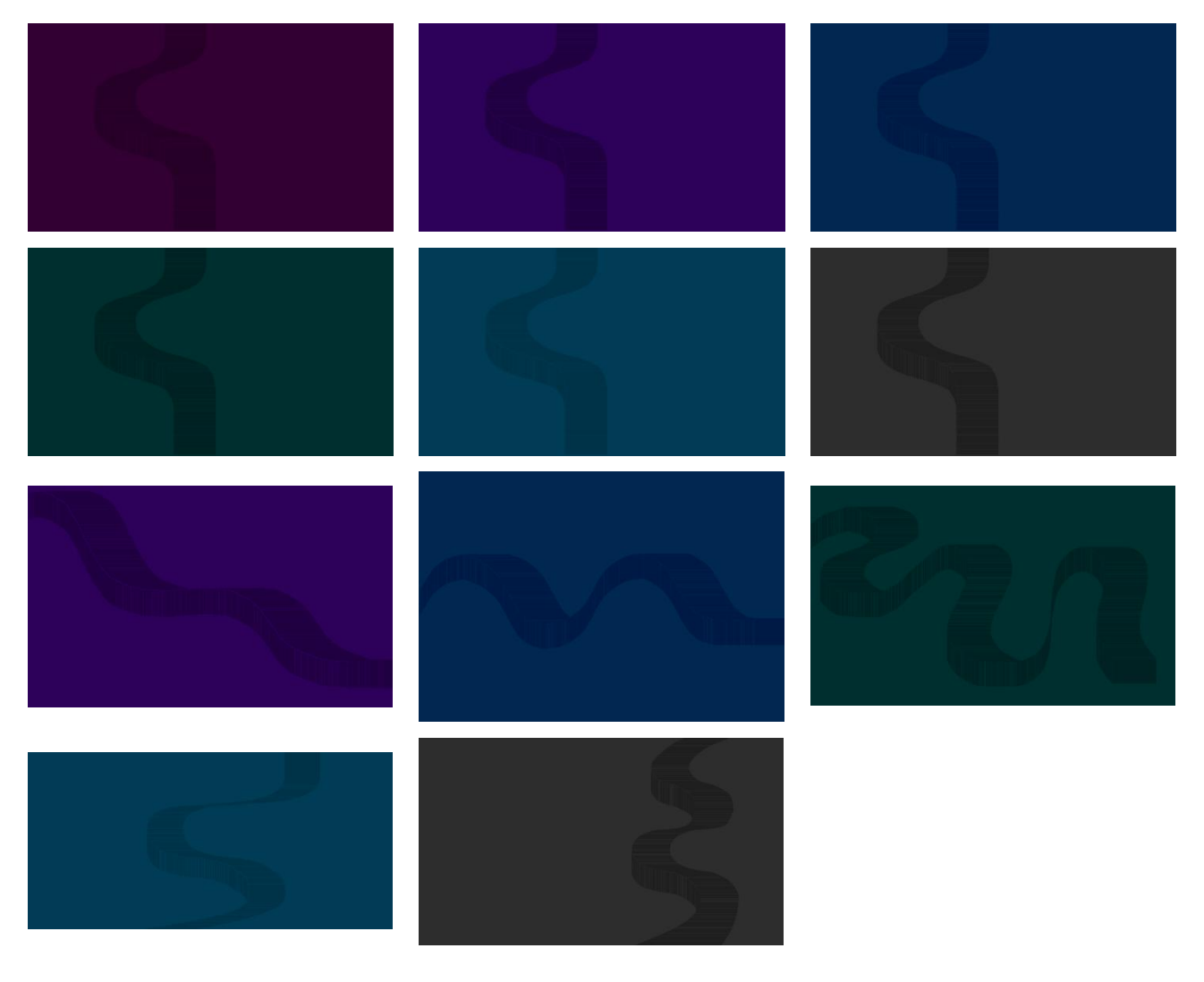

**Paint.Net**

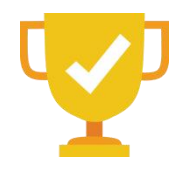

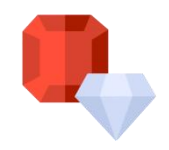

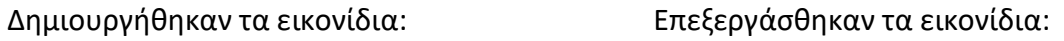

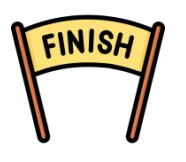

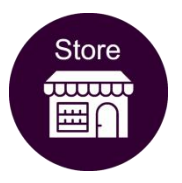

## **Pixilart**

Δημιουργήθηκαν τα εικονίδια:

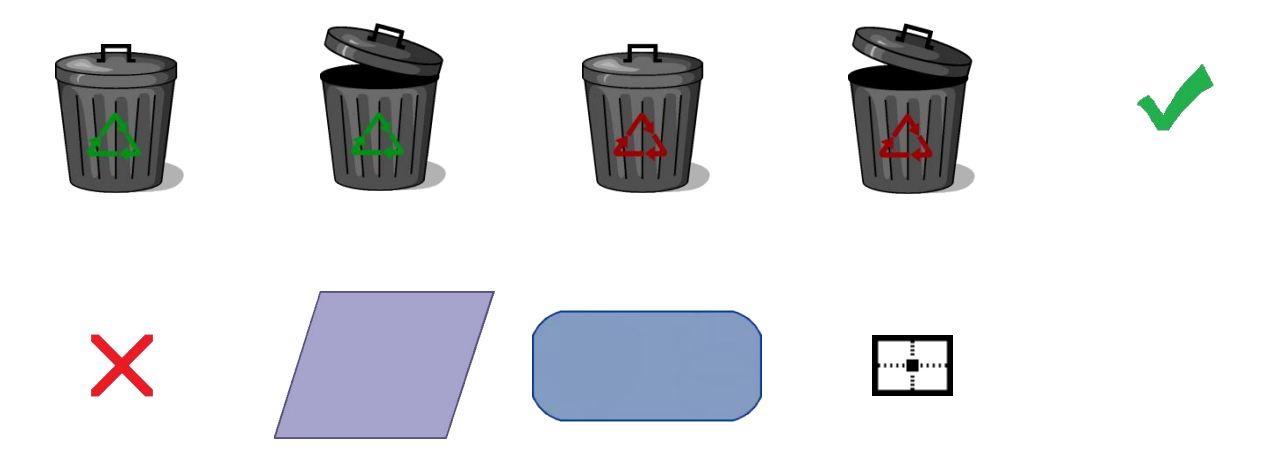

**Draw.io** Επεξεργάσθηκε το εικονίδιο:

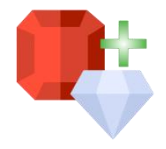

Δημιουργήθηκαν τα εικονίδια καιτα σχεδιαγράμματα:

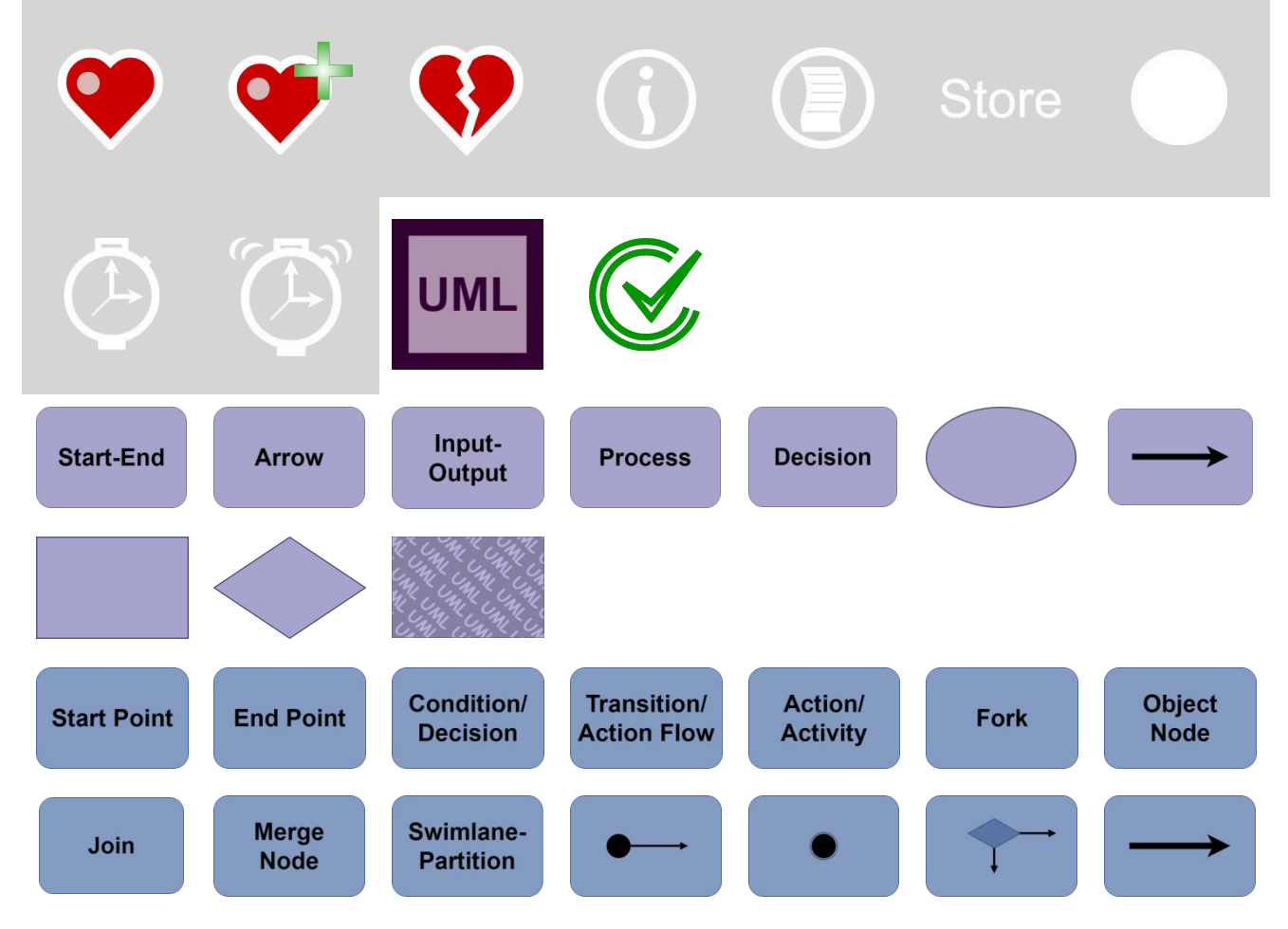

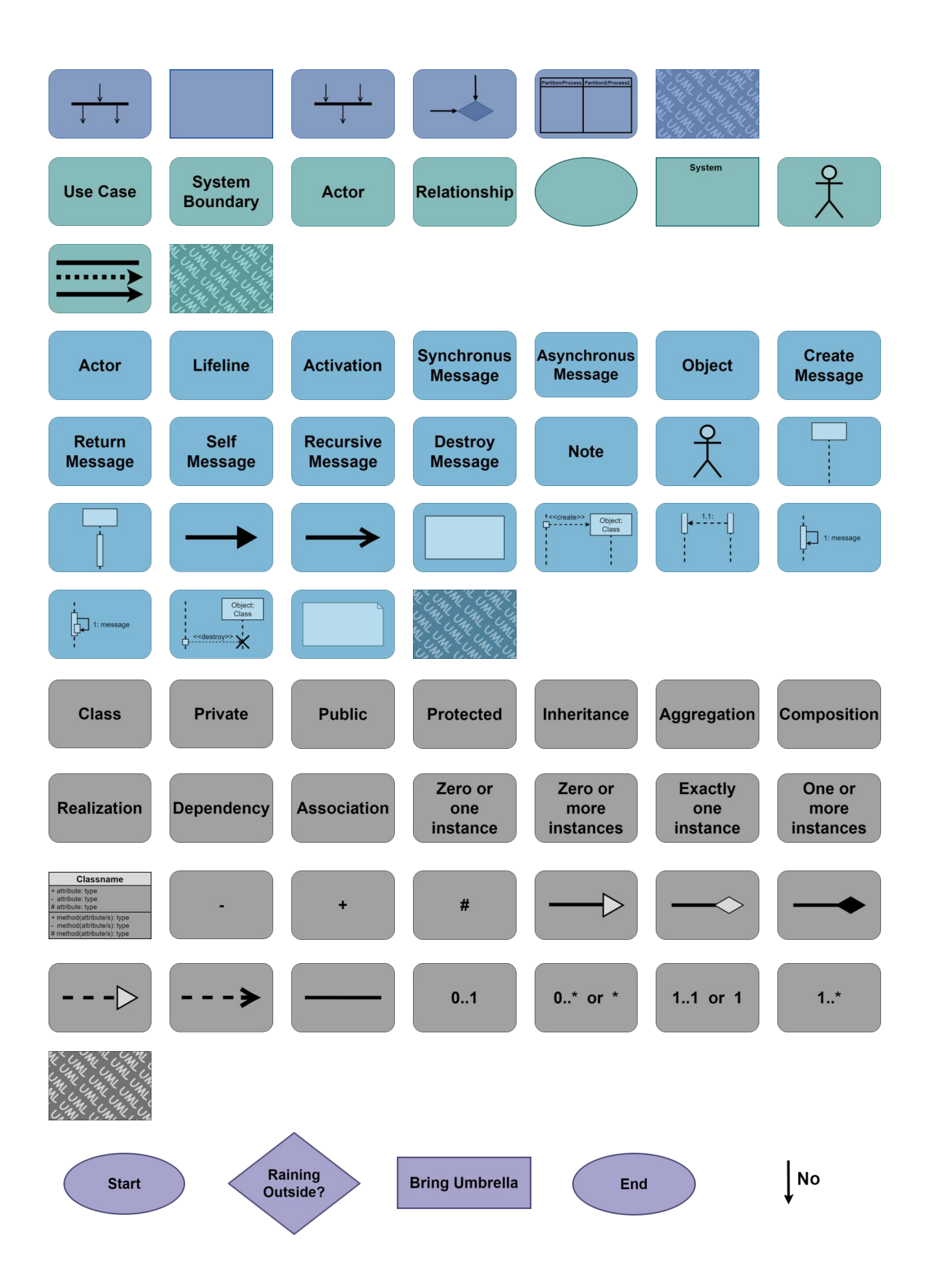

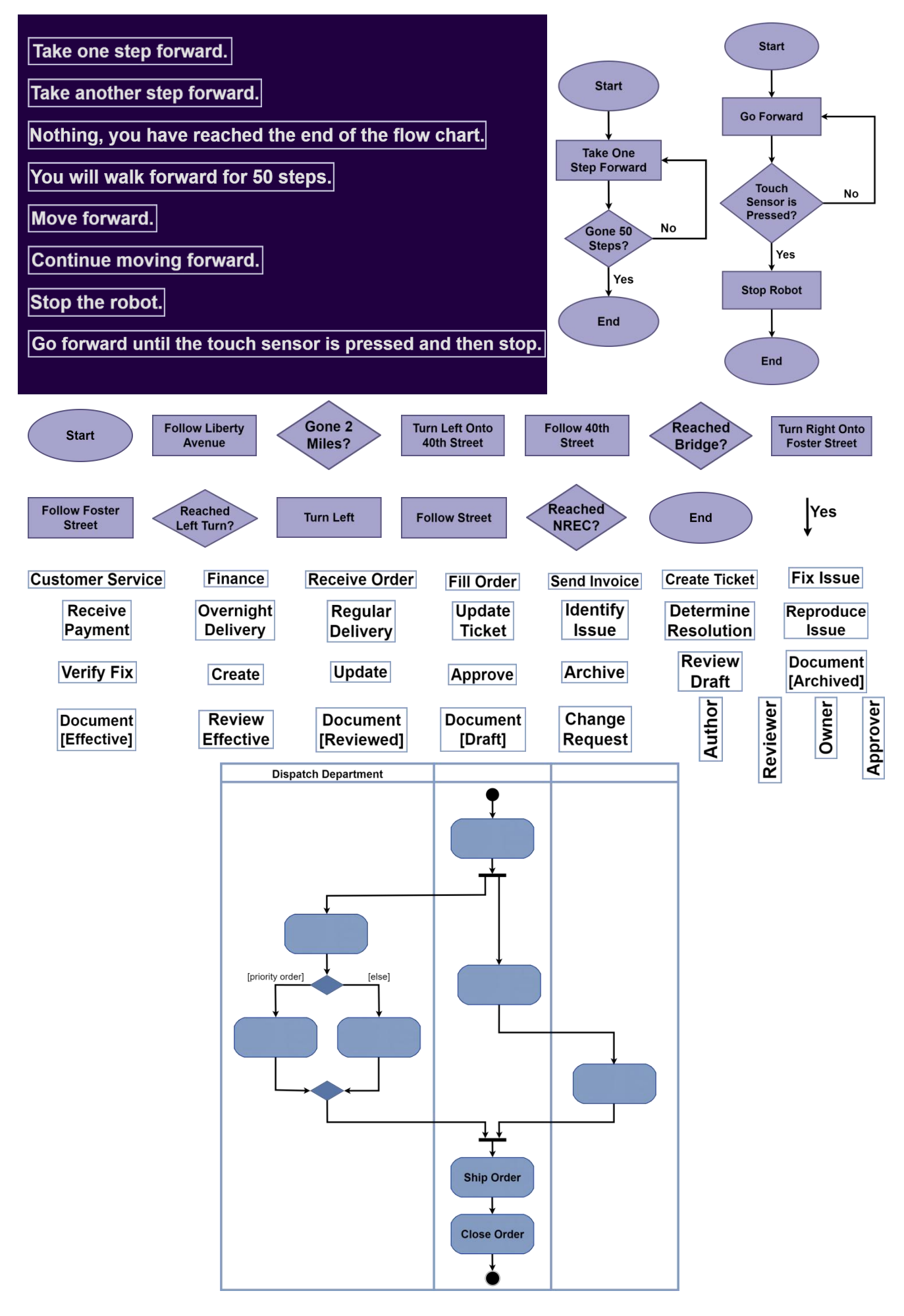

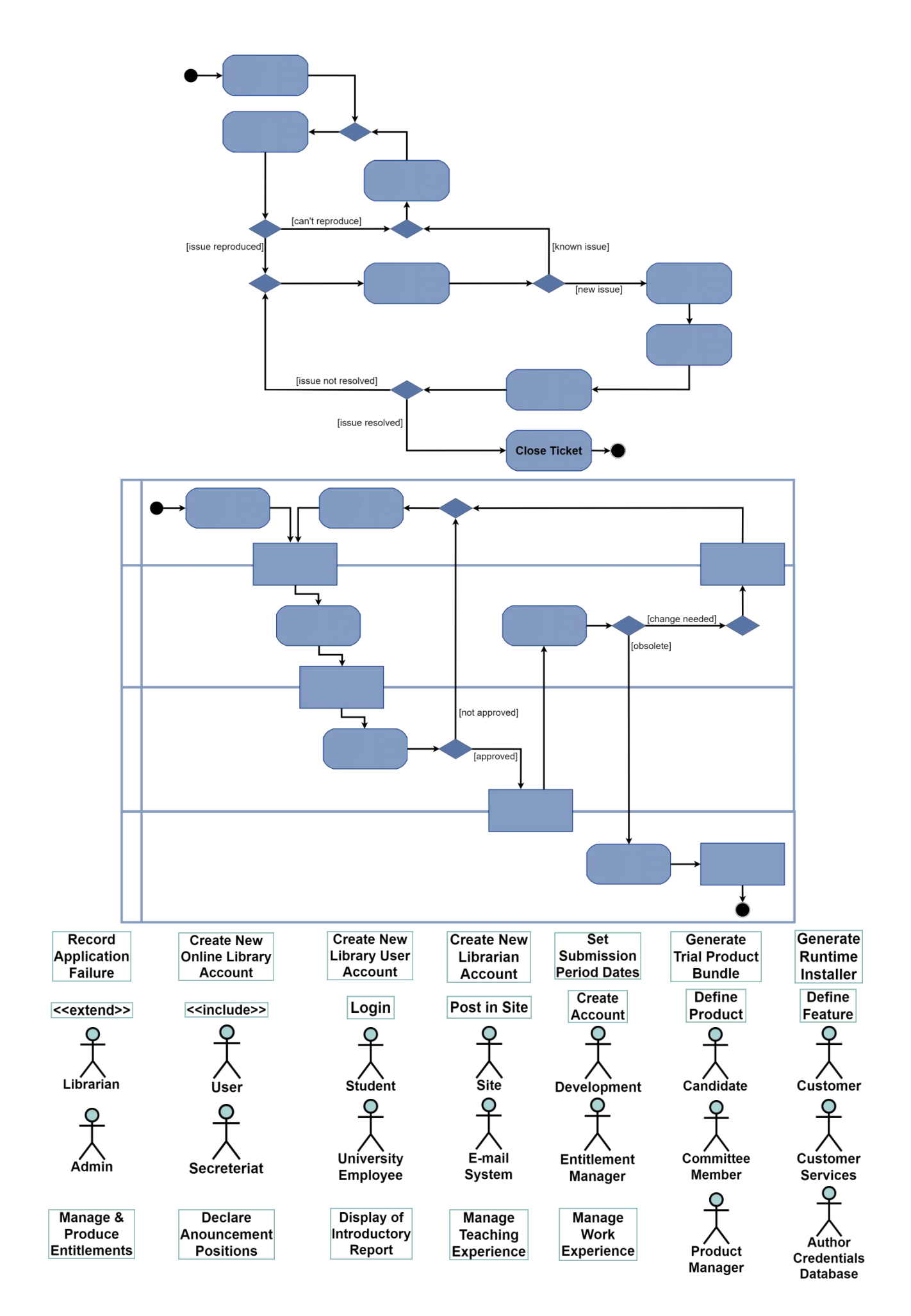

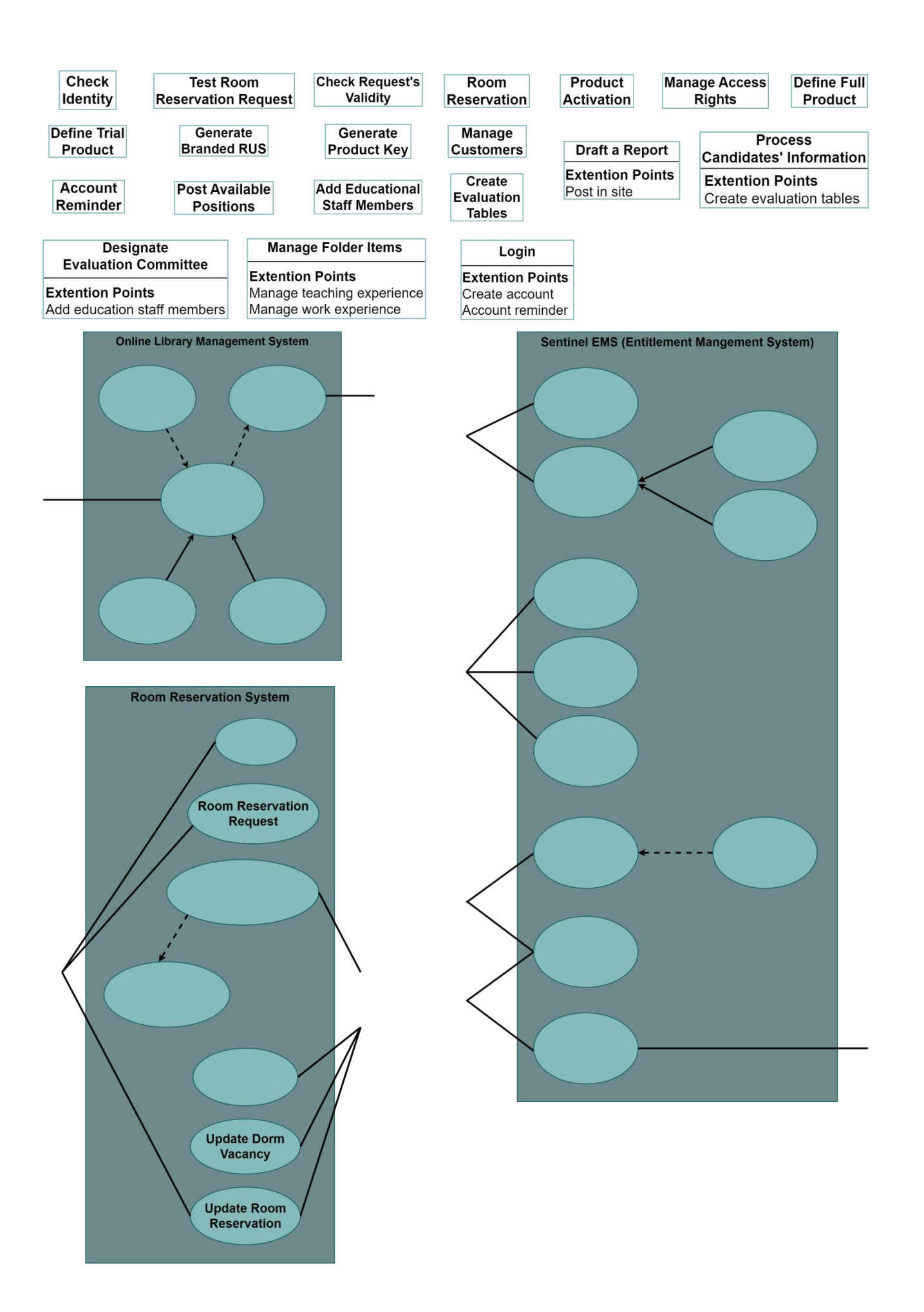

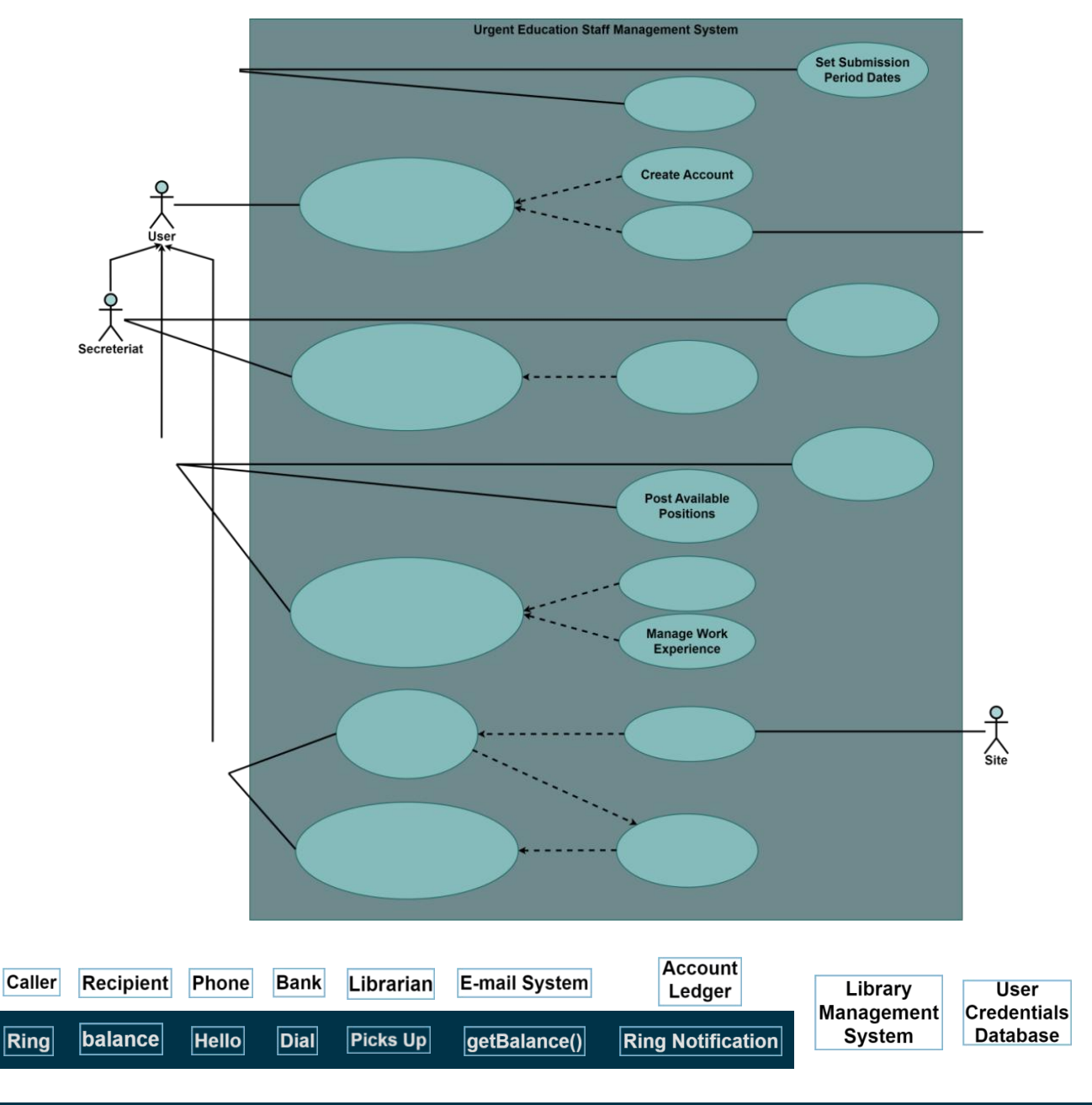

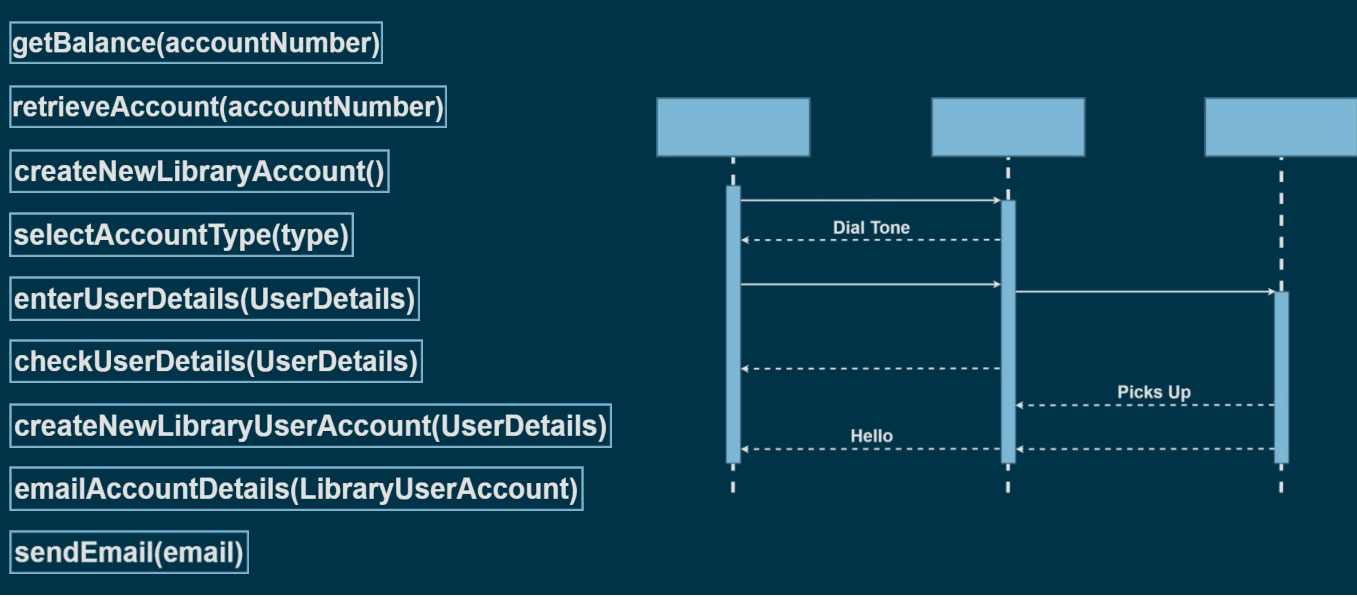

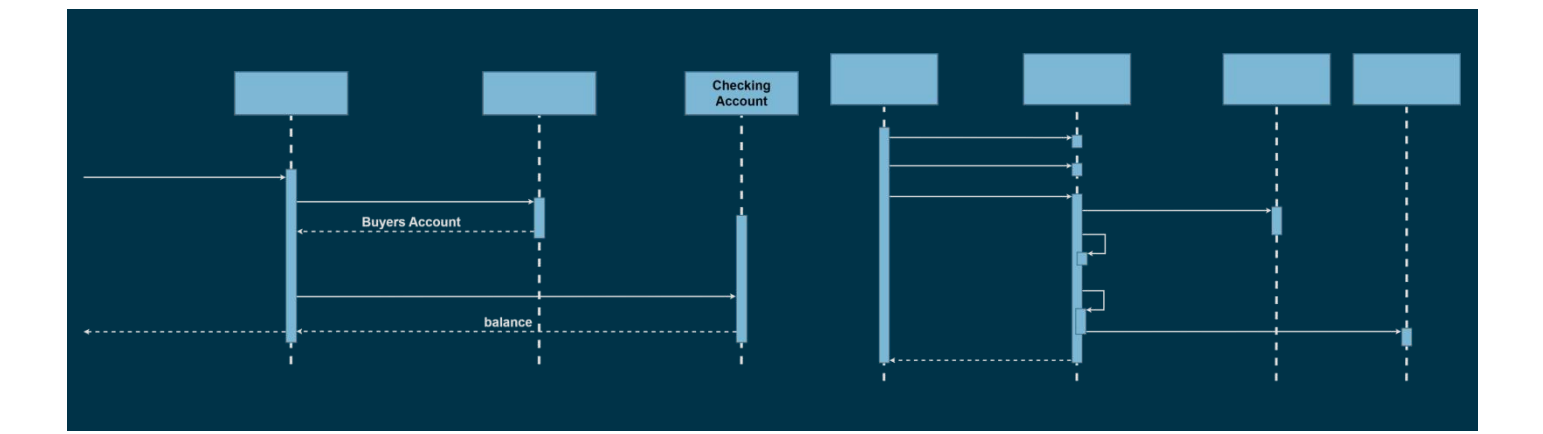

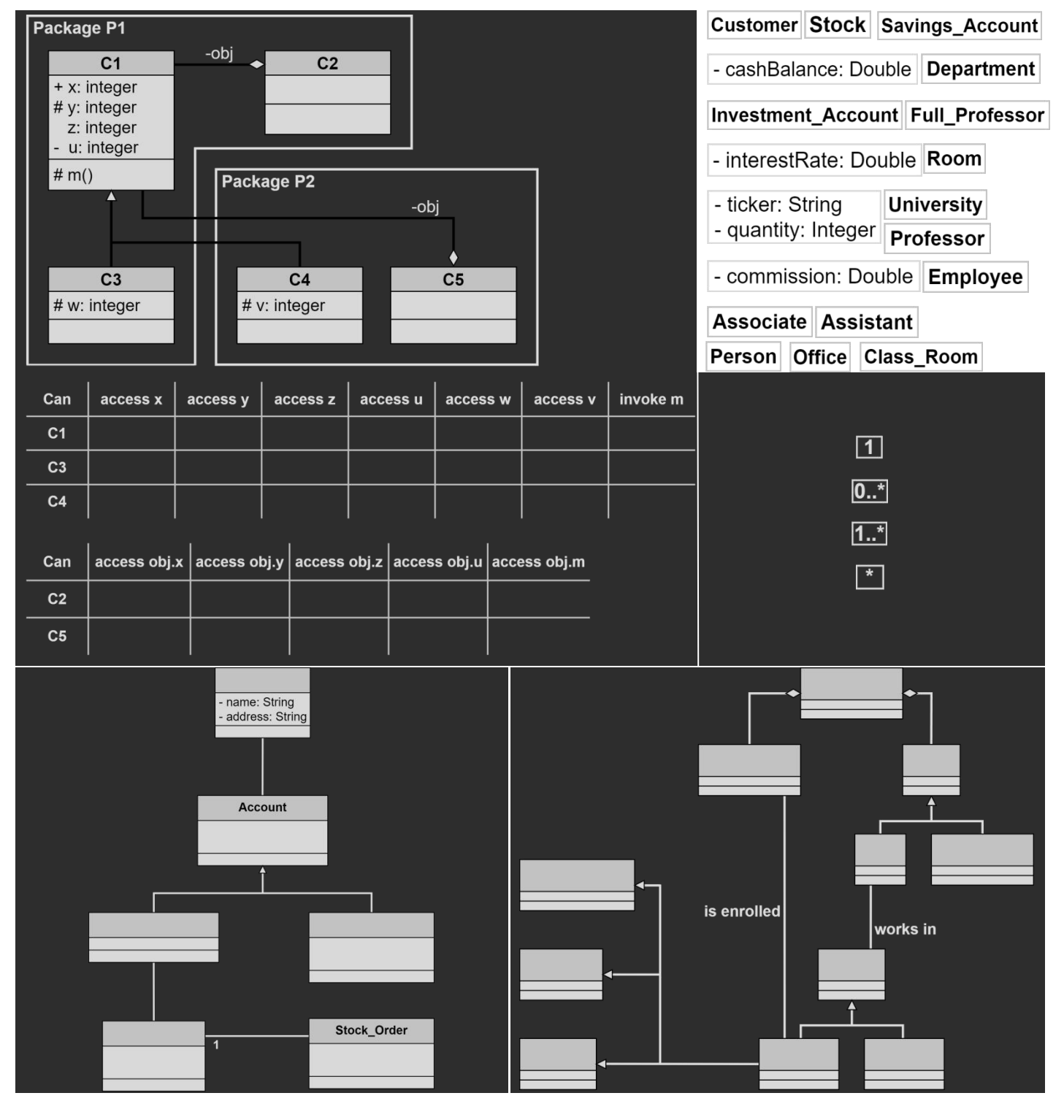

## **Παράρτημα II: Θεωρία**

Σε αυτό το παράρτημα παρατίθενται οι πίνακες σημειογραφίας για το κάθε διάγραμμα και τα αντίστοιχα παραδείγματα που εισήχθησαν στο serious game μεταφρασμένα στα ελληνικά.

### **Διάγραμμα Ροής (Flow Diagram)**

Στον *Πίνακα 4* παρουσιάζονται τα σύμβολα από τα οποία αποτελείται το διάγραμμα ροής, με τις ονομασίες τους και τον ρόλο τους σε αυτό.

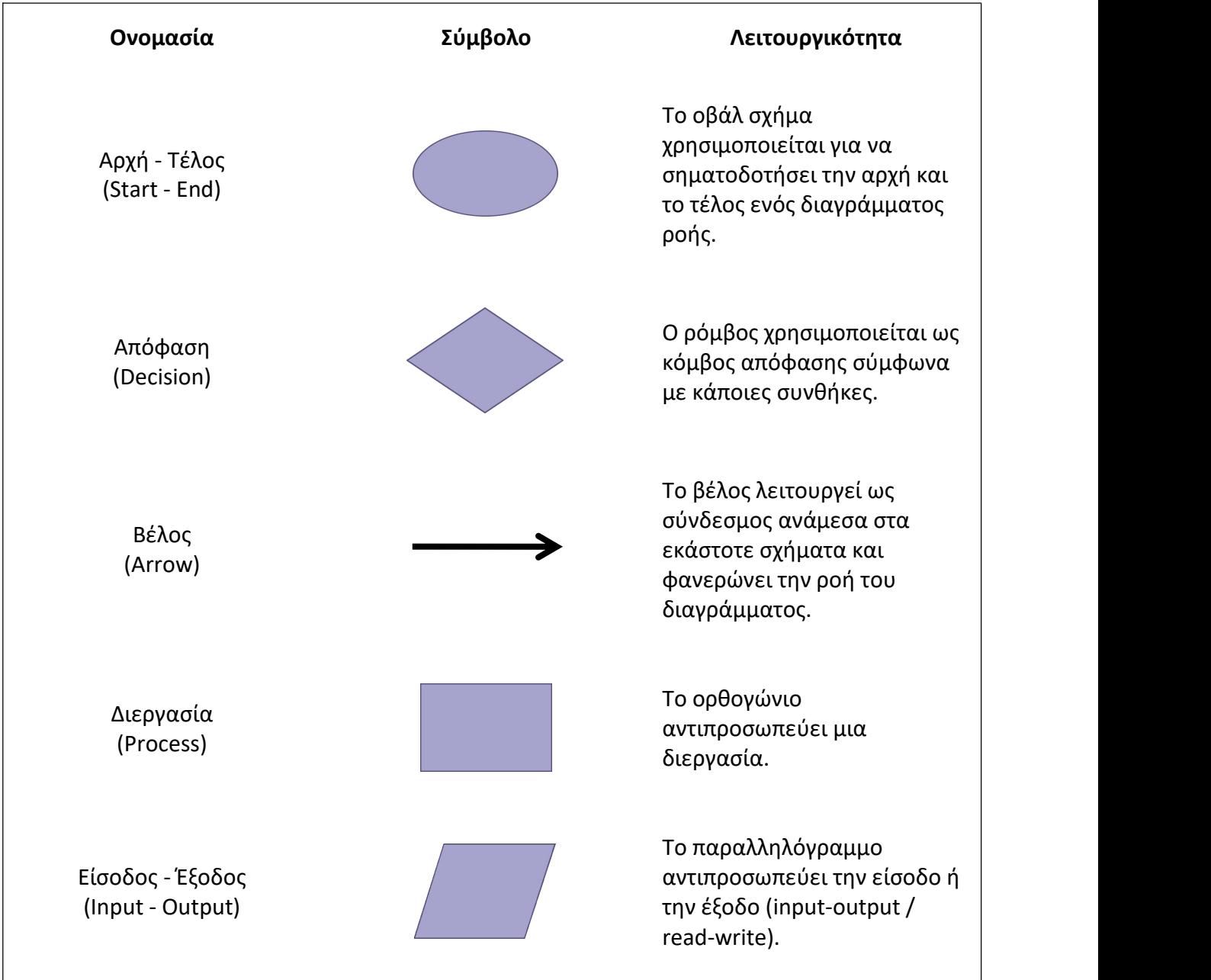

*Πίνακας 4: Σημειογραφία διαγράμματος ροής*

Ένα απλό παράδειγμα με την χρήση της σημειογραφίας του διαγράμματος ροής είναι η εισαγωγή θερμοκρασίας από τον χρήστη και η τύπωση του αντίστοιχου μηνύματος όπως φαίνεται στο *Σχήμα 18*.

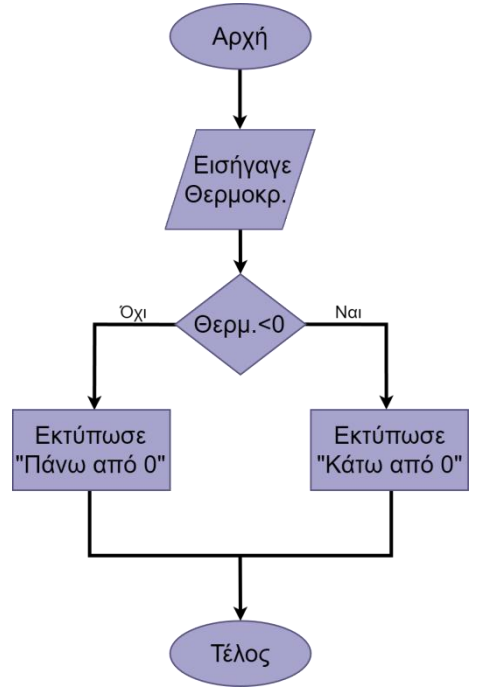

*Σχήμα 20: Παράδειγμα διαγράμματος ροής*

#### **Διάγραμμα Κλάσεων (Class Diagram)**

Μία κλάση αποτελείται από τρία (3) τμήματα όπως φαίνεται και στο *Σχήμα 19*. Στο πρώτο αναγράφεται η ονομασία της κλάσης, στο δεύτερο οι ιδιότητές της και το είδος τους και στο τρίτο οι μέθοδοι που μπορεί να διαθέτει με τον τύπο που επιστρέφουν. Μια κλάση είναι μια ομάδα αντικειμένων που μοιράζονται παρόμοιους ρόλους. Η κλάση ορίζει τις λειτουργίες που μπορεί να διαθέτουν τα αντικείμενα καθώς λειτουργεί ως ένα προσχέδιο αντικειμένων [33].

| Όνομα Κλάσης                                                                                   |
|------------------------------------------------------------------------------------------------|
| + ιδιότητα: τύπος<br>ιδιότητα: τύπος<br># ιδιότητα: τύπος                                      |
| + μέθοδος(ιδιότητα/ες): τύπος<br>μέθοδος (ιδιότητα/ες): τύπος<br># μέθοδος(ιδιότητα/ες): τύπος |

*Σχήμα 21: Δομή κλάσης*

## *Ορατότητα*

Η ορατότητα (visibility) ορίζει ποια κλάση και ποια μέλη έχουν πρόσβαση σε κάποια ιδιότητα ή και μέθοδο. Στον *Πίνακα 5* αναγράφονται όλοι οι τύποι ορατότητας, οι συμβολισμοί τους και η λειτουργικότητά τους. Σε περίπτωση που κάποια ιδιότητα ή μέθοδος δεν διαθέτουν σύμβολο ορατότητας - τροποποιητή, τότε τα μόνα μέλη που έχουν πρόσβαση σε αυτά είναι αυτά της ίδιας κλάσης και του ίδιου πακέτου [34].

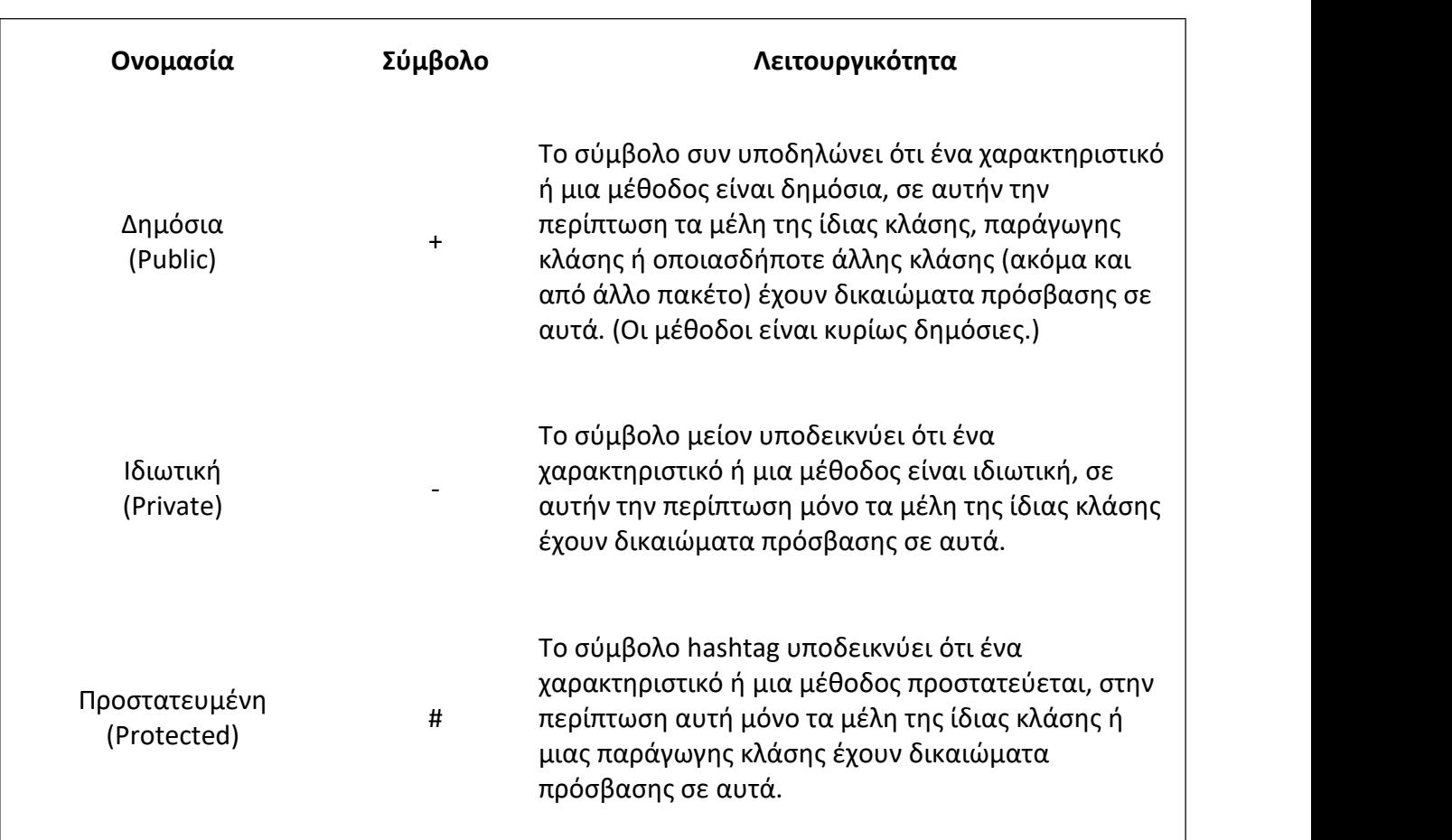

*Πίνακας 5: Σημειογραφία διαγράμματος κλάσης - Ορατότητα*

Ένα απλό παράδειγμα με την χρήση της σημειογραφίας που αφορά την ορατότητα είναι η κλάση με το όνομα Test\_Class όπως φαίνεται στο *Σχήμα 20*.

| <b>Test Class</b>                                                   |
|---------------------------------------------------------------------|
| $+$ num: int<br>length: float<br>input: String<br># condition: bool |
| + main(): void<br>print(input): String<br># calc(length): float     |

*Σχήμα 22: Παράδειγμα κλάσης*

### *Πολλαπλότητα*

Η πολλαπλότητα (multiplicity) μιας κλάσης φανερώνει τον αριθμό των αντικειμένων που μπορούν να αντιστοιχούν από μια γειτονική κλάση. Στον *Πίνακα 6* παραθέτονται οι πιο γνωστές μορφές πολλαπλότητας, ο συμβολισμός τους καθώς και η γενίκευση του κανόνα [12], [33].

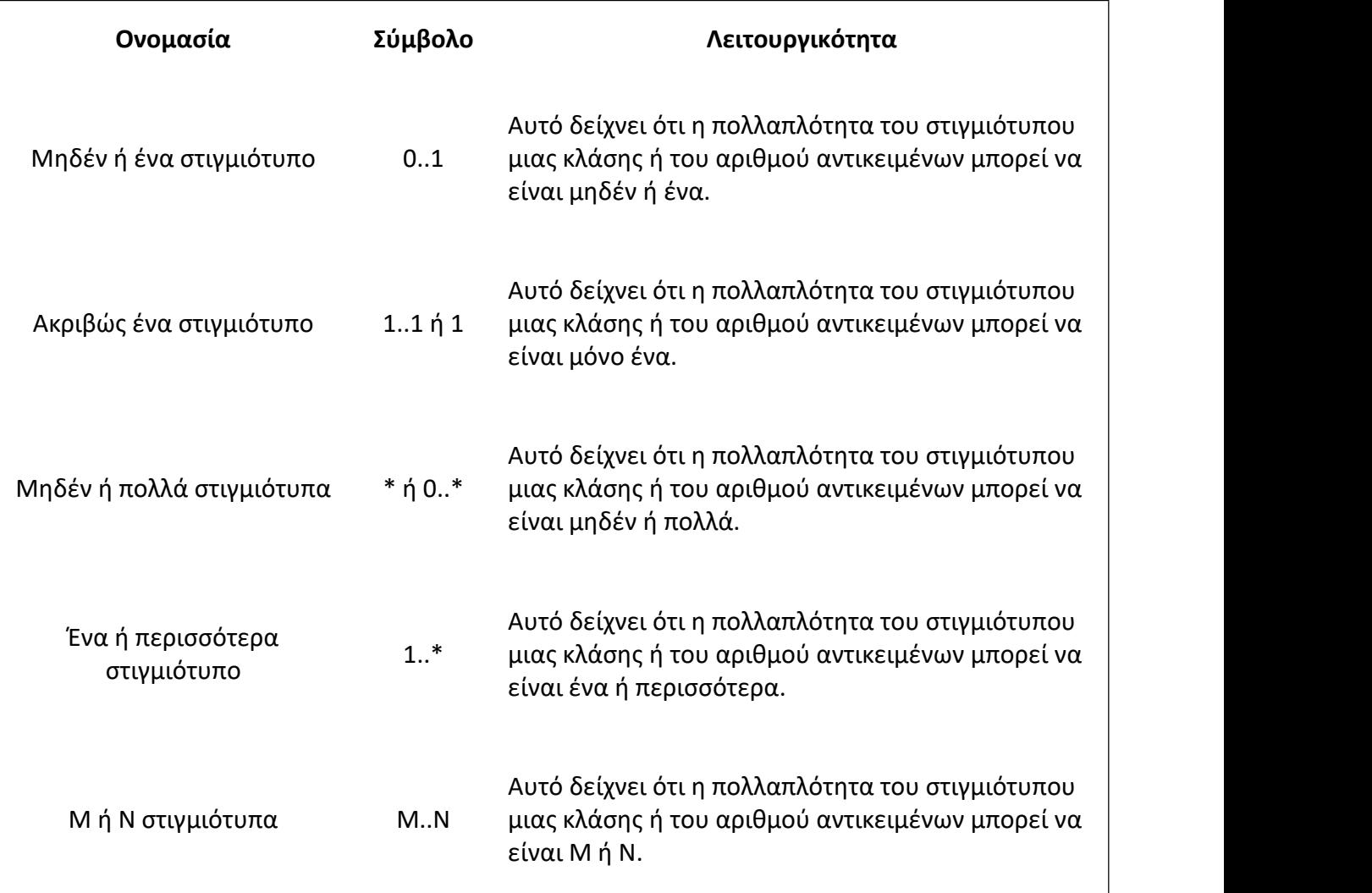

*Πίνακας 6: Σημειογραφία διαγράμματος κλάσης - Πολλαπλότητα*

Στα παρακάτω σχήματα βλέπουμε χαρακτηριστικά παραδείγματα για τα σύμβολα που αναλύσαμε:

 $\triangleright$  (0..1)

Ένα άτομο μπορεί να εργαστεί σε μία εταιρεία ή καμία (μια εταιρεία έχει πολλούς υπαλλήλους).

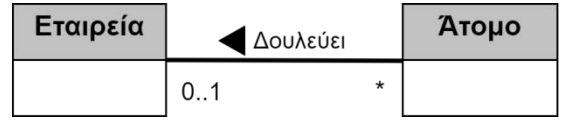

Ένας φοιτητής μπορεί να σπουδάζει μόνο σε ένα πανεπιστήμιο (ένα πανεπιστήμιο έχει πολλούς φοιτητές).

## $>$  (\*) ή (0..\*)

Ένας φοιτητής μπορεί να παρακολουθήσει πολλά μαθήματα ή κανένα και ένα μάθημα μπορεί να έχει πολλούς ή καθόλου φοιτητές εγγεγραμμένους σε αυτό.

## $\triangleright$  (1..\*)

Ένας καθηγητής έχει τουλάχιστον ένα μάθημα να διδάξει (ένα μάθημα διδάσκεται από έναν καθηγητή).

## *Σχέσεις κλάσεων*

Οι σχέσεις κλάσεων (class relationships) σε ένα διάγραμμα κλάσης υποδεικνύουν την σύνδεση που έχουν δύο ή περισσότερες κλάσεις μεταξύ τους. Ανάλογα με το είδος της σχέσης μπορούν να υπάρχουν διαφορετικές υλοποιήσεις και συμβολισμοί. Στον *Πίνακα 7* αναλύονται όλες οι σχέσεις και τα σύμβολά τους [35], [33].

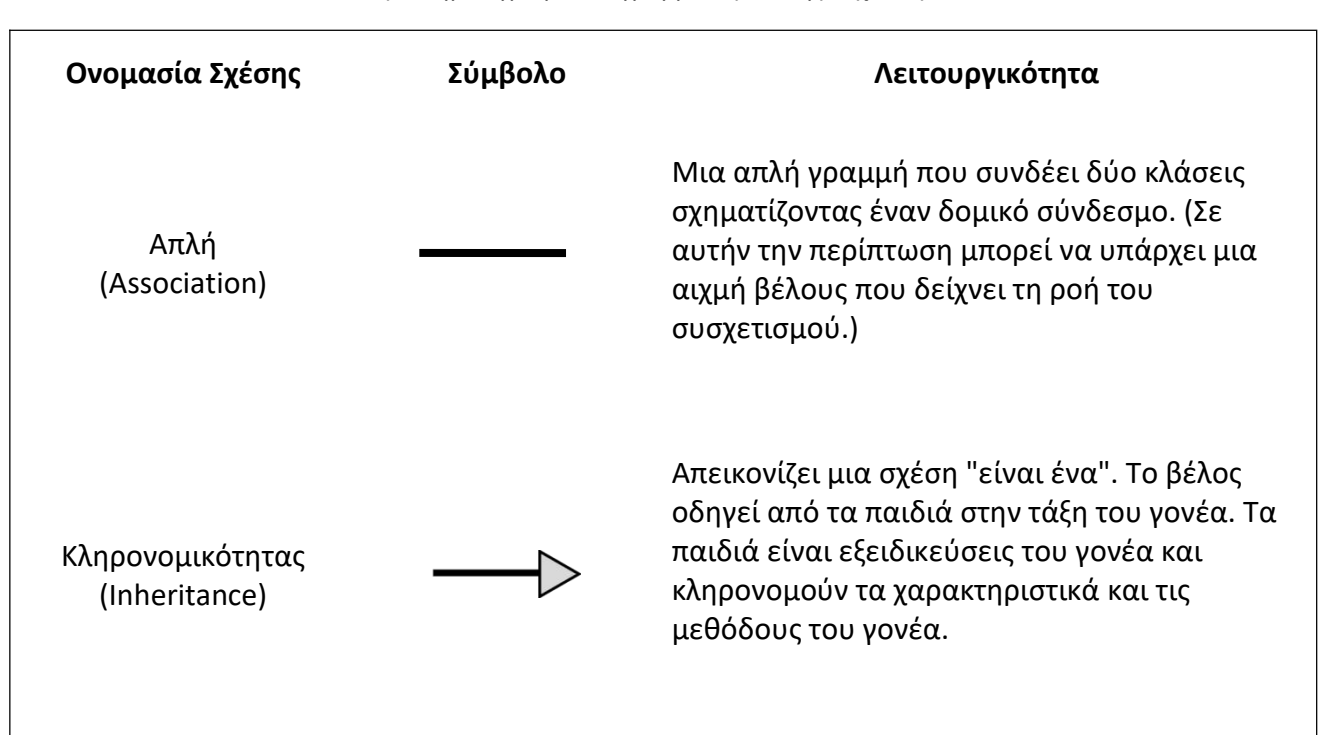

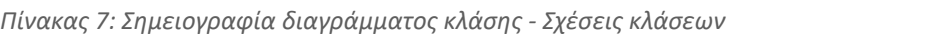

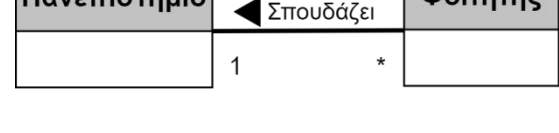

 $\sqrt{20}$ 

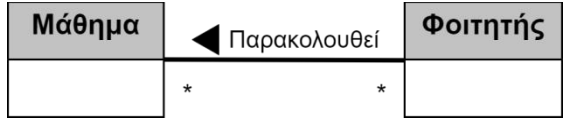

Καθηγητής  $1.1$ 

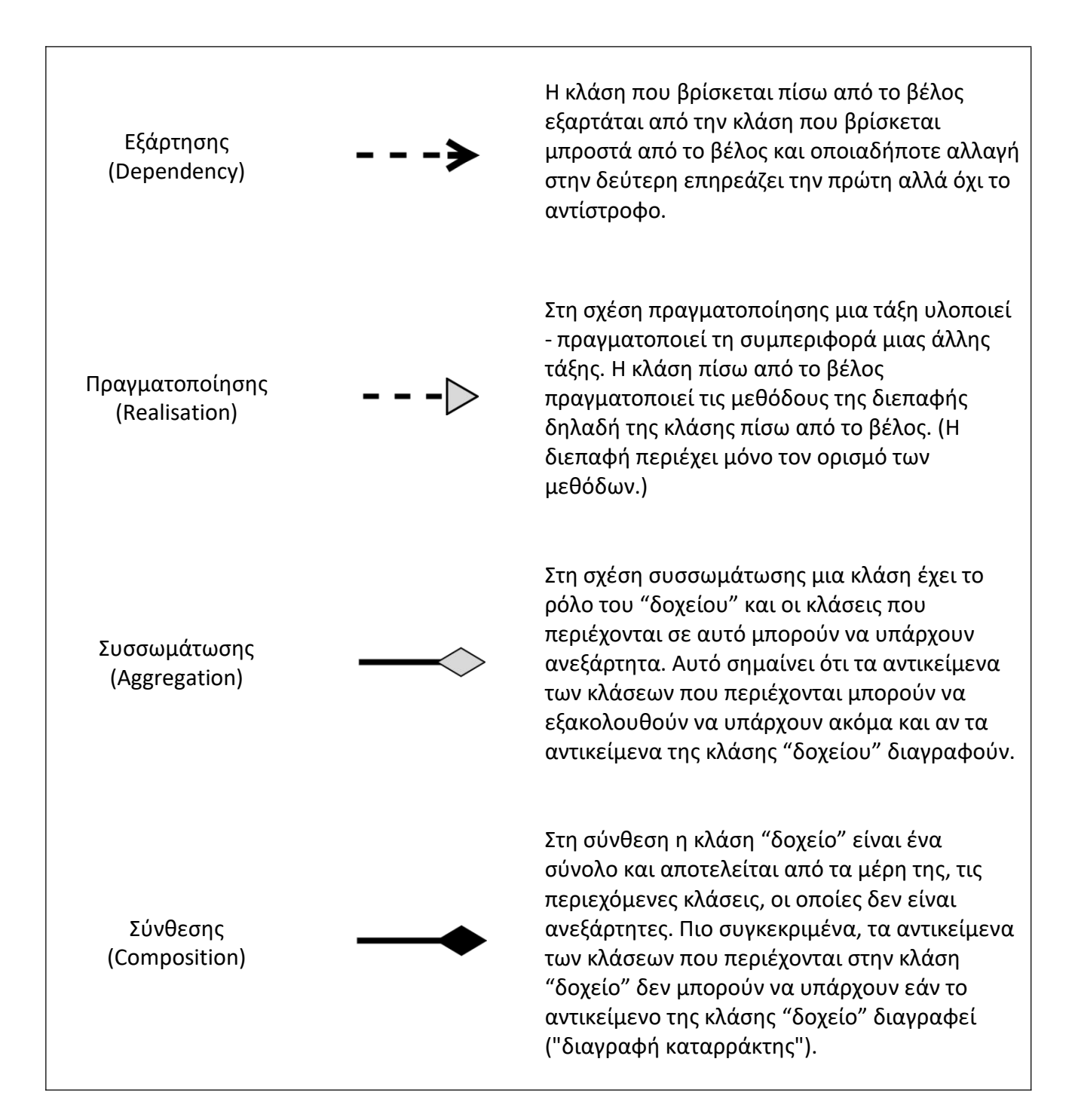

Στα παρακάτω σχήματα βλέπουμε χαρακτηριστικά παραδείγματα για τα σύμβολα που αναλύσαμε:

Απλή

Ο πελάτης μπορεί να κάνει παραγγελία.

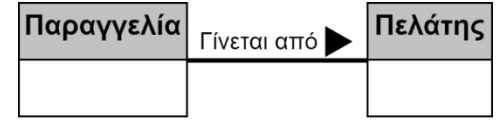

Κληρονομικότητα

Το όχημα ξηράς "είναι ένα" όχημα και το θαλάσσιο όχημα επίσης "είναι ένα" είδος οχήματος. Οι δύο κλάσεις κληρονομούν τις υχηματος. Οι 600 κλάσεις κλημονομούν τις<br>βασικές ιδιότητες της κλάσης γονέα δηλαδή του οχήματος.

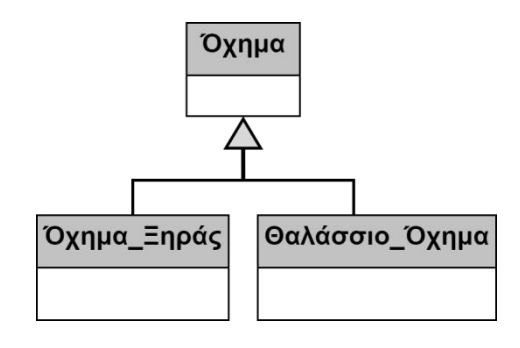

Εξάρτηση

Η Κλάση\_1 εξαρτάται από την Κλάση\_2 και οποιαδήποτε αλλαγή στην Κλάση\_2 επηρεάζει την Κλάση\_1 αλλά όχι το αντίστροφο.

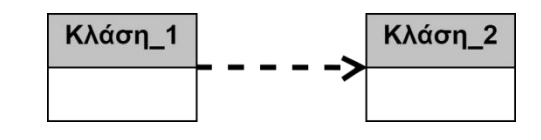

Πραγματοποίηση

Η κλάση Εκτυπωτής υλοποιεί τις μεθόδους της διεπαφής Ρυθμίσεις\_Εκτυπωτή.

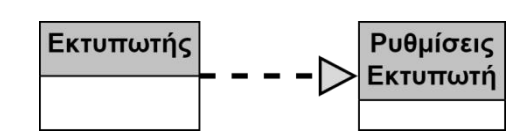

Συσσωμάτωση

Η κλάση Τσάντα περιέχει τις κλάσεις Πορτοκάλια και Μήλα. Οι κλάσεις Πορτοκάλια και Μήλα μπορούν να υπάρχουν ανεξάρτητα από την κλάση Τσάντα. Έτσι ακόμα και αν το αντικείμενο της κλάσης Τσάντα διαγραφεί τα αντικείμενα<br>των κλάσεων Προτοκάλια και Μήλα μπορούν να και κατεπιστοκάλια των κλάσεων Πορτοκάλια και Μήλα μπορούν να εξακολουθούν να υπάρχουν.

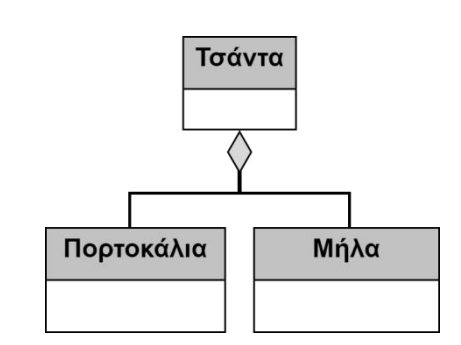

Ρόδες Μηχανή Αυτοκινήτου Αυτοκινήτου

Σύνθεση

Η κλάση Αυτοκίνητο είναι ένα σύνολο που αποτελείται από τις επιμέρους κλάσεις Μηχανή Αυτοκινήτου και Ρόδες Αυτοκινήτου. Αν τα αντικείμενα της κλάσης Αυτοκίνητο διαγραφούν τότε θα διαγραφούν και τα αντικείμενα των επιμέρους κλάσεων καθώς δεν υφίσταται αυτοκίνητο χωρίς μηχανή και ρόδες.

## **Διάγραμμα Δραστηριοτήτων (Activity Diagram)**

Στον Πίνακα 8 παρουσιάζονται τα σύμβολα από τα οποία αποτελείται το διάγραμμα δραστηριοτήτων, με τις ονομασίες και τον ρόλο τους.

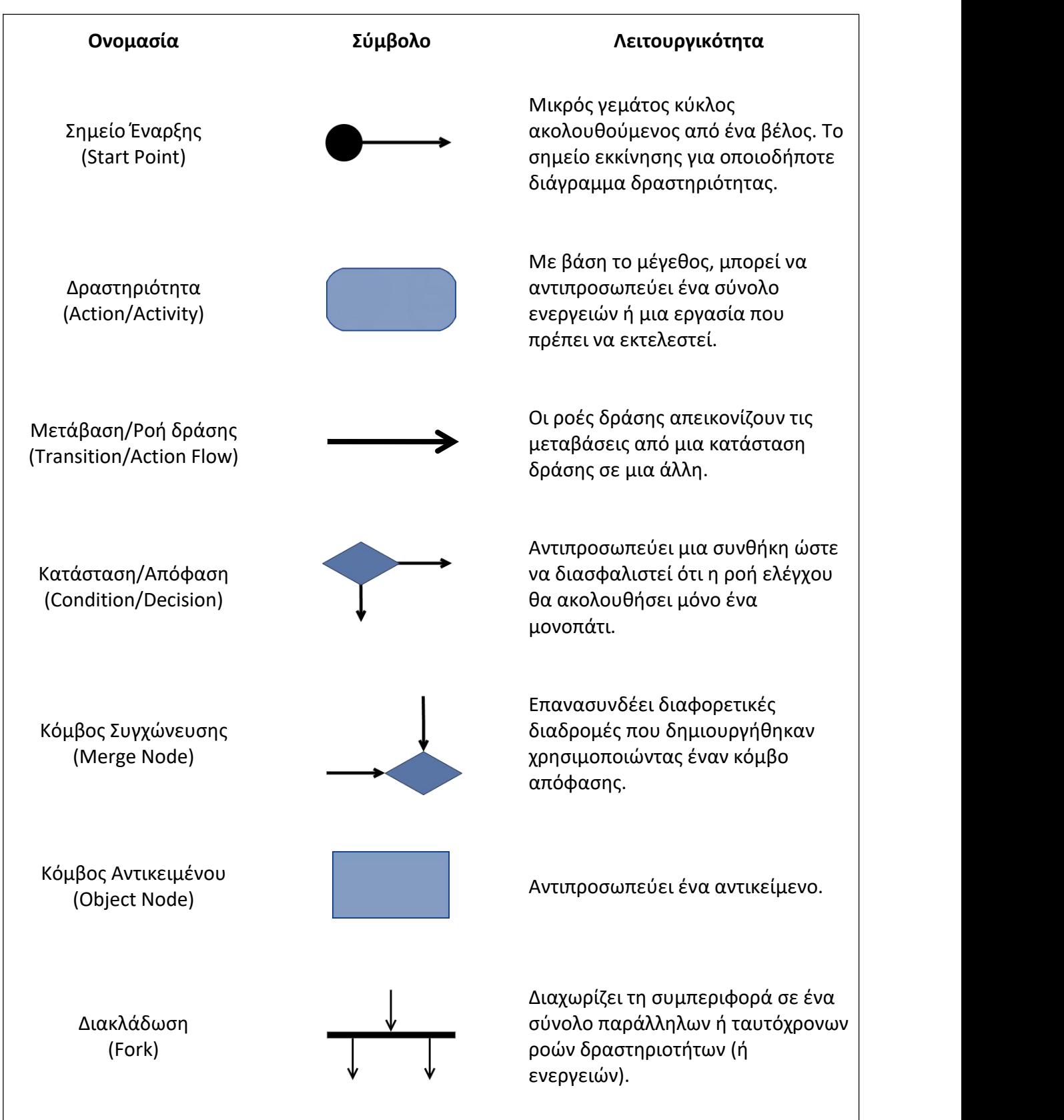

*Πίνακας 8: Σημειογραφία διαγράμματος δραστηριοτήτων*

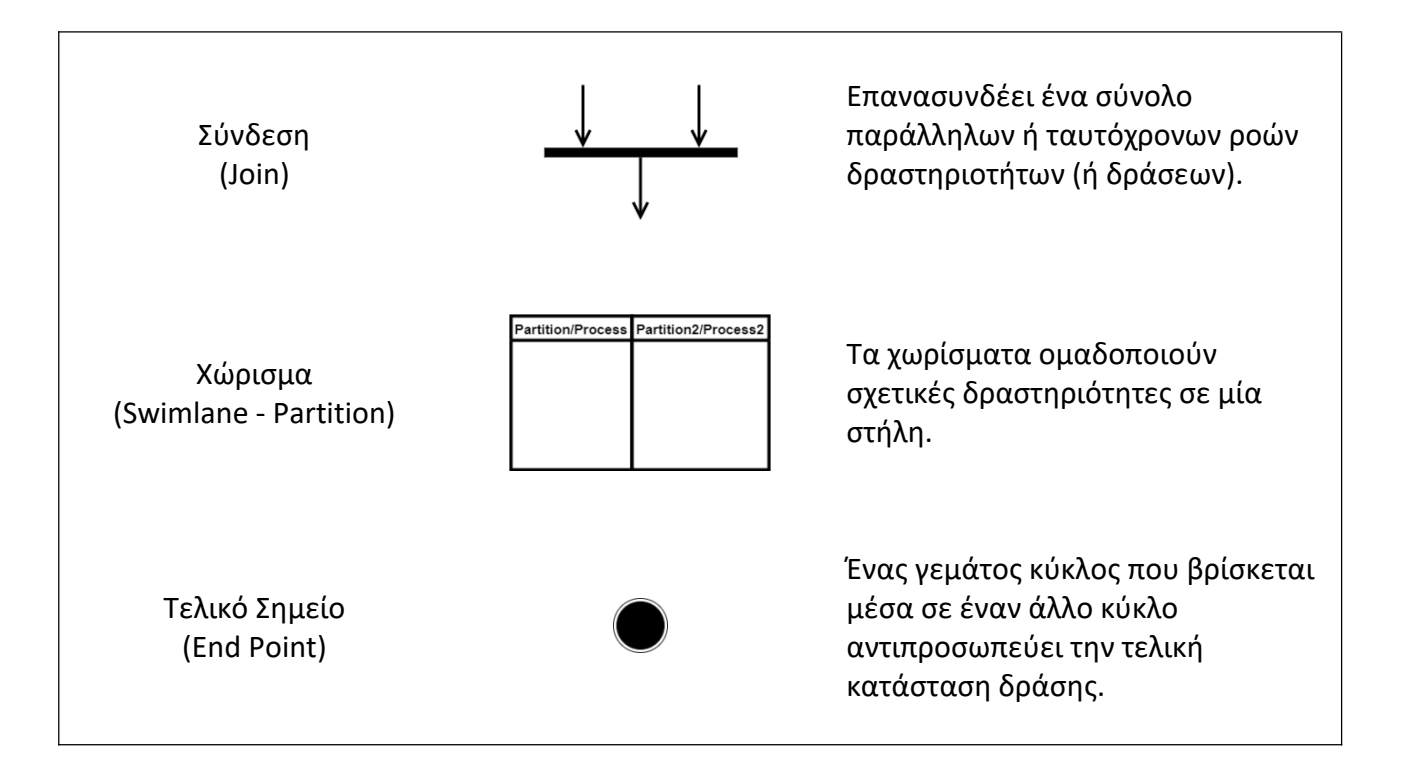

Ένα απλό παράδειγμα με την χρήση της σημειογραφίας του διαγράμματος δραστηριοτήτων φαίνεται στο *Σχήμα 21*.

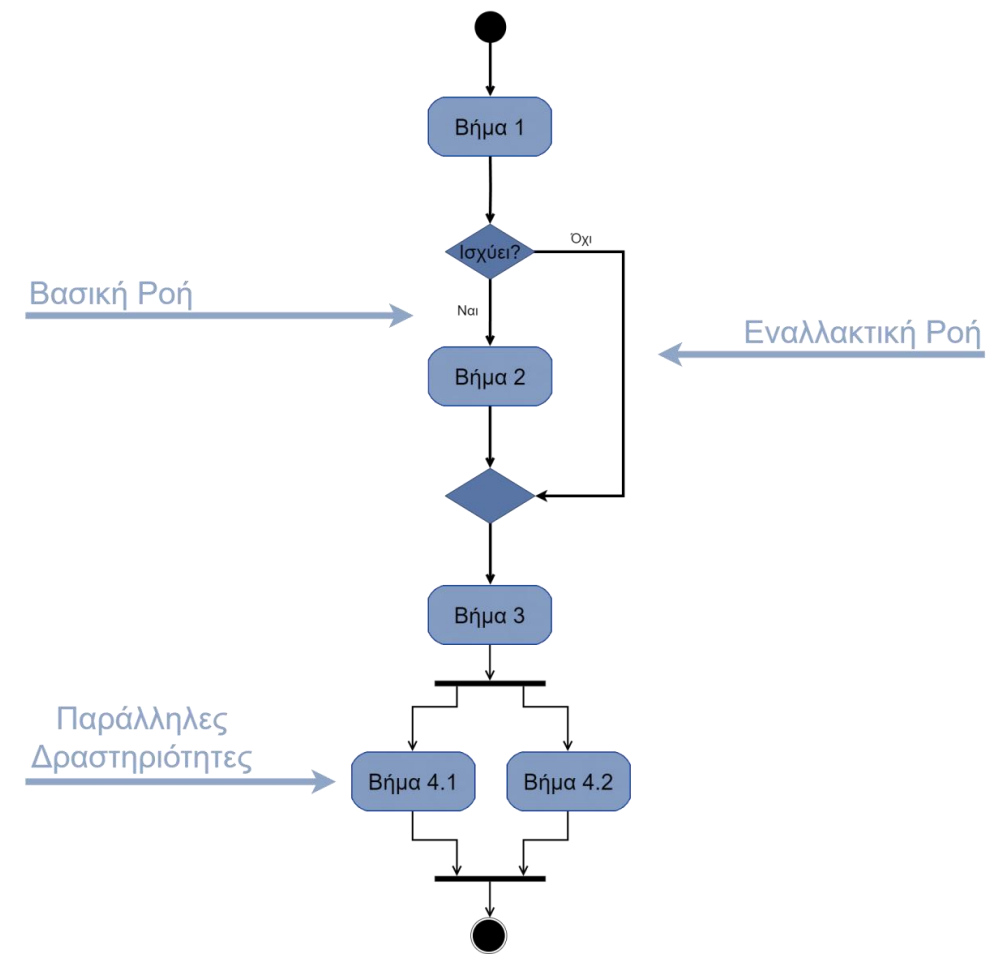

*Σχήμα 23: Παράδειγμα διαγράμματος δραστηριοτήτων*

## **Διάγραμμα Περιπτώσεων Χρήσης (Use Case Diagram)**

Στον *Πίνακα 9* εντοπίζονται τα σύμβολα και οι έννοιες που αφορούν την σημειογραφία του διαγράμματος περιπτώσεων χρήσης.

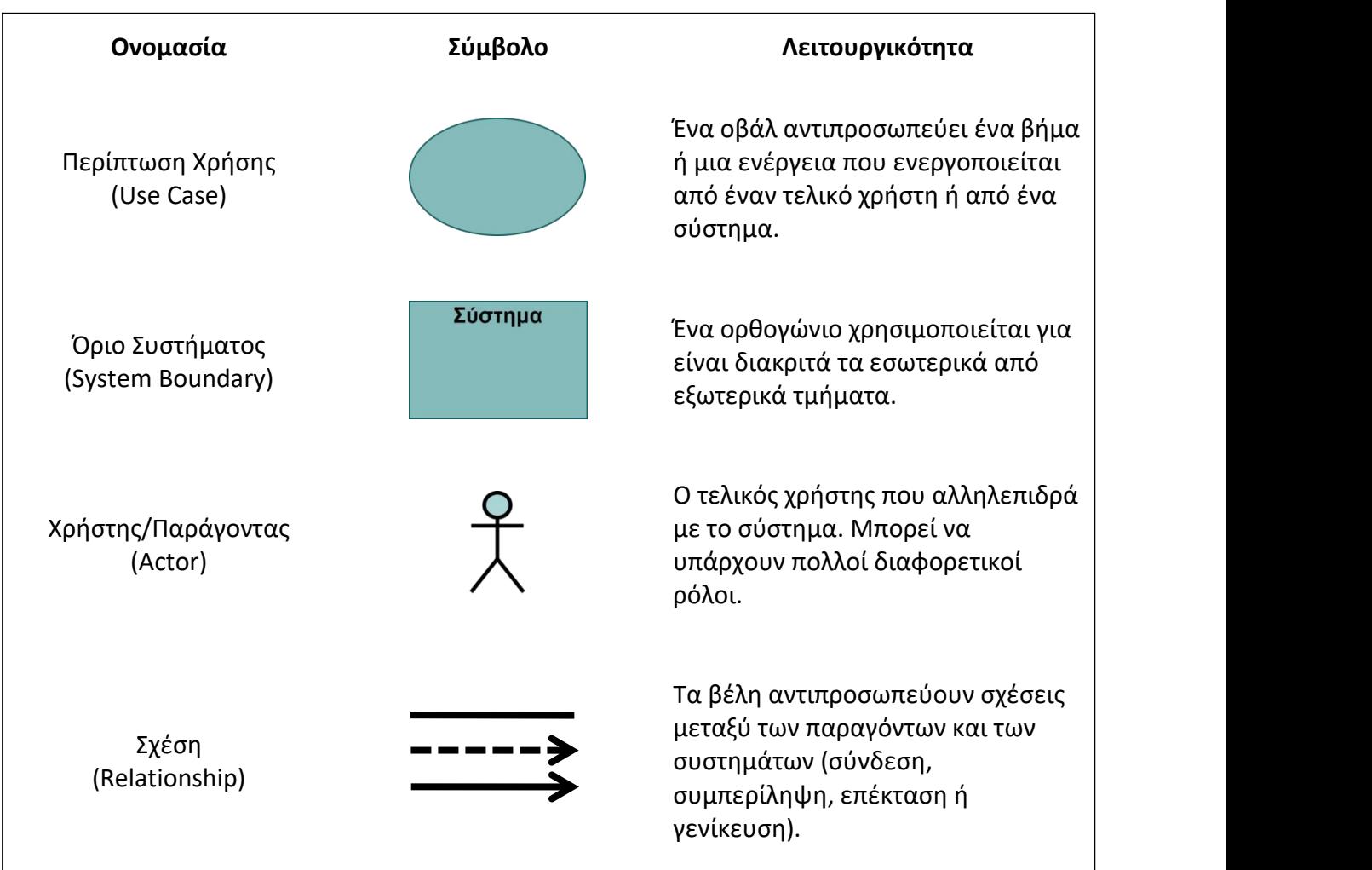

*Πίνακας 9: Σημειογραφία διαγράμματος περιπτώσεων χρήσης*

Ένα απλό παράδειγμα με την χρήση της σημειογραφίας του διαγράμματος περιπτώσεων χρήσης αφορά τον έλεγχο επιβατών σε ένα αεροδρόμιο κατά την ξενάγησή τους όπως φαίνεται στο *Σχήμα 22*.

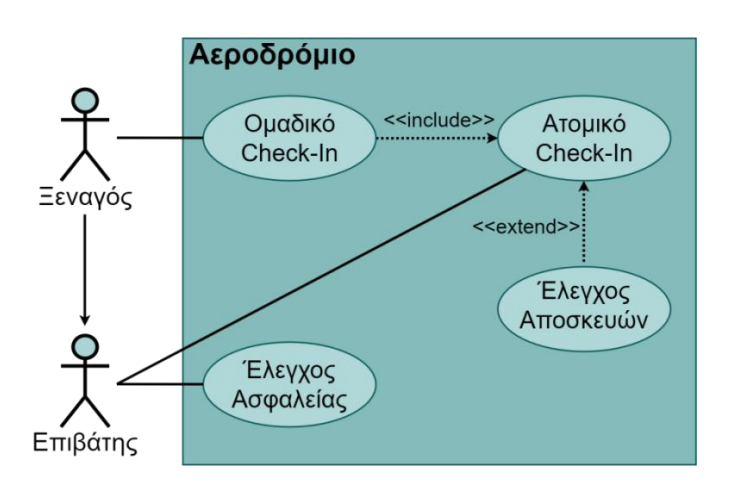

*Σχήμα 24: Παράδειγμα διαγράμματος περιπτώσεων χρήσης*

Όσον αφορά τις σχέσεις που είναι διαθέσιμες στο διάγραμμα περιπτώσεων χρήσης πιο συγκεκριμένα συναντώνταιοι εξής περιπτώσεις:

- **Συσχέτιση (Association):** απλή σχέση μεταξύ παράγοντα και περίπτωσης χρήσης.
- **Συμπερίληψη (Include):** μια σχέση στην οποία μία περίπτωση χρήσης (η βασική περίπτωση χρήσης) περιλαμβάνει τη λειτουργικότητα μιας άλλης περίπτωσης χρήσης (τη περίπτωση χρήση συμπερίληψης).
- **Επέκταση (Extend):** χρησιμοποιούμε την σχέση επέκτασης για να καθορίσουμε ότι μια περίπτωση χρήσης (επέκταση) επεκτείνει τη συμπεριφορά μιας άλλης περίπτωσης χρήσης (βάση).
- **Γενίκευση (Generalisation):** μια σχέση στην οποία ένα στοιχείο μοντέλου (το παιδί) βασίζεται σε ένα άλλο στοιχείο μοντέλου (τον γονέα). Χρησιμοποιείται για να υποδείξει ότι το παιδί λαμβάνει όλα τα χαρακτηριστικά, τις λειτουργίες και σχέσεις που ορίζονται στο γονέα [19].

Στα παρακάτω σχήματα εντοπίζονται απλά παραδείγματα για το κάθε είδος σχέσης:

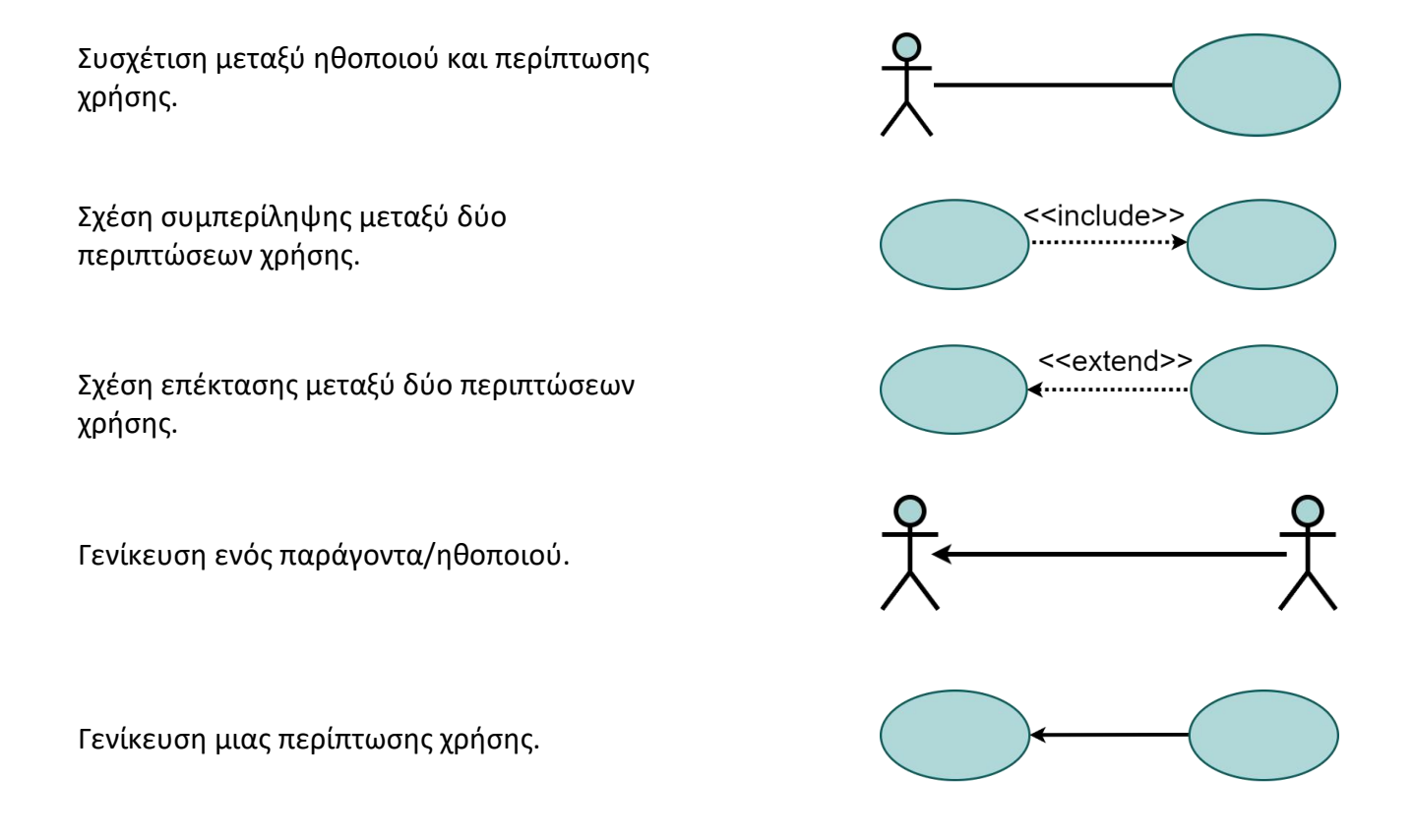

## Στον *Πίνακα 10* αναλύεται η κύρια σημειογραφία του διαγράμματος ακολουθίας [16].

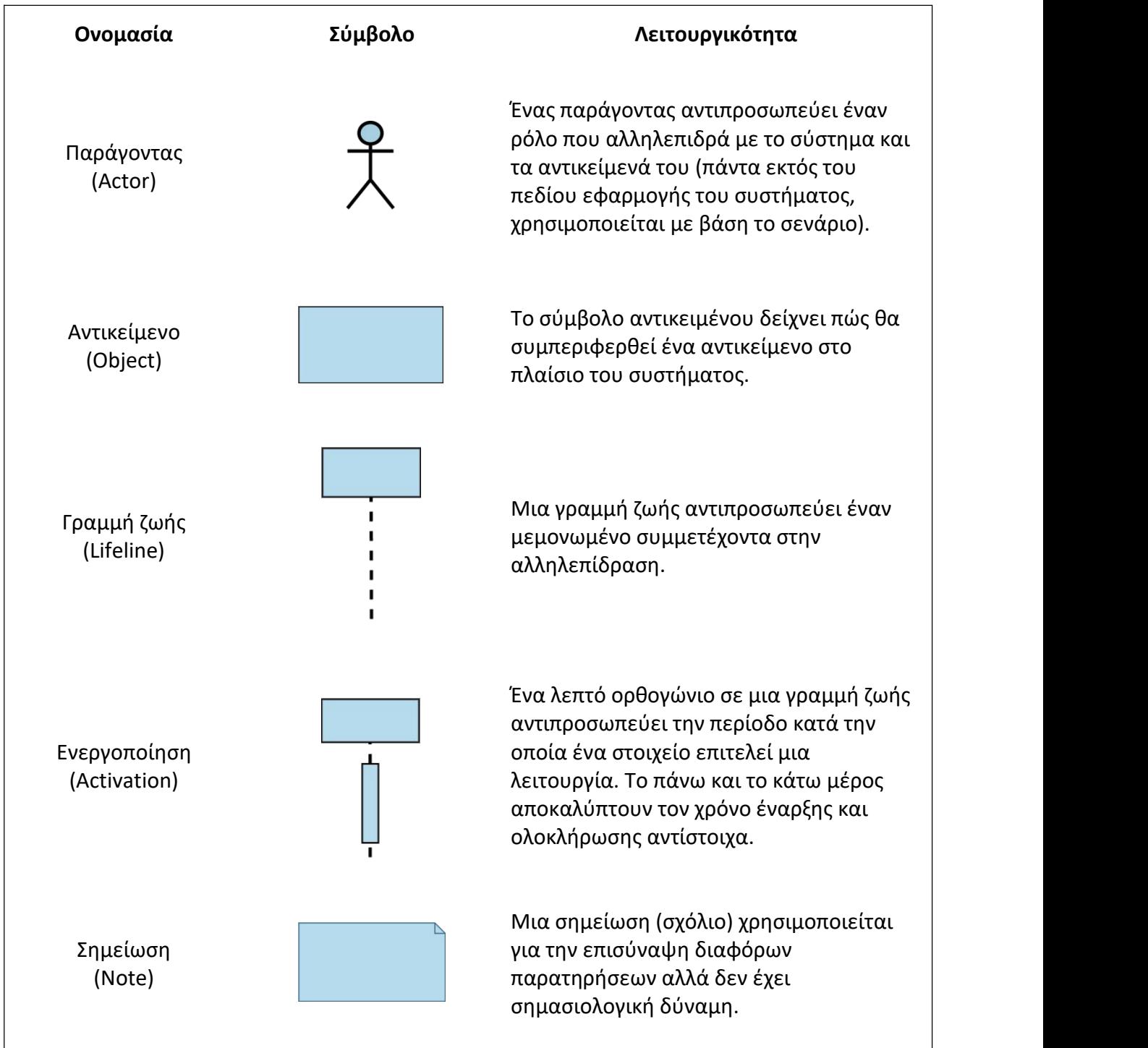

*Πίνακας 10: Κύρια σημειογραφία διαγράμματος ακολουθίας*

Στον *Πίνακα 11* αναλύεται την σημειογραφία που αφορά την ανταλλαγή μηνυμάτων μεταξύ των αντικειμένων στα διαγράμματα ακολουθίας κατά την διάρκεια ζωής τους [36].

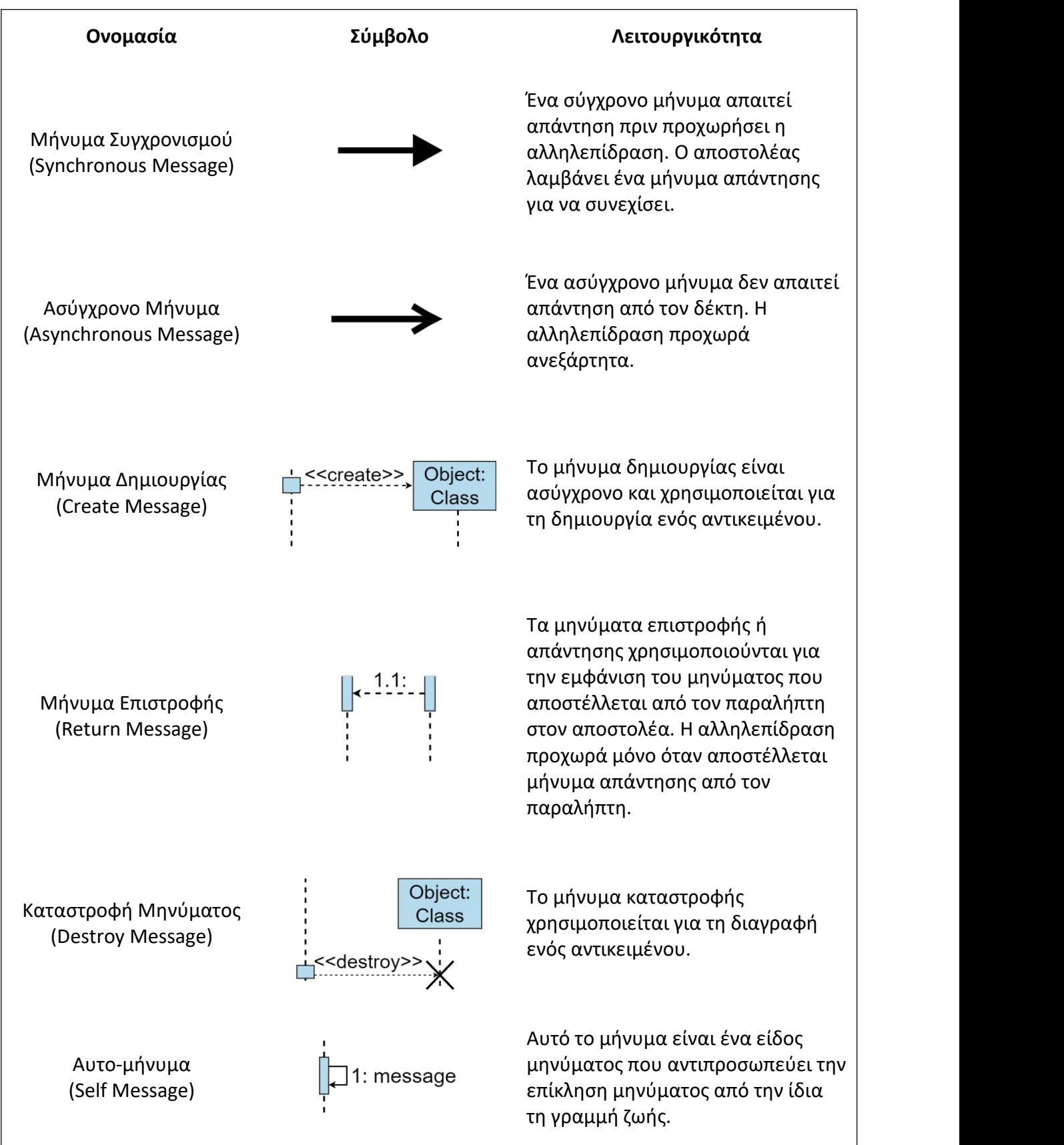

*Πίνακας 11: Σημειογραφία μηνυμάτων διαγράμματος ακολουθίας*

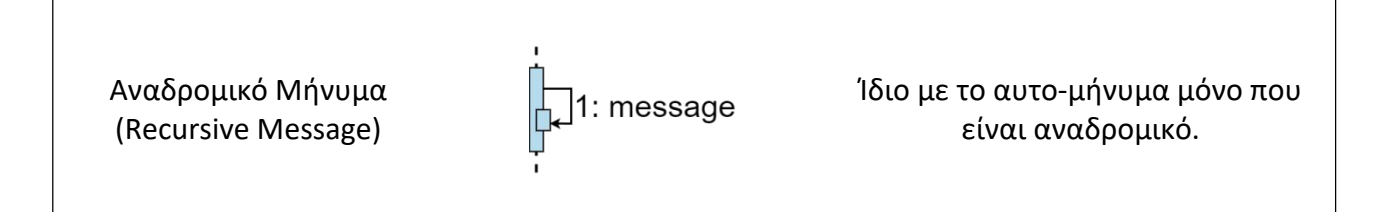

Στο *Σχήμα 23* παρουσιάζεται με ένα διάγραμμα ακολουθίας η διαδικασία δανεισμού βιβλίων.

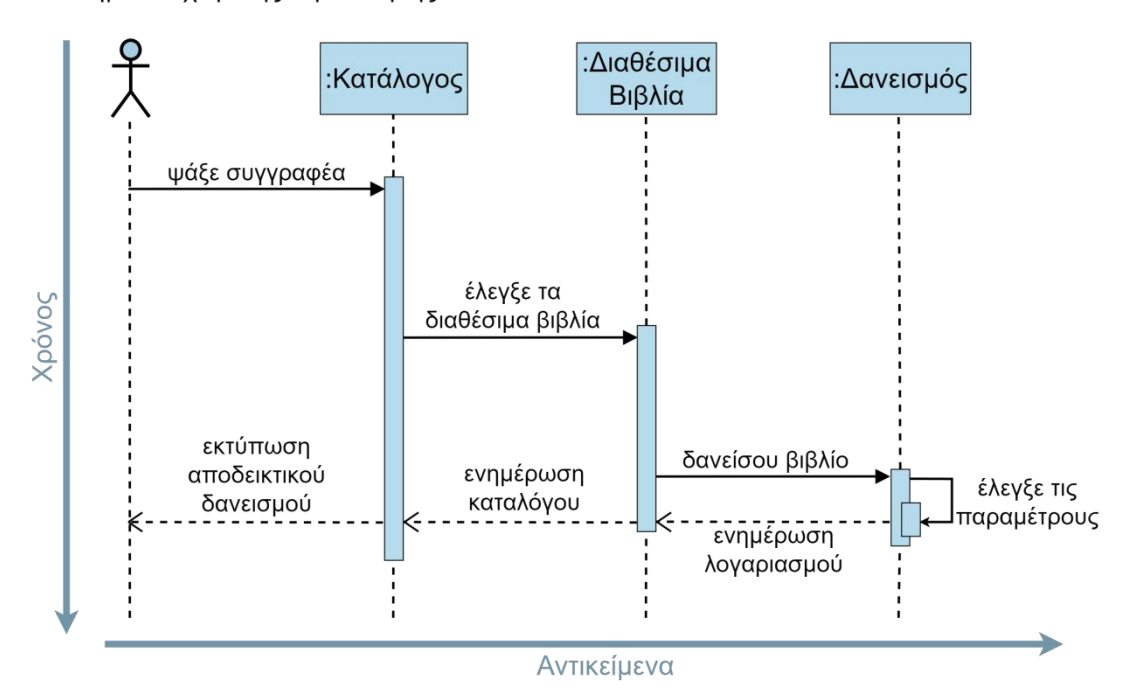

Σύστημα Διαχείρισης Βιβλιοθήκης

*Σχήμα 25: Παράδειγμα διαγράμματος ακολουθίας*

# **Παράρτημα III: Οδηγίες Εγκατάστασης**

To παιχνίδι αναπτύχθηκε σε υπολογιστή με τα παρακάτω χαρακτηριστικά:

- $\bullet$  Intel(R) Core(TM) i3-6100 CPU
- NVIDIA GeForce GTX 1060 GPU
- 16 GB RAM
- Windows 10 Pro

Για την εγκατάσταση του παιχνιδιού δεν απαιτείται κάποιο ειδικό πρόγραμμα και ούτε είναι απαραίτητο για τον υπολογιστή εγκατάστασης να διαθέτει τα χαρακτηριστικά του υπολογιστή στον οποίο υλοποιήθηκε, ωστόσο είναι υλοποιημένο για σύστημα Windows.

### **Για την εγκατάσταση:**

- Τοποθετείστε το συμπιεσμένο αρχείο στην επιφάνεια εργασίας.
- Αποσυμπιέστε το αρχείο.
- Εντός του φακέλου εντοπίζετε το UML.exe και το εκτελείτε.

Σε περίπτωση που το αρχείο δεν είναι συμπιεσμένο, ακολουθείτε την ίδια διαδικασία παραλείποντας το βήμα αποσυμπίεσης.

## **Παράρτημα IV: Ερωτηματολόγιο**

## **Συγκαταβατικές**

1. Συμφωνείτε να λάβετε μέρος στην αξιολόγηση της εφαρμογής; Ναι

Όχι

## **Δεδομένα Χρήστη**

*Προσωπικές Πληροφορίες:*

2. Ποιο είναι το φύλο σας;

- Άνδρας
- Γυναίκα
- 3. Σε ποια ηλικιακή ομάδα ανήκετε;
	- 18-24
	- $O$  25-44
	- 45-64
	- Άνω των 65
- 4. Εκπαιδευτική Κατάρτιση:
	- Δευτεροβάθμια Εκπαίδευση
	- Μεταδευτεροβάθμια Εκπαίδευση
	- Τριτοβάθμια Εκπαίδευση

## **Ποσοτική Αξιολόγηση**

*Γενικές ερωτήσεις για παιχνίδια σοβαρού σκοπού:*

5. Έχετε παίξει κάποιο παιχνίδι σοβαρού σκοπού μέχρι τώρα;

- Ναι
- Όχι
- 6. Αν ναι, πόσο σας έχει βοηθήσει στην εκμάθηση του στόχου που είχε θέσει;

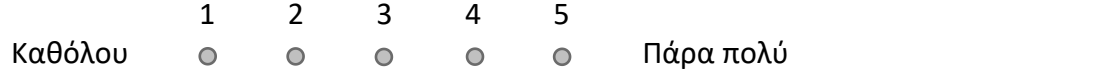

*Ερωτήσεις για το παρόν παιχνίδι σοβαρού σκοπού:*

7. Σας άρεσε η σχεδίαση και η αλληλεπίδραση που είχατε με το συγκεκριμένο παιχνίδι σοβαρού σκοπού;

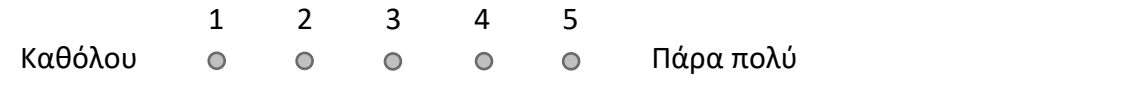

8. Βρήκατε χρήσιμη την λειτουργία του καταστήματος (store);

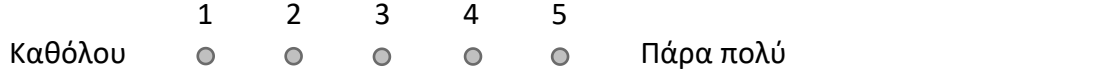

9. Ο χρόνος επίλυσης για τις ασκήσεις ήταν επαρκής;

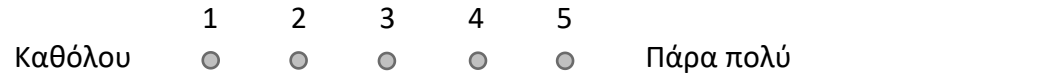

- 10. Πιστεύετε πως είναι χρήσιμος ο διαθέσιμος επιπλέον χρόνος που μπορείτε να αγοράσετε στο κατάστημα;
	- Ναι
	- Όχι
- 11. Θεωρείται πως οι τιμές στο κατάστημα ανταποκρίνονται στα πετράδια που μπορείτε να κερδίσετε από τις ασκήσεις;
	- Ναι
	- Όχι
- 12. Η επιλογή εμφάνισης της τελικής λύσης για περαιτέρω μελέτη μετά το πέρας μιας άσκησης ήταν χρήσιμη;
	- Ναι
	- Όχι
- 13. Στόχος της επιλογής της αγγλικής γλώσσας είναι η εξοικείωση με την αντίστοιχη ορολογία, θα προτιμούσατε παρ'όλα αυτά να είχε επιλεγεί η ελληνική γλώσσα για την υλοποίηση; Ναι
	- Όχι
- 14. Έχετε ξανά δουλέψει με την UML (Unified Modeling Language);
	- Ναι
	- Όχι
- 15. Αν ναι, θεωρείται πως αποδίδεται κατανοητά στο παιχνίδι σοβαρού σκοπού;

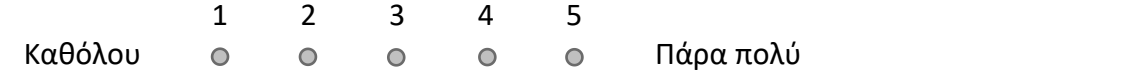

16. Πιστεύετε πως με την επαρκή ενασχόληση του παιχνιδιού σοβαρού σκοπού θα καταφέρνατε να κατανοήσετε και να χρησιμοποιήσετε την UML;

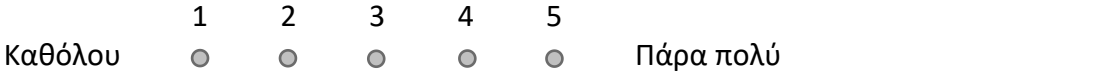

17. Πως ήταν η συνολική εμπειρία σας με το παιχνίδι σοβαρού σκοπού;

1 2 3 4 5 Κακή Ευχάριστη

- 18. Θεωρείται πως θα αποτελούσε καλό εργαλείο για την ενίσχυση της εκμάθησης της UML στην εκπαιδευτική διαδικασία συνολικά;
	- Ναι
	- Ίσως
	- Όχι

### **Ποιοτική Αξιολόγηση**

19. Υπάρχει κάποιο σχόλιο που θα θέλατε να αναφέρετε;

## **Βιβλιογραφία**

- [1] Wilkinson, P. (2016). A Brief History of Serious Games. In: Dörner, R., Göbel, S., Kickmeier- Rust, M., Masuch, M., Zweig, K. (eds) Entertainment Computing and Serious Games. Lecture Notes in Computer Science(), vol 9970. Springer, Cham. https://doi.org/10.1007/978-3-319- 46152-6\_2
- [2] Djaouti, D., Alvarez, J., Jessel, JP., Rampnoux, O. (2011). Origins of Serious Games. In: Ma, M., Oikonomou, A., Jain, L. (eds) Serious Games and Edutainment Applications. Springer, London. https://doi.org/10.1007/978-1-4471-2161-9\_3
- [3] D. Marino-Nachison, "Ralph Baer: The godfather of video games whose Magnavox Odyssey 'Brown Box' led the way for the Playstation, Xbox and Wii", *INDEPENDENT*, Δεκ. 09, 2014. [Διαδικτυακά]. Διαθέσιμο: https://www.independent.co.uk/news/people/news/ralph-baer the-godfather-of-video-games-whose-magnavox-odyssey-brown-box-led-the-way-for-the playstation-xbox-and-wii-9913634.html [Πρόσβαση: Φεβ. 25, 2024].
- [4] H. Cloke, "Game-Changers: 18 serious games that changed the world", *growthengineering.co.uk*, Ιου. 30, 2023. [Διαδικτυακά]. Διαθέσιμο: https://www.growthengineering.co.uk/serious-games-that-changed-the-world/ [Πρόσβαση: Φεβ. 20, 2024].
- [5] Smart Learning ARC Institute | Serious Business Games, "Pacific | Leadership and Team Management", *Smart Learning ARC Institute | Serious Business Games*, 2020. [Διαδικτυακά]. Διαθέσιμο: https://arc-institute.com/en/serious-business-games-2/pacific [Πρόσβαση: Φεβ. 28, 2024].
- [6] T. Laning, "Serious games, gamification and game-based learning: what's the difference?", *Grendel Games*, Αυγ. 30, 2020. [Διαδικτυακά]. Διαθέσιμο: https://grendelgames.com/serious games-gamification-and-game-based-learning-whats-the-difference/ [Πρόσβαση: Φεβ. 27, 2024].
- [7] Smartdraw, "Flowchart", *smartdraw*, 2023. [Διαδικτυακά]. Διαθέσιμο: https://www.smartdraw.com/flowchart/ [Πρόσβαση: Σεπ. 15, 2023].
- [8] Lucidchart, "What is a Flowchart", *Lucidchart*, 2023. [Διαδικτυακά]. Διαθέσιμο: https://www.lucidchart.com/pages/what-is-a-flowchart-tutorial [Πρόσβαση: Σεπ. 17, 2023].
- [9] Visual Paradigm, "Overview of the 14 UML Diagram Types", *Visual Paradigm*, 2023. [Διαδικτυακά]. Διαθέσιμο: https://www.visual-paradigm.com/guide/uml-unified-modelinglanguage/overview-of-the-14-uml-diagram-types/ [Πρόσβαση: Σεπ. 18, 2023].
- [10] Visual Paradigm, "Distinguishing Between structure and behavior diagrams in UML", *Visual Paradigm*, 2023. [Διαδικτυακά]. Διαθέσιμο: https://guides.visual paradigm.com/distinguishing-between-structure-and-behavior-diagrams-in-uml/ [Πρόσβαση: Σεπ. 18, 2023].
- [11] Visual Paradigm, "UML Behavioral Diagram vs Structural Diagram", *Visual Paradigm*, 2023. [Διαδικτυακά]. Διαθέσιμο: https://www.visual-paradigm.com/guide/uml-unified-modelinglanguage/behavior-vs-structural-diagram/ [Πρόσβαση: Σεπ. 18, 2023].
- [12] Visual Paradigm, "What is Class Diagram?", *Visual Paradigm*, 2023. [Διαδικτυακά]. Διαθέσιμο: https://www.visual-paradigm.com/guide/uml-unified-modeling-language/what-is-class diagram/ [Πρόσβαση: Σεπ. 18, 2023].
- [13] Visual Paradigm, "UML Class Diagram Tutorial", *Visual Paradigm*, 2023. [Διαδικτυακά]. Διαθέσιμο: https://www.visual-paradigm.com/guide/uml-unified-modeling-language/uml-

class-diagram-tutorial/ [Πρόσβαση: Οκτ. 18, 2023].

- [14] EdrawMax, "UML Class Diagram Examples", *EdrawMax*, 2023. [Διαδικτυακά]. Διαθέσιμο: https://www.edrawsoft.com/example-uml-class-diagram.html [Πρόσβαση: Σεπ. 18, 2023].
- [15] OMG, "Unified Modeling Language", *OMG*, Δεκ. 05, 2017. [Διαδικτυακά]. Διαθέσιμο: https://www.omg.org/spec/UML/2.5.1/PDF [Πρόσβαση: Σεπ. 20, 2023].
- [16] Geeksforgeeks, "Sequence Diagrams | Unified Modeling Language (UML)", *Geeksforgeeks*, Ιαν. 16, 2024. [Διαδικτυακά]. Διαθέσιμο: https://www.geeksforgeeks.org/unified-modelinglanguage-uml-sequence-diagrams/ [Πρόσβαση: Φεβ. 28, 2024].
- [17] Visual Paradigm, "What is Activity Diagram?", *Visual Paradigm*, 2023. [Διαδικτυακά]. Διαθέσιμο: https://www.visual-paradigm.com/guide/uml-unified-modeling-language/what-is activity-diagram/ [Πρόσβαση: Σεπ. 05, 2023].
- [18] MindManager, "Guide to understanding activity diagrams", *MindManager*, Ιου. 02, 2020. [Διαδικτυακά]. Διαθέσιμο: https://www.mindmanager.com/en/features/activity-diagram/ [Πρόσβαση: Σεπ. 07, 2023].
- [19] Smartdraw, "Use Case Diagram", *smartdraw*, 2023. [Διαδικτυακά]. Διαθέσιμο: https://www.smartdraw.com/use-case-diagram/ [Πρόσβαση: Σεπ. 10, 2023].
- [20] IBM, "Relationships in use-case diagrams", *IBM*, Μαρ. 06, 2021. [Διαδικτυακά]. Διαθέσιμο: https://www.ibm.com/docs/en/rational-soft-arch/9.5?topic=diagrams-relationships-in-use case [Πρόσβαση: Σεπ. 11, 2023].
- [21] Σ. Μπίμπη. ΜΚ33. Διάλεξη, Θέμα: "UML", Τμήμα Ηλεκτρολόγων Μηχανικών και Μηχανικών Υπολογιστών, Πανεπιστήμιο Δυτικής Μακεδονίας, Ελλάδα, Κοζάνη, Ιαν. 23, 2024
- [22] Σ. Μπίμπη. ΜΚ33. Διάλεξη, Θέμα: "Example", Τμήμα Ηλεκτρολόγων Μηχανικών και Μηχανικών Υπολογιστών, Πανεπιστήμιο Δυτικής Μακεδονίας, Ελλάδα, Κοζάνη, Ιαν. 23, 2024
- [23] Σ. Μπίμπη. ΜΚ33. Διάλεξη, Θέμα: "UseCases", Τμήμα Ηλεκτρολόγων Μηχανικών και Μηχανικών Υπολογιστών, Πανεπιστήμιο Δυτικής Μακεδονίας, Ελλάδα, Κοζάνη, Ιαν. 24, 2024
- [24] A. Athuraliya, "Sequence Diagram Tutorial Complete Guide with Examples", *creatly*, Δεκ. 12, 2022. [Διαδικτυακά]. Διαθέσιμο: https://creately.com/guides/sequence-diagram-tutorial/ [Πρόσβαση: Φεβ. 28, 2024].
- [25] studytonight, "Game Engine and History of Game Development", *studytonight*, 2023. [Διαδικτυακά]. Διαθέσιμο: https://www.studytonight.com/3d-game-engineering-with unity/game-engine [Πρόσβαση: Οκτ. 09, 2023].
- [26] P.Charnock, "What is a Game Engine: an Essential Overview for Beginners", *draw&cube*, Απρ. 25, 2023. [Διαδικτυακά]. Διαθέσιμο: https://drawandcode.com/learning-zone/what-is-a game-engine/ [Πρόσβαση: Φεβ. 10, 2024].
- [27] Full Scale, "What is a Game Engine", *Full Scale*, 2024. [Διαδικτυακά]. Διαθέσιμο: https://fullscale.io/blog/what-is-game-engine/ [Πρόσβαση: Ιαν. 04, 2024].
- [28] Unity, "Unity UI: Unity User Interface", *Unity*, 2024. [Διαδικτυακά]. Διαθέσιμο: https://docs.unity3d.com/Packages/com.unity.ugui@2.0/manual/index.html [Πρόσβαση: Ιαν. 21, 2024].
- [29] Unity Documentation, "Unity User Manual", *Unity Documentation*, 2024. [Διαδικτυακά]. Διαθέσιμο: https://docs.unity3d.com/Manual/index.html [Πρόσβαση: Ιαν. 22, 2024].
- [30] M. Anand, G. Hogenson, B. Harvey et al., "What is Visual Studio?", *Microsoft*, Οκτ. 24, 2023. [Διαδικτυακά]. Διαθέσιμο: https://learn.microsoft.com/en-us/visualstudio/get-started/visual studio-ide?view=vs-2022 [Πρόσβαση: Ιαν. 02, 2024].
- [31] B.Wagner, G. Warren, A. Poddar et al., "A tour of the C# language", *Microsoft*, Μάϊ. 04, 2023.

[Διαδικτυακά]. Διαθέσιμο: https://learn.microsoft.com/en-us/dotnet/csharp/tour-of csharp/#net-architecture [Πρόσβαση: Ιαν. 02, 2024].

- [32] Επιτροπή Ηθικής και Δεοντολογίας της Έρευνας (Ε.Η.Δ.Ε.), Πανεπιστήμιο Δυτικής Μακεδονίας, [Διαδικτυακά]. Available: https://ehde.uowm.gr/.
- [33] Σ. Μπίμπη. ΜΚ33. Διάλεξη, Θέμα: "Class Diagram", Τμήμα Ηλεκτρολόγων Μηχανικών και Μηχανικών Υπολογιστών, Πανεπιστήμιο Δυτικής Μακεδονίας, Ελλάδα, Κοζάνη, Ιαν. 23, 2024
- [34] Oracle, "Controlling Access to Members of a Class", *Oracle*, 2022 [Διαδικτυακά]. Διαθέσιμο: https://docs.oracle.com/javase/tutorial/java/javaOO/accesscontrol.html [Πρόσβαση: Νοέ. 15, 2023].
- [35] S. W. Ambler, Agile Model-Driven Development with UML 2.0, 3 rd ed., 2004 [Βιβλίο]
- [36] Visual Paradigm, "What is Sequence Diagram?", *Visual Paradigm*, 2023. [Διαδικτυακά]. Διαθέσιμο: https://www.visual-paradigm.com/guide/uml-unified-modeling-language/what-is sequence-diagram/ [Πρόσβαση: Νοέ. 05, 2023].